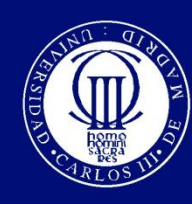

Universidad Carlos III de Madrid www.uc3m.es

## Universidad Carlos III de Madrid Escuela Politécnica Superior Departamento de Informática

## Proyecto Fin de carrera de Ingeniería Técnica de Informática de Gestión

 $\label{eq:subm} Implantaci\'on\ de\ un\ nuevo\ sistema\ de\ autenticaci\'on\ en\ las\ aulas$ informáticas del Departamento de informática basado en LDAP

## Autor: Roberto Fuentes Astorga Tutor: Óscar Pérez Alonso

Leganés, Octubre de 2012

 $\overline{2}$ 

 $\mathbf A$ mi familia.

"La ciencia no sirve sino para darnos una idea de cuan vasta es nuestra ignorancia" Félecité de Lamennais

 $\overline{4}$ 

# Agradecimientos

En primer lugar quiero agradecer el apoyo de mi familia, que siempre está en los momentos difíciles.

En segundo lugar se lo quiero agradecer a mis compañeros de trabajo, Óscar y Jaime que me han echado una mano siempre que lo he necesitado para ayudarme a depurar fallos en la implantación del proyecto.

En tercer lugar se lo quiero agradecer a Yoshi y Sergi que me ayudaron a construir las bases de mis conocimientos sobre administración de sistemas.

En último lugar, aunque no menos importante, quiero dedicar unos agradecimientos a todos los profesores que me han formado durante la carrera y en especial a todos los integrantes de ARCOS, que me han inculcado interés por los sistemas operativos.

 $\overline{6}$ 

# Tabla de Contenido

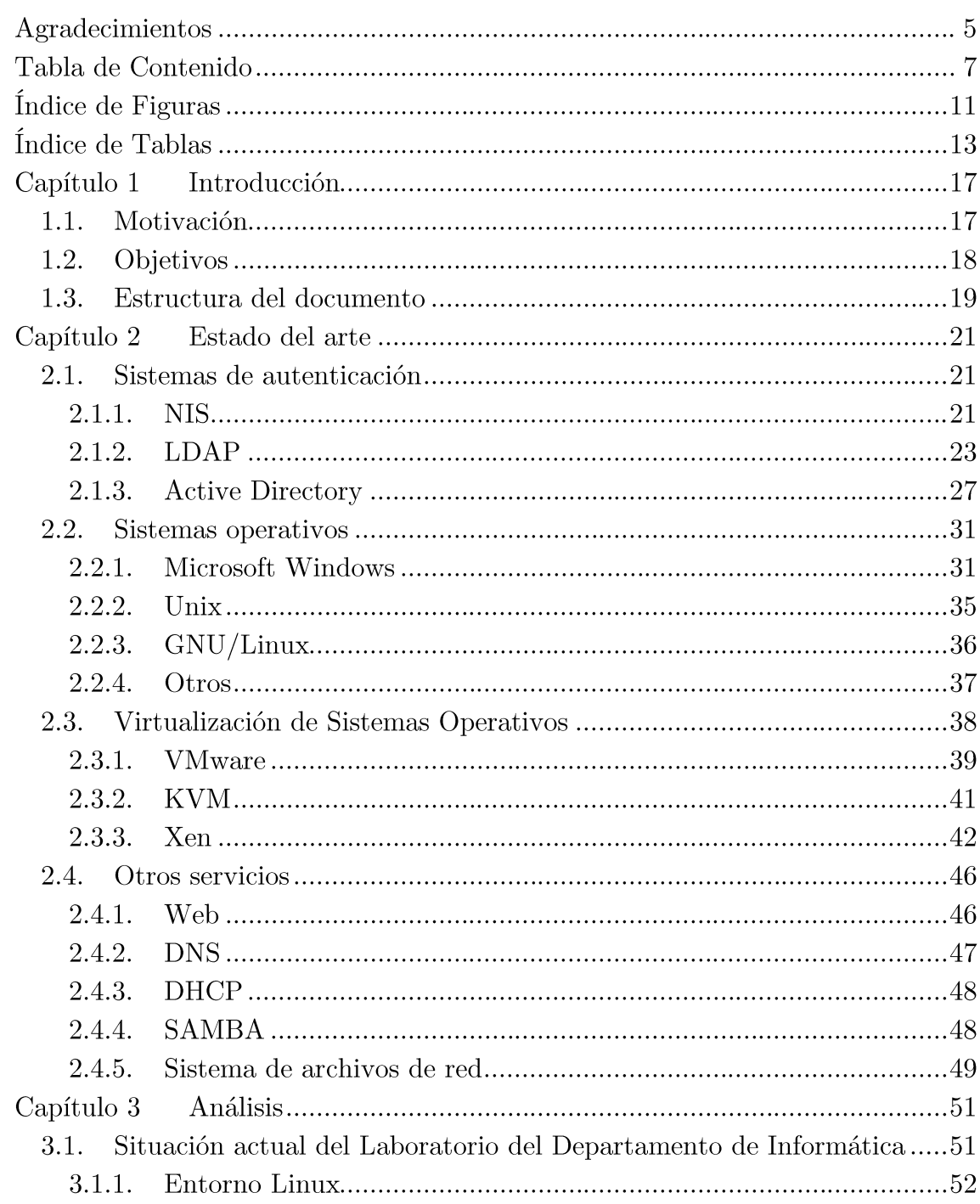

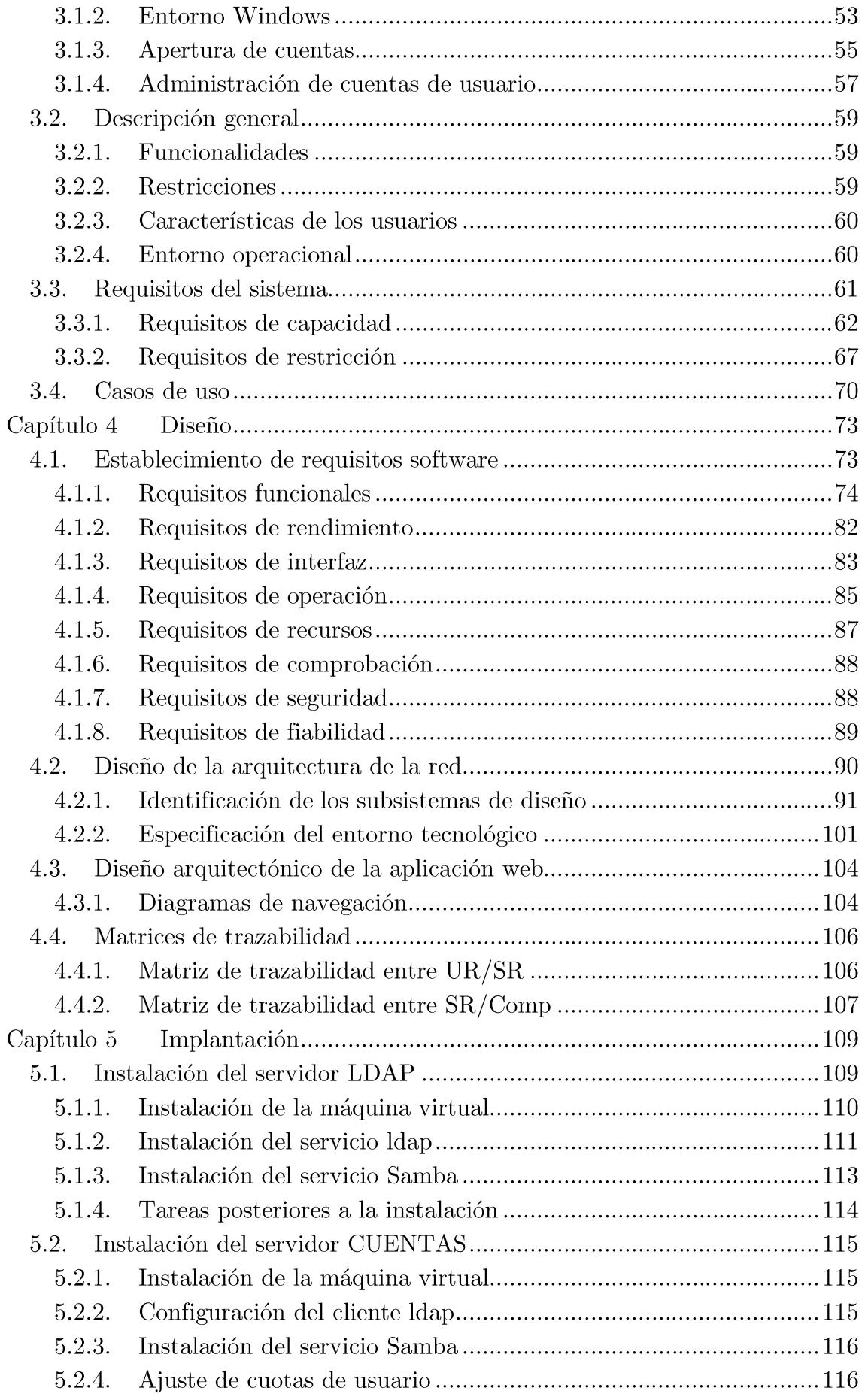

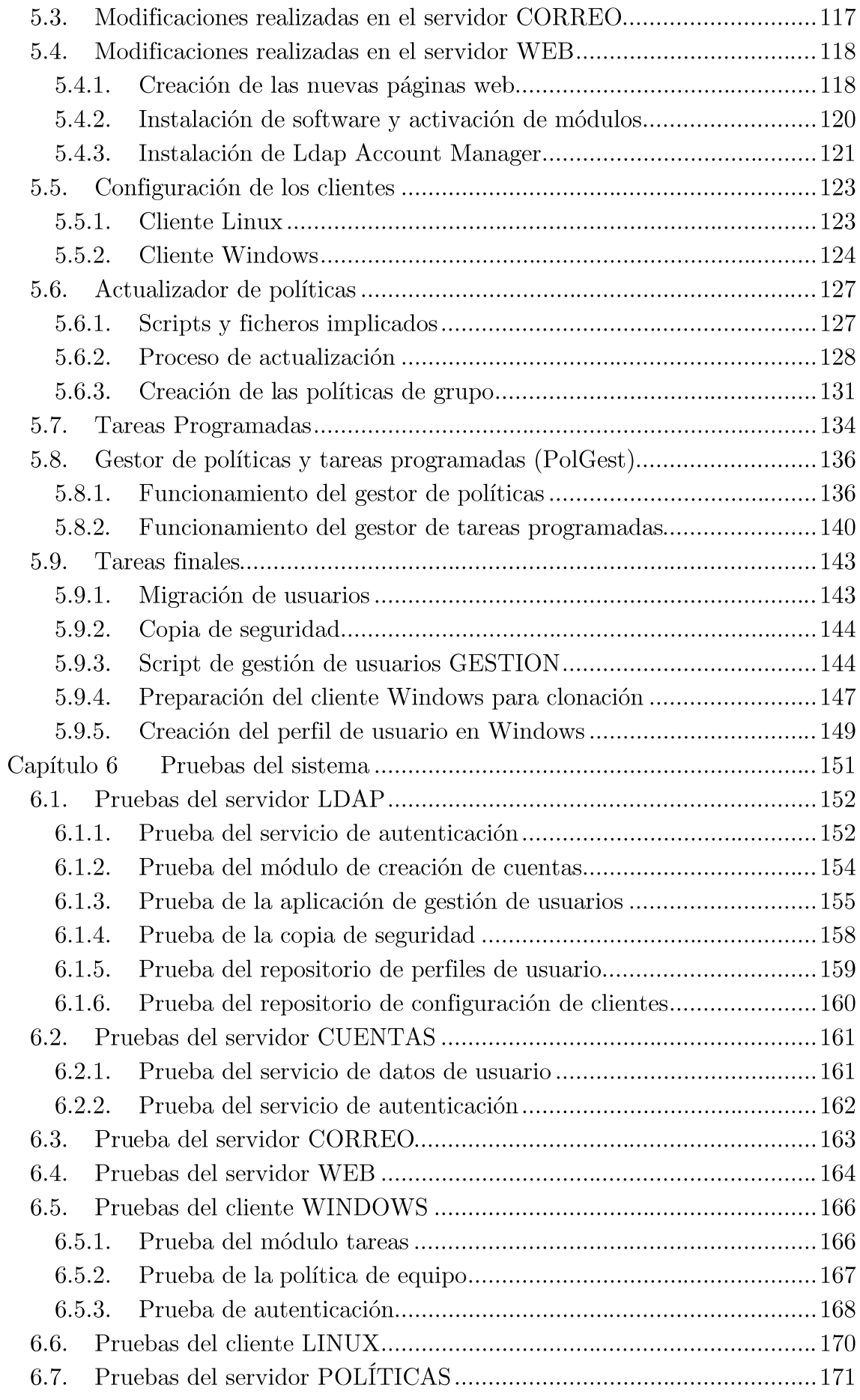

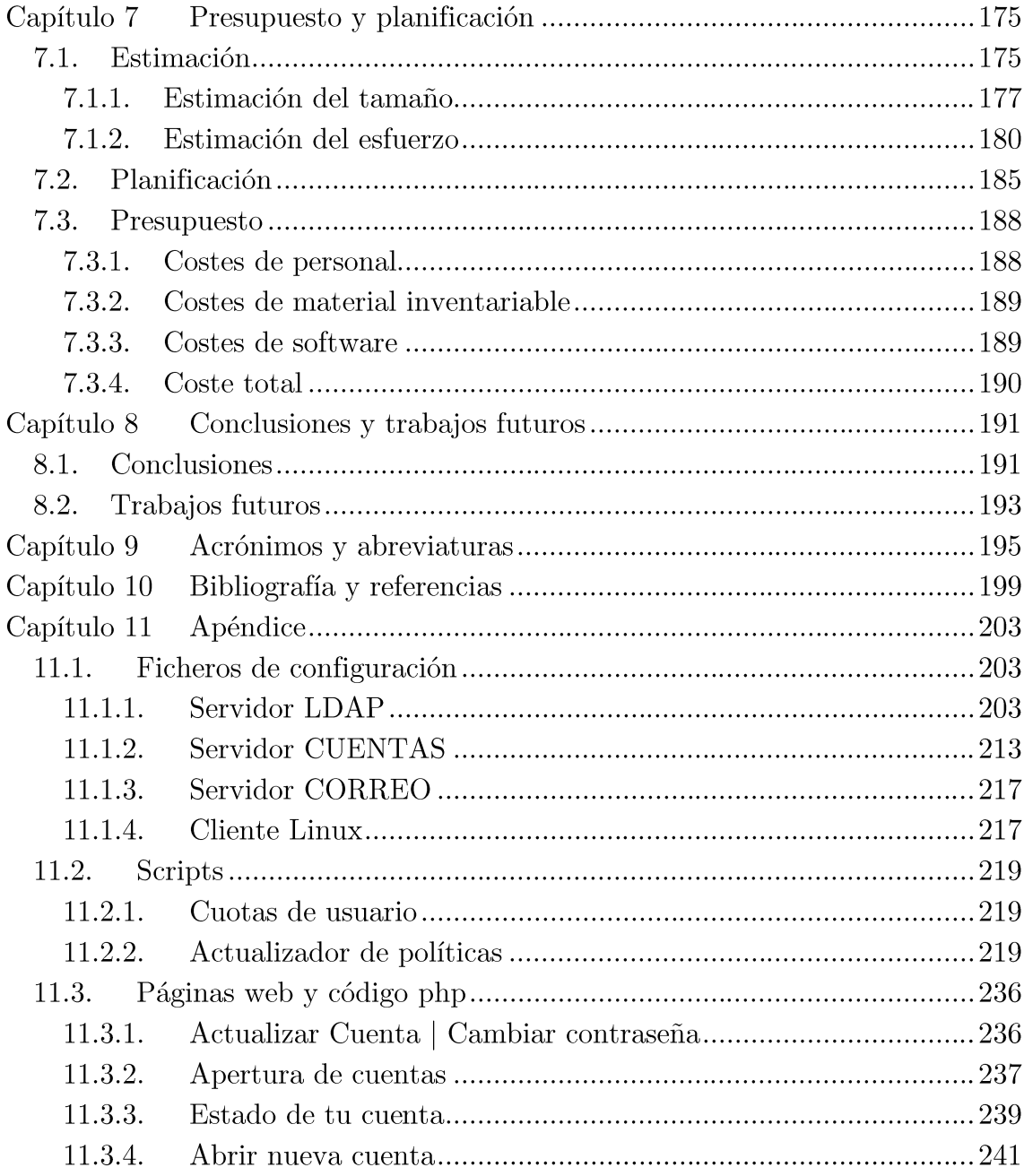

# Índice de Figuras

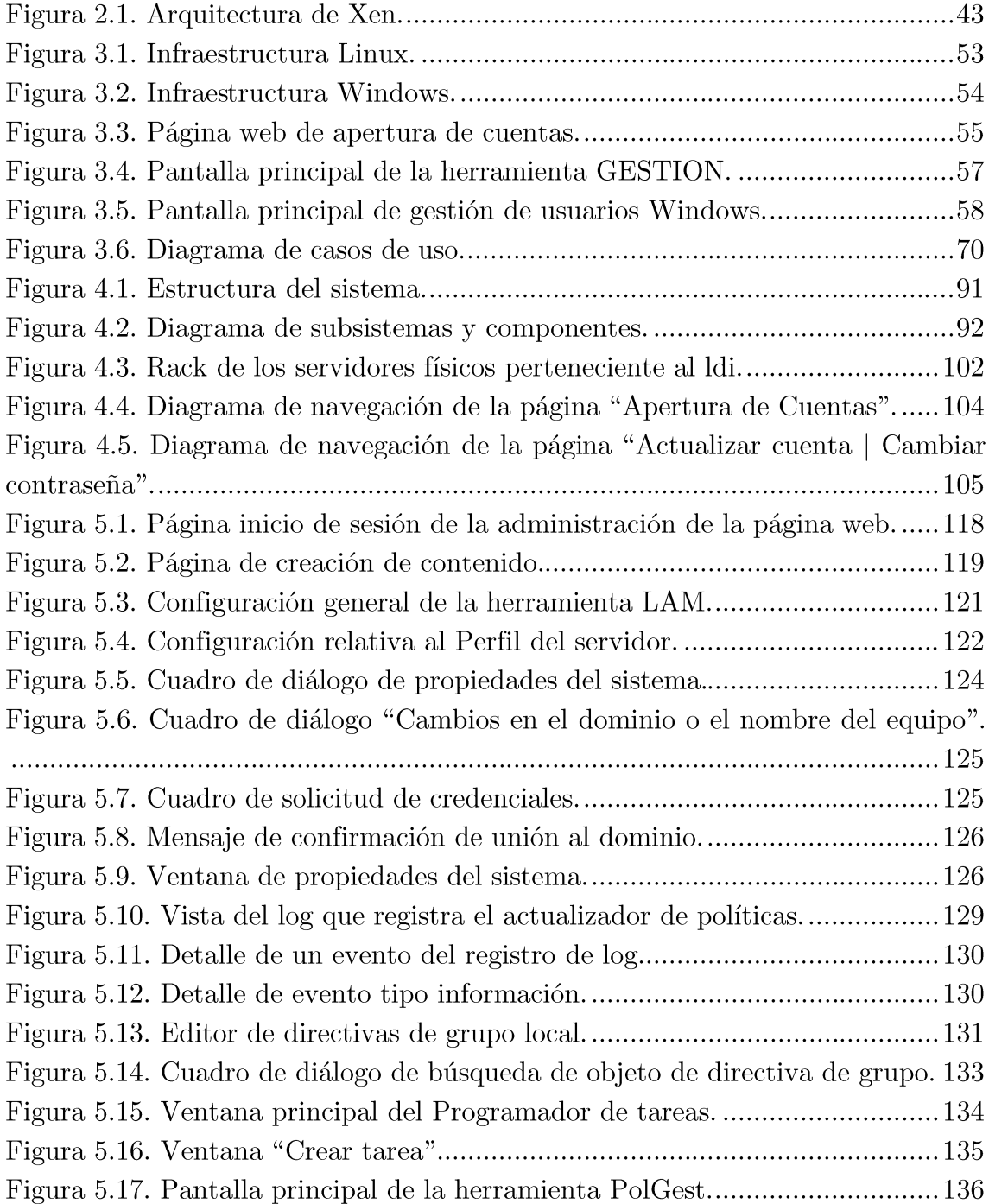

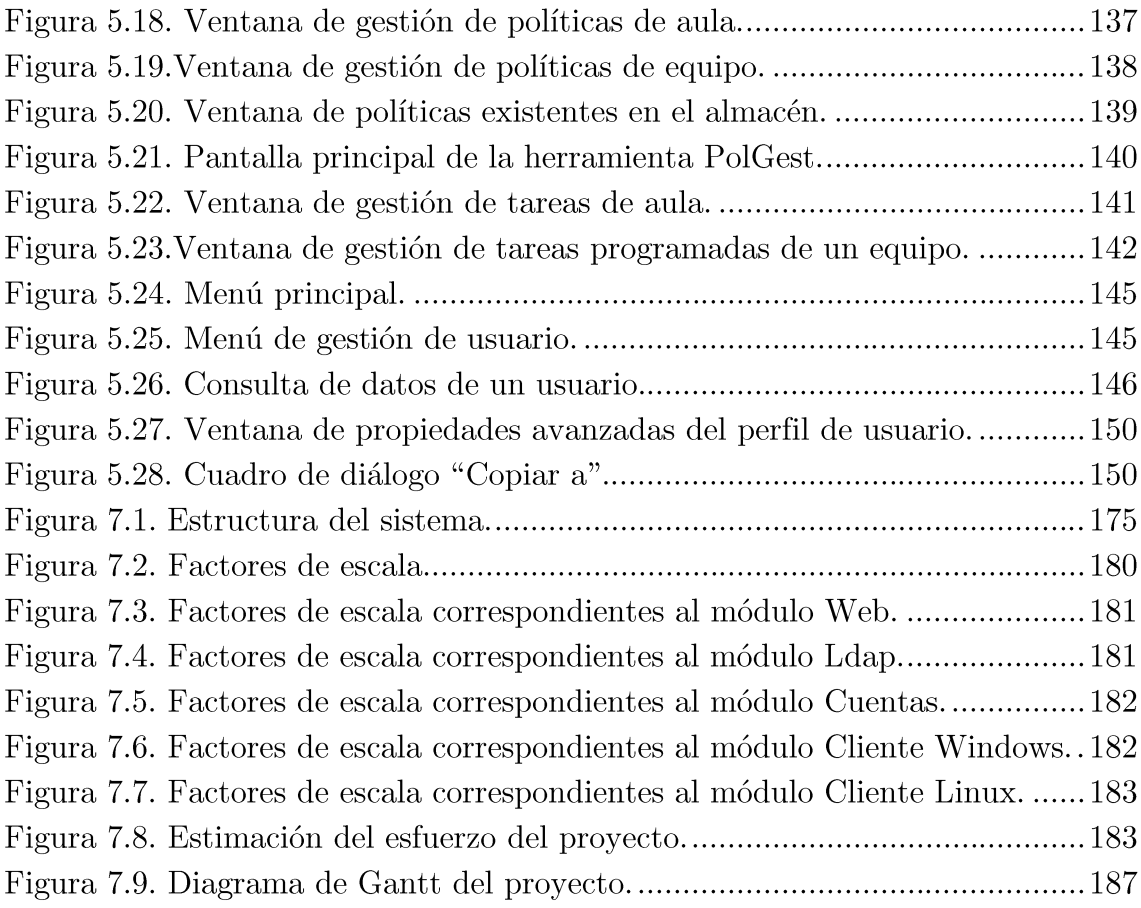

# Índice de Tablas

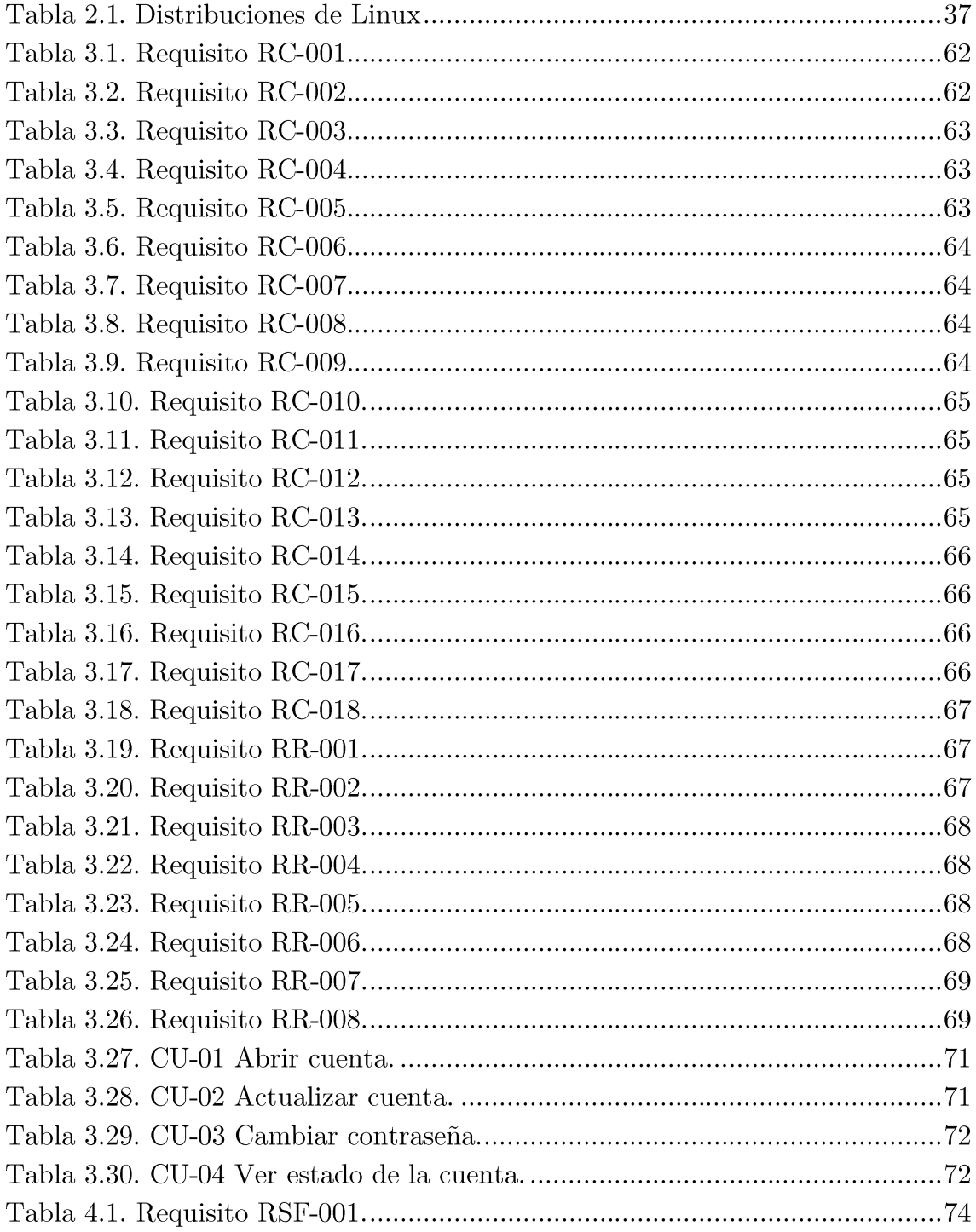

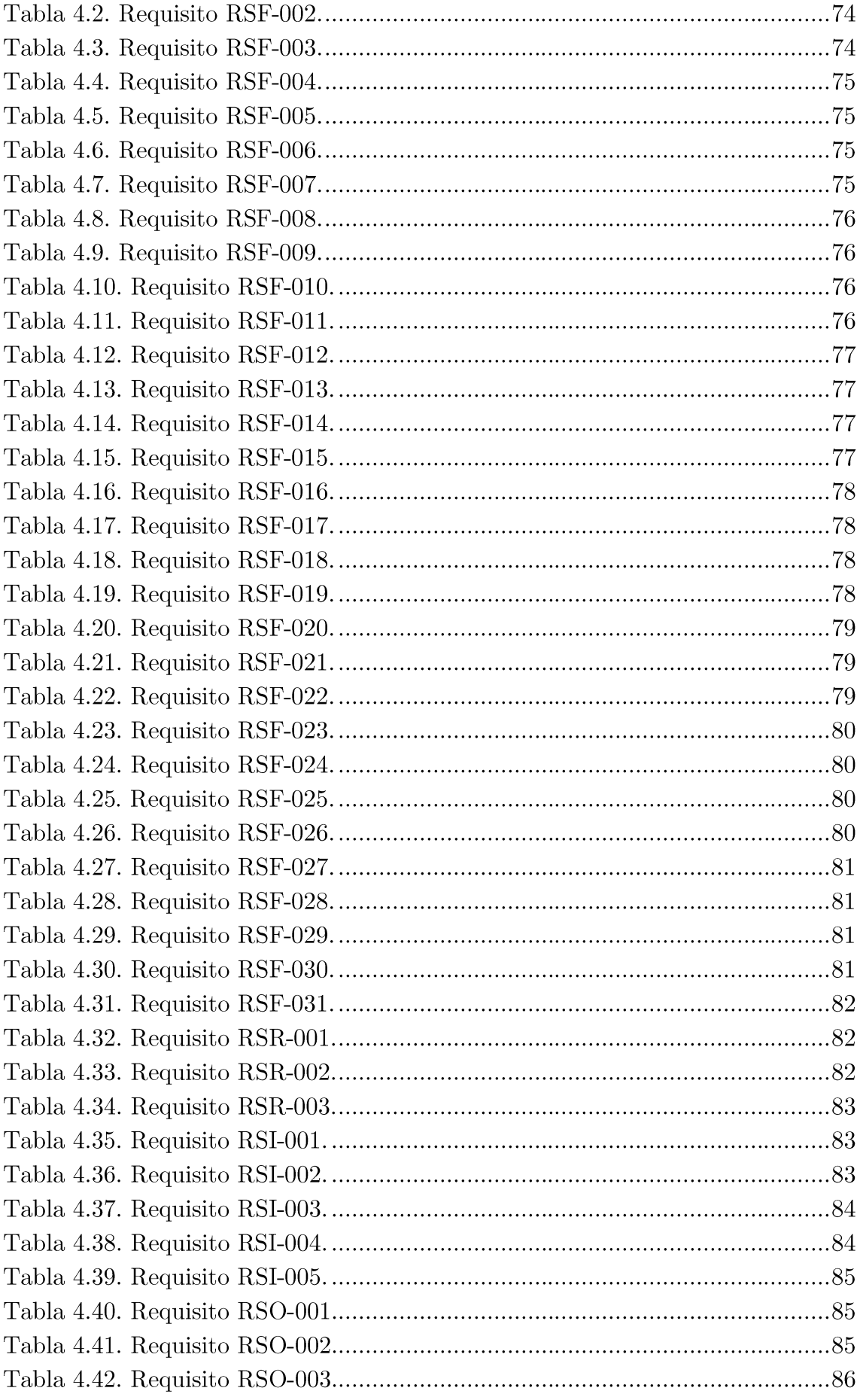

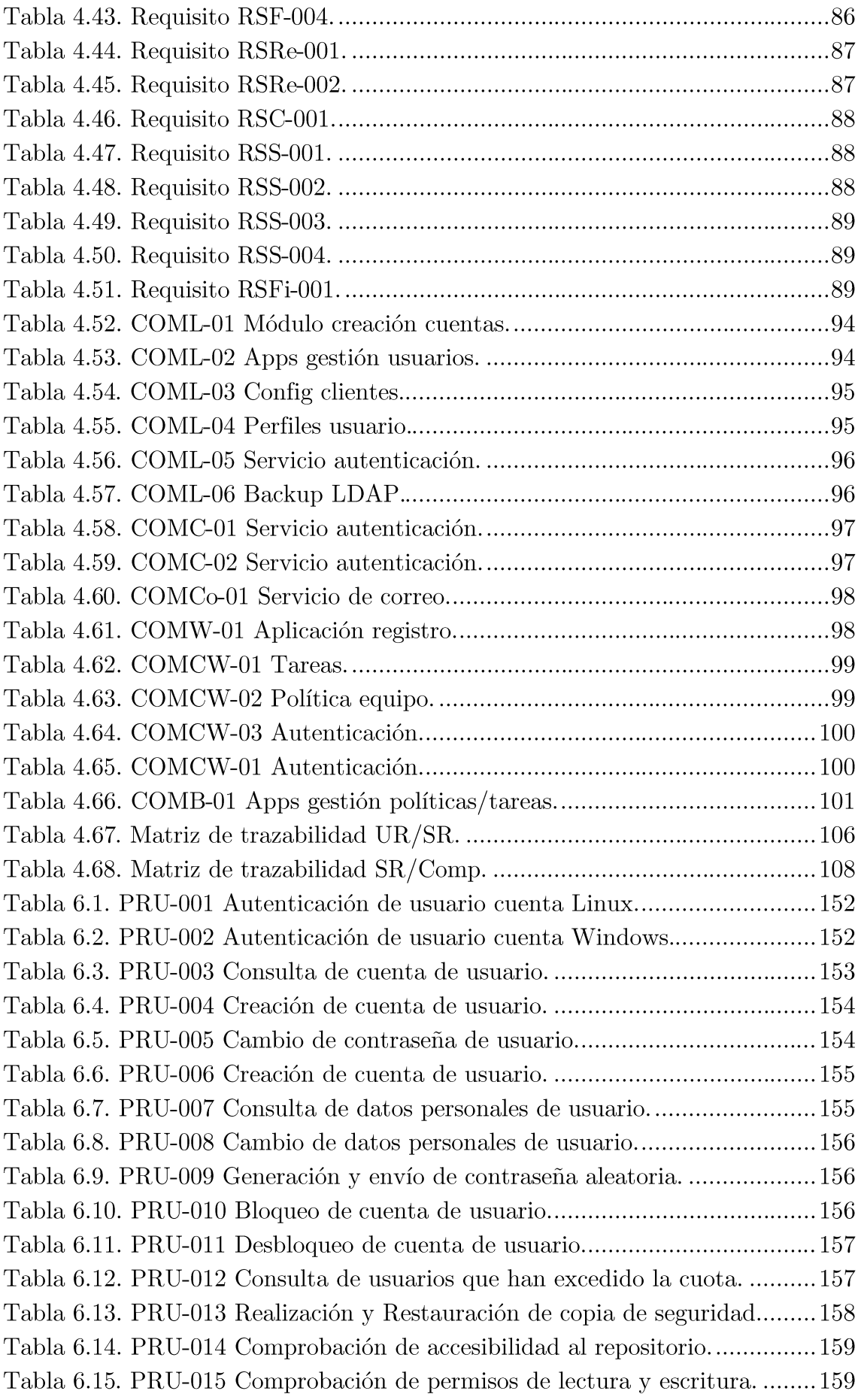

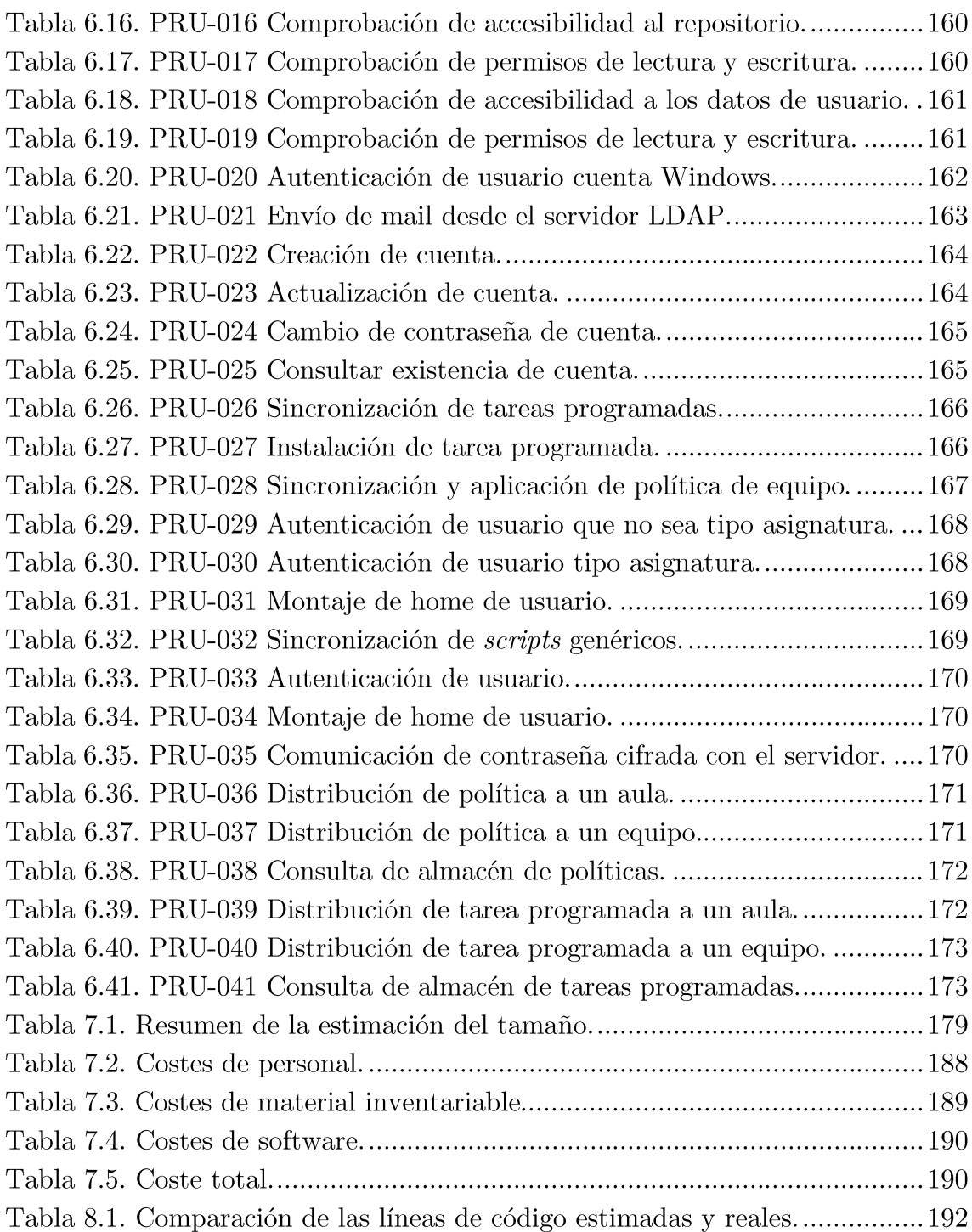

# Capítulo 1 Introducción

En este capítulo se expone la motivación de la realización del proyecto desarrollando los objetivos que se persiguen, además de describir la estructura de este documento.

## $1.1.$ Motivación

Este proyecto se ha realizado en el Laboratorio del Departamento de Informática durante el curso académico 2011-2012, en el cual estoy trabajando en calidad de técnico de laboratorio.

La motivación principal del proyecto ha sido la mejora e integración del sistema de sistema de autenticación con el que contaban las aulas informáticas del Laboratorio del Departamento de Informática.

Por un lado, para autenticar usuarios con el sistema operativo GNU/Linux se disponía de un servidor de autenticación basado la tecnología NIS. Por otro lado, para autenticar usuarios con el sistema operativo Microsoft Windows se disponía de un sistema de autenticación propietario denominado Active Directory.

Además de tener dos servidores de autenticación para realizar la misma función, otros problemas añadidos eran:

- El retraso en la creación de las cuentas de usuario: se realizaba al  $\blacksquare$ principio de las clases y hasta que no se completara el proceso los alumnos no podían acceder a los ordenadores de las aulas.
- No sincronización entre ambos sistemas de autenticación: no se abrían  $\blacksquare$ cuenta a los alumnos en ambos sistemas.

## Objetivos  $1.2.$

El principal objetivo de este proyecto es realizar el análisis, diseño, implementación, implantación y pruebas de un mejor sistema de autenticación para las aulas del Laboratorio del Departamento de Informática.

Los objetivos secundarios que se esperan conseguir del nuevo sistema de autenticación son los siguientes:

- п Facilitar la administración de cuentas de usuario.
- Automatizar la creación de cuentas de usuario mediante la página п web.
- Integrar el servicio de autenticación para todos los sistemas  $\blacksquare$ operativos instalados en las aulas informáticas.
- Mejorar el aprovechamiento de los recursos del laboratorio  $\blacksquare$ permitiendo liberar un servidor para utilizarlo en otras tareas.

## Estructura del documento 1.3.

El documento se divide en los siguientes capítulos:

- Introducción, en este capítulo se desarrolla la motivación, objetivo y la estructura del documento.
- Estado del arte, en este capítulo se expone toda la información  $\blacksquare$ relativa a las tecnologías existentes necesarias para desarrollar la solución propuesta.
- Análisis, en este capítulo se muestra el análisis del problema planteado.
- Diseño, en este capítulo se muestra el diseño de la solución propuesta.
- Implantación, en este capítulo se exponen las fases que se han llevado a cabo para la implementación de la solución.
- Pruebas del Sistema, en este capítulo se muestran las pruebas de validación realizadas al nuevo sistema.
- Presupuesto y planificación, en este capítulo se expone el presupuesto y la planificación realizada para llevar a cabo el proyecto.
- Conclusiones y trabajos futuros, en este capítulo se expone las  $\blacksquare$ conclusiones extraídas del trabajo realizado y los trabajos futuros para mejorar el sistema.
- Acrónimos y abreviaturas, en este capítulo se exponen los  $\blacksquare$ acrónimos y abreviaturas encontradas en el documento.
- $\blacksquare$ Bibliografía y referencias, en este capítulo se muestra las fuentes externas de información que han sido necesarias para la realización del proyecto.
- Apéndice, en este capítulo se muestran los ficheros de configuración y *scripts* utilizados.

# Capítulo 2 Estado del arte

En este capítulo se analizan las distintas tecnologías disponibles para la realización de la solución propuesta en este proyecto.

## Sistemas de autenticación  $2.1.$

La mayor parte de los sistemas informáticos y redes mantienen de uno u modo una relación de identidades personales (usuarios) asociadas otro normalmente con un perfil de seguridad, roles y permisos. La autenticación de usuarios permite a estos sistemas asumir con una seguridad razonable que quien se está conectando es quien dice ser para que luego las acciones que se ejecuten en el sistema puedan ser referidas luego a esa identidad y aplicar los mecanismos de autorización  $y/\sigma$  auditoría oportunos.

A continuación se analizarán los sistemas de autenticación de mayor relevancia.

#### $2.1.1.$ **NIS**

Network Information Service<sup>[1]</sup> (conocido por su acrónimo NIS, que en español significa Sistema de Información de Red), es el nombre de un protocolo de servicios de directorios cliente-servidor desarrollado por Sun Microsystems para el envío de datos de configuración en sistemas distribuidos tales como nombres de usuarios y hosts entre computadoras sobre una red. NIS consta de un servidor, una biblioteca de la parte cliente, y varias herramientas de administración.

#### $2.1.1.1.$ Historia

Originalmente NIS se llamaba Páginas Amarillas (Yellow Pages), o YP, que todavía se utiliza para referirse a él. Desafortunadamente, ese nombre es una marca registrada de British Telecom, que exigió a Sun abandonar ese nombre. Sin embargo YP permanece como prefijo en los nombres de la mayoría de las órdenes relacionadas con NIS, como ypserve ypbind.

NIS proporciona prestaciones de acceso a bases de datos genéricas que pueden utilizarse para distribuir, por ejemplo, la información contenida en los ficheros passwd y groups a todos los nodos de su red. Esto hace que la red parezca un sistema individual, con las mismas cuentas en todos los nodos. De manera similar, se puede usar NIS para distribuir la información de nombres de nodo contenida en /etc/hosts a todas las máquinas de la red.

#### $2.1.1.2.$ Implementaciones

Actualmente NIS  $está$ disponible prácticamente  $en$ todas *las* distribuciones de Unix, e incluso existen implementaciones libres. El código de la biblioteca de la parte cliente de esta versión existe en la libc de GNU/Linux desde hace mucho tiempo, y los programas de administración fueron portados a GNU/Linux por Swen Thümmler. Sin embargo, falta un servidor NIS a partir de la implementación de referencia.

Peter Eriksson ha desarrollado una implementación nueva llamada NYS. Soporta tanto NIS básico como la versión mejorada de Sun NIS+ [2]. NYS no sólo proporciona una serie de herramientas NIS y un servidor, sino que también añade un completo juego nuevo de funciones de biblioteca que necesita compilar en su libc si quiere utilizarlas. Esto incluye un esquema nuevo de configuración para la resolución de nombres de nodo que sustituye al esquema actual que usa el fichero *host.conf.* 

A continuación se enumeran las ventajas y desventajas del sistema de autenticación NIS.

## Ventajas:

 $\blacksquare$ Los administradores no necesitan conocer la estructura interna de los datos de NIS para su correcto funcionamiento.

## Desventajas:

- No es adecuado para una gran red de máquinas.
- Consume mucho ancho de banda.  $\blacksquare$
- Si un servidor esclavo no está operativo cuando se realiza un cambio del  $\blacksquare$ mapa, la copia a dicho servidor no está garantizada una vez esté operativo de nuevo.

### $2.1.2.$ **LDAP**

 $LDAP^{[3]}$  son las siglas de *Lightweight Directory Access Protocol* (en español, Protocolo Ligero de Acceso a Directorios) que hacen referencia a un protocolo a nivel de aplicación el cual permite el acceso a un servicio de directorio ordenado y distribuido para buscar diversa información en un entorno de red. LDAP también es considerado una base de datos (aunque su sistema de almacenamiento puede ser diferente) a la que pueden realizarse consultas.

Un directorio es un conjunto de objetos con atributos organizados de una manera lógica y jerárquica. Habitualmente, almacena la información de autenticación (usuario y contraseña) y es utilizado para autenticarse aunque es posible almacenar otra información (datos de contacto del usuario, ubicación de diversos recursos de la red, permisos, certificados, etc.

#### $2.1.2.1.$ Origen

El protocolo fue creado originalmente por Tim Howes (University of Michigan), Steve Kille (Isode Limited), y Wengyik Yeong (Performance Systems International) en el año 1993.

Las compañías de telecomunicaciones introdujeron el concepto de servicios de directorio a tecnologías de información y redes de computadoras culminando sus aportaciones en la especificación X.500, compuesto por un de protocolos producido por  $1a$ Unión conjunto Internacional de Telecomunicaciones (ITU por sus siglas en inglés) en la década de 1980.

Los servicios de directorio X.500 fueron accedidos tradicionalmente vía DAP (Directory Access Protocol), que requería la pila de protocolos OSI (Open *Systems Interconnection*). LDAP fue originalmente dirigido a ser un protocolo alternativo y ligero para acceder a servicios de directorio X.500 a través de la pila de protocolos más simple (y ahora más difundido) TCP/IP.

#### $2.1.2.2.$ Visión general del protocolo

Un cliente inicia una sesión de LDAP conectándose a un servidor LDAP, por defecto en el puerto TCP 389. El cliente envía a continuación una petición operación al servidor, y el servidor le devuelve las respuestas  $\rm de$ correspondientes. El cliente no necesita esperar una respuesta antes de enviar la siguiente petición, y el servidor puede responder en cualquier orden.

El cliente puede solicitar las siguientes operaciones:

- Start TLS: uso de la extensión *Transport Layer Security* (TLS) LDAPv3 para una conexión segura.
- Bind: autenticación y especificación de una versión del protocolo LDAP.
- Search: búsqueda y obtención de entradas del directorio.  $\blacksquare$
- Compare: prueba de la existencia de un atributo en una entrada del directorio.
- Add: adición de una nueva entrada.
- Delete: eliminación de una entrada.
- Modify: modificación de una entrada  $\blacksquare$
- $\blacksquare$ Abandon: cancelación de una petición previa
- Extended Operation: utilización de una operación genérica usada para definir otras operaciones.
- Unbind: cierre de la conexión.

Además, el servidor puede enviar "notificaciones no solicitadas" que no son respuestas a ninguna petición, por ejemplo antes de que se termine el tiempo de conexión.

Un método alternativo común para asegurar las comunicaciones LDAP es usar un túnel SSL. Esto es denotado en las URLs de LDAP usando el esquema de URLs "ldaps". El puerto por defecto para LDAP sobre SSL es 636. El uso de LDAP sobre SSL fue común en LDAP Version 2 (LDAPv2) pero nunca fue estandarizado en una especificación formal. Su uso es considerado obsoleto al igual que LDAPv2, que ha sido retirado oficialmente en 2003.

#### $2.1.2.3.$  $Estructura$

El protocolo accede a directorios LDAP, que siguen la edición de 1993 del modelo X.500, básicamente las características del modelo son:

- . Un directorio es un árbol de entradas de directorio.
- $\blacksquare$ Una entrada consta de un conjunto de atributos.
- Un atributo tiene un nombre (un tipo de atributo o descripción de atributo) y uno o más valores.

Cada entrada tiene un identificador único (Distinguished Name, DN) y a su vez éste consta de su Relative Distinguished Name (RDN) construido por algunos atributos en la entrada, seguidos del DN de la entrada del padre.

Se debe tener cuidado con el hecho de que un DN puede cambiar en el tiempo de vida de una entrada como, por ejemplo, cuando las entradas son movidas en el árbol. Para hacer más confiables e identificar de manera no ambigua las entradas un UUID podría ser proporcionado en el conjunto de los atributos operacionales de la entrada.

Una entrada puede tener este aspecto cuando es representada en el formato LDAP Data Interchange Format (LDIF) (LDAP por sí mismo es un protocolo binario:

```
dn: uid=robfa,dc=example,dc=com
cn: ROBERTO FUENTES ASTORGA
givenName: ROBERTO
sn: FUENTES ASTORGA
telephoneNumber: +34 916249061
mail: robfa@lab.inf.uc3m.es
objectClass: inetOrgPerson
objectClass: organizationalPerson
objectClass: person
objectClass: top
```
A continuación se desarrolla el significado de cada campo de la entrada:

- "dn" es el nombre de la entrada; no es un atributo ni tampoco parte de . la entrada.
- "uid=robfa" es el nombre distinguido relativo (RDN).  $\blacksquare$
- "dc=example,dc=com" es el nombre distinguido (DN) de la entrada del . padre, donde se indica el componente de dominio (DC).

"cn", "givenName", "telephoneNumber" y "mail" son atributos de la entrada. Los nombres de atributos son generalmente cadenas mnemotécnicas, como por ejemplo, "cn" para *common name* (nombre común), "de" para *domain component* (componente de dominio), "mail" para dirección de e-mail y "sn" para surname (apellido).

LDAP no define un ordenamiento para los elementos del árbol. El servidor puede devolver los valores de un atributo, los atributos en una entrada y las entradas encontradas por una operación de búsqueda en cualquier orden.

### $2.1.2.4.$ Implementaciones

Las implementaciones más relevantes son:

- **OpenLDAP**: Se trata de una implementación libre del protocolo que soporta múltiples esquemas por lo que puede utilizarse para conectarse a cualquier otro LDAP. Tiene su propia licencia, la OpenLDAP Public License. Al ser un protocolo independiente de la plataforma, varias distribuciones GNU/Linux y BSD lo incluyen, al igual que AIX, HP-UX, Mac OS X, Solaris, Windows  $(2000/XP)$  y z/OS.
- Apple's Open Directory: Es la implementación del servicio de directorio LDAP de Apple Inc. En el contexto de Mac OS X Server, Open Directory es un dominio compartido basado en OpenLDAP acompañado de un modelo de autenticación compuesto por Apple Password Server y Kerberos 5.
- **Novell eDirectory:** Novell eDirectory (antes conocido como Servicios de directorio de Novell, a veces referido como Netware Directory Services) es un servicio de directorio X.500 compatible con el software inicialmente lanzado en 1993 por Novell para la gestión centralizada el acceso a los recursos de varios servidores y computadoras dentro de una red determinada.
- **IBM Directory Server:** IBM Tivoli Directory Server (ITDS), conocido formalmente como IBM Directory Server, es una implementación del protocolo ligero de acceso a directorios, y forma parte del paquete software de herramientas de acceso e identificación destinado para las empresas. IBM Tivoli Directory Server cuenta con una infraestructura

LDAP que proporciona una base para el despliegue de aplicaciones integrales de gestión de identidad y arquitecturas de software avanzadas.

- Sun Java System Directory Server: Es un servidor de directorio LDAP escalable perteneciente a Sun Microsystems. El servidor Sun Java System Directory Server es un componente del sistema Java Enterprise.
- Microsoft Active Directory: Desarrollado ampliamente en el punto  $2.1.3.$

A continuación se enumeran las ventajas y desventajas del sistema de autenticación LDAP.

## Ventaias:

- Robusto, permite gran cantidad de consultas simultáneas.  $\blacksquare$
- Es multiplataforma y compatible con muchos productos.  $\blacksquare$
- $\blacksquare$  El modelo asegura que las entradas son únicas.
- $\blacksquare$ Permite múltiples directorios independientes.
- Se adapta fácilmente a futuras ampliaciones.

## Desventajas:

- Pobre rendimiento para la realización de escrituras en el árbol.
- La configuración y el mantenimiento del servicio es complicado y requiere  $\blacksquare$ de cierta experiencia.

## $2.1.3.$ **Active Directory**

Active Directory  $(AD)^{[4]}$  es el término que usa Microsoft para referirse a su implementación de servicio de directorio en una red distribuida de computadores. Utiliza distintos protocolos (principalmente LDAP, DNS, DHCP, Kerberos...).

Su estructura jerárquica permite mantener una serie de objetos relacionados con componentes de una red, como usuarios, grupos de usuarios, permisos y asignación de recursos y políticas de acceso.

*Active Directory* permite a los administradores establecer políticas a nivel de empresa, desplegar programas en gran cantidad de equipos y aplicar actualizaciones críticas a una organización entera. Un servidor Active Directory almacena información de una organización en una base de datos central, organizada y accesible. Pueden encontrarse desde directorios con cientos de objetos para una red pequeña hasta directorios con millones de objetos.

#### $2.1.3.1.$  $Estructura$

Active Directory se basa en una estructura jerárquica de objetos. Los objetos se enmarcan en tres grandes categorías: recursos (p.e.j impresoras), servicios (p.e.j. correo electrónico) y usuarios (cuentas, o usuarios y grupos). El AD proporciona información sobre los objetos, los organiza, controla el acceso y establece la seguridad.

Cada objeto representa una entidad individual ya sea un usuario, un equipo, una impresora, una aplicación o una fuente compartida de datos y sus atributos. Un objeto está univocamente identificado por su nombre y tiene un conjunto de atributos, dichos atributos e información que el objeto puede contener son definidos por el tipo. Los atributos, la estructura básica del objeto, se definen por un esquema, que también determina la clase de objetos que se pueden almacenar en el AD.

Dominios y subdominios se identifican utilizando la misma notación de las zonas DNS, razón por la cual *Active Directory* requiere uno o más servidores DNS que permitan el direccionamiento de los elementos pertenecientes a la red, como por ejemplo el listado de equipos conectados; y los componentes lógicos de la red, como el listado de usuarios.

Un ejemplo de la estructura descendente (o herencia), es que si un usuario pertenece a un dominio, será reconocido en todo el árbol generado a partir de ese dominio, sin necesidad de pertenecer a cada uno de los subdominios.

A su vez, los árboles pueden integrarse en un espacio común denominado bosque (que por lo tanto no comparten el mismo nombre de zona DNS entre ellos) y establecer una relación de confianza entre ellos. De este modo los usuarios y recursos de los distintos árboles serán visibles entre ellos, manteniendo cada estructura de árbol el propio Active Directory.

#### $2.1.3.2.$  $Function a m *i*ento$

Su funcionamiento es similar a otras estructuras de LDAP (Lightweight Directory Access Protocol, ya que este protocolo viene implementado de forma similar a una base de datos, la cual almacena en forma centralizada toda la información relativa a un dominio de autenticación.

A su vez, cada uno de estos objetos tendrá atributos que permiten identificarlos en modo unívoco. Toda esta información queda almacenada en Active Directory replicándose de forma automática entre todos los servidores que controlan el acceso al dominio.

De esta forma, es posible crear recursos (como carpetas compartidas, impresoras de red, etc) y conceder acceso a estos recursos a usuarios. Active Directory es una implementación de servicio de directorio centralizado en una red distribuida que facilita el control, la administración y la consulta de todos los elementos lógicos de una red (como pueden ser usuarios, equipos y recursos).

#### $2.1.3.3.$ Requisitos de instalación

Para crear un dominio hay que cumplir, por lo menos, con los siguientes requisitos recomendados:

- Tener cualquier versión Server de Windows 2000, 2003 (Server, Advanced Server o Datacenter Server) o Windows 2008, en el caso de 2003 server se debe tener instalado el service pack 1.
- Protocolo TCP/IP instalado y configurado manualmente, es decir, sin contar con una dirección asignada por DHCP,
- Tener un servidor de nombre de DNS, para resolver la dirección de los distintos recursos físicos presentes en la red
- Poseer más de 250 MB en una unidad de disco formateada en el sistema de ficheros NTFS.

A continuación se enumeran las ventajas y desventajas del sistema de autenticación Active Directory.

## Ventajas:

- El usuario dispone de un nombre de usuario y contraseña único para toda  $\blacksquare$ la red.
- Mejora la seguridad de la estación de trabajo (cliente).  $\blacksquare$
- Proporciona almacenamiento centralizado a los usuarios.  $\blacksquare$
- Menor coste de mantenimiento ya que no se necesita un profesional con  $\blacksquare$ mucha experiencia para realizar la administración.

## Desventajas:

- $\blacksquare$ Active Directory es una base de datos con una estructura plana de ficheros y no escala adecuadamente en ubicaciones distribuidas. Si la red no es lo suficientemente rápida se puede producir fallos en la replicación debido al gran tiempo que lleva realizar dicha operación.
- No cumple plenamente los estándares de LDAP, lo que incrementa el  $\blacksquare$ coste de integración de los productos realizados por terceros.
- Es dependiente del sistema operativo y no se puede instalar en cualquier  $\blacksquare$ otra plataforma que no sea un servidor de Windows.

## Sistemas operativos  $2.2.$

Un sistema operativo es un software destinado a permitir la comunicación del usuario con un ordenador y gestionar sus recursos de manera cómoda y eficiente.

En la actualidad, existe multitud de sistemas operativos instalados en una gran variedad de dispositivos. Un ejemplo de los sistemas operativos más populares en la actualidad son los siguientes: Android, iOS, GNU/Linux, Mac OS X, Microsoft Windows y UNIX.

A continuación se analizarán los sistemas operativos más utilizados en el ámbito de ordenadores personales.

#### $2.2.1.$ **Microsoft Windows**

Microsoft Windows es un sistema operativo con interfaz gráfica propietario de la empresa Microsoft.

Existen varias versiones de dicho sistema operativo, a continuación se desarrollan las versiones más actuales y utilizadas.

#### $2.2.1.1.$ Microsoft Windows XP

Microsoft Windows XP<br/>[5] es un sistema operativo destinado a ordenadores personales. Se caracteriza por mejorar la experiencia del usuario con el ordenador. De hecho, la interfaz gráfica está rediseñada para ser más amigable que sus anteriores versiones de Microsoft Windows.

Es el primer sistema operativo orientado al usuario construido sobre el núcleo de Windows NT. Los sistemas operativos basados en NT son conocidos por su mejorada estabilidad y eficiencia con respecto a sus predecesores.

Las ediciones más destacadas de Microsoft Windows XP<sup>[6]</sup> son las siguientes:

Home: Esta edición está diseñada para usuarios domésticos y carece de una serie de características que posee la edición Professional.

- **Professional**: Esta edición está diseñada para usuarios avanzados y empresariales. Las características más destacadas que posee frente a la edición Home son las siguientes: posibilidad de formar parte de un dominio de Windows Server, escritorio remoto, cifrado de archivos y el servidor web IIS.
- Starter: Esta edición es la de menor coste y se distribuyó solamente en algunos países. Es similar a la edición Home pero destinada a la gama baja de hardware, por lo que tiene restricciones como la ejecución máxima de 3 programas simultáneamente.
- Media Center: Esta edición tiene como característica principal la inclusión del Windows Media Center, que proporciona una interfaz accesible remotamente para reproducir contenido multimedia. El resto de características son idénticas a la edición Professional menos la posibilidad de unirse a un dominio va que el software está destinado a usuarios domésticos.
- Tablet PC: Esta edición está especialmente diseñada para ordenadores portátiles denominados Tablet PC. La característica principal es que esta edición es compatible con una pantalla sensible a un lápiz electrónico. El resto de características son iguales a las ofrecidas por la edición Professional.

### $2.2.1.2.$ Microsoft Windows Vista

Microsoft Windows Vista<sup>[7]</sup> es un sistema operativo destinado a ordenadores personales. Esta versión incluye muchas novedades con respecto a su predecesor, entre las más destacadas está la nueva interfaz gráfica, una nueva y rediseñada función de búsqueda y multitud de herramientas multimedia como, por ejemplo, Windows DVD Maker.

Las ediciones<sup>[8]</sup> destinadas a ordenadores personales de Windows Vista son las siguientes:

- Starter: Esta edición es la de menor coste y se distribuyó solamente en algunos países. Es similar a la edición Home Basic pero destinada a la gama baja de hardware, por lo que tiene restricciones como la ejecución máxima de 3 programas simultáneamente.
- Home Basic: Esta edición fue concebida para los usuarios que no requieren un soporte avanzado multimedia. Tiene restricciones en la interfaz gráfica y no puede reproducir video de alta definición.
- **Home Premium**: Esta edición es igual que la Home Basic pero sin las restricciones comentadas anteriormente.
- Business: Esta edición está destinada al entorno de la pequeña empresa. Dispone de todas las características de la edición Home Premium y además incluye la capacidad de unirse a un dominio de Windows Server, servidor web IIS, escritorio remoto y cifrado del sistema de ficheros entre otros.
- Enterprise: Esta edición está destinada al entorno empresarial. Entre  $\blacksquare$ las características más destacadas se incluye soporte para aplicaciones Unix.
- Ultimate: Esta edición combina las características de las ediciones Home Premium y Enterprise.

### $2.2.1.3.$ Microsoft Windows 7

Microsoft Windows 7<sup>[9]</sup> es la actual versión de Microsoft Windows. De igual manera que Windows Vista y Windows XP está destinado a ordenadores personales. Esta versión incluye multitud de mejoras con respecto a su predecesor, entre las más destacados podemos encontrar las siguientes: mejora reconocimiento de hardware, mejora del rendimiento en equipos del multiprocesador y mejora del arranque.

Las ediciones<sup>[10]</sup> destinadas a ordenadores personales de Microsoft Windows XP son las siguientes:

- Starter: Esta edición está destinada principalmente a netbooks y es la edición que contiene menos características debido a las restricciones hardware de los equipos.
- **Home Basic**: Esta edición está disponible solamente en algunos países y tiene restringidas muchas características  $como$ algunas opciones avanzadas de la interfaz gráfica.
- Home Premium: Esta edición contiene características relacionadas con los productos diseñados para el hogar como, por ejemplo, Windows Media Center y soporte multitáctil.
- **Professional:** Esta edición está destinada a pequeños negocios y usuarios avanzados. Entre las características más destacadas se incluye la posibilidad de asociar el equipo a un dominio de Windows Server.
- Enterprise: Esta edición está destinada al entorno empresarial. Entre las características más destacadas se incluye soporte para aplicaciones Unix.

Ultimate: Esta edición incluve las mismas características que la edición Enterprise pero está destinada a usuarios domésticos.

### $2.2.1.4.$ Microsoft Windows Server 2008

Es la actual versión de la familia de sistemas operativos destinada a servidores. Microsoft Windows Server 2008<sup>[11]</sup> está construido sobre el mismo código que Windows Vista. Como novedad este sistema operativo se puede instalar sin la interfaz gráfica característica de los sistemas operativos Windows. Por lo tanto, toda la administración se ha de realizar por línea de comandos.

Las características más relevantes son las siguientes:

- Ampliación de los roles de Active Directory.
- Nuevo proceso de reparación de sistemas de ficheros NTFS.  $\blacksquare$
- Mejora en el rendimiento de la virtualización.
- Consola de comandos avanzada *PowerShell*.  $\blacksquare$
- Mejoras en el núcleo del sistema operativo.
- Mejoras en las políticas de grupo.  $\blacksquare$
- Mejoras en el protocolo de autenticación y cifrado.  $\blacksquare$

Las principales ventajas y desventajas de los sistemas operativos comercializados por Microsoft son las siguientes:

## Ventajas:

- Facilidad de uso debido a la interfaz de usuario intuitiva.
- Facilidad de administración en entornos empresariales pequeños en los  $\blacksquare$ cuales no se dispone de un administrador experto.

## Desventajas:

- Código fuente no público.
- Consumo de gran cantidad de recursos hardware.
- Poca flexibilidad del sistema operativo.

#### $2.2.2.$ Unix

 $\mathrm{Unix}^{[12]}$ es un sistema operativo multitarea y multiusuario desarrollado originalmente por un grupo de empleados del grupo AT&T. Entre ellos destacan Dennis Ritchie, Brian Kernighan, Douglas McIlroy, Michael Lesk and Joe Ossanna.

La evolución actual de sistemas Unix se divide en varias ramas, desarrollados a lo largo del tiempo por parte de AT&T, así como por varios vendedores comerciales (como la Universidad de California, Berkeley BSD), y organizaciones sin fines de lucro.

Las ramas más significativas de UNIX son las siguientes:

- **AT&T:** tuvo su origen en el UNIX de AT&T. Considerada la familia UNIX "pura" y original. Sus sistemas operativos más significativos son UNIX System III y UNIX System V.
- **BSD**: originada por el otorgamiento de licencia de UNIX a Berkely. BSD se reescribió para no incorporar propiedad intelectual originaria de AT&T en la versión 4. La primera implementación de los protocolos TCP/IP que dieron origen a Internet son la pila (stack) TCP/IP BSD.
- **AIX**: surge por el otorgamiento de licencia de UNIX System III a IBM.
- Xenix: deriva de la adquisición de los derechos originales de AT&T. Primero por parte de Microsoft y posteriormente por SCO.
- GNU/Linux: En 1983, Richard Stallman anunció el provecto GNU, un ambicioso esfuerzo para crear un sistema similar a Unix, que pudiese ser distribuido libremente. El software desarrollado por este proyecto -por ejemplo, GNU Emacs y GCC- también han sido parte fundamental de otros sistemas UNIX. En 1991, cuando Linus Torvalds empezó a proponer el núcleo Linux y a reunir colaboradores, las herramientas GNU eran la elección perfecta. Al combinarse ambos elementos, conformaron la base del sistema operativo (basado en POSIX) que hoy se conoce como GNU/Linux. Las distribuciones basadas en el núcleo, el software GNU y otros agregados entre las que se pueden mencionar a Slackware Linux, Red Hat Linux y Debian GNU/Linux se han hecho populares tanto entre los aficionados a la computación como en el mundo empresarial. Obsérvese que Linux tiene un origen independiente, por lo que se considera un 'clónico' de UNIX y no un UNIX en el sentido histórico.

Las principales ventajas y desventajas de los sistemas operativos Unix son las siguientes:

## Ventajas:

- Es un sistema operativo especialmente robusto. Cuando una  $\blacksquare$ aplicación se bloquea, el resto del sistema sigue funcionando correctamente.
- Necesita menos recursos hardware para ofrecer un rendimiento similar a otras plataformas.

## Desventajas:

- Puede requerir más horas de aprendizaje que el resto de plataformas de sistemas operativos.
- Algunas ramas han sido diseñadas para ser ejecutadas en hardware de una marca específica. Lo que limita la portabilidad del sistema operativo.
- El coste por licencia y mantenimiento suele ser elevado, al tratarse de productos enfocados al mundo empresarial.

### $2.2.3.$  $GNU/L$ inux

 $GNU/Linux^{[13][14]}$  es uno de los términos empleados para referirse a la combinación del núcleo o kernel libre similar a Unix denominado Linux, que es usado con el sistema operativo GNU.

El nombre GNU, GNU's Not Unix (GNU no es Unix), viene de las herramientas básicas de sistema operativo creadas por el proyecto GNU, iniciado por Richard Stallman en 1983 y mantenido por la FSF. El nombre Linux viene del núcleo Linux, inicialmente escrito por Linus Torvalds en 1991.

A las variantes de esta unión de programas y tecnologías, a las que se les adicionan diversos programas de aplicación de propósitos específicos o generales se las denomina distribuciones. Su objetivo consiste en ofrecer ediciones que cumplan con las necesidades de un determinado grupo de usuarios. Algunas de ellas son especialmente conocidas por su uso en servidores y supercomputadoras.

A continuación se muestra una comparativa entre las distribuciones<sup>[15]</sup> más importantes:
|                     | Kernel   | Sistema de<br>Ficheros                                                                   | Arquitectura                                                                                           | Paquetes |
|---------------------|----------|------------------------------------------------------------------------------------------|----------------------------------------------------------------------------------------------------|----------|
| Debian<br>GNU/Linux | 2.6.24   | XFS,<br>JFS,<br>$ext{2}$ ,<br>FAT,<br>NTFS, ISO 9660,<br>UDF,<br>NFS, ReiserFS           | x86, x86-64, IA64,<br>PPC,<br>SPARC, SPARC64,<br>Alpha, MIPS, ARM,<br>PARISC,<br>Mac/VME 68k,<br>S/390 | 23000    |
| Fedora              | 2.6.25   | $ext{2}$ ,<br>ReiserFS,<br>FAT, ISO<br>9660, UDF, NFS                                    | x86, x86-64, PowerPC                                                                                   | 8000     |
| Ubuntu              | 2.6.32   | ext2, JFS, XFS, x86, x86-64, IA64<br>$FAT$ ,<br>NTFS, ISO 9660,<br>UDF,<br>NFS, ReiserFS |                                                                                                    | 23000    |
| Mandriva<br>Linux   | 2.6.24.4 | FAT,<br>NTFS, ISO 9660,<br>UDF,<br>NFS, ReiserFS                                         | $ext2, JFS, XFS, x86, x86-64, PowerPC$                                                                 | 23560    |
| openSUSE            | 2.6.22.5 | $ext{2, ext3,}$<br>$JFS$ ,<br>XFS,<br>FAT, NTFS, ISO<br>9660,<br>UDF, NFS, Reiser4       | x86, x86-64, IA64,<br>PPC, PPC64                                                                       | 22000    |

Tabla 2.1. Distribuciones de Linux

### $2.2.4.$ Otros

Además de los sistemas operativos de la familia Windows, Unix y derivados, existen otros tales como Mac Os X, dirigidos principalmente a máquinas creadas y comercializadas por Apple.

## Virtualización de 2.3. **Sistemas** Operativos

Una máquina virtual es un software que emula a una computadora y puede ejecutar programas como si fuese una computadora real. Este software en un principio fue definido como "un duplicado eficiente y aislado de una máquina física". Una característica esencial de una máquina virtual es que el software que se ejecuta en el interior se limita a los recursos y abstracciones proporcionados por la máquina virtual y no puede salir de su entorno virtual.

A continuación se desarrollan los principales tipos de virtualización <br/>  $[16][17][18]$ existentes.

- Virtualización completa: Es una técnica de virtualización utilizada para proporcionar un cierto tipo de entorno de máquina virtual, es decir, que es una simulación completa del hardware subyacente. La virtualización completa requiere que cada característica destacada del hardware del equipo físico se refleje en cada máquina virtual, incluyendo el conjunto de instrucciones completo, entrada/salida de las operaciones, las interrupciones, acceso a la memoria, y el resto de elementos que son utilizados por el software que se ejecutaría en la máquina desnuda. En dicho entorno, cualquier software capaz de ejecución en el hardware en bruto se puede ejecutar en la máquina virtual y, en particular, cualquier sistema operativo.
- Virtualización parcial: En la virtualización parcial, incluyendo la virtualización del espacio de direcciones, la máquina virtual simula múltiples instancias de la mayor parte de un entorno de hardware subyacente, en particular los espacios de direcciones. Por lo general, esto significa que los sistemas operativos completos, no se pueden ejecutar en la máquina virtual. Una forma fundamental de la virtualización parcial es la virtualización del espacio de direcciones, en el que cada máquina virtual se compone de un espacio de direcciones independiente. Esta capacidad requiere de hardware que reubique las direcciones de memoria.
- Paravirtualización: Es una técnica que ofrece una interfaz a las máquinas virtuales que es similar (no idéntica) al hardware de la máquina física. La paravirtualización requiere que el sistema operativo invitado esté modificado para trabajar con dicha api. Un sistema operativo sin dichas modificaciones no se podrá ser ejecutado por una

máquina virtual paravirtualizada. Sin embargo, hay casos que el sistema operativo no puede ser modificado como por ejemplo, Microsoft Windows para el que existe un proyecto (XenWindowsGplPv) que proporciona un conjunto de drivers que permiten dicha portabilidad como máquina virtual en el hypervisor de Xen.

# Razones para utilizar máquinas virtuales

- Se pueden utilizar para consolidar la carga de trabajo de varios servidores. Las ventajas principales son el ahorro de hardware, el coste eléctrico y la administración de la infraestructura.
- $\blacksquare$ A menudo es necesario ejecutar aplicaciones muy antiguas que no funcionarían correctamente en un sistema operativo actual, por lo que se también se utilizan las máquinas virtuales para consolidar aplicaciones de este tipo. De esta manera se logra un mejor aprovechamiento del servidor físico.
- Proporcionan entornos limitados, aislados y seguros para aplicaciones que no son de confianza. Debido a dicho aislamiento se suelen utilizar para realizar pruebas y estudiar el comportamiento del software cuando se le introduce fallos.
- Permiten una administración más sencilla para tareas de migración, copia de seguridad y recuperación.

A continuación se desarrollan las soluciones existentes más utilizadas para realizar máquinas virtuales:

### $2.3.1.$ **VMware**

El software de VMware<sup>[19]</sup> proporciona un completo conjunto de hardware virtualizado al sistema operativo invitado como, por ejemplo, un adaptador de vídeo, un adaptador de red y los adaptadores de disco duro. El anfitrión ofrece conectividad a través de los controladores USB, serie y paralelo a las máquinas invitadas.

VMware cuenta con los siguientes productos:

VMware Workstation<sup>[20]</sup>: Es un software de virtualización para  $\blacksquare$ equipos con arquitecturas  $x86$  y  $x86-64$ . Permite a los usuarios crear múltiples máquinas virtuales x86 y x86-64 y utilizar uno o más de estas máquinas virtuales simultáneamente con el sistema

operativo huésped. Cada instancia de máquina virtual puede ejecutar su propio sistema operativo invitado, incluyendo Windows, Linux, variantes de BSD, y otros. En términos simples, VMware Workstation permite a una máquina física ejecutar múltiples sistemas operativos simultáneamente.

- VMware Player<sup>[21]</sup>: Es un software de virtualización gratuita creado por la empresa VMware, Inc. Puede ejecutar las aplicaciones virtuales y crear sus propias máquinas virtuales que requieren un sistema operativo que se instalará para ser funcional. **Utiliza**  $el$ mismo núcleo  $\mathrm{d}\mathrm{e}$ virtualización que **VMware** Workstation pero solamente está disponible para uso personal no comercial y tiene menos funcionalidad.
- **VMware Fusion**: Es un software de virtualización desarrollado para ordenadores Macintosh con procesadores Intel. VMware Fusion permite a los 'Macs' basados en Intel ejecutar máquinas virtuales con arquitecturas x86 y x86-64. Es capaz de virtualizar multitud de sistemas operativos como Microsoft Windows, Linux, NetWare y Solaris.
- VMware ESX Server<sup>[22][23]</sup>: Es un software de virtualización a nivel empresarial. ESX es un componente que ofrece mayor capacidad a la infraestructura de virtualización basada en VMware y añade servicios de gestión y fiabilidad en el producto servidor central. VMware ESX es un *hypervisor* tipo *bare-metal*. Dichos hipervisores se ejecutan directamente sobre el hardware del servidor sin necesidad de un sistema operativo.
- VMware ESXi<sup>[22][23]</sup>: Es una versión reducida de VMware ESX que no incluye la consola de administración.
- **VMware Server**<sup>[22][23]</sup>: Es un software de virtualización que tiene п menos funciones que la versión ESX. Está basado en un modelo cliente-servidor y permite el acceso remoto a las máquinas virtuales mediante interfaz web.

A continuación se enumeran las ventajas y desventajas de la utilización del software VMware.

## Ventajas:

- Facilidad de uso. п
- Buen rendimiento obtenido mediante la técnica de virtualización.

## Desventajas:

- Aunque se pueden utilizar los productos gratuitos de VMware para  $\blacksquare$ ejecutar máquinas virtuales y existen otros productos en el mercado para crearlas, si se quiere tener un rendimiento óptimo es necesaria una licencia para VMware ESX Server.
- $\blacksquare$ La versión VMware ESX Server, que posee el rendimiento más óptimo de todas las soluciones VMware, no es compatible con una gran lista de hardware doméstico.

### $2.3.2.$ **KVM**

KVM<sup>[24]</sup><sup>[25]</sup> o *Kernel-based Virtual Machine* en inglés, es una solución para implementar virtualización completa con Linux. Está formada por un módulo del núcleo y herramientas en el espacio de usuario, siendo en su totalidad software libre. El componente KVM para el núcleo está incluido en Linux desde la versión  $2.6.20$ .

Permite ejecutar máquinas virtuales utilizando imágenes de disco que contienen sistemas operativos sin modificar. Cada máquina virtual tiene su propio hardware virtualizado: una tarjeta de red, discos duros, tarjeta gráfica, etc. Necesita un procesador con arquitectura x86 con soporte Virtualization Technology y se puede ejecutar huéspedes GNU/Linux (32 y 64 bits) y Windows (32 bits).

A continuación se enumeran las ventajas y desventajas de la utilización del software KVM.

## Ventajas:

- Es un software libre y gratuito.
- Facilidad de administración de las máquinas virtuales, ya que cada  $\blacksquare$ máquina virtual se ejecuta en el sistema como un proceso.
- No es necesaria la modificación del sistema operativo invitado.  $\blacksquare$

## Desventajas:

Compatible únicamente con CPU's que soporten instrucciones de virtualización.

### Xen 2.3.3.

El hypervisor  $\text{Xen}^{[26]}$  es una capa de software que se ejecuta directamente en el hardware del equipo sustituyendo al sistema operativo permitiendo que el hardware del equipo ejecute múltiples sistemas operativos invitados al mismo tiempo. Dispone de soporte para arquitecturas x86, x86-64, Itanium, Power PC y procesadores ARM y actualmente soporta Linux, NetBSD, FreeBSD, Solaris, Windows y otros sistemas operativos comunes como invitados.

### $2.3.3.1.$ Historia

Xen se originó como un proyecto de investigación en la Universidad de Cambridge, dirigido por Ian Pratt, profesor en Cambridge y fundador de XenSource, Inc. se hizo el primer lanzamiento público de Xen en 2003.

Xen ha sido apoyado inicialmente por XenSource Inc., y desde la adquisición de XenSource por Citrix en octubre de 2007. Esta organización apoya el desarrollo del proyecto de software libre y también vende versiones empresariales de software.

El 22 de octubre del 2007, Citrix Systems completó la adquisición de XenSource, y el proyecto Xen se trasladó a http://www.xen.org/. Este movimiento había comenzado hace algún tiempo, e hizo pública la existencia de la Xen Project Advisory Board (Xen AB), que tenía miembros de Citrix, IBM, Intel, Hewlett-Packard, Novell, Red Hat, Sun Microsystems y Oracle.

La Xen Project Advisory Board asesora al líder del proyecto Xen y es responsable de la marca Xen, en la que Citrix concede licencia libre a todos los vendedores y los proyectos que implementan el hypervisor Xen.

### Funcionamiento de Xen<sup>[27]</sup>  $2.3.3.2.$

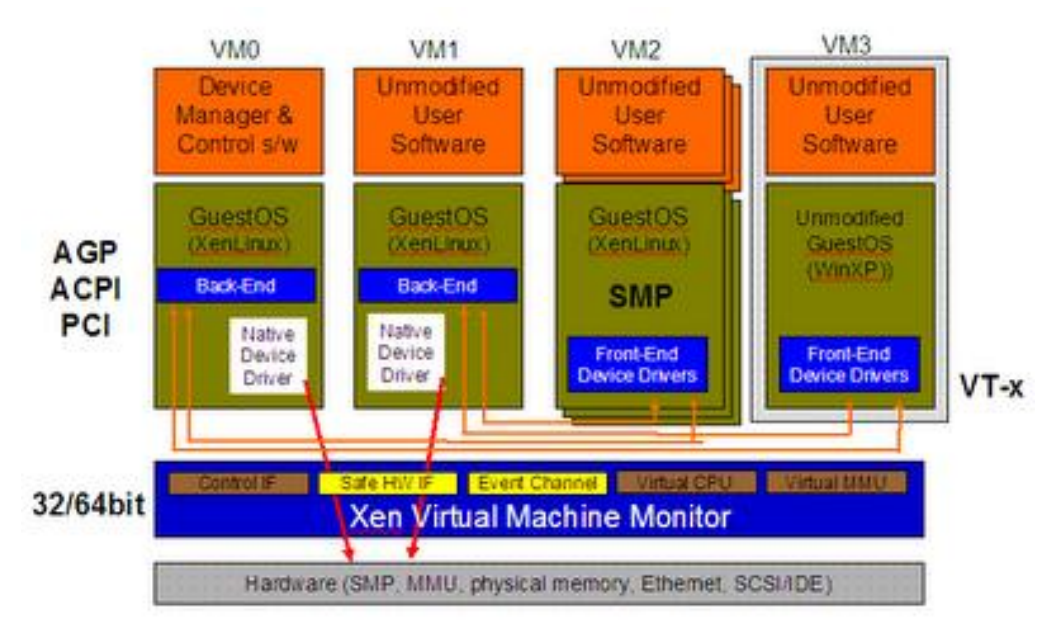

Figura 2.1. Arquitectura de Xen.

Es preciso aclarar la nomenclatura que utiliza Xen para los sistemas ejecutados: la máquina virtual anfitrión VM0 se suele notar como dominio 0 y las demás como dominio U.

En la máquina anfitrión el *kernel* se ejecuta en el nivel del microprocesador 0 así como el monitor o hypervisor. El resto de máquinas virtuales se ejecutan en el nivel 1. Las aplicaciones de todas las máquinas virtuales se ejecutan en nivel 3 el nivel con menores privilegios.

En paravirtualización todas las máquinas virtuales usan el procesador directamente haciendo el *hypervisor* de planificador del tiempo de ejecución de tal manera que las maquinas corran de forma nativa.

Cuando las máquinas virtuales acceden a un dispositivo este acceso pasa por el dominio 0 proporcionando el aislamiento necesario. De esta forma los controladores de los dispositivos de las máquinas virtuales no son más que una API que se comunica con el anfitrión, este posee la implementación de los

controladores de los dispositivos virtuales que no son más que unas traducciones hacia los controladores nativos, realiza la operación, accediendo al dispositivo y devuelve el resultado a la máquina invitada.

Uno de los puntos más conflictivos de que se ejecuten las instrucciones de las máquinas virtuales nativamente sobre el procesador son las interrupciones por fallo de página. Para esto el *hypervisor* genera una CPU virtual y una unidad de gestión de memoria (MMU) virtual, pudiendo así correr las máquinas con más o con menos procesadores que los reales.

Las aplicaciones que hacen uso de muchas interrupciones hardware provocan una caída de rendimiento debido a la intercesión del *hypervisor* entre el hardware real y el virtual, así que Xen intenta minimizar al máximo estas actuaciones.

Como también se puede ver en la Figura 2.1, Xen permite la ejecución de sistemas operativos sin modificación, hasta hace poco esto no era posible debido a la necesidad de que el kernel de estos se ejecutase a nivel de privilegio del procesador 1 en vez de 0, pero desde la salida de los últimos microprocesadores esto ya es posible por la inclusión de unas nuevas instrucciones al procesador, VT en el caso de Intel y Pacifica en el caso de AMD, que crean un nuevo nivel de privilegios por debajo del nivel 0 denominado *root-mode*, a partir de este nivel ya se pueden ejecutar cualquier sistema operativo sin modificación.

A continuación se enumeran las ventajas y desventajas de la utilización del software Xen.

# Ventajas:

- Independencia entre los sistemas virtualizados. Se pueden reiniciar, borrar y crear independientemente.
- Mejor aprovechamiento del hardware de la maquina: balanceo de recursos. Un sistema virtual puede recibir más recursos si los necesita y los demás sistemas no los necesitan.
- Facilidad para realizar copias de seguridad, solo es necesario copiar la máquina virtual permitiendo posteriormente que sea arrancada en un nuevo servidor. Xen incluso permite la migración en caliente, dando flexibilidad y escaso o nulo tiempo de recuperación ante un incidente.
- Se pueden modificar parámetros como la memoria RAM, el número de  $\blacksquare$ CPUs, espacio en disco... para ajustarlos a las necesidades de la máquina virtual.
- Se pueden crear máquinas de pruebas similares a las definitivas sin  $\blacksquare$ necesidad de adquirir hardware adicional.

# Desventajas:

- No soporta *drivers* propietarios de algunas tarjetas gráficas en el domo,  $\blacksquare$ aunque se han publicado algunos parches para tener soporte a las distintas versiones del *driver* propietario de nVidia.
- $\blacksquare$ Las versiones de pago son aquellas que implementan interfaces de usuario más intuitivos

### $2.4.$ Otros servicios

Otros servicios que se necesitarán en la solución propuesta vienen desarrollados a continuación.

### $2.4.1.$ Web

La función principal de un servidor web<sup>[28]</sup> es ofrecer páginas web sobre la petición de los clientes que utilizan el protocolo de transferencia de hipertexto (HTTP). Esto significa la entrega de los documentos HTML y cualquier contenido adicional que se puede incluir en un documento, como imágenes, hojas de estilo y *scripts*.

Un agente de usuario, normalmente un navegador web o un rastreador web, inicia la comunicación mediante una petición para un recurso específico utilizando HTTP y el servidor responde con el contenido de ese recurso o un mensaje de error si no puede hacerlo.

Las principales implementaciones de servidores web son: Apache e IIS.

### $2.4.1.1.$  $A$ *pache*

El Servidor Apache<sup>[29]</sup> HTTP, comúnmente conocido como Apache es un software de servidor web que destaca por jugar un papel clave en el crecimiento inicial de la *World Wide Web*. En 2009 se convirtió en el primer software de servidor web en superar el hito de servir 100 millones de páginas web.

Apache fue la primera alternativa viable para el servidor de Netscape Communications Corporation (actualmente denominado Oracle iPlanet Web Server), y desde entonces ha evolucionado hasta dominar otros servidores web en términos de funcionalidad y el rendimiento.

Apache soporta gran variedad de características, muchas implementadas como módulos compilados que extienden la funcionalidad básica. Soporta lenguajes como Perl, Python, Tcl, y PHP.

El *hosting* virtual permite que una instalación de Apache sirva muchos sitios web reales diferentes. Por ejemplo, una máquina con una instalación de Apache simultáneamente podría servir www.example.com, www.example.org, test47.test-server.example.edu, etc...

### $2.4.1.2.$ **IIS**

Internet Information Services<sup>[30]</sup> (IIS) es una aplicación de servidor web y un conjunto de módulos de extensión de características creadas por Microsoft para su uso con Microsoft Windows. IIS 7.5 soporta HTTP, HTTPS, FTP, FTPS, SMTP y NNTP.

Es una parte integral de la familia de productos de Windows Server, así como ciertas ediciones de Windows XP, Windows Vista y Windows 7. IIS no está activado de forma predeterminada cuando se instala Windows.

Administrador de IIS se accede a través de la Consola de El administración de Microsoft o de Herramientas administrativas en el Panel de Control.

### $2.4.2.$ **DNS**

El sistema de nombres de dominio<sup>[31]</sup> (DNS) es un sistema distribuido de nombres jerárquico para los equipos, servicios o cualquier recurso conectado a Internet en una red privada. Se asocia la información con varios nombres de dominio asignados a cada una de las entidades participantes.

Un servidor DNS resuelve las consultas de estos nombres en direcciones IP con el fin de localizar los servicios informáticos y dispositivos en todo el mundo. Al proporcionar una licencia mundial, distribuida basada en palabras clave de servicio de redirección, el sistema de nombres de dominio es un componente esencial de la funcionalidad de Internet.

Antes de que el DNS se inventara en 1982, cada equipo de la red consultaba un archivo llamado hosts.txt desde un ordenador ubicado en el SRI (ahora SRI International). Los archivos *hosts.txt* contienen los nombres asignados a direcciones numéricas. Los archivos de *hosts* todavía se pueden encontrar en la mayoría de los sistemas operativos modernos por defecto y por lo general contiene una asignación de *localhost* a la dirección IP 127.0.0.1.

Muchos sistemas operativos utilizan la lógica de resolución de nombres que permite al administrador configurar las prioridades de selección de los métodos de resolución de nombres disponibles.

El rápido crecimiento de la red requería un mantenimiento centralizado. haciendo que el archivo *hosts.txt* no sea viable. Por lo que era necesario implementar un sistema más escalable, capaz de difundir de forma automática la información necesaria.

### $2.4.3.$ **DHCP**

El Dynamic Host Configuration Protocol (DHCP)<sup>[32]</sup> es un protocolo de red que se utiliza para configurar los dispositivos de red de modo que puedan comunicarse sobre una red IP. Un cliente DHCP utiliza el protocolo DHCP para obtener información de configuración. Dicha configuración suele ser: la dirección IP, la ruta de salida por defecto y una o más direcciones ip del servidor DNS. El cliente DHCP utiliza esta información para configurar el equipo para comunicarse en internet.

Existen implementaciones de DHCP en dispositivos hardware de red como *routers* o *firewalls*. Por otro lado existen implementaciones propietarias como el servidor DHCP incorporado en los servidores de Microsoft Windows e implementaciones libres como en el caso de Linux.

### $2.4.4.$ **SAMBA**

Samba<sup>[33][34]</sup> es un software libre que implementa el protocolo de red SMB/CIFS, originalmente desarrollado por Andrew Tridgell. A partir de la versión 3, Samba proporciona servicios de archivo e impresión para varios clientes de Microsoft Windows y se puede integrar con un dominio de Windows Server, como un controlador de dominio primario (PDC) o como un miembro del dominio.

Samba se ejecuta en la mayoría de los sistemas Unix y similares, tales como GNU/Linux, Solaris, AIX y las variantes BSD, incluyendo Apple Mac OS X Server. Samba es estándar en casi todas las distribuciones de Linux y es comúnmente incluido como un servicio del sistema básico en otros sistemas operativos basados en Unix.

Samba se distribuye bajo la Licencia Pública General GNU.

### $2.4.4.1.$ Funcionalidad

Samba permite compartir archivos e impresoras entre equipos que ejecutan los sistemas operativos Microsoft Windows y Unix.

Es una implementación de varios servicios y protocolos, a continuación se especifican los más destacados:

- NetBIOS sobre TCP/IP (NBT).
- SMB.  $\blacksquare$
- CIFS (una versión mejorada de SMB).
- DCE/RPC o más específicamente, MSRPC, la suite de protocolos de entorno de red.
- Un servidor WINS también conocido como un servidor de nombres NetBIOS (NBNS).
- El conjunto de protocolos del dominio NT, que incluye los inicios de sesión.
- Administrador de cuentas de seguridad (SAM).
- Autoridad de seguridad local (LSA).
- Servicio de impresión compatible con NT (SPOOLSS), NTLM y el inicio  $\blacksquare$ de sesión perteneciente a Active Directory que incluye una versión modificada de Kerberos y de LDAP.

Todos estos servicios y protocolos son incorrectamente denominados frecuentemente como NetBIOS o SMB.

### $2.4.5.$ Sistema de archivos de red

Un sistema de archivos de red<sup>[35]</sup> es cualquier sistema de archivos que permite el acceso a los archivos desde múltiples equipos conectados a través de una red informática. Esto hace posible que varios usuarios en varios equipos para compartir archivos y recursos de almacenamiento.

Los equipos cliente no tienen acceso directo al almacenamiento en bloques subvacente sino que interactúan en la red mediante un protocolo. Esto hace que sea posible restringir el acceso al sistema de archivos en función de listas de acceso o capacidades en los servidores y en los clientes, dependiendo de cómo esté diseñado el protocolo.

Una de las soluciones más antiguas y que sigue siendo notable es NFS[36] (*Network File System*) que posibilita el acceso a ficheros remotos como si se tratase de locales. Originalmente fue desarrollado en 1984 por Sun Microsystems, con el objetivo de que sea independiente de la máquina, el sistema operativo y el protocolo de transporte, esto fue posible gracias a que está implementado sobre los protocolos XDR (presentación) y ONC RPC (sesión). El protocolo NFS está incluido por defecto en los Sistemas Operativos UNIX y la mayoría de distribuciones Linux.

### $2.4.5.1.$ Características

- El sistema NFS está dividido al menos en dos partes principales: un servidor y uno o más clientes. Los clientes acceden de forma remota a los datos que se encuentran almacenados en el servidor.
- Las estaciones de trabajo locales utilizan menos espacio de disco debido a que los datos se encuentran centralizados en un único lugar pero pueden ser accedidos y modificados por varios usuarios, de tal forma que no es necesario replicar la información.
- Los usuarios no necesitan disponer de un directorio "home" en cada una de las máquinas de la organización. Los directorios "home" pueden crearse en el servidor de NFS para posteriormente poder acceder a ellos desde cualquier máquina a través de la infraestructura de red.
- También se pueden compartir a través de la red dispositivos de almacenamiento como disqueteras, CD-ROM y unidades ZIP. Esto puede reducir la inversión en dichos dispositivos y mejorar el aprovechamiento del hardware existente en la organización.

Todas las operaciones sobre ficheros son síncronas. Esto significa que la operación sólo retorna cuando el servidor ha completado todo el trabajo asociado para esa operación. En caso de una solicitud de escritura, el servidor escribirá físicamente los datos en el disco, y si es necesario, actualizará la estructura de directorios, antes de devolver una respuesta al cliente. Esto garantiza la integridad de los ficheros.

# Capítulo 3 Análisis

En este capítulo se va a realizar el análisis del proyecto realizado. Para comenzar se describe la situación actual del laboratorio del Departamento de Informática. Seguidamente se definirán las funcionalidades y requisitos que debe cumplir el sistema. Por último se realizará un breve análisis de los casos de uso pertenecientes a la funcionalidad ofrecida por la página web relacionada con la gestión de la cuenta de usuario.

El estándar seguido para la realización del resto del documento ha sido el ESA software engineering standards to small software projects<sup>[38]</sup>.

# 3.1. Situación actual del Laboratorio del Departamento de Informática

El laboratorio del Departamento de informática, en adelante "ldi", cuenta con personal de administración y servicios y becarios para prestar los siguientes servicios a los profesores y alumnos de la Universidad Carlos III de Madrid:

- $\blacksquare$ Acceso a los equipos de las aulas pertenecientes al Departamento de Informática. Dichos equipos cuentan con los sistemas operativos Debian GNU/Linux 6.0 y Microsoft Windows 7.
- Acceso desde el exterior a un equipo denominado Guernika, que  $\blacksquare$ permite realizar las prácticas desde casa a los alumnos.
- Correo electrónico.  $\blacksquare$
- $\blacksquare$ Soporte a los alumnos para la realización de las prácticas.
- Soporte a los profesores mediante la instalación del software  $\blacksquare$ necesario para impartir las clases.
- Reserva de aulas informáticas mediante la página web.
- Descarga de software de Microsoft para la realización de las п prácticas.

El ldi tiene que administrar cinco aulas informáticas, una sala de presentaciones a disposición del Departamento y una sala para profesores asociados. El ldi debe administrar aproximadamente unas 110 máquinas repartidas en las ubicaciones descritas anteriormente.

Cabe destacar que se tienen que gestionar aproximadamente 1300 cuentas de usuario pertenecientes a alumnos y profesores.

A continuación se detalla la configuración inicial del entorno del laboratorio del Departamento de informática.

### $3.1.1.$ Entorno Linux

Los equipos de las aulas informáticas tienen instalado la versión 6.0 (squeeze) de Debian GNU/Linux. Para poder utilizar este sistema operativo, tanto los alumnos como los profesores deben tener su propia cuenta de usuario. En el apartado 3.1.3, se detalla el proceso de apertura de cuentas de ambos colectivos.

equipos necesitan los siguientes servicios para su correcto  $Los$ funcionamiento:

- Aplicaciones: Las aplicaciones se ejecutan de manera remota  $\blacksquare$ desde los siguientes servidores: squeeze32, squeeze32-2, squeeze32-3 y squeeze32-4.
- **DHCP** y **DNS**: Los servicios relacionados con la configuración de la interfaz de red y la resolución de nombres de *lab.inf.uc3m.es* son proporcionados por el servidor denominado servicios.
- Correo: Cada usuario dispone de cuenta de correo accesible vía  $\blacksquare$ web.
- Web: Cada usuario dispone de su espacio para realizar su página web accesible mediante la página web del laboratorio.
- Autenticación: La autenticación de usuario se realiza mediante NIS y la realiza el servidor cuentas.
- Datos de usuario: Los datos almacenados por el usuario son  $\blacksquare$ servidos por el servidor cuentas.

A continuación se muestra la infraestructura que da servicio a los equipos cuando están arrancados en el sistema operativo Linux.

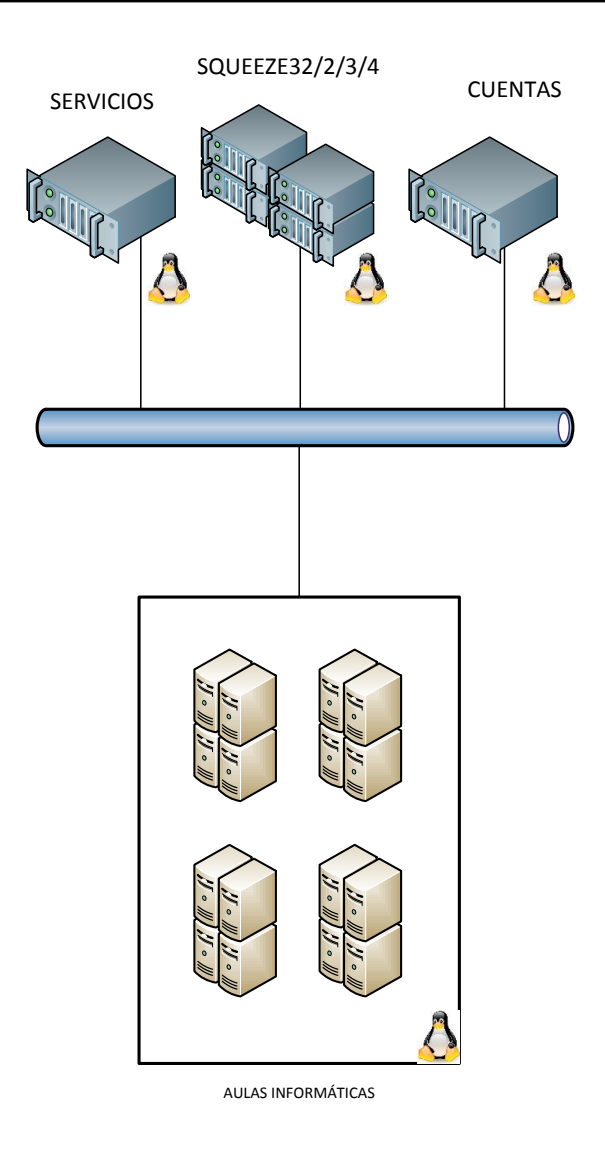

Figura 3.1. Infraestructura Linux.

### $3.1.2.$ **Entorno Windows**

Además de Linux, los equipos de las aulas informáticas tienen instalado Microsoft Windows 7 Professional. En este caso, para acceder a los equipos se utilizan cuentas genéricas por asignatura y son utilizadas por los profesores y los alumnos.

A continuación se describen los servicios necesarios por los equipos:

- Aplicaciones: Las aplicaciones están instaladas de manera local  $\blacksquare$ en cada cliente.
- **DHCP**: El servicio que realiza la configuración de interfaz de red  $\blacksquare$ lo proporciona el servidor servicios.
- DNS: El servicio de resolución de nombres de lab.inf.uc3m.es lo  $\blacksquare$ proporciona el controlador de dominio sorolla.
- Correo: No se dispone de cuenta de correo. ×
- Web: No se dispone de página web personal.  $\blacksquare$
- Autenticación: La autenticación la realiza el controlador de × dominio denominado sorolla.
- $\blacksquare$ Datos de usuario: Los datos guardados por las cuentas genéricas son almacenados en el servidor sorolla.

A continuación se muestra la infraestructura que da servicio a los equipos cuando están arrancados en el sistema operativo Windows.

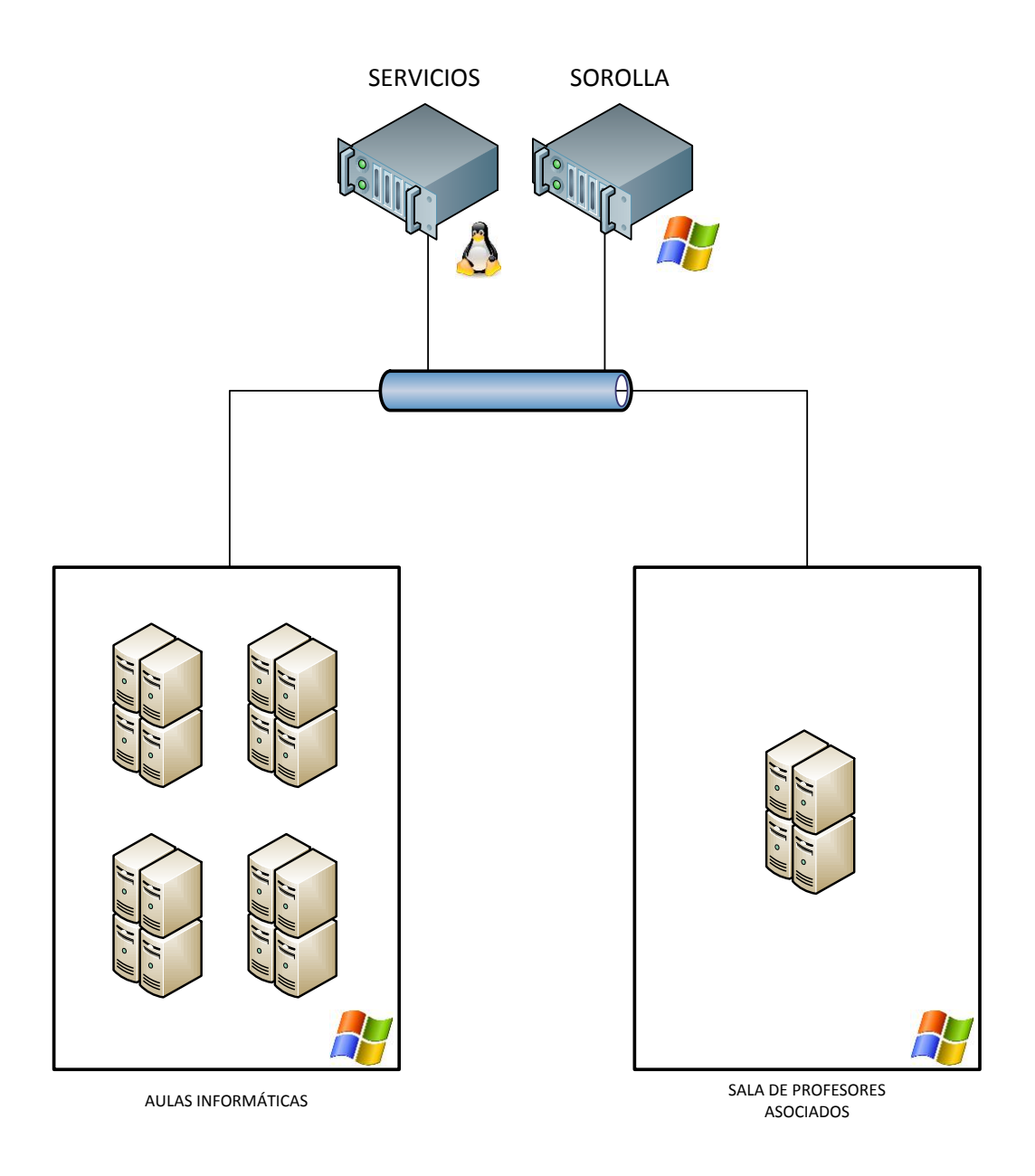

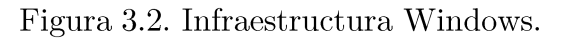

Proyecto fin de carrera - Roberto Fuentes Astorga - Universidad Carlos III de Madrid

### $3.1.3.$ Apertura de cuentas

Para poder acceder a los servicios descritos en el punto 3.1., los profesores y los alumnos deben tener una cuenta de usuario creada por el ldi. El proceso de apertura de cuenta es diferente en el caso de profesores y alumnos. A continuación se detalla el proceso a seguir para cada colectivo.

### $3.1.3.1.$ *Alumnos*

Para realizar la cuenta de usuario, los alumnos deben rellenar el "Date" formulario de Alta" ubicado  $en$ la página web  $(\text{http://www.lab.inf.uc3m.es}).$ 

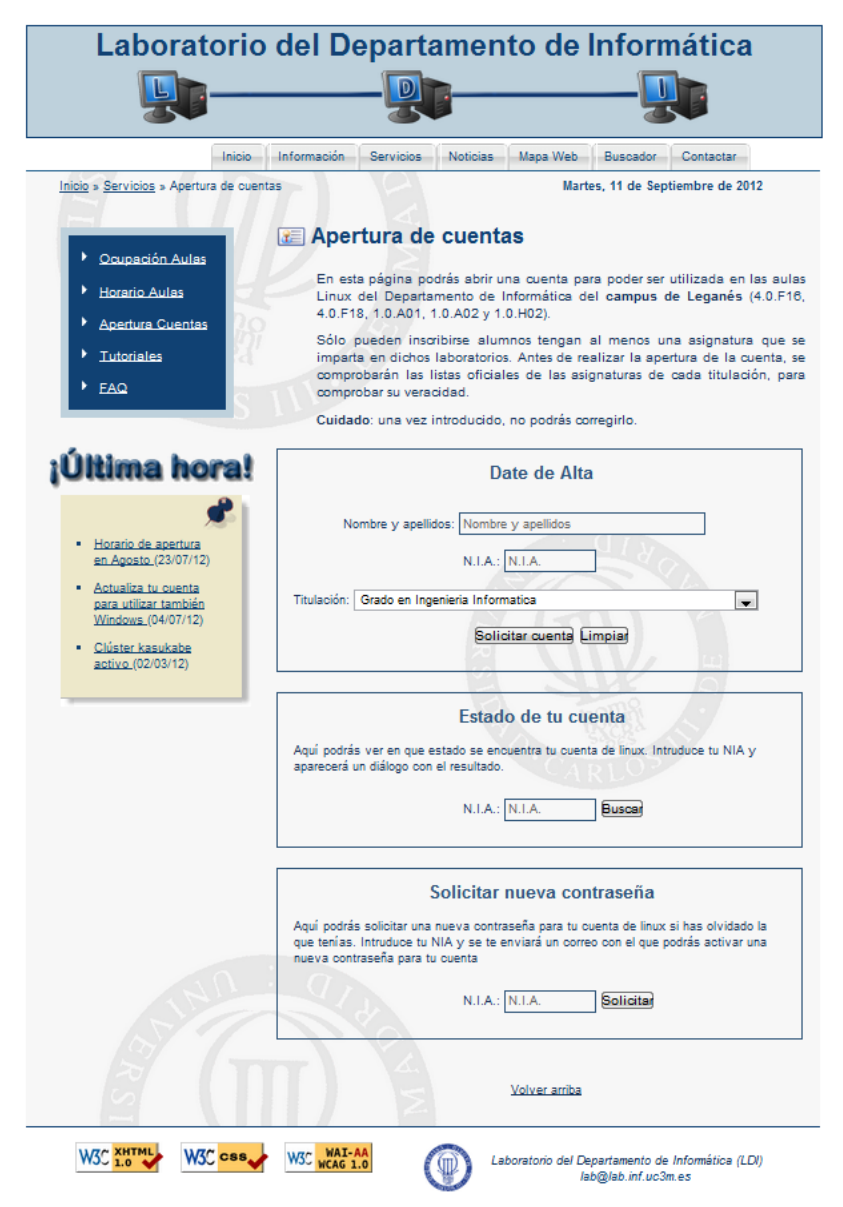

Figura 3.3. Página web de apertura de cuentas.

En dicho formulario el alumno tiene que rellenar su nombre y apellidos además del NIA y la titulación que está cursando. Una vez enviado el formulario se crea en el servidor un fichero de texto con los datos introducidos por el usuario, para ser posteriormente tratados por otra herramienta que se describe detalladamente en el punto 3.1.4.1.

Como se puede ver en la Figura 3.1 también se ofrece la posibilidad de consultar si el alumno ya tiene cuenta creada y la solicitud de cambio de contraseña de la cuenta.

### Profesores  $3.1.3.2.$

En el caso de los profesores, las cuentas de usuario se realizan de manera manual. Además si necesitan utilizar la sala de profesores asociados, también se les ha de crear otra cuenta en el dominio de Windows para poder utilizar dichos equipos.

Los datos de usuario entre las cuentas del entorno Linux y Windows no son compartidas por lo que se deben copiar primero en otro soporte si se desea mover datos de una cuenta a otra.

Además de los tipos de cuentas descritas en los apartados anteriores, también se pueden solicitar cuentas genéricas temporales, normalmente utilizadas para la realización de una sesión de prácticas.

### $3.1.3.3.$ Cuentas genéricas

Se pueden crear cuentas genéricas en el sistema operativo Linux como Windows. Dichas cuentas son independientes y no comparten datos de usuario, debido a que los servidores que autentican y almacenan datos son distintos.

Lo habitual es tener cuentas de usuario genéricas por asignatura en el caso del entorno Windows.

### $3.1.4.$ Administración de cuentas de usuario

A continuación se describe los recursos que se tienen disponibles para administrar las cuentas de usuario del ldi.

### $3.1.4.1.$ Entorno Linux

Para gestionar las cuentas de usuario del entorno Linux se disponía de una herramienta denominada GESTION. Dicha herramienta es un conjunto de scripts realizados en el lenguaje bash que permitían a los administradores crear y gestionar las cuentas de usuario del entorno Linux.

Las cuentas realizadas desde la página web (apartado 3.1.3.1.) han de ser creadas desde esta herramienta de manera manual (opción "Script cuentas").

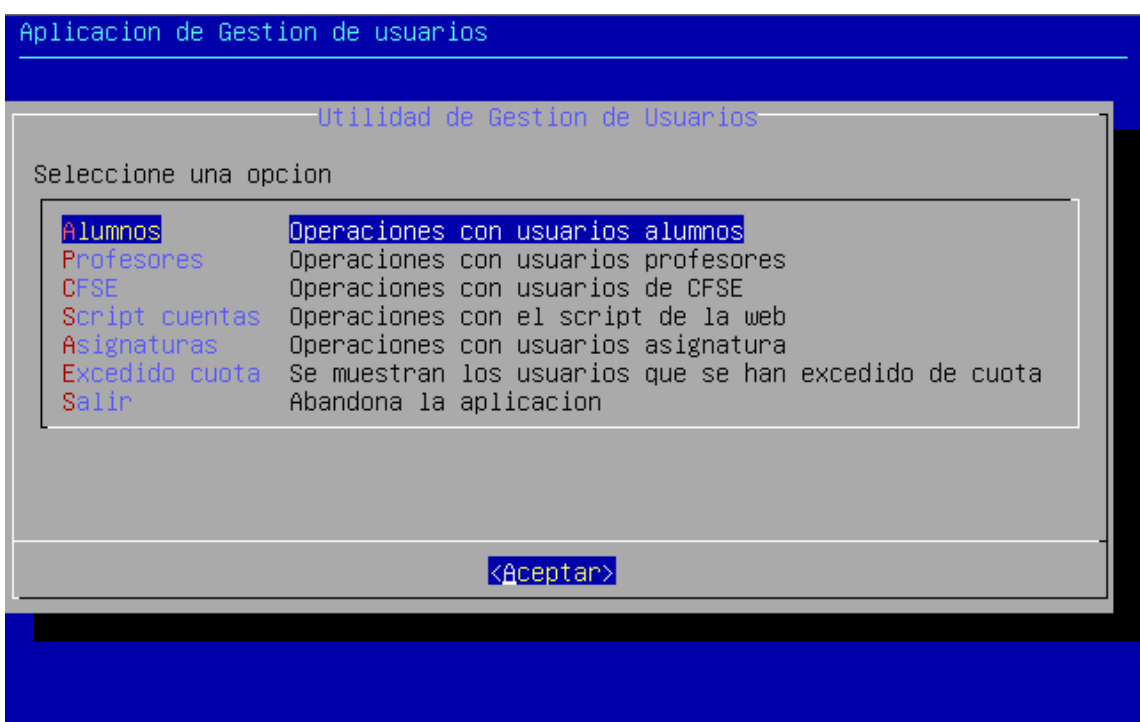

Figura 3.4. Pantalla principal de la herramienta GESTION.

### $3.1.4.2.$ Entorno Windows

Para gestionar las cuentas de usuario del entorno Windows se dispone de una herramienta incluida en el software servidor Windows 2003 Server denominada Active Directory.

Active Directory permite a los administradores gestionar de forma centralizada los usuarios y los equipos de la red.

En el entorno Windows solamente se tienen cuentas de usuario genéricas asignatura y cuentas de profesores asociados que son utilizadas por exclusivamente en la sala habilitada para ellos.

A continuación se muestra la pantalla principal de la gestión de usuarios y equipos de Active Directory.

| an Administrar Active Directory<br>. I⊡I ×                       |                                                             |               |             |  |  |  |  |  |
|------------------------------------------------------------------|-------------------------------------------------------------|---------------|-------------|--|--|--|--|--|
| <b>R</b> <sub>n</sub> Archivo Acción<br>Ver Ventana<br>Ayuda     |                                                             |               |             |  |  |  |  |  |
| $ P$ $\times$<br>白田<br>⇚<br>$\rightarrow$                        |                                                             |               |             |  |  |  |  |  |
| Raíz de consola                                                  | Nombre /                                                    | Tipo          | Descripción |  |  |  |  |  |
| Usuarios y equipos de Active Directory [sorolla.lab.inf.uc3m.es] | Agentes y sistemas multiagentes (Master Oficial)            | User          |             |  |  |  |  |  |
| E-Consultas guardadas                                            | Aplicaciones Visuales de Bases de Datos                     | User          |             |  |  |  |  |  |
| 白 <b>印</b> lab.inf.uc3m.es                                       | 28 Asignatura de grado                                      | User          |             |  |  |  |  |  |
| E & admtools                                                     | Compiladores e Intérpretes                                  | User          |             |  |  |  |  |  |
|                                                                  | Computación Biológica (Grupo Bilingüe)                      | User          |             |  |  |  |  |  |
| <b>E-Computers</b>                                               | Control de la producción del software                       | User          |             |  |  |  |  |  |
| ⊟ Ø cuentas                                                      | Curso cero                                                  | User          |             |  |  |  |  |  |
| <b>E S</b> Asociados                                             | Desarrollo de aplicaciones distribuidas                     | User          |             |  |  |  |  |  |
| F 3 Becarios                                                     | 22 Desarrollo de herramientas informáticas de productividad | User          |             |  |  |  |  |  |
| El-Col Usuarios especiales                                       | C Desarrollo Sistemas Información Corporat                  | User          |             |  |  |  |  |  |
| <b>E-8</b> Usuarios_normales<br>B Docencia                       | <b>XXX</b> Diseño de Bases de datos                         | User          |             |  |  |  |  |  |
| 1Cuatrimestre                                                    | Diseño y Evaluacion de Sistemas Hipermedia                  | User          |             |  |  |  |  |  |
| 2 Cuatrimestre                                                   | Estructura Computadores Ing Inf. Sup                        | User          |             |  |  |  |  |  |
| <b>E O</b> FSE                                                   | Estructura de Computadores ITIG                             | User          |             |  |  |  |  |  |
| <b>E @</b> master                                                | Estructura de datos                                         | User          |             |  |  |  |  |  |
| 由 <b>2</b> spserver                                              | Gestión de redes de comunicación                            | User          |             |  |  |  |  |  |
| <b>3</b> Domain Controllers                                      | <b>163</b> Herramientas de Inteligencia Artificial          | User          |             |  |  |  |  |  |
| Fi-The Foreign Security Principals                               | <b>23</b> IA en las organizaciones                          | User          |             |  |  |  |  |  |
| <b>B</b> Ordenadores                                             | Informática Teórica II                                      | User          |             |  |  |  |  |  |
| 21C01-Sala Departamento                                          | <b>São</b> Informática teorica ITIG                         | User          |             |  |  |  |  |  |
| 1-21 CO3-Despacho-Asociados                                      | Il Ingenieria de la Información                             | User          |             |  |  |  |  |  |
| E-2 21C10-Master_Web                                             | 13 Ingenieria de la Información (Bilingüe)                  | User          |             |  |  |  |  |  |
| 由 21C19-MAGSI                                                    | 12 Ingenieria del software I                                | User          |             |  |  |  |  |  |
| E-Calculo                                                        | 12 Integración de Sistemas Informáticos                     | User          |             |  |  |  |  |  |
| <b>B</b> aulas                                                   | 22 Inteligenci Artificial (Bilingüe)                        | User          |             |  |  |  |  |  |
| 白 <b>图 A01</b>                                                   | 23 Inteligencia Aritificial ITIG                            | User          |             |  |  |  |  |  |
| 白 <b>图 A02</b>                                                   | 12 Inteligencia Artificial Inf. Sup.                        | User          |             |  |  |  |  |  |
| 白 <b>图 B06</b>                                                   | 20 Lógica de la Programación                                | User          |             |  |  |  |  |  |
| 白 3 B08                                                          | 22 Metodología de la programación                           | Liser         |             |  |  |  |  |  |
| 日 <b>日日</b> F16                                                  | 23 Planificación Automática                                 | <b>User</b>   |             |  |  |  |  |  |
| <b>日のF18</b><br>由 2 HO2                                          | Practicas COLMENAREJO                                       | User          |             |  |  |  |  |  |
| E- <b>3</b> prueba                                               | Procesadores del Lenguaje (Bilingüe)                        |               |             |  |  |  |  |  |
| B-3 SPS Server                                                   | 22 Programación                                             | User          |             |  |  |  |  |  |
| <b>B</b> Users                                                   | Programacion de computadores                                | User          |             |  |  |  |  |  |
| - <u>鼻</u> DNS<br>Ė                                              | <b>Ra</b> Programacion II                                   | User          |             |  |  |  |  |  |
| Administrador de Internet Information Services (IIS)             |                                                             | User          |             |  |  |  |  |  |
| 由 by Update Services                                             | Razonamiento con Incertidumbre<br>Redes de Neuronas         | User          |             |  |  |  |  |  |
| E Sistema de archivos distribuido                                | Redes de Ordenadores                                        | User          |             |  |  |  |  |  |
|                                                                  | Seguridad Comercio Electrónico (Bil)                        | User          |             |  |  |  |  |  |
|                                                                  |                                                             | User          |             |  |  |  |  |  |
|                                                                  | Seguridad en el Comercio Electrónico                        | User          |             |  |  |  |  |  |
|                                                                  | Sistemas de Tiempo Real<br><b>Q</b> Sistemas Onerativos     | User          |             |  |  |  |  |  |
| $\left  \cdot \right $                                           |                                                             | <b>I</b> Iser |             |  |  |  |  |  |
|                                                                  |                                                             |               |             |  |  |  |  |  |

Figura 3.5. Pantalla principal de gestión de usuarios Windows.

## $3.2.$ Descripción general

A continuación se va a realizar una descripción de las funcionalidades que debe tener el sistema, los sistemas externos que interactúan con él y los perfiles de los usuarios que lo utilizarán.

### Funcionalidades  $3.2.1.$

principales funcionalidades del sistema a desarrollar son las  $Las$ siguientes:

- Cuenta de usuario única: El usuario dispondrá solamente de una cuenta de usuario para utilizar cualquier servicio del ldi.
- $\blacksquare$ Compatibilidad de cuenta: Los usuarios que ya estaban registrados en el sistema no necesitarán cambiar sus datos de acceso ni perderán los datos ya almacenados en el sistema.
- Creación de cuenta de usuario: Los usuarios podrán crear su cuenta de usuario de manera sencilla y sin restricciones de tiempo.
- Gestión de la contraseña: El usuario podrá cambiar su contraseña de manera sencilla y en cualquier momento.
- Administración de cuentas de usuario: El sistema permitirá a los administradores del ldi una administración sencilla de las cuentas de usuario creadas.
- Gestión de la configuración de equipos: Se podrá gestionar remotamente y automáticamente la configuración de los equipos en el entorno Windows.
- Gestión de tareas programadas: Se podrá gestionar las tareas programadas que se deseen (entorno Windows) en cada aula ó equipo dependiendo de la configuración aplicada.
- Copia de seguridad de la información de autenticación de los  $\blacksquare$ usuarios.

### $3.2.2.$ Restricciones

Las principales restricciones del sistema a implantar son las siguientes:

Políticas de regulación: El sistema manejará datos personales  $\blacksquare$ de los usuarios por lo que se deberá cumplir la ley de protección de

datos. (Ley Orgánica 15/1999, de 13 de diciembre, de Protección de Datos de Carácter Personal).

- Requisitos del leguaje de alto nivel: Se utilizará cualquier lenguaje que permita realizar aplicaciones web.
- Requisitos de fiabilidad: El sistema debe estar operativo  $\blacksquare$ durante 24 horas los 7 días de la semana debido a que un usuario se puede registrar en cualquier momento.
- Consideraciones de seguridad: Existe control de acceso al sistema debido a que existen distintos perfiles de usuario que pueden interactuar y con distintos niveles de restricción.

### $3.2.3.$ Características de los usuarios

Los perfiles de usuarios a los que va dirigido el sistema son muy diversos y con un nivel educativo diferente. A continuación se desarrolla los distintos perfiles de usuarios del sistema.

- Alumno: El perfil de usuario alumno tiene acceso a todos los recursos del ldi excepto a los equipos de la sala del Departamento y la sala de profesores asociados.
- Profesor: El perfil de usuario profesor tiene acceso a todos los recursos del ldi.
- Administrador: El perfil de usuario administrador tiene acceso a todos los recursos del ldi y además puede gestionarlos.

### $3.2.4.$ Entorno operacional

El sistema desarrollado necesitará realizar consultas al servidor ldap de la universidad para realizar las siguientes tareas:

- Verificar la autenticidad de los usuarios que solicitan la cuenta del  $\blacksquare$ ldi.
- Obtener los datos necesarios para crear la cuenta de usuario, en  $\blacksquare$ este caso: nombre, apellidos y carrera matriculada (alumno) ó Departamento (profesor).

## Requisitos del sistema 3.3.

La especificación de requisitos que se va a mostrar en este documento, representa los diferentes requerimientos que el sistema debe ser capaz de satisfacer

Se clasifican en dos grupos: requisitos de capacidad y de restricción:

- Los requisitos de capacidad especifican la funcionalidad que el cliente desea que tenga su sistema.
- Los requisitos de restricción especifican la forma en que se debe construir el sistema y cómo debe el usuario interactuar con él.

Todos los requisitos definidos y especificados en este documento, contendrán los siguientes atributos:

Identificador: los requisitos se nombrarán de manera unívoca con un identificador que tendrá el siguiente formato:

RC-XXX para los Requisitos de Capacidad RR-XXX para los Requisitos de Restricción

Donde las X serán números comprendidos entre 0 y 9, y se incrementarán en una unidad consecutivamente con cada nuevo requisito, comenzando en el 001.

- Nombre: breve descripción del objetivo del requisito.
- Autor: indicará el autor del requisito. Podrá ser el cliente o el equipo de  $\blacksquare$ desarrollo del provecto.
- Descripción: especificación de la funcionalidad que contemplará el  $\blacksquare$ requisito.
- Prioridad: define la prioridad con la que debe ser resuelto dicho  $\blacksquare$ requisito. Los posibles valores de este campo son:
	- Alta: el requisito se debe diseñar e implementar en primer lugar.  $\bullet$
	- Media: el requisito se debe diseñar e implementar tras haber  $\bullet$ diseñado e implementado los de prioridad alta.
	- Baja: la importancia de estos requisitos permite que sean  $\bullet$ atendidos en último lugar, tras los de prioridad media.
- Estabilidad: define la posibilidad de la modificación o borrado del  $\blacksquare$ requisito a lo largo del desarrollo del proyecto. Los posibles valores de este campo son:
	- Estable: tiene una probabilidad baja o nula de ser modificado o  $\bullet$ borrado.
	- Inestable: se trata de un requisito volátil con altas probabilidades de ser modificado o borrado.
- Estado: indica la situación en que se encuentra el requisito. Los posibles valores de este campo son:
	- En construcción: el requisito de está llevando a cabo.  $\bullet$
	- Pendiente de Aceptación: la resolución del requisito ha concluido  $\bullet$ pero aún no ha sido evaluado por el cliente.
	- Aceptado: el requisito ha sido aceptado por el cliente.  $\bullet$

### $3.3.1.$ Requisitos de capacidad

En este apartado se van a especificar los requisitos funcionales que el cliente desea que tenga su sistema.

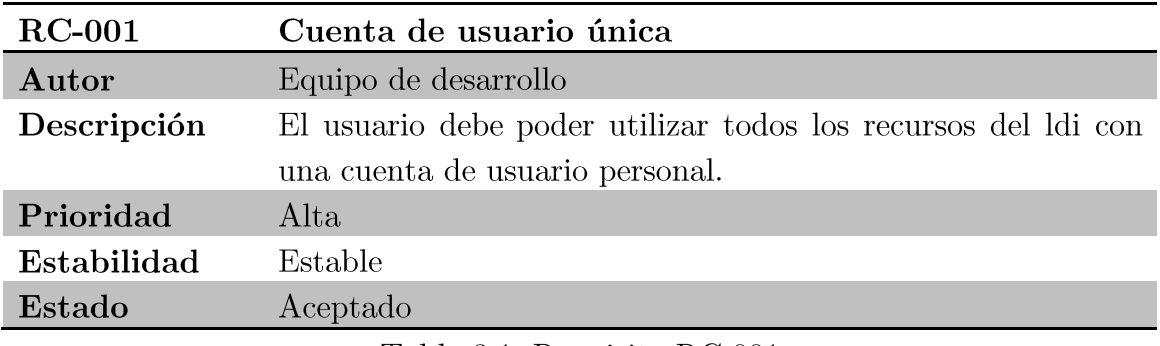

Tabla 3.1. Requisito RC-001.

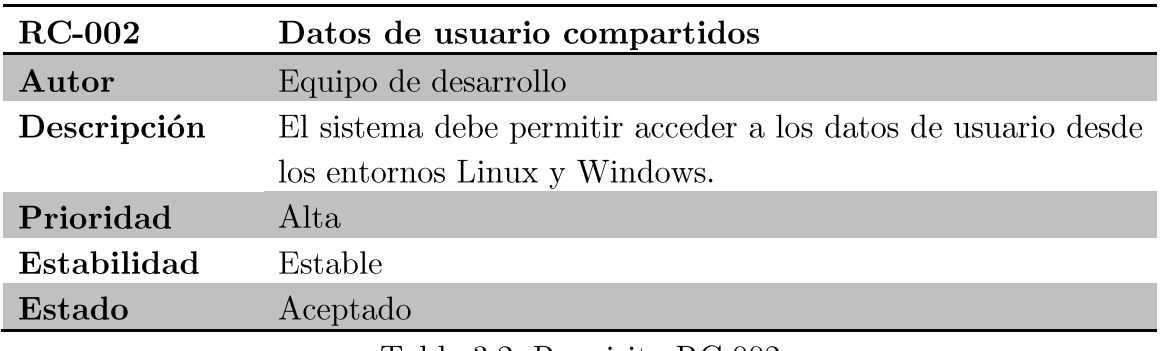

Tabla 3.2. Requisito RC-002.

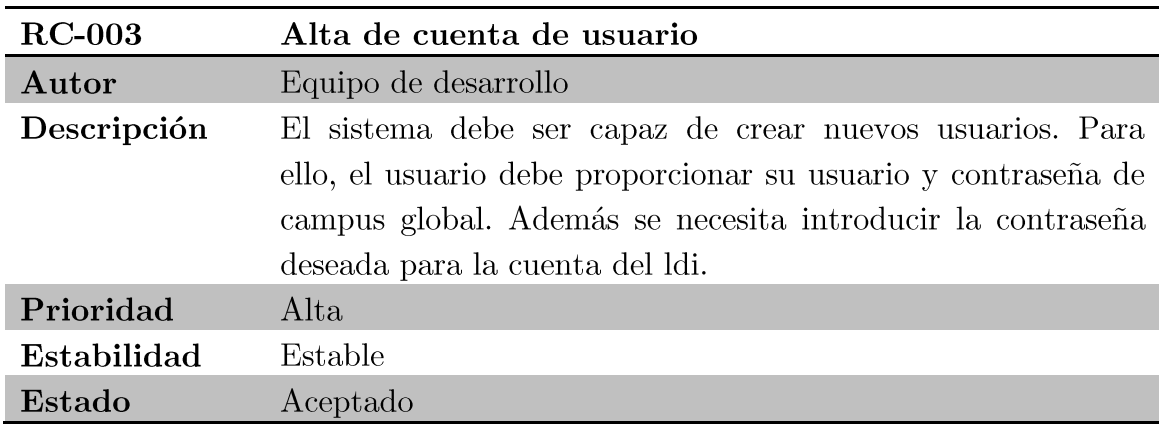

Tabla 3.3. Requisito RC-003.

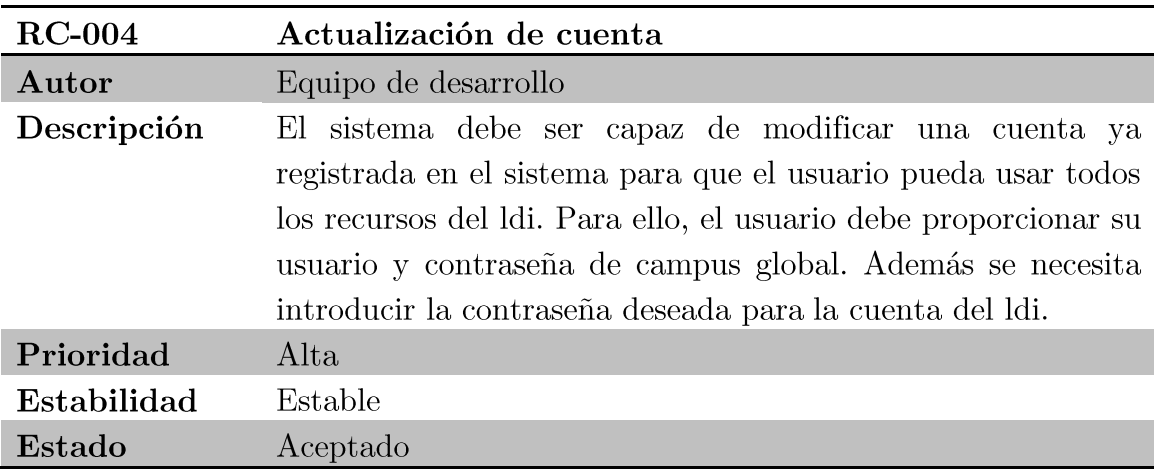

Tabla 3.4. Requisito RC-004.

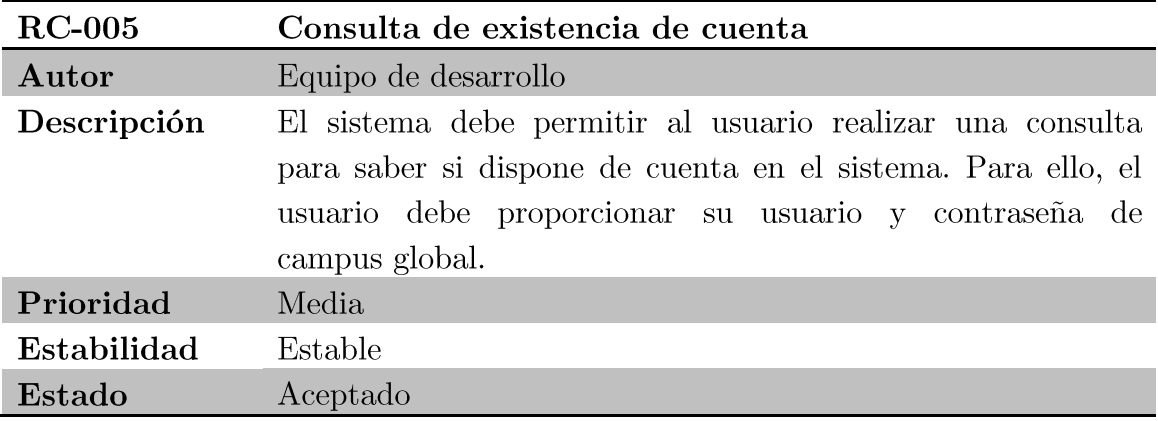

Tabla 3.5. Requisito RC-005.

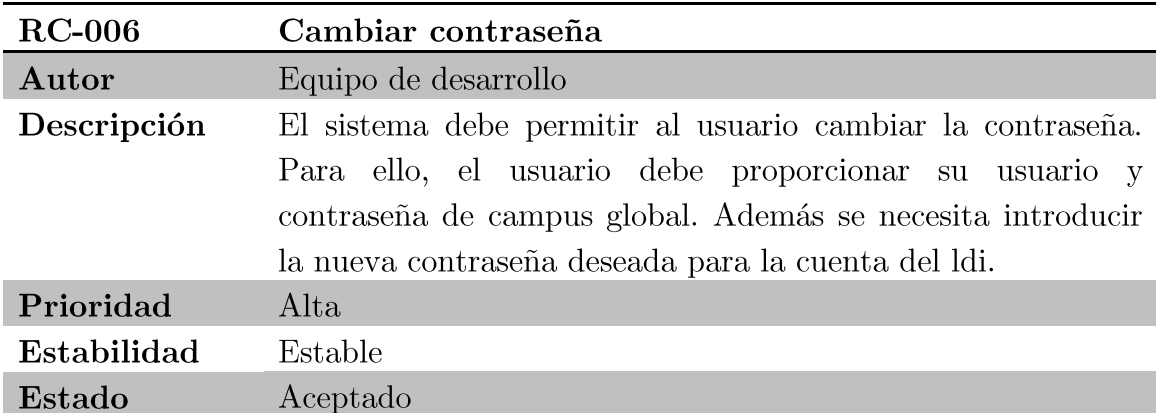

Tabla 3.6. Requisito RC-006.

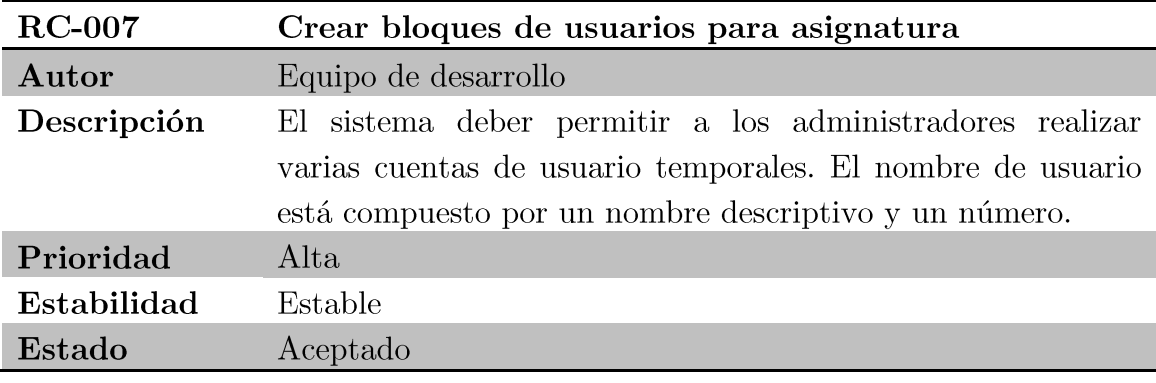

Tabla 3.7. Requisito RC-007.

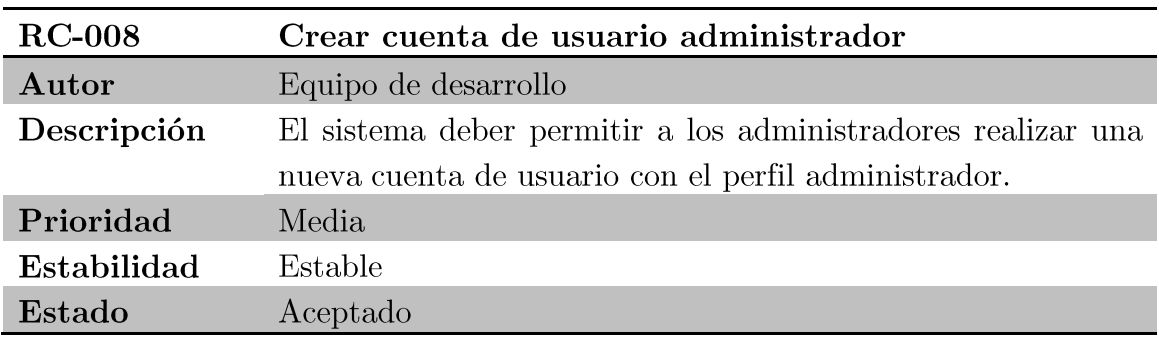

Tabla 3.8. Requisito RC-008.

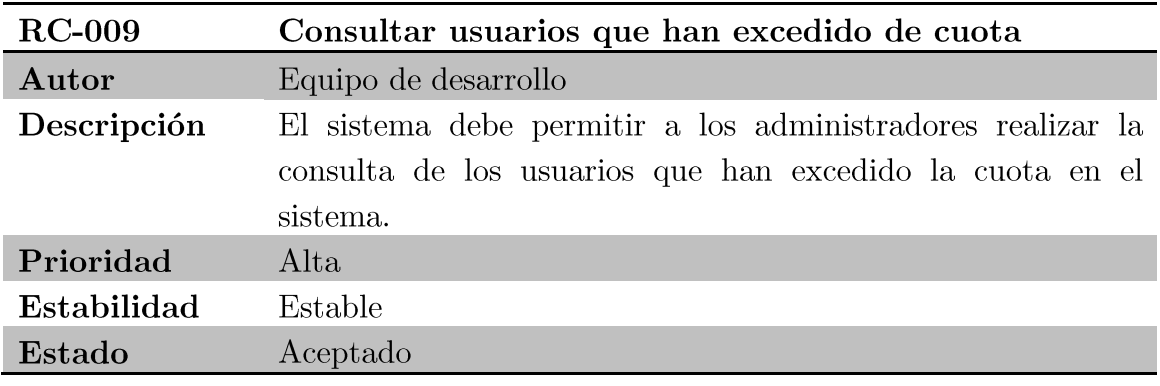

Tabla 3.9. Requisito RC-009.

Proyecto fin de carrera - Roberto Fuentes Astorga - Universidad Carlos III de Madrid

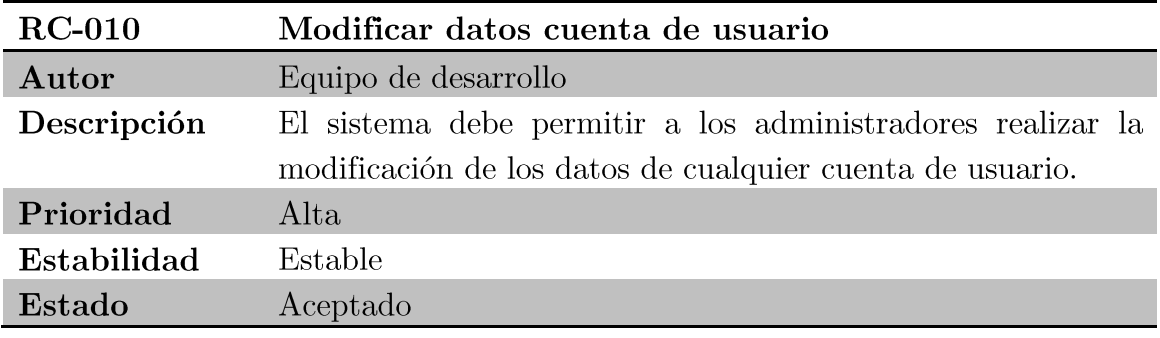

Tabla 3.10. Requisito RC-010.

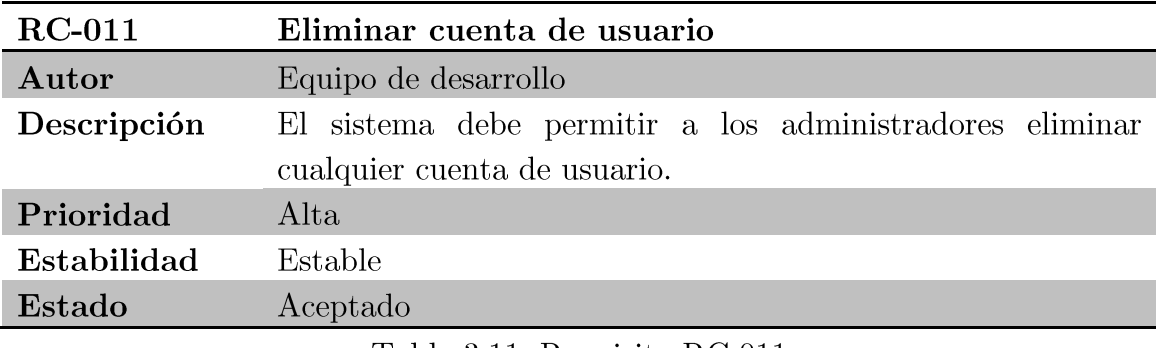

Tabla 3.11. Requisito RC-011.

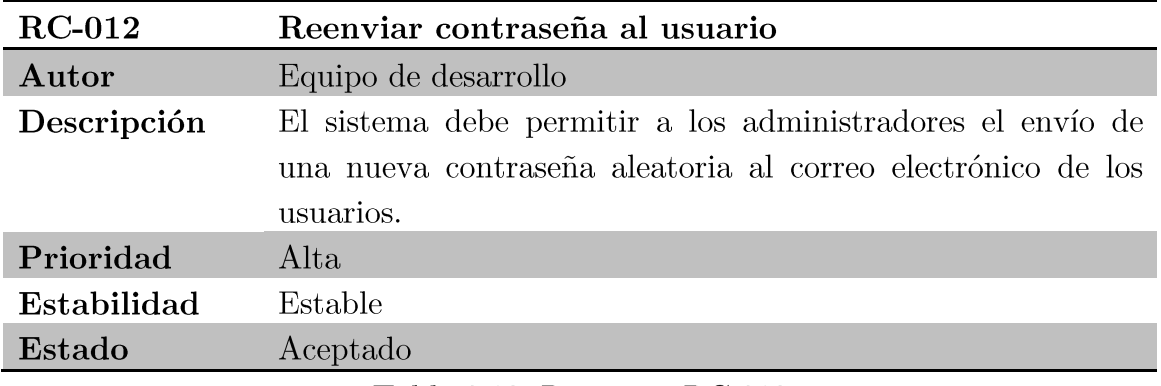

Tabla 3.12. Requisito RC-012.

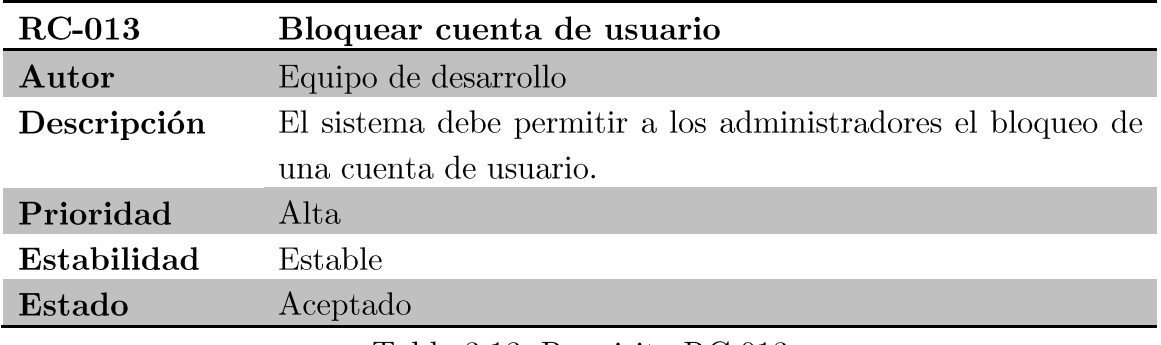

Tabla 3.13. Requisito RC-013.

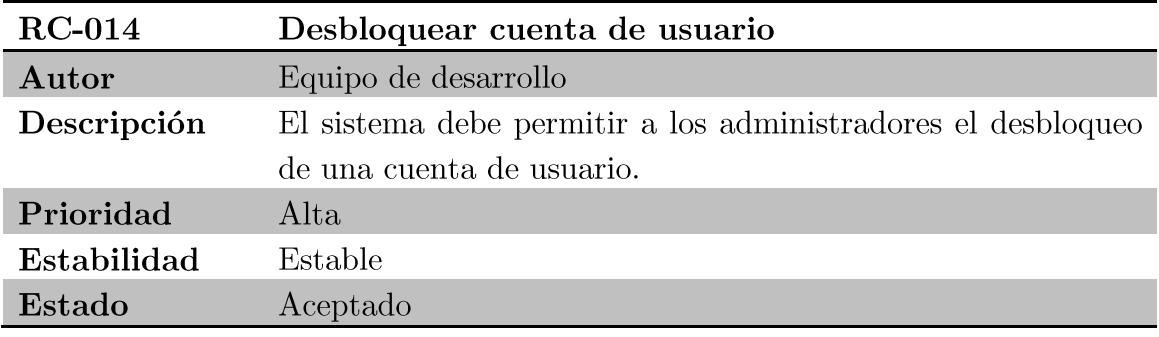

Tabla 3.14. Requisito RC-014.

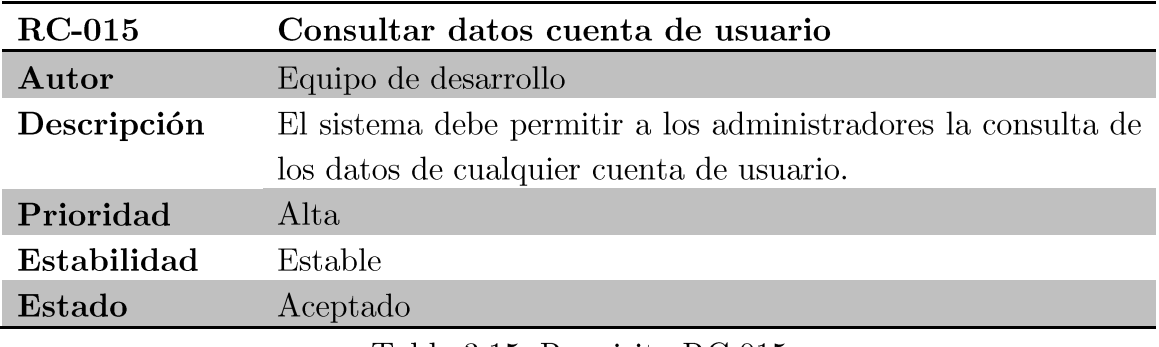

Tabla 3.15. Requisito RC-015.

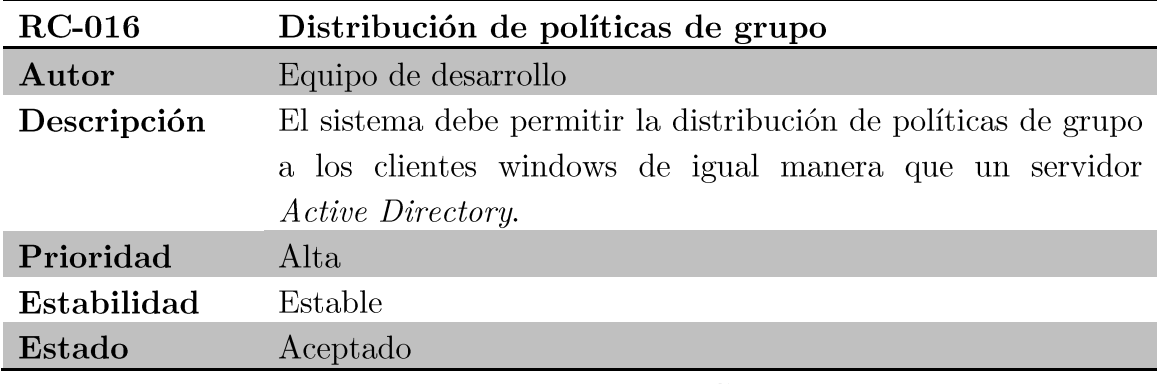

Tabla 3.16. Requisito RC-016.

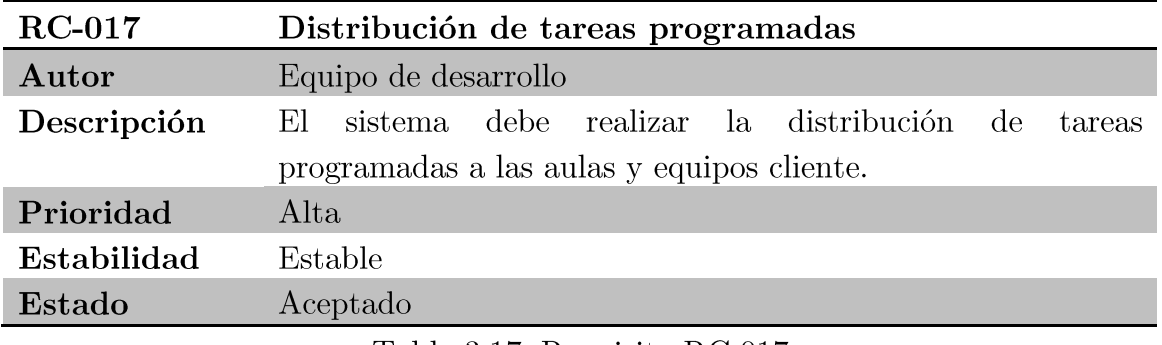

Tabla 3.17. Requisito RC-017.

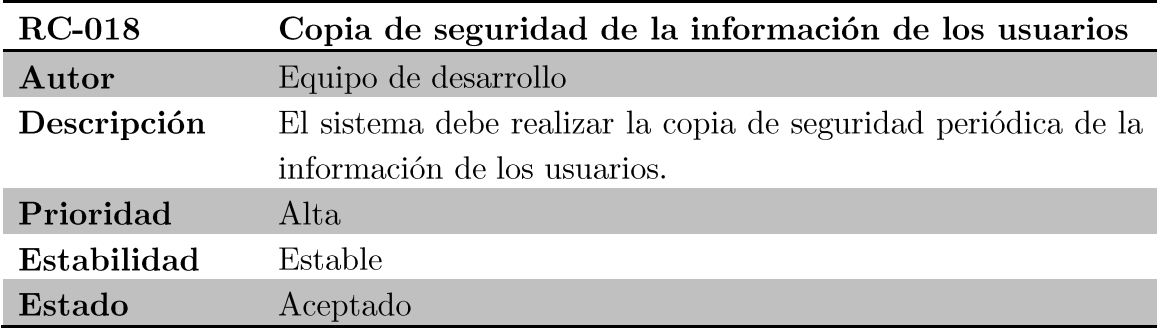

Tabla 3.18. Requisito RC-018.

### 3.3.2. Requisitos de restricción

En este apartado se va a especificar la forma en que se va a desarrollar el sistema y la interacción del mismo con el usuario.

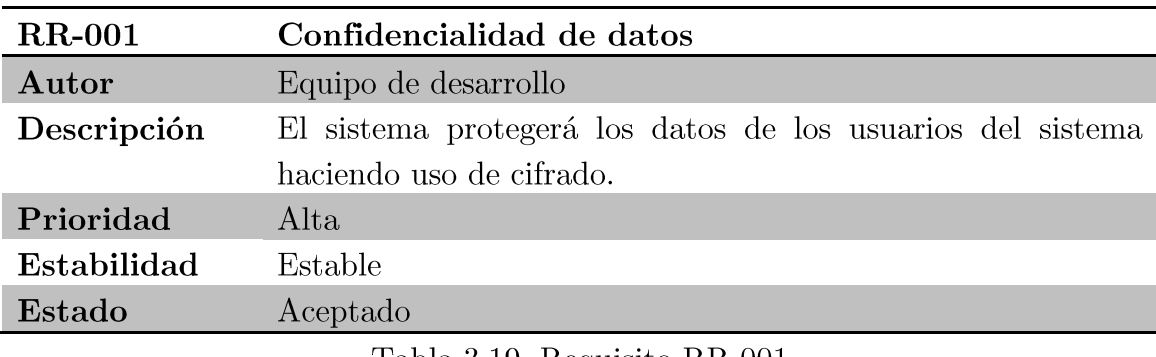

Tabla 3.19. Requisito RR-001.

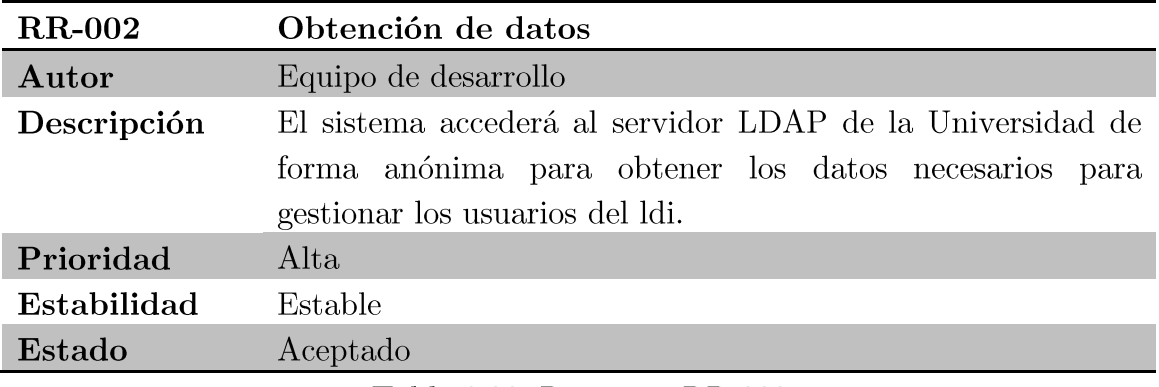

Tabla 3.20. Requisito RR-002.

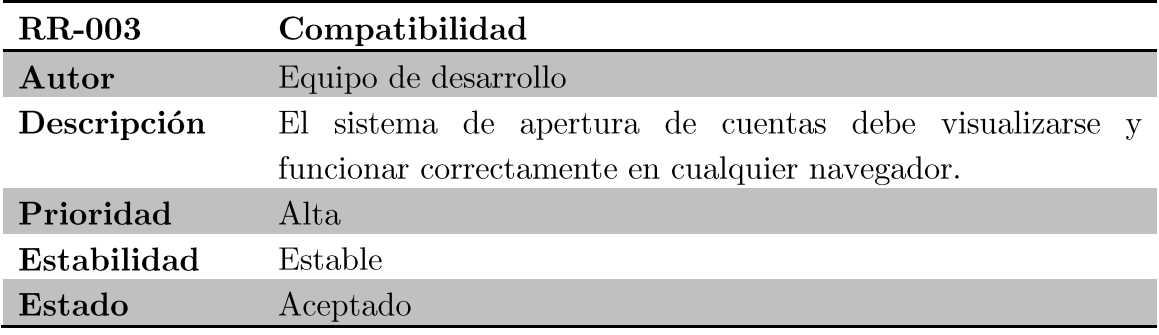

Tabla 3.21. Requisito RR-003.

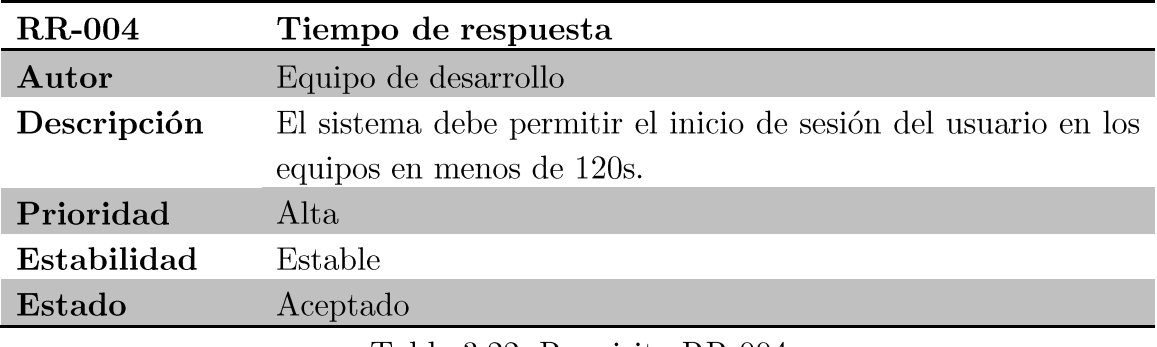

Tabla 3.22. Requisito RR-004.

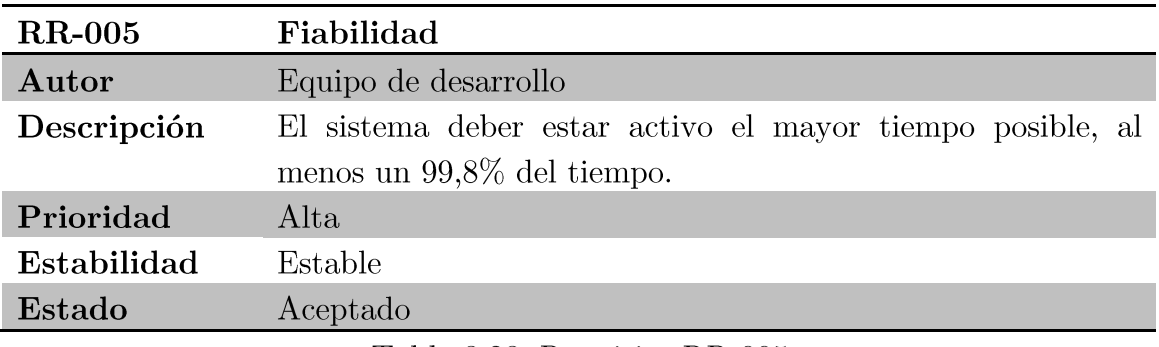

Tabla 3.23. Requisito RR-005.

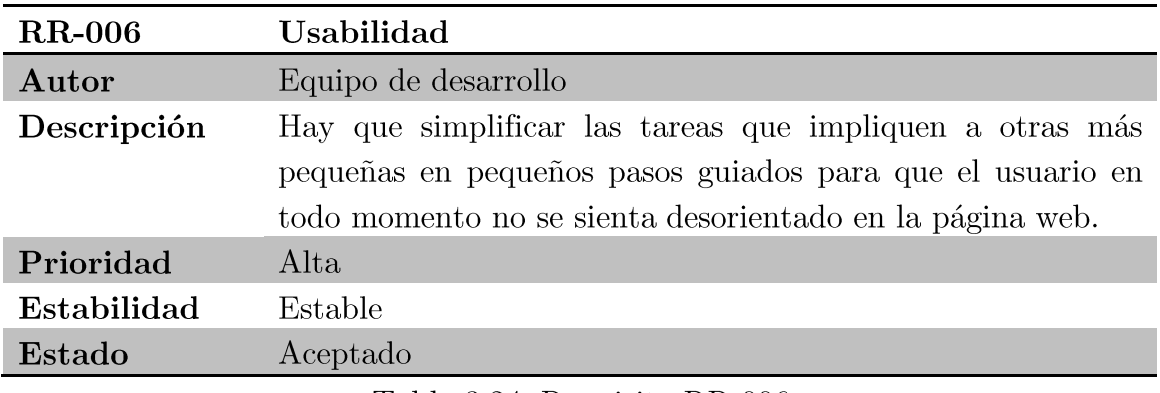

Tabla 3.24. Requisito RR-006.

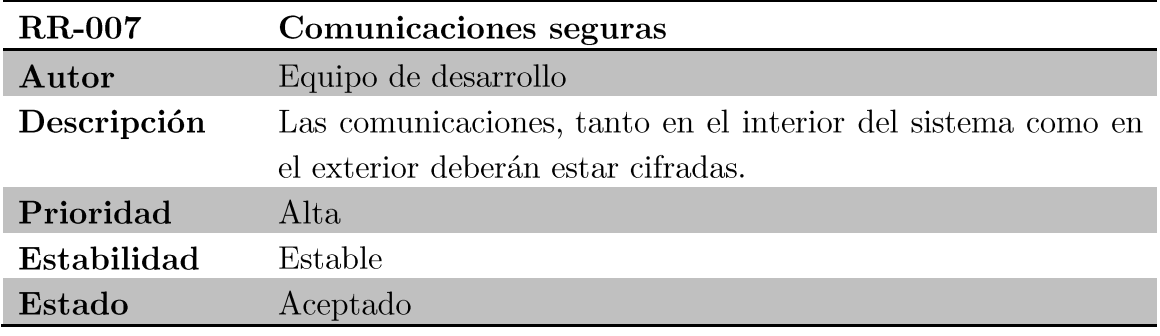

Tabla 3.25. Requisito RR-007.

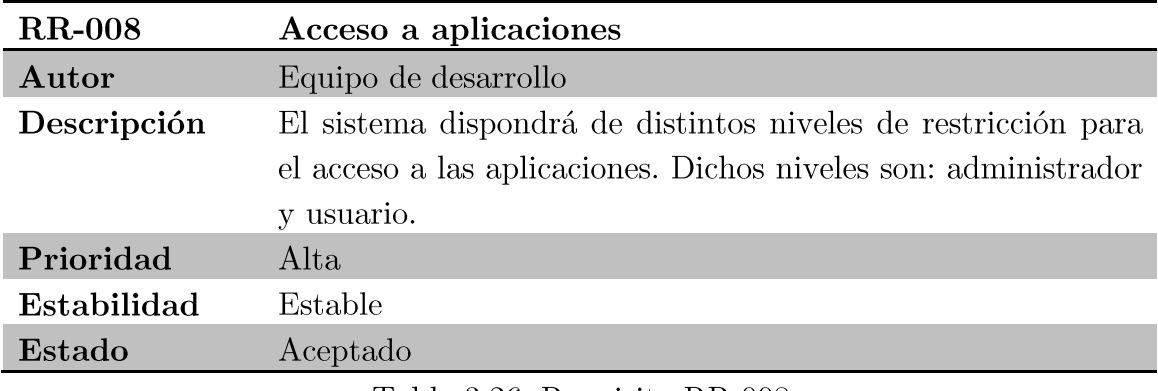

Tabla 3.26. Requisito RR-008.

## Casos de uso 3.4.

A continuación se desarrollan los casos de uso pertenecientes a la aplicación web necesaria para que el usuario gestione su cuenta.

Los casos de uso se identifican con la nomenclatura CU-XX, donde las X son valores de 0 a 9.

A los casos de uso se les asigna un nombre que defina claramente su funcionalidad. Para cada caso de uso se indica la siguiente información:

- Actores: Agente externo que interactúa con el sistema.  $\blacksquare$
- Objetivo: Finalidad del caso de uso.  $\blacksquare$
- Precondiciones: Condiciones iniciales que se deben cumplir para  $\blacksquare$ realizar el caso de uso.
- Postcondiciones: Estado final tras realizar el caso de uso.  $\blacksquare$
- Descripción: Explicación del proceso que realiza el caso de uso.
- Excepción: Incidencia controlada del caso de uso.  $\blacksquare$

Los casos de uso identificados a partir de los requisitos del cliente son los siguientes:

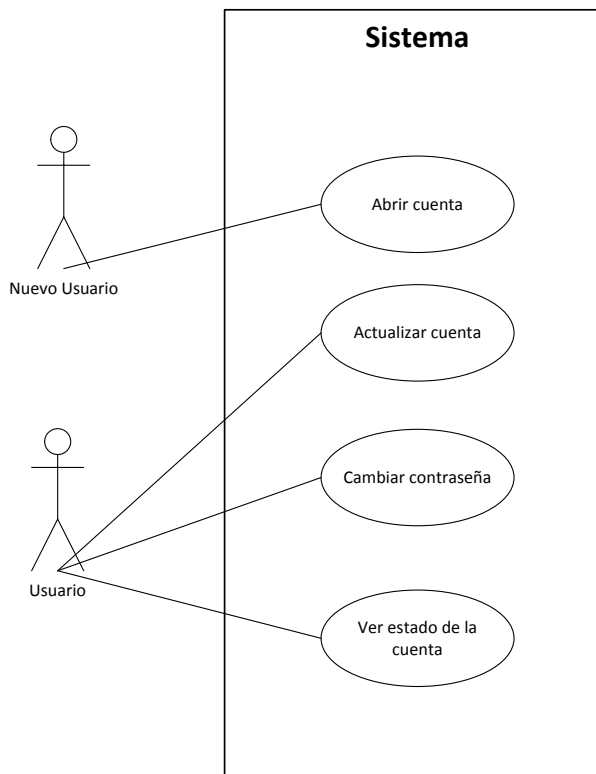

Figura 3.6. Diagrama de casos de uso.

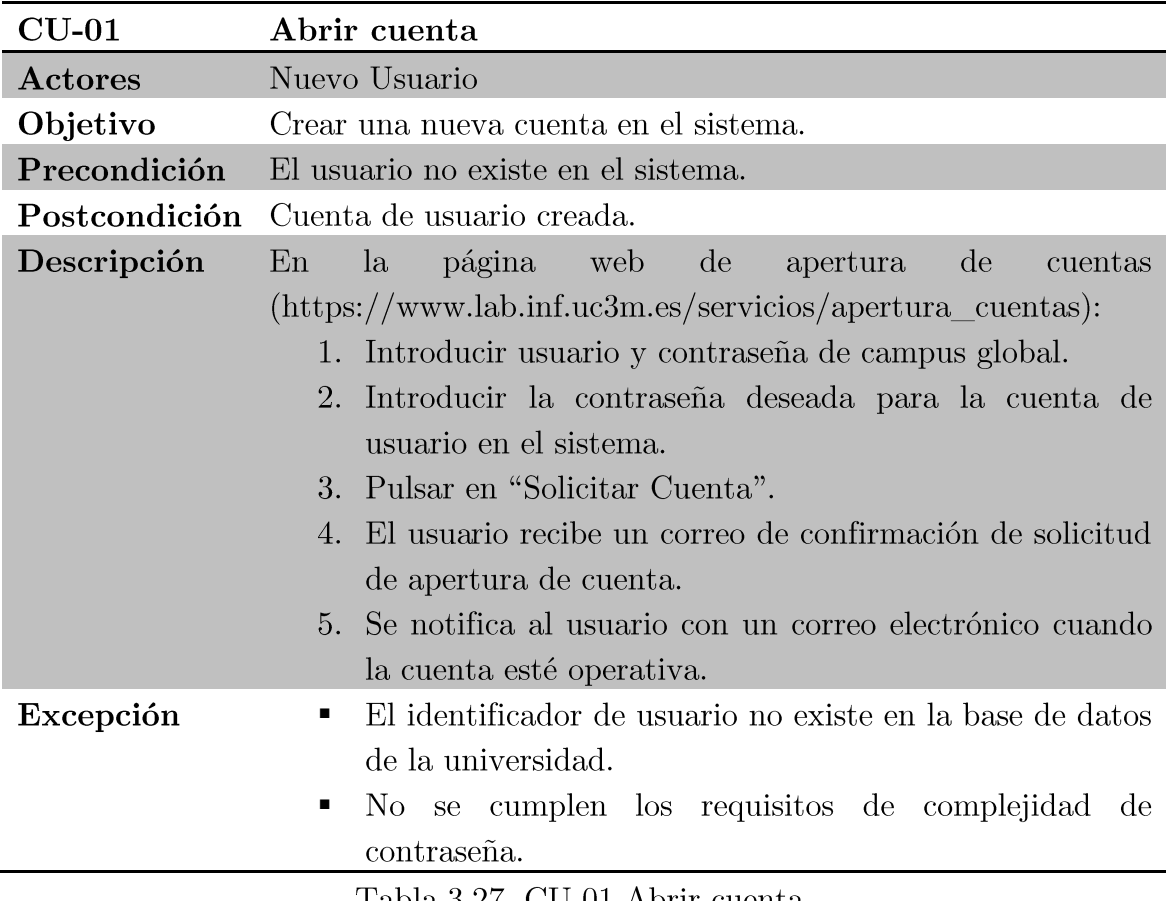

Tabla 3.27. CU-01 Abrir cuenta.

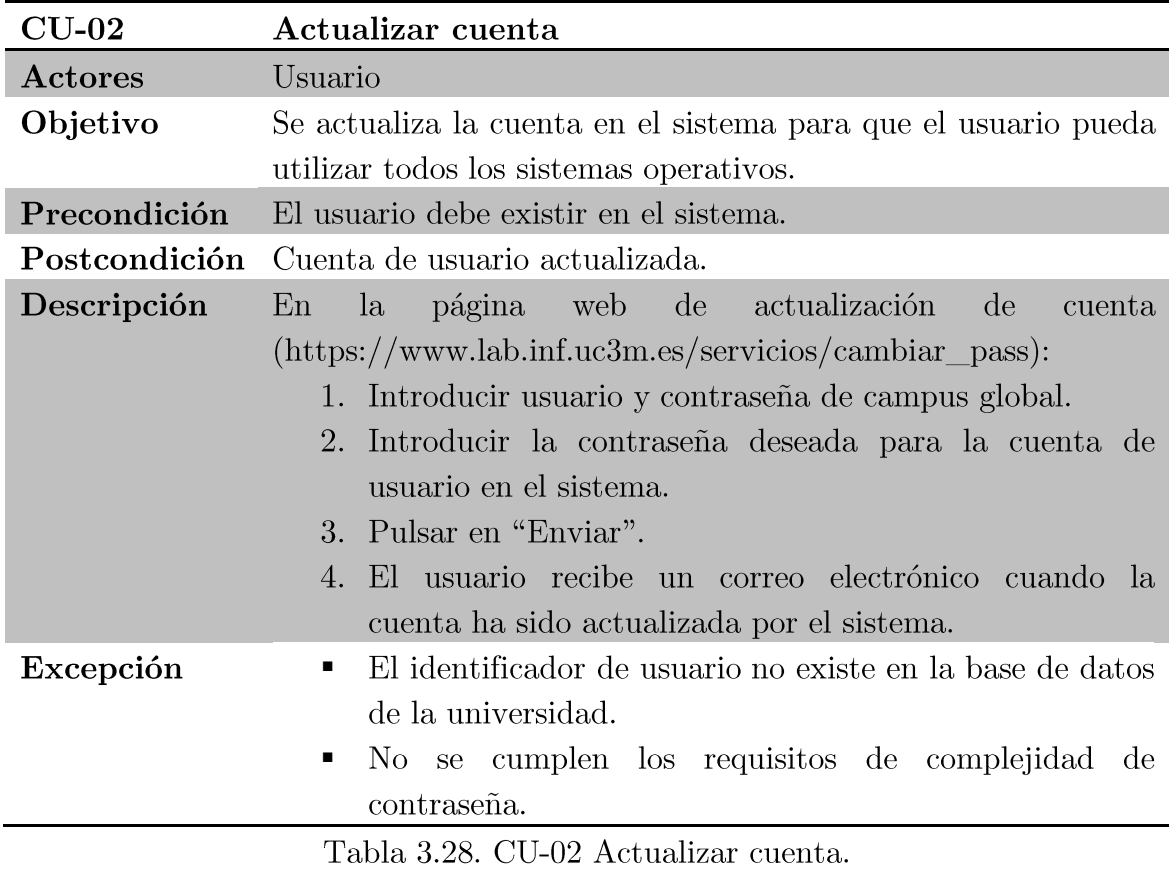

 $\label{eq:proyect} Proyecto \hspace{2mm} \emph{fin de carrera} \hspace{2mm} - \hspace{2mm} \emph{Roberto Fuentes Astorga} \hspace{2mm} - \hspace{2mm} \emph{Universidad Carlos III de Madrid}$ 

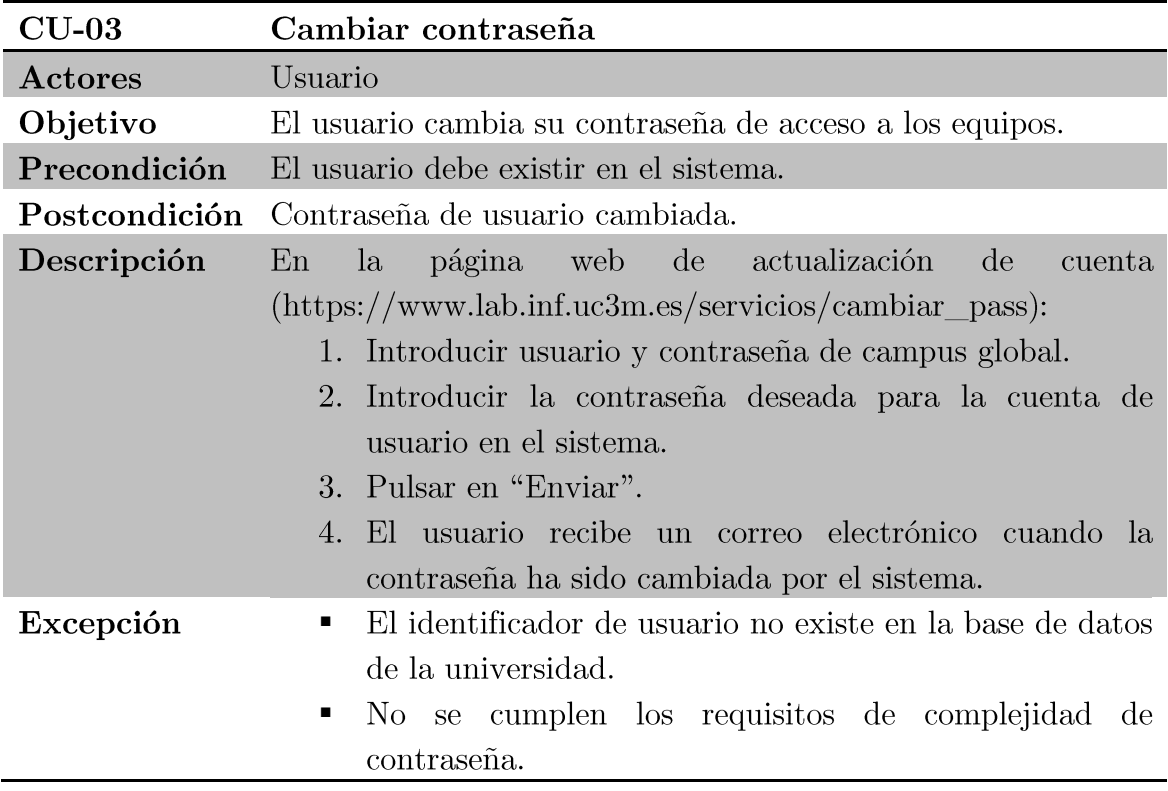

Tabla 3.29. CU-03 Cambiar contraseña.

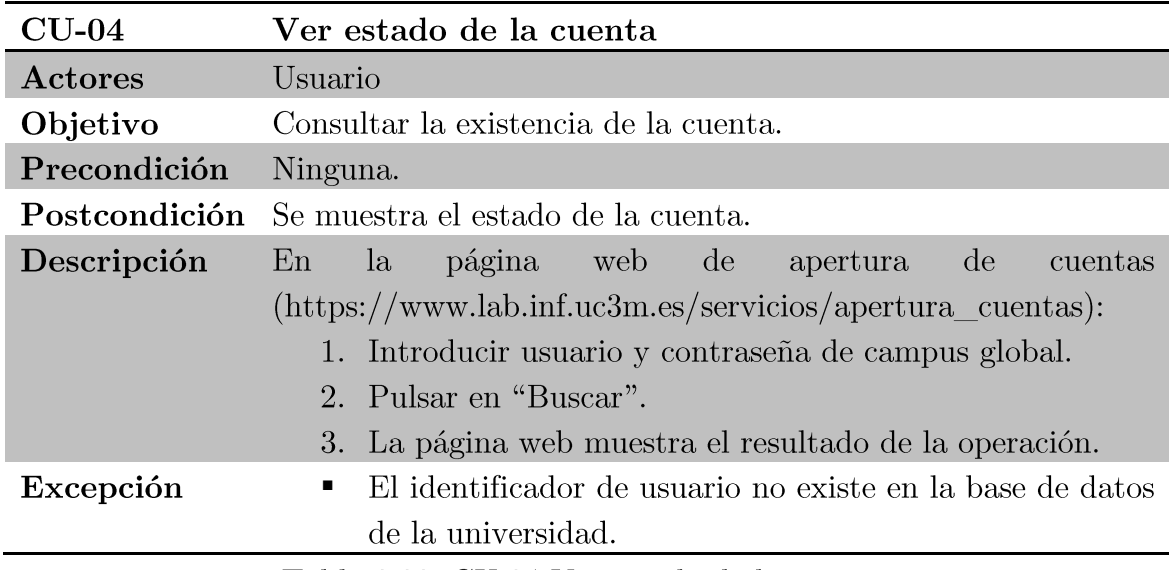

Tabla 3.30. CU-04 Ver estado de la cuenta.
# Capítulo 4 Diseño

En este capítulo se van a establecer los requisitos software y se expone la arquitectura de red de la solución. Por último se presenta la matriz de trazabilidad entre los requisitos de usuario y los requisitos software y la matriz de trazabilidad entre los requisitos software y los componentes que forman el sistema.

# Establecimiento de requisitos  $4.1.$ software

Los requisitos que se van a definir son los siguientes:

- Funcionales: Se identifican por RSF.
- Rendimiento: Se identifican por RSR.
- $\blacksquare$  Interfaz: Se identifican por RSI.
- Operación: Se identifican por RSO.
- Recursos: Se identifican por RSRe.
- Comprobación: Se identifican por RSC.
- **Seguridad:** Se identifican por **RSS**.  $\blacksquare$
- Fiabilidad: Se identifican por RSFi.  $\blacksquare$

Los datos necesarios para definir un requisito son los siguientes:

- Nombre: Breve identificación del requerimiento.
- Autor: Origen del requerimiento, que será el cliente o el Equipo de  $\blacksquare$ desarrollo
- Fuente: Referencia al requisito de usuario del que proviene.
- Prioridad: Puede tomar los valores Alta, Media o Baja, que ayudará al desarrollador a planificar el orden en el que tienen que realizarlos.
- Descripción: Explicación del proceso que realiza el requerimiento.

#### Requisitos funcionales  $4.1.1.$

A continuación se describen los requisitos funcionales que debe cumplir el sistema propuesto.

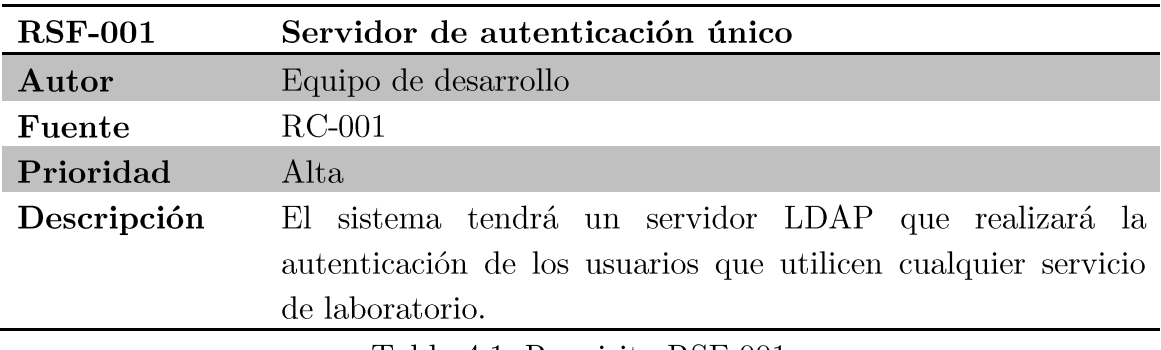

Tabla 4.1. Requisito RSF-001.

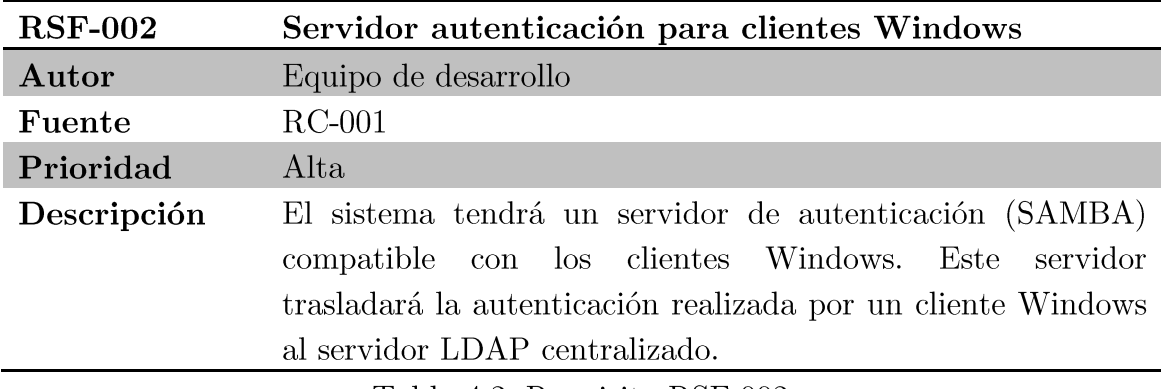

Tabla 4.2. Requisito RSF-002.

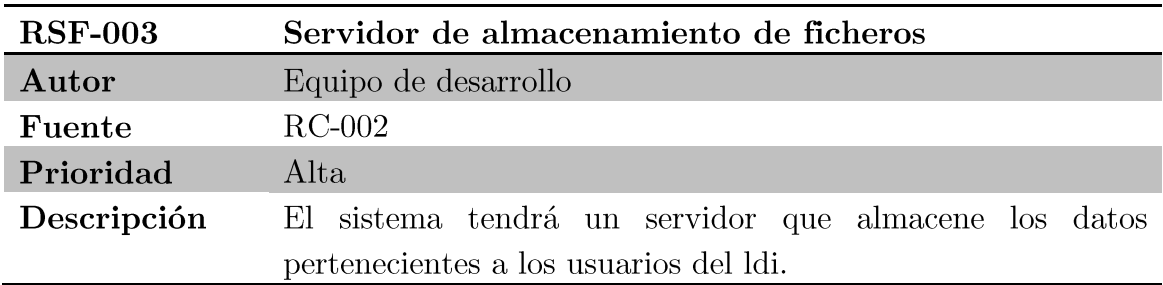

Tabla 4.3. Requisito RSF-003.

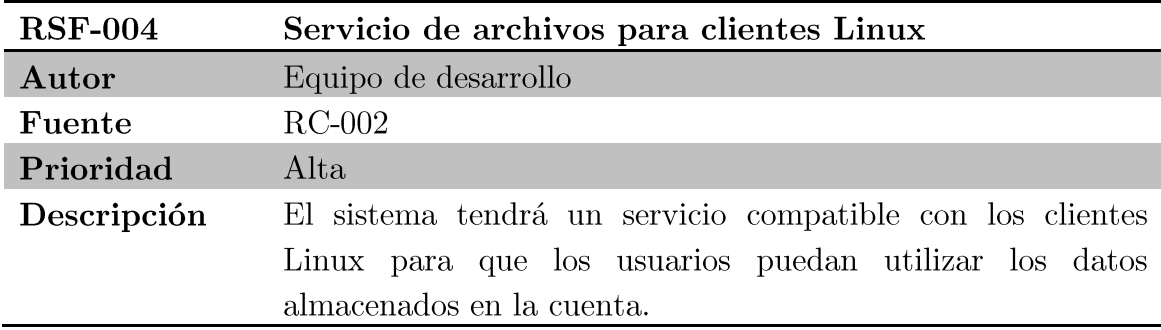

Tabla 4.4. Requisito RSF-004.

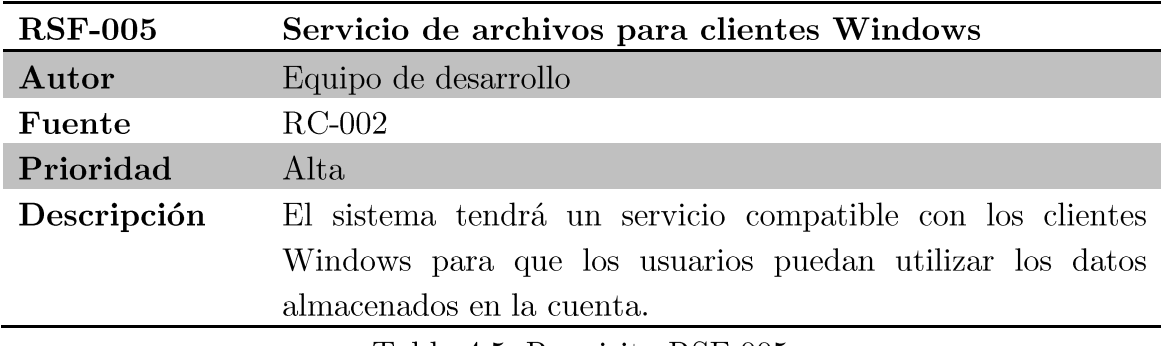

Tabla 4.5. Requisito RSF-005.

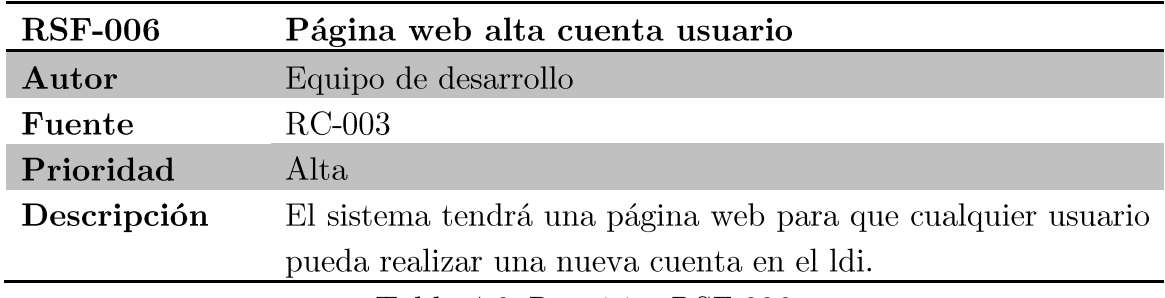

Tabla 4.6. Requisito RSF-006.

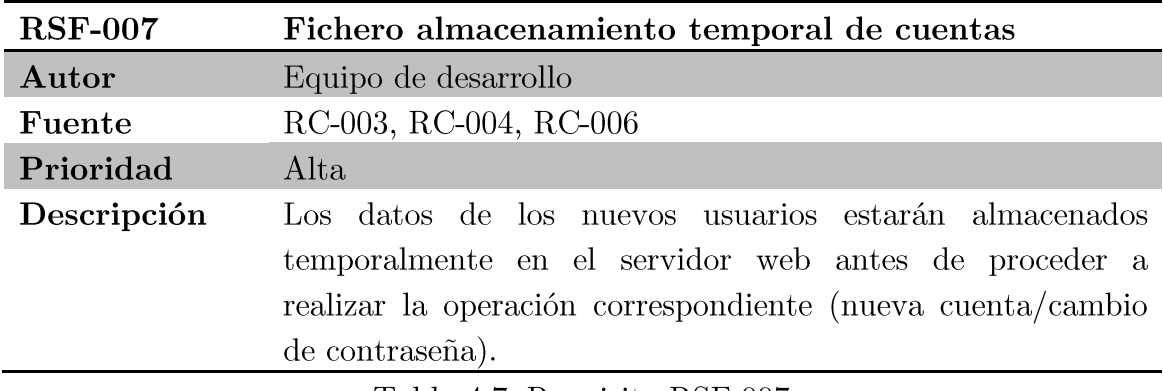

Tabla 4.7. Requisito RSF-007.

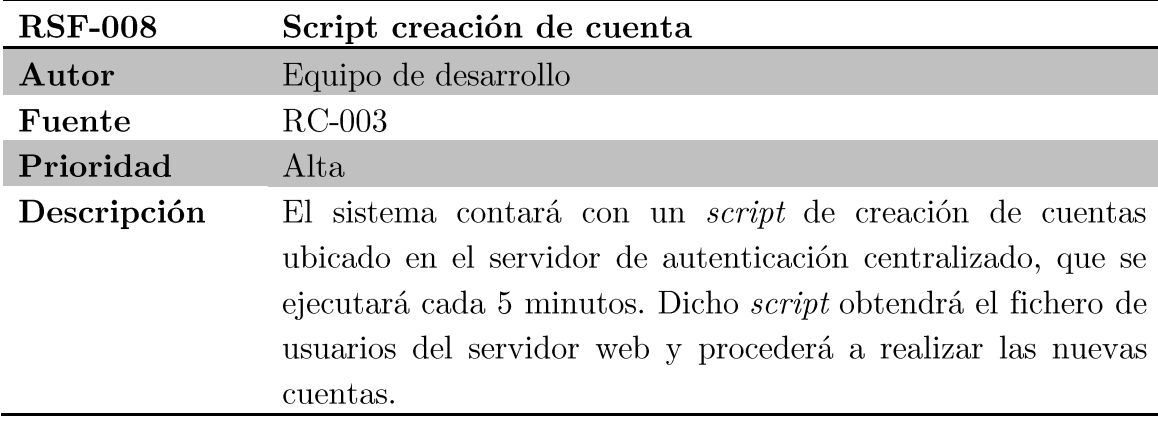

Tabla 4.8. Requisito RSF-008.  $\,$ 

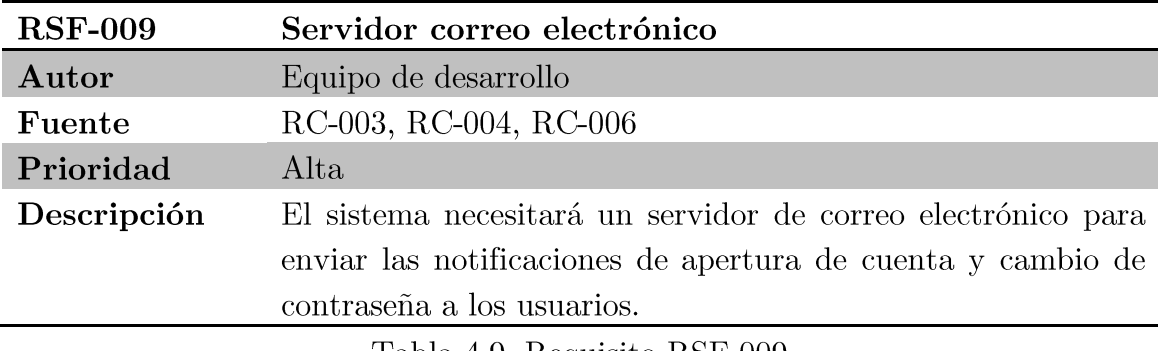

Tabla 4.9. Requisito RSF-009.

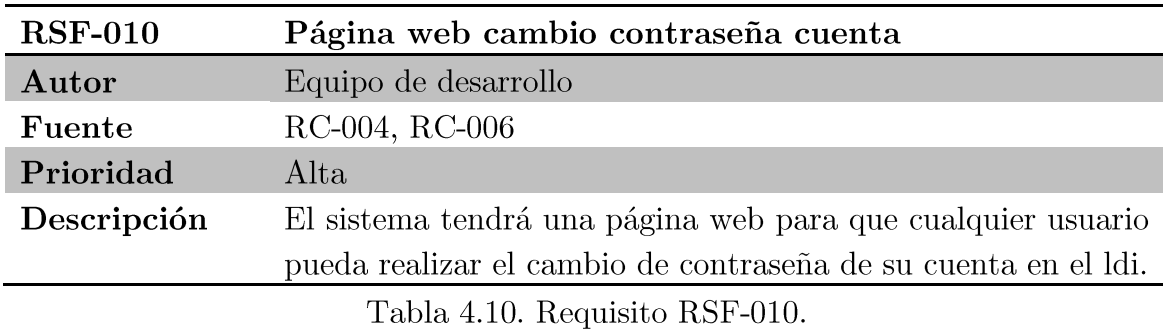

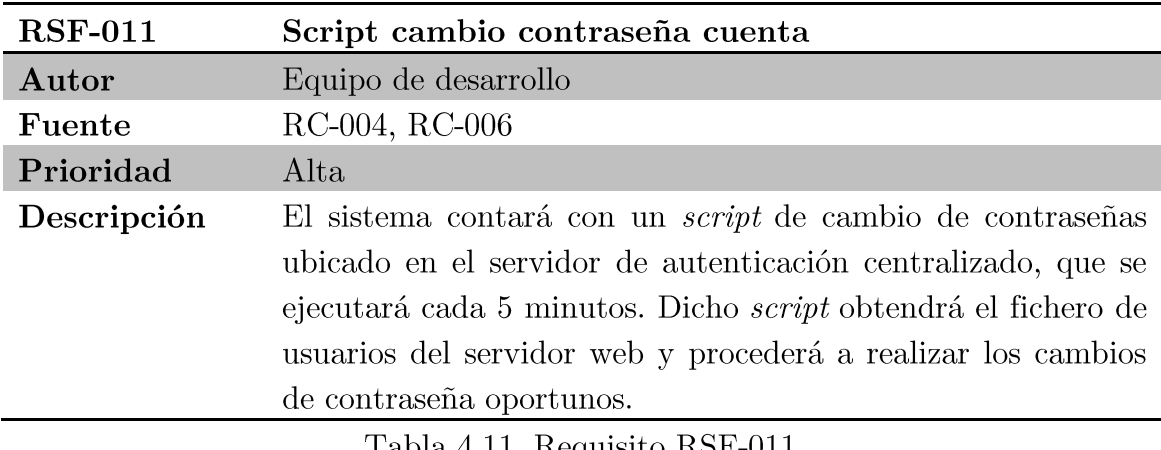

Tabla 4.11. Requisito RSF-011.

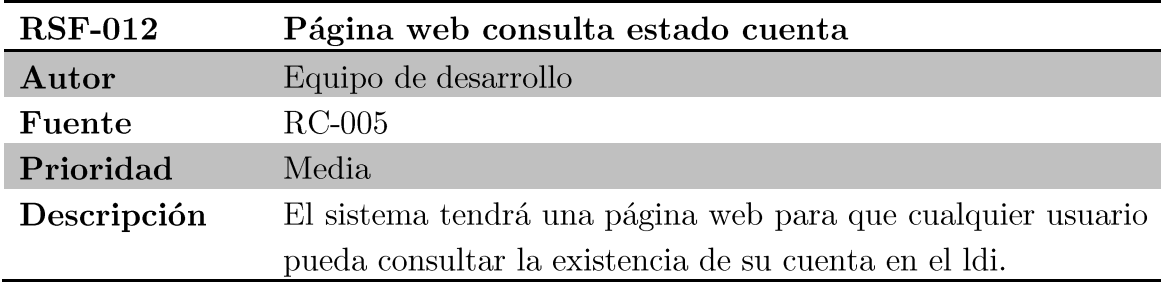

Tabla 4.12. Requisito RSF-012.

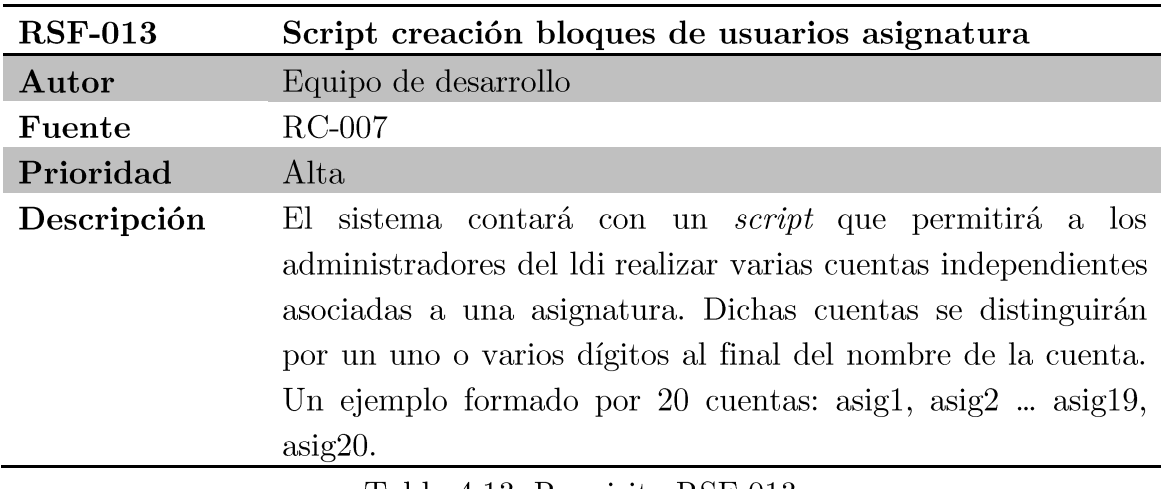

Tabla 4.13. Requisito RSF-013.

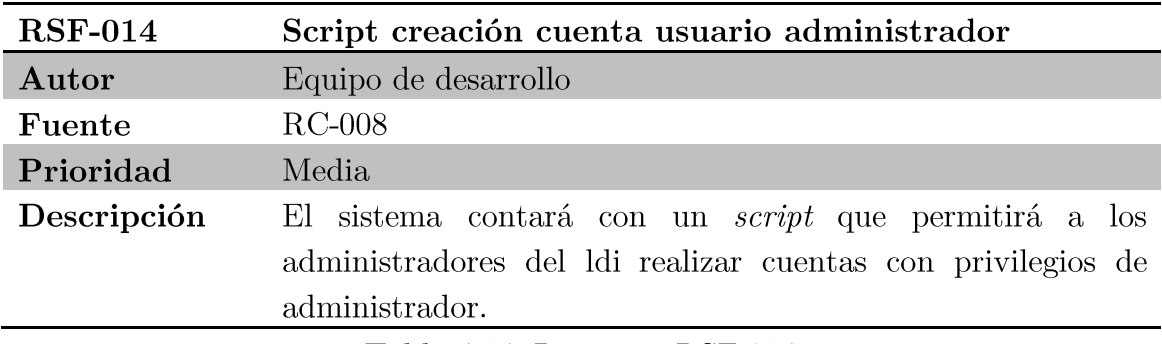

Tabla 4.14. Requisito RSF-014.

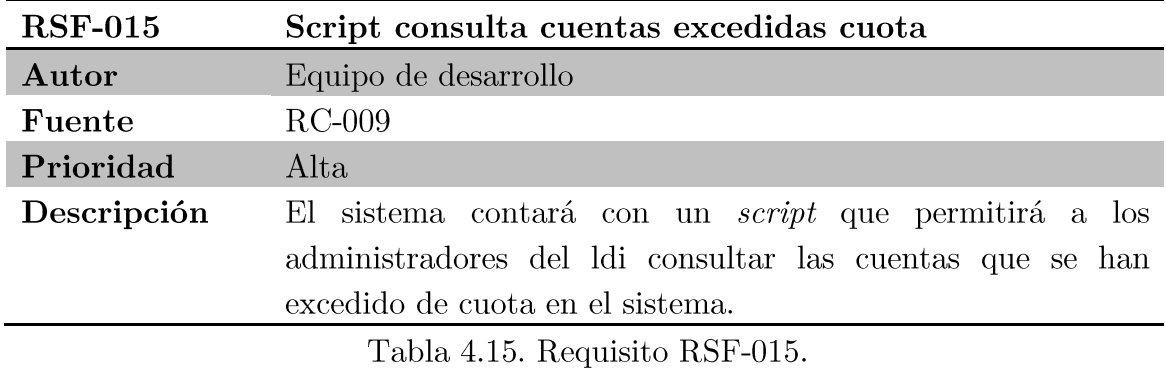

Proyecto fin de carrera - Roberto Fuentes Astorga - Universidad Carlos III de Madrid

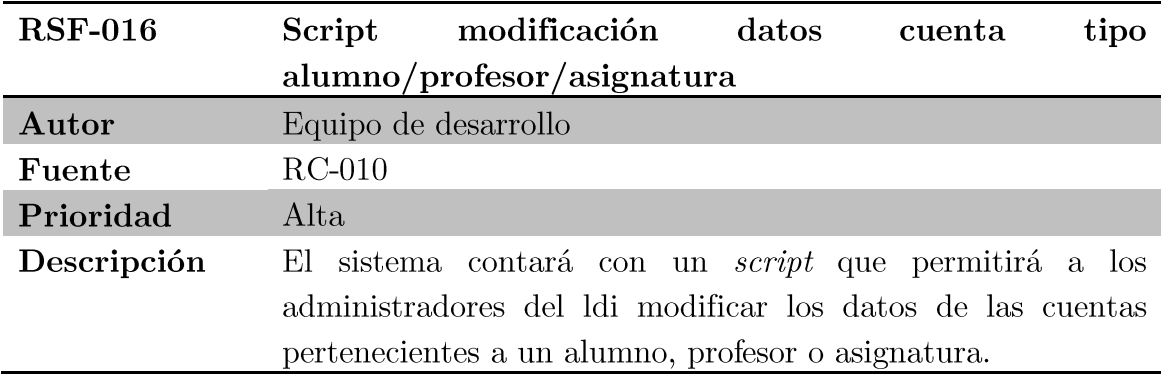

Tabla 4.16. Requisito RSF-016.

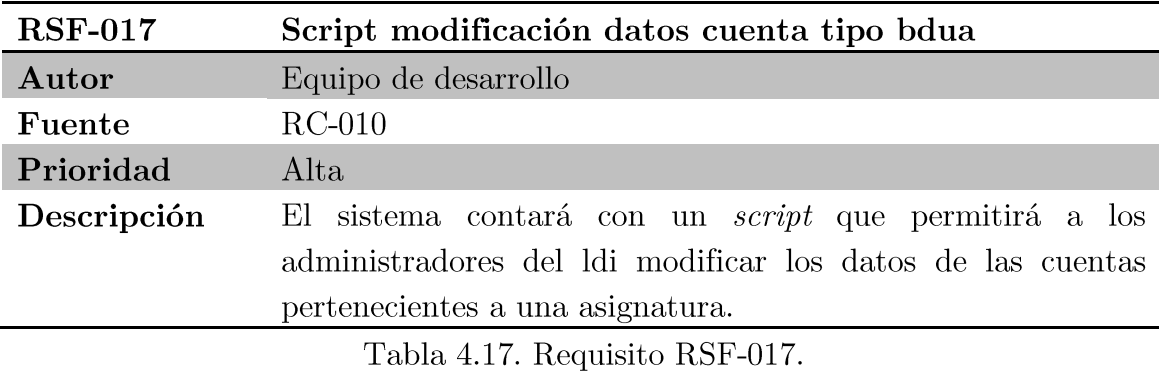

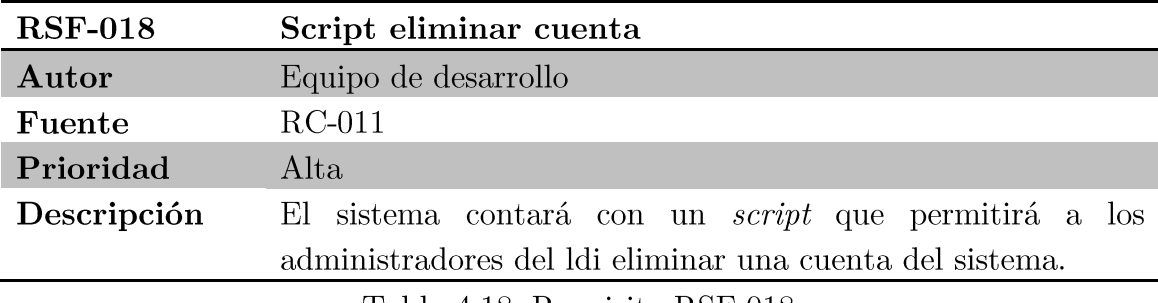

Tabla 4.18. Requisito RSF-018.

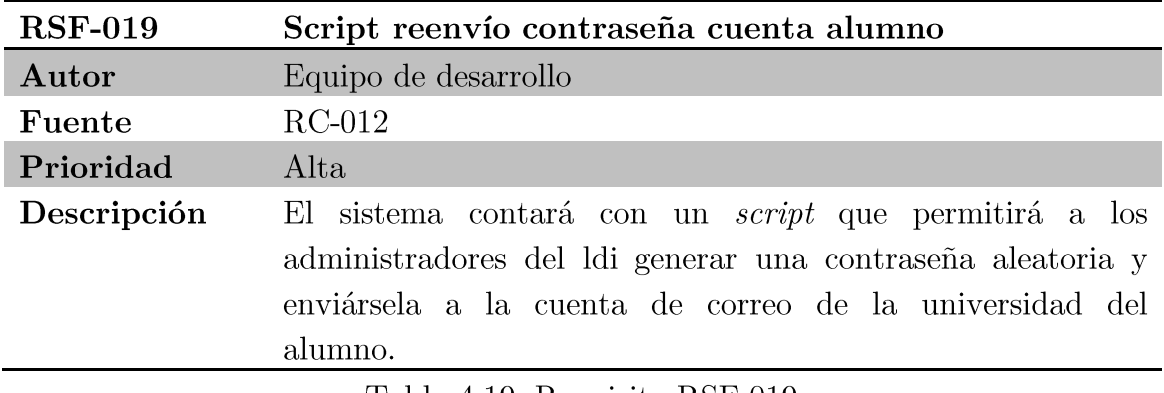

Tabla 4.19. Requisito RSF-019.

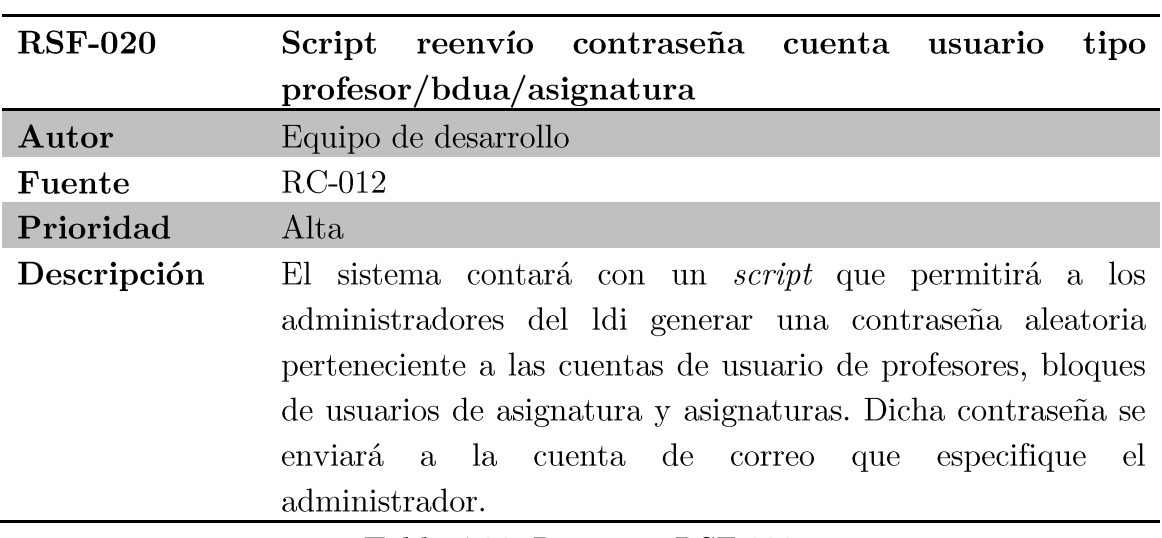

Tabla 4.20. Requisito RSF-020.

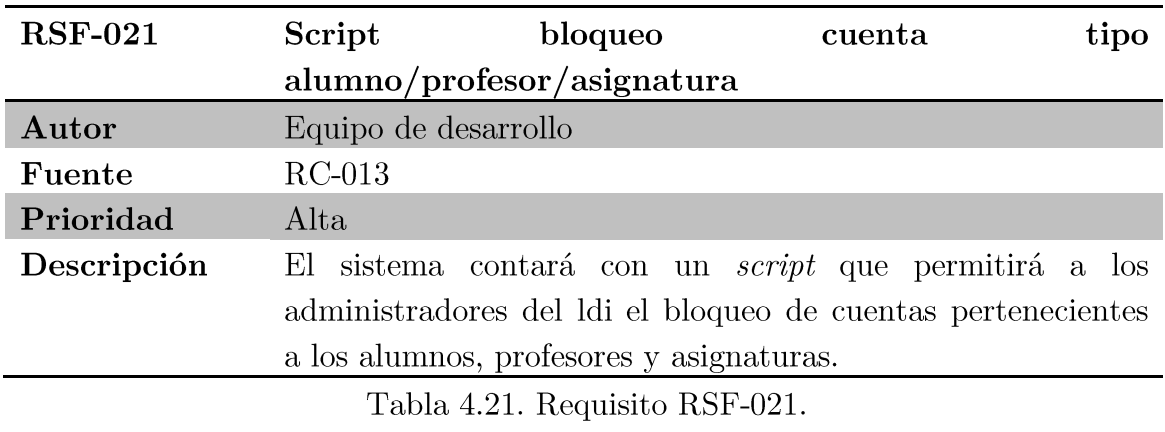

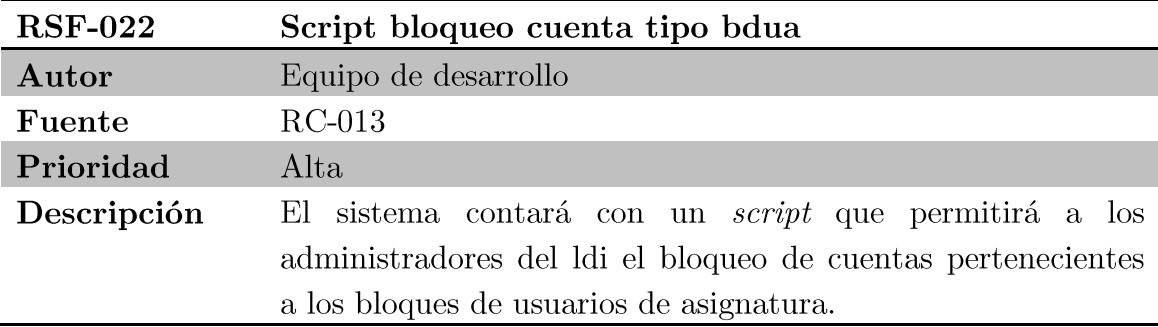

Tabla 4.22. Requisito RSF-022.

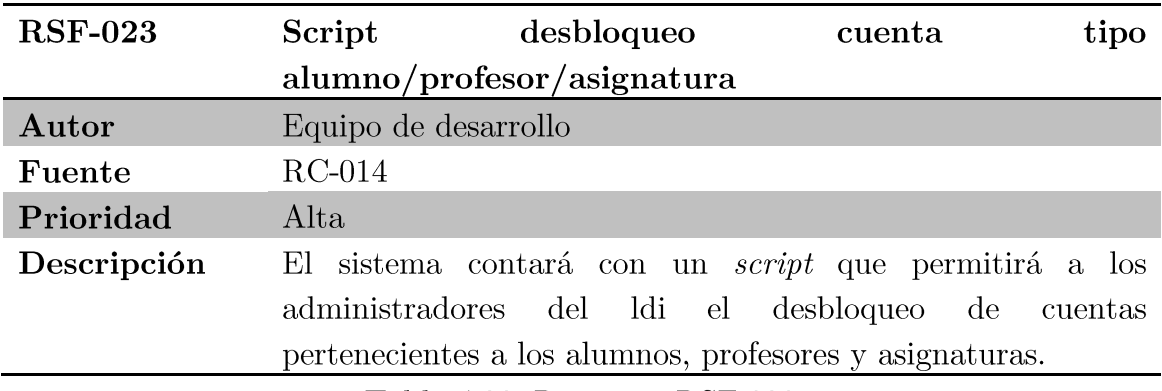

Tabla 4.23. Requisito RSF-023.

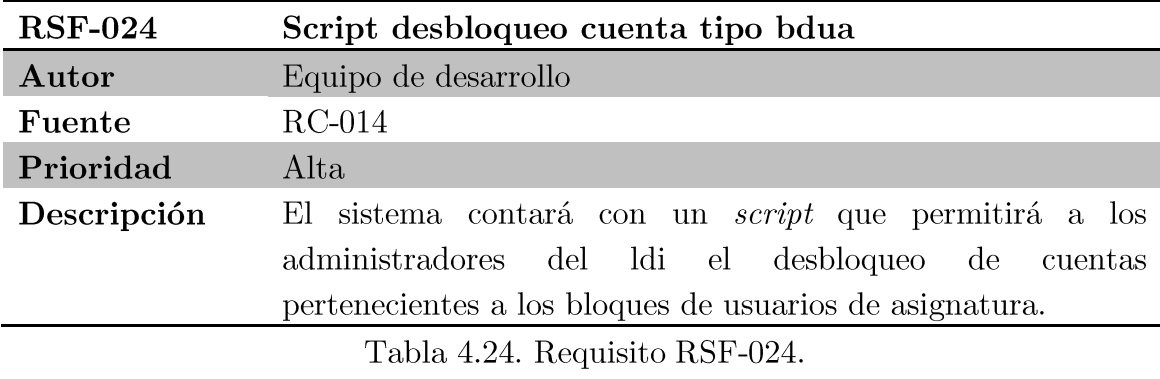

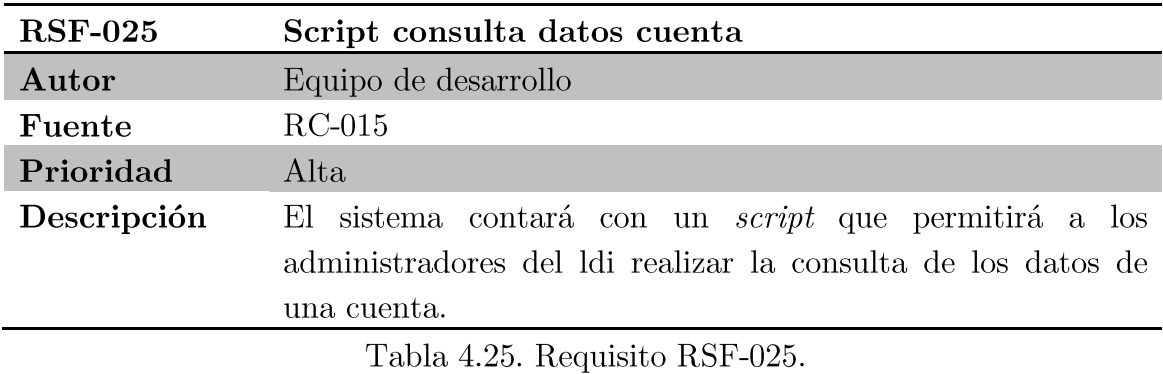

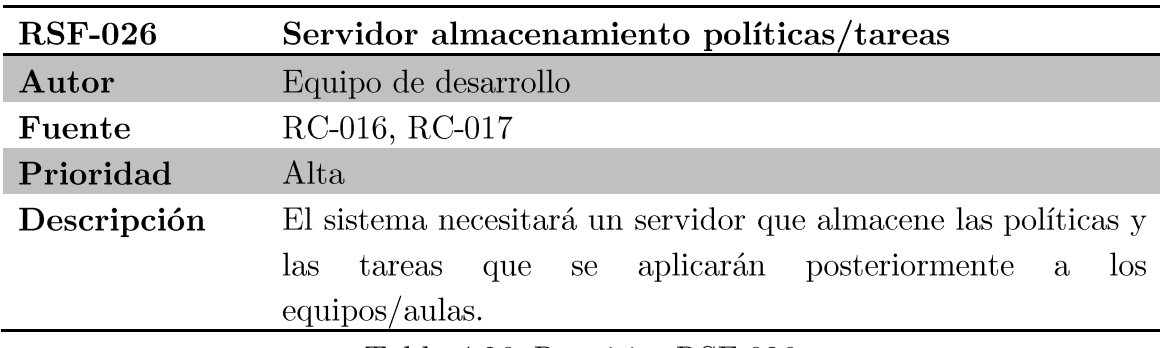

Tabla 4.26. Requisito RSF-026.

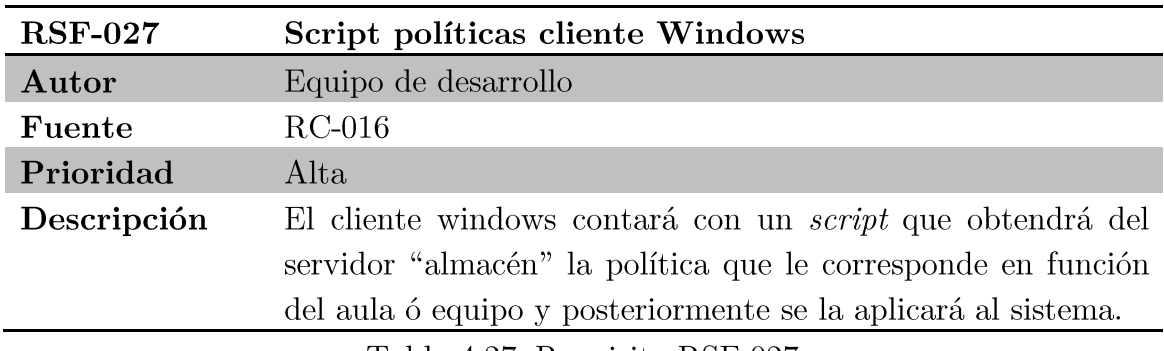

Tabla 4.27. Requisito RSF-027.

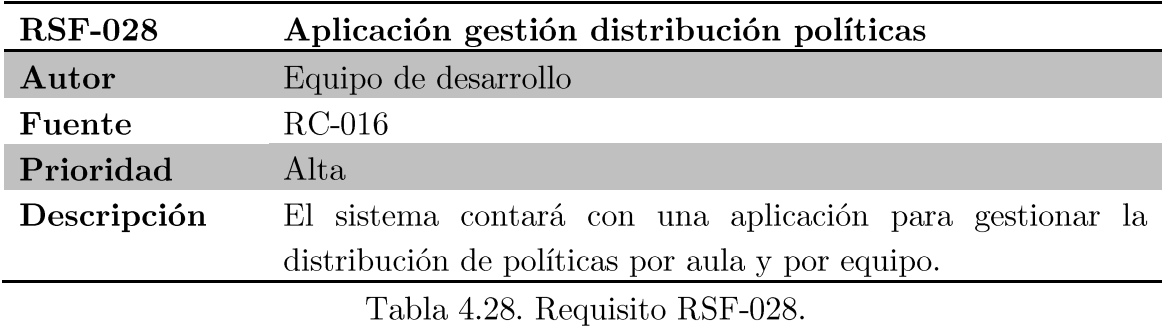

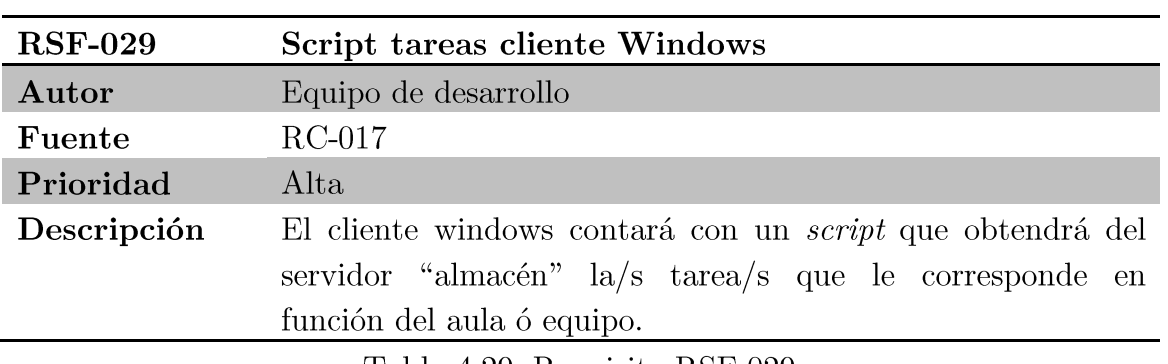

Tabla 4.29. Requisito RSF-029.

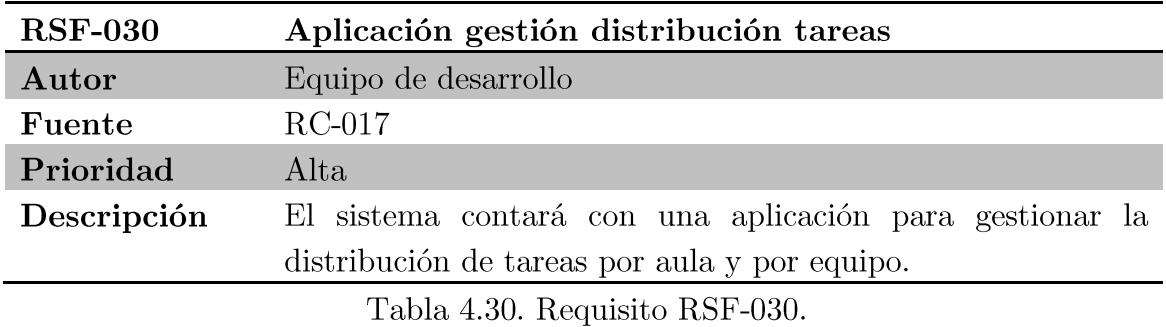

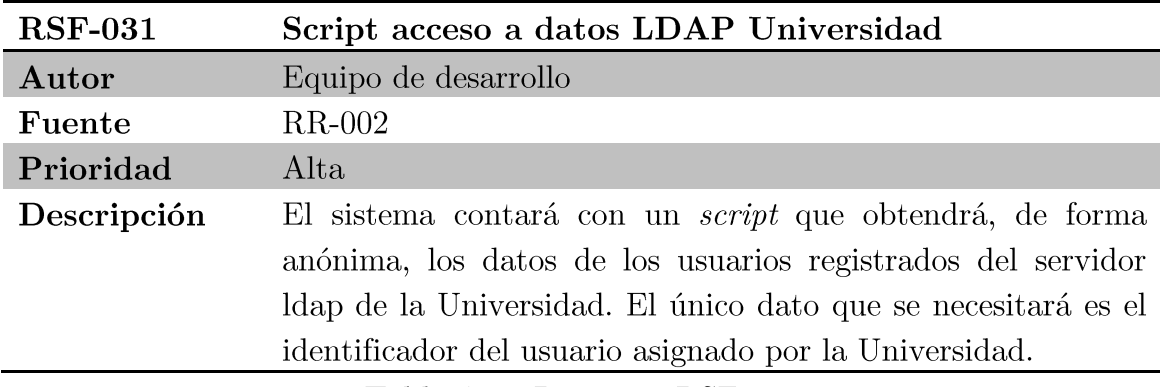

Tabla 4.31. Requisito RSF-031.

# Requisitos de rendimiento  $4.1.2.$

A continuación se describen los requisitos de rendimiento que debe cumplir el sistema propuesto.

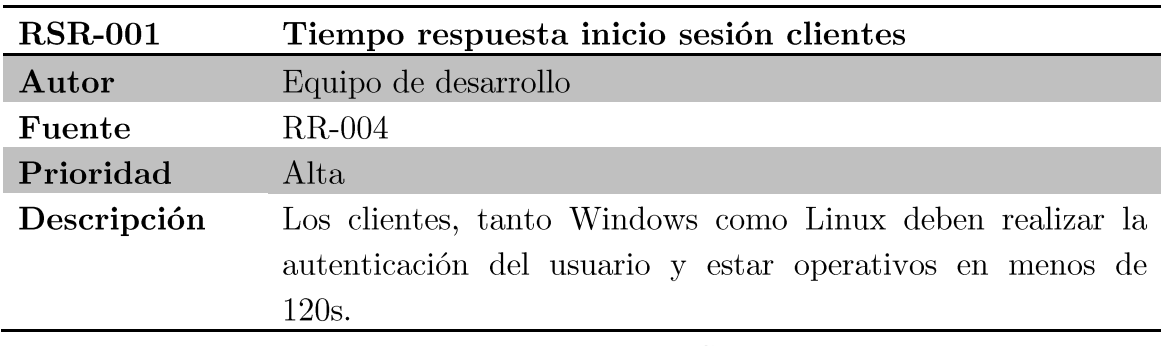

Tabla 4.32. Requisito RSR-001.

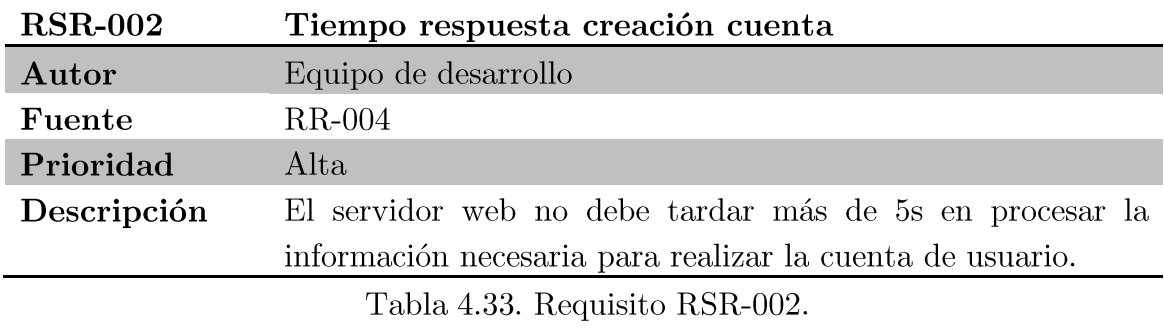

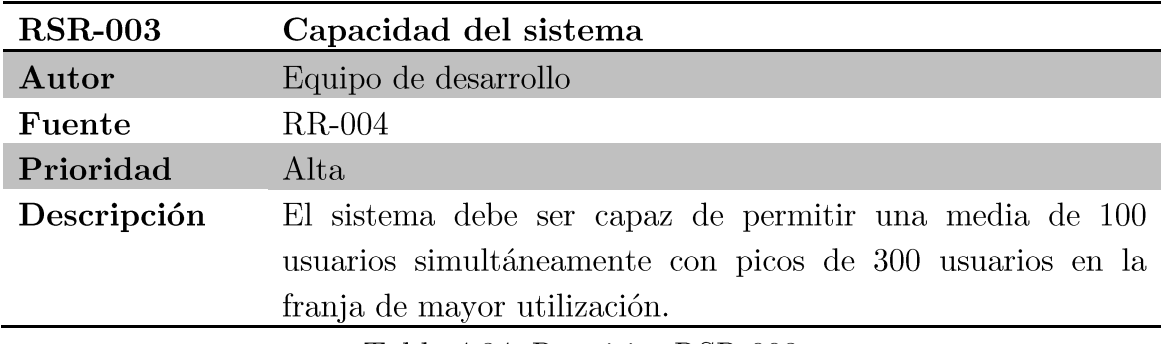

Tabla 4.34. Requisito RSR-003.

#### $4.1.3.$ Requisitos de interfaz

A continuación se describen los requisitos de interfaz que debe cumplir el sistema propuesto.

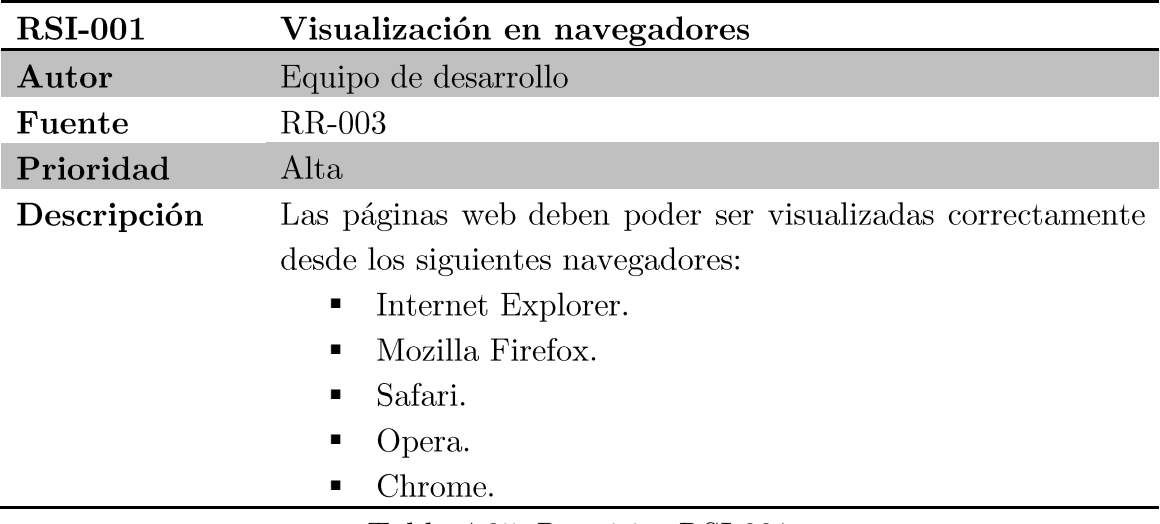

Tabla 4.35. Requisito RSI-001.

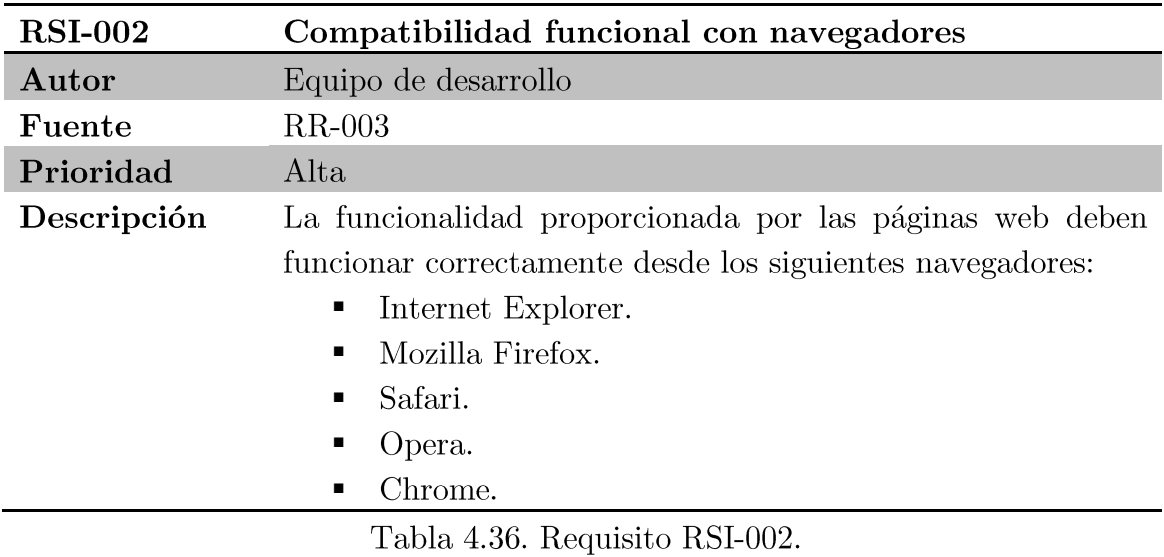

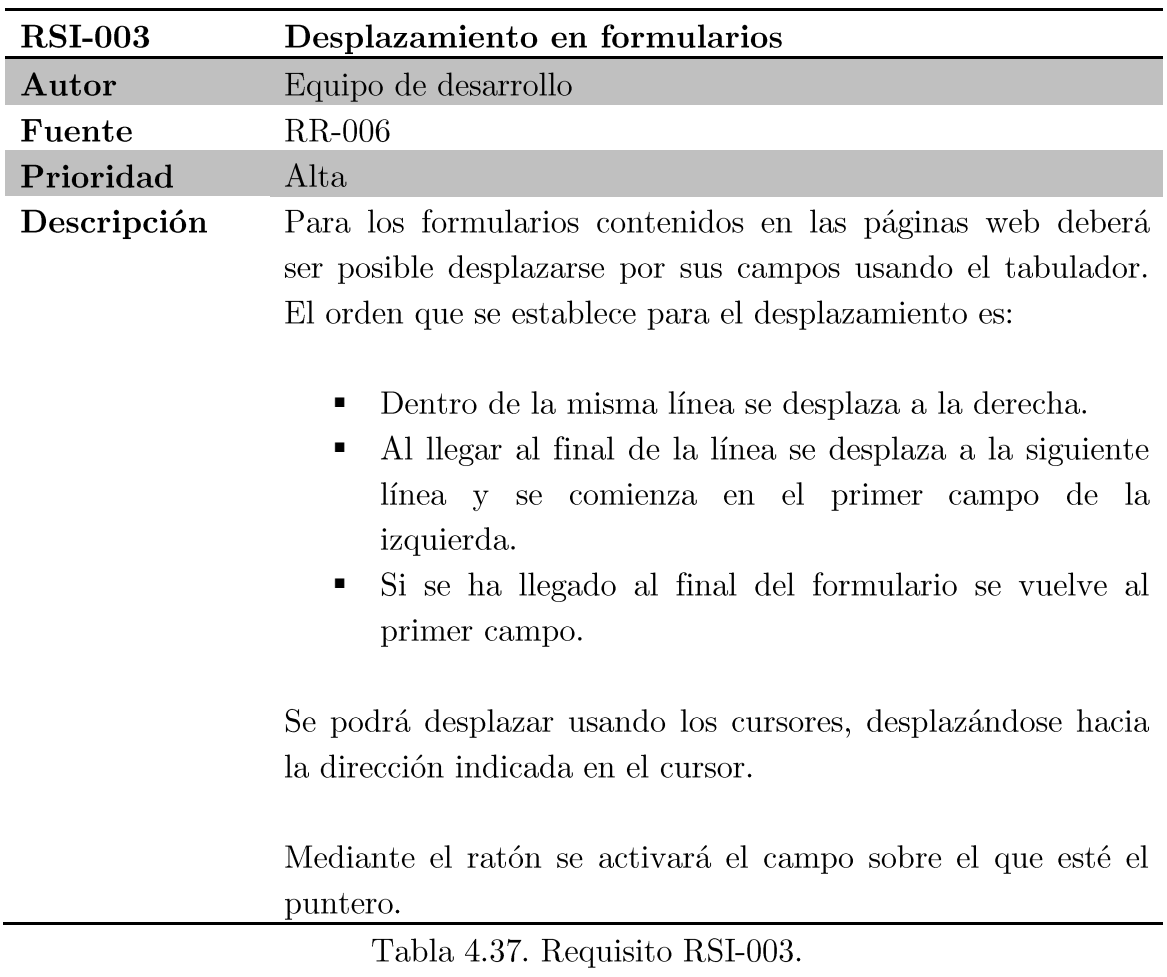

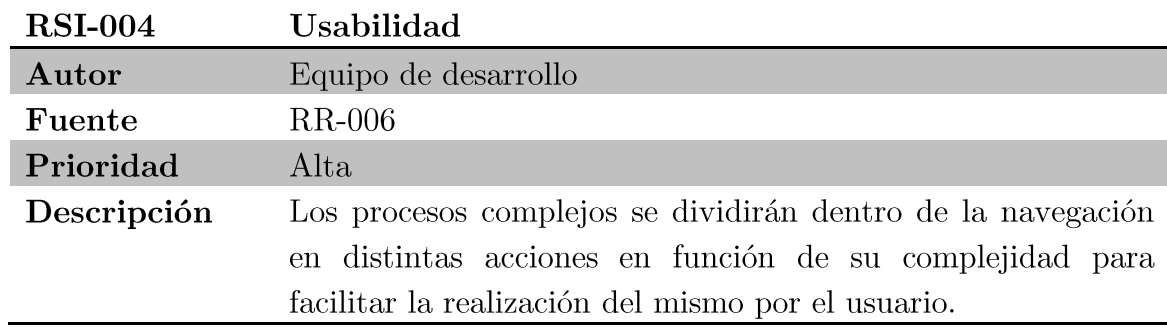

Tabla 4.38. Requisito RSI-004.

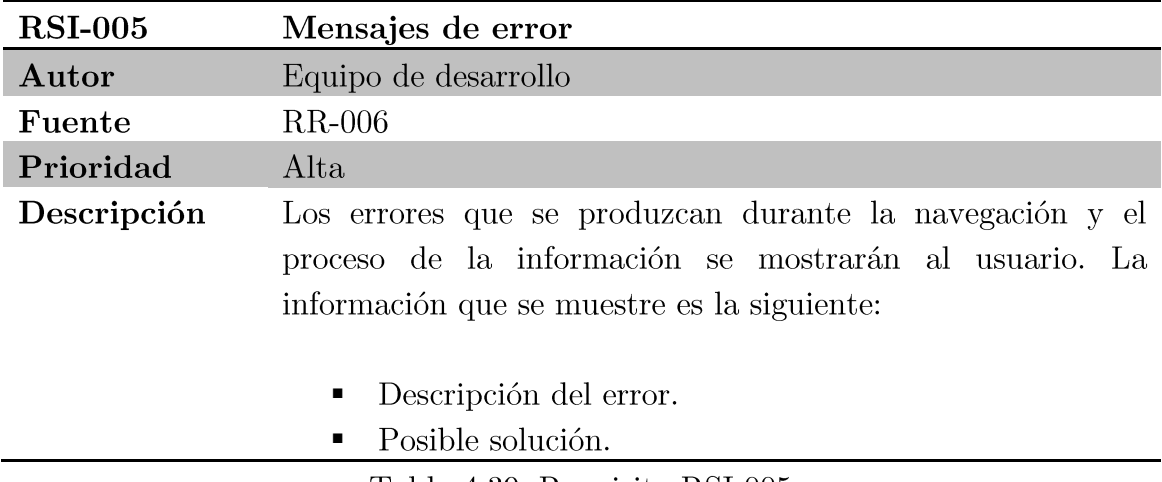

Tabla 4.39. Requisito RSI-005.

# Requisitos de operación 4.1.4.

A continuación se describen los requisitos de operación que debe cumplir el sistema propuesto.

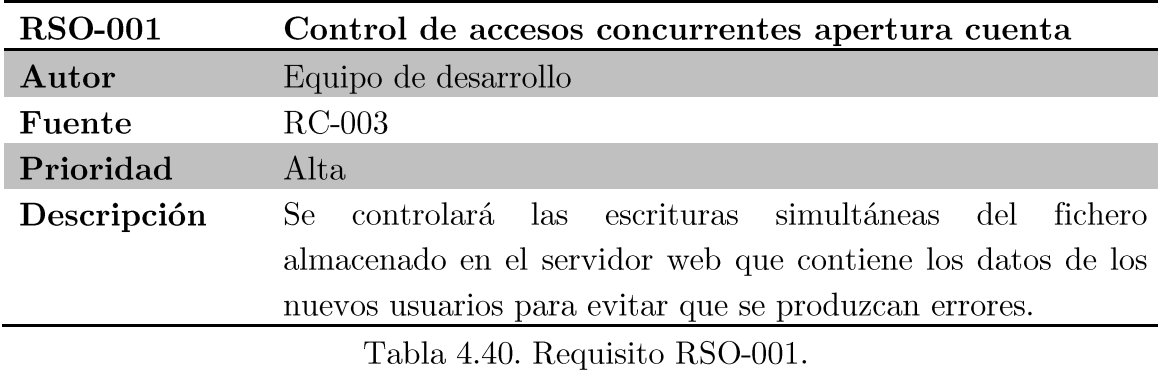

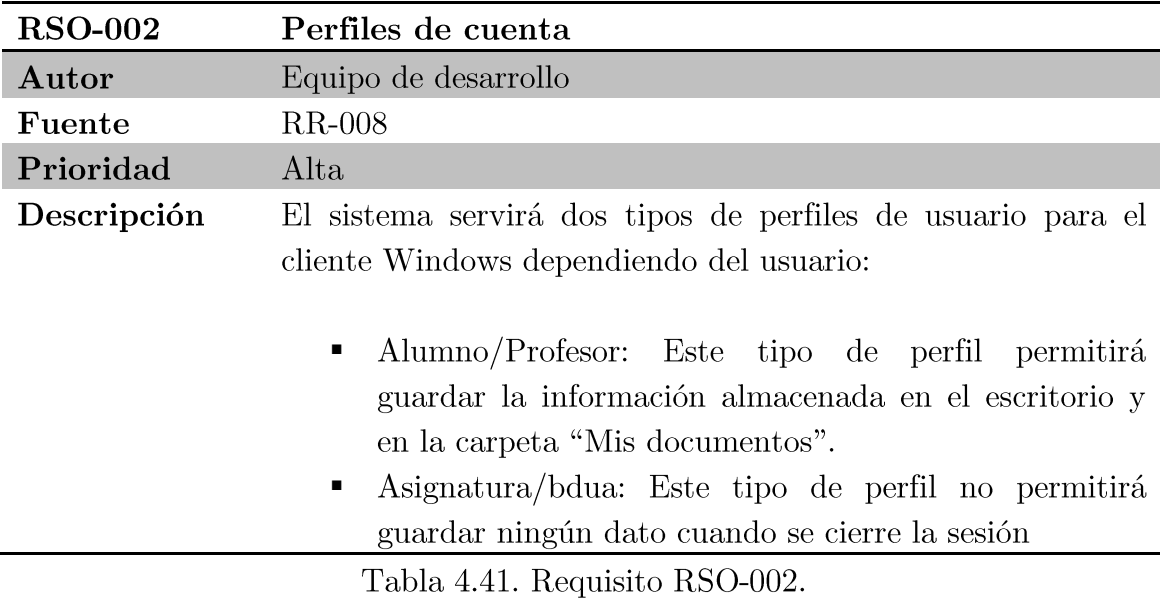

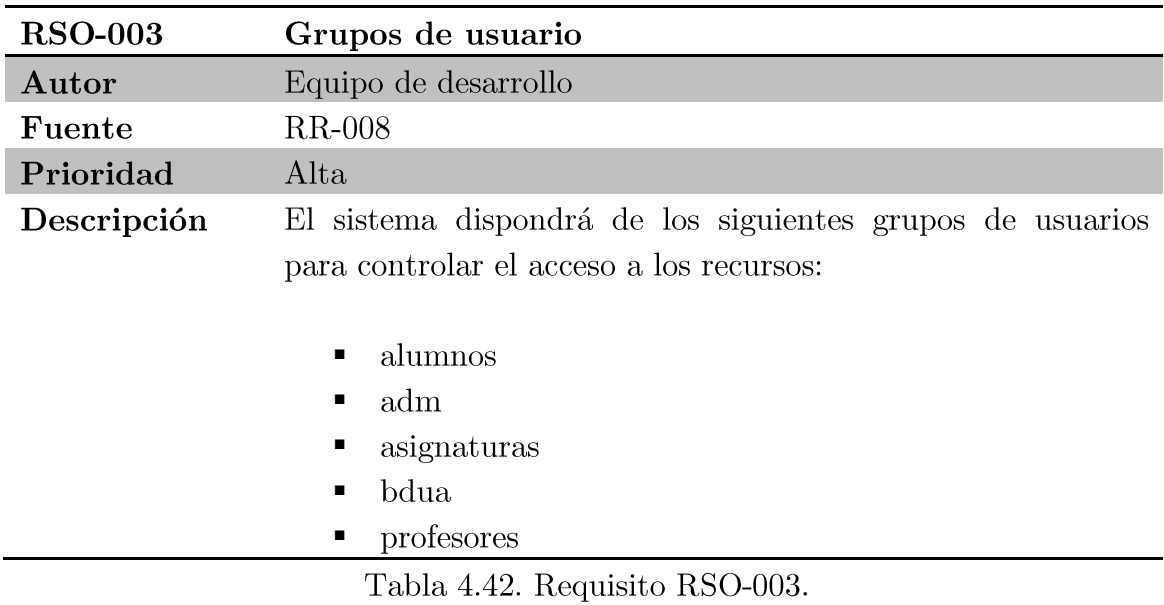

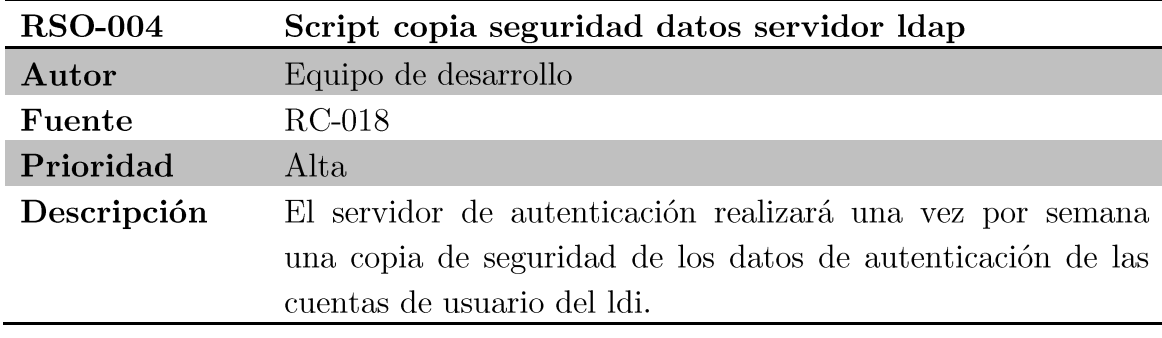

Tabla 4.43. Requisito RSF-004.

#### Requisitos de recursos  $4.1.5.$

A continuación se describen los requisitos de recursos que debe cumplir el sistema propuesto.

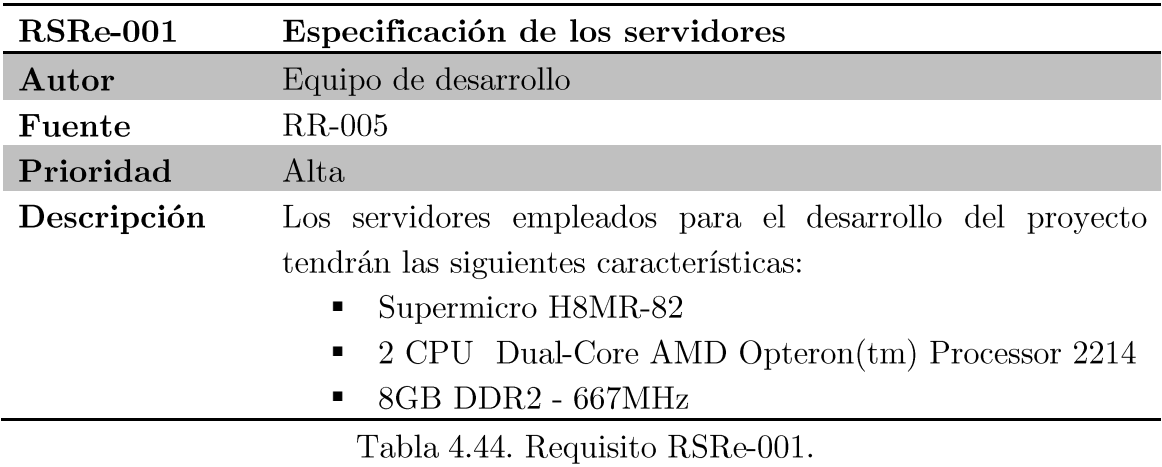

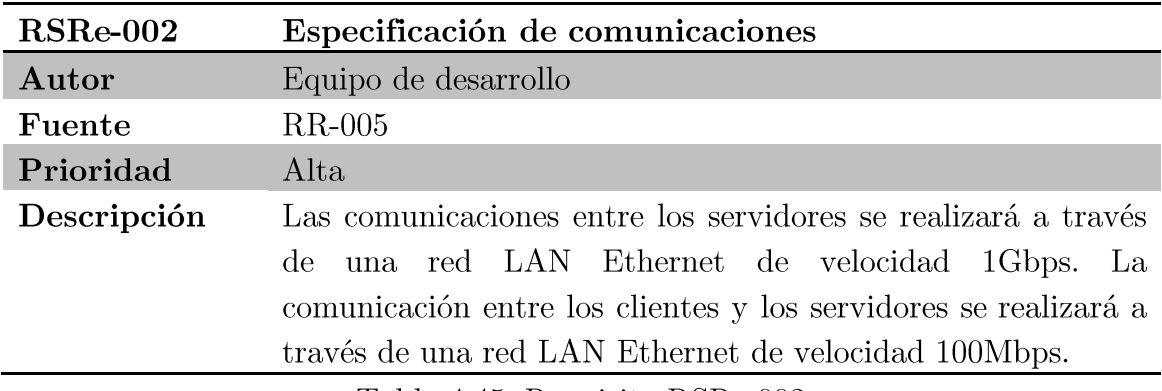

Tabla 4.45. Requisito RSRe-002.

#### Requisitos de comprobación  $4.1.6.$

A continuación se describen los requisitos de comprobación que debe cumplir el sistema propuesto.

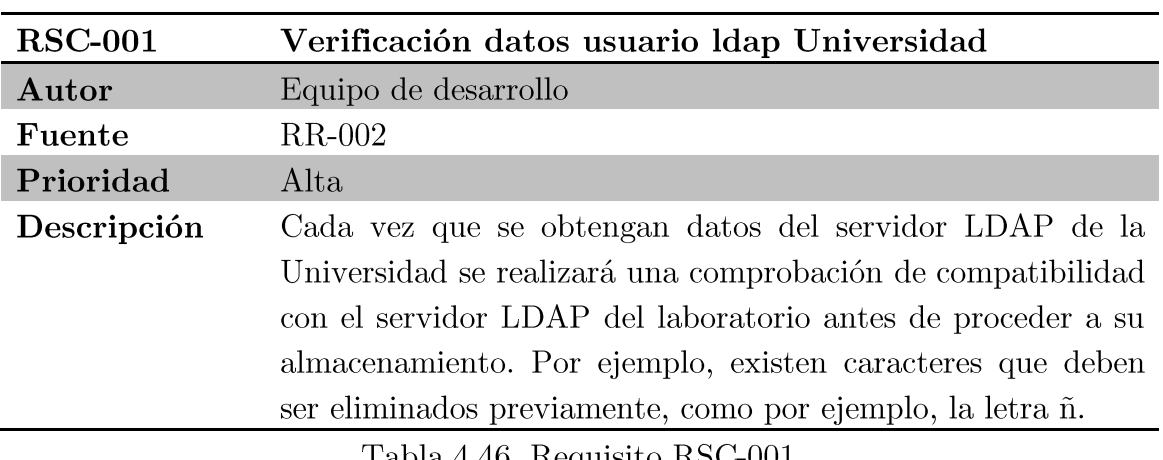

Tabla 4.46. Requisito RSC-001.

#### Requisitos de seguridad  $4.1.7.$

A continuación se describen los requisitos de seguridad que debe cumplir el sistema propuesto.

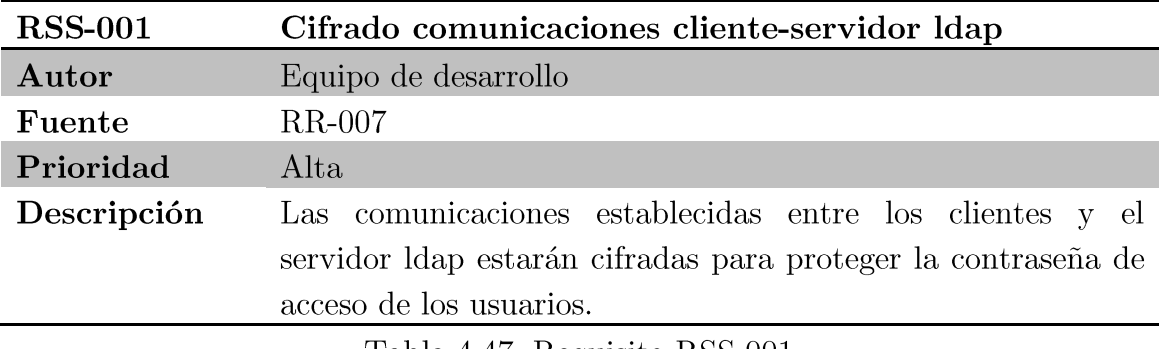

Tabla 4.47. Requisito RSS-001.

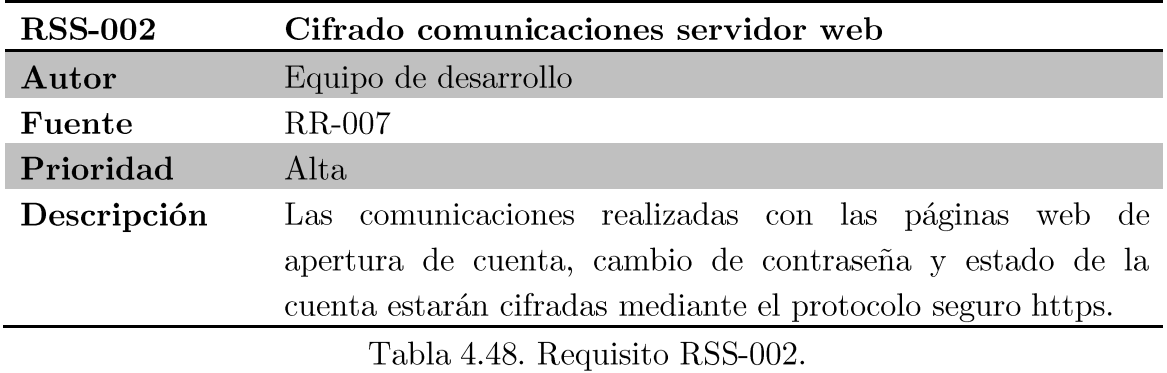

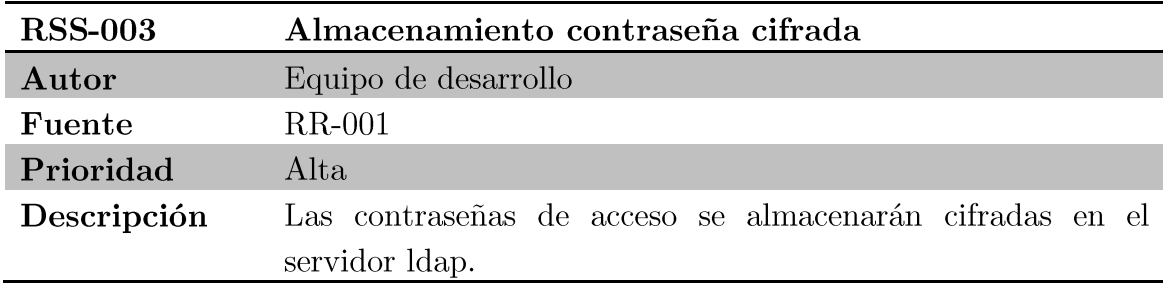

Tabla 4.49. Requisito RSS-003.

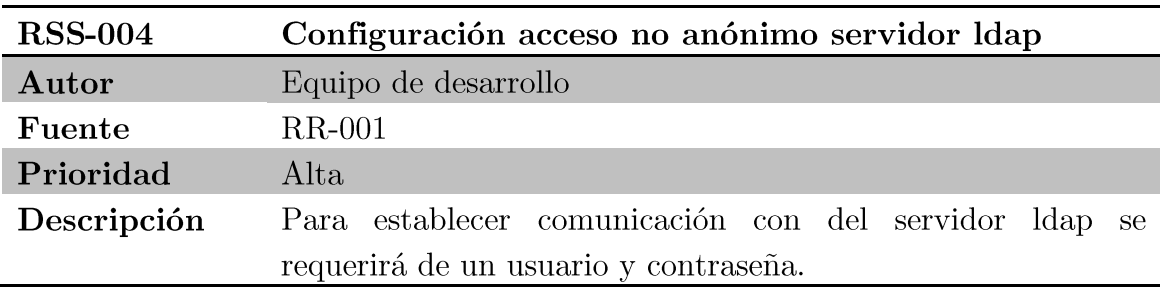

Tabla 4.50. Requisito RSS-004.

#### 4.1.8. Requisitos de fiabilidad

A continuación se describen los requisitos de fiabilidad que debe cumplir el sistema propuesto.

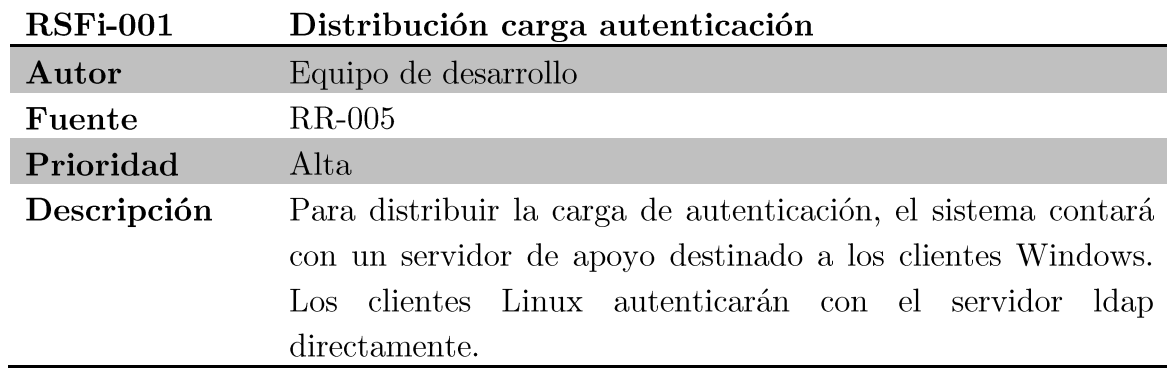

Tabla 4.51. Requisito RSFi-001.

# Diseño de la arquitectura de la red  $4.2.$

Una vez realizado el estudio del sistema, se ha decidido implementar la siguiente arquitectura de red formada por los siguientes subsistemas:

- Servidor Ldap: Este servidor proporciona la autenticación a todos los clientes y servidores del ldi.
- Servidor Cuentas: Este servidor almacena los datos de los usuarios del ldi.
- Servidor Políticas: Este servidor alberga las aplicaciones de gestión de políticas de usuario y tareas programas de los clientes Windows.
- Servidor Correo: Este servidor se encarga de enviar los correos electrónicos generados por la aplicación web.
- Servidor Web: Este servidor alberga la página web del ldi, entre ellas, la aplicación de gestión de cuentas.
- Cliente Windows: Este subsistema representa el equipo físico de un aula cuando está ejecutando el sistema operativo Windows.
- Cliente Linux: Este subsistema representa el equipo físico de un aula  $\blacksquare$ cuando está ejecutando el sistema operativo Linux.

En la Figura 4.1, se muestra los diferentes subsistemas que se han de implementar y las comunicaciones entre ellos. Los subsistemas con fondo gris no son parte de la solución planteada (recurso externo).

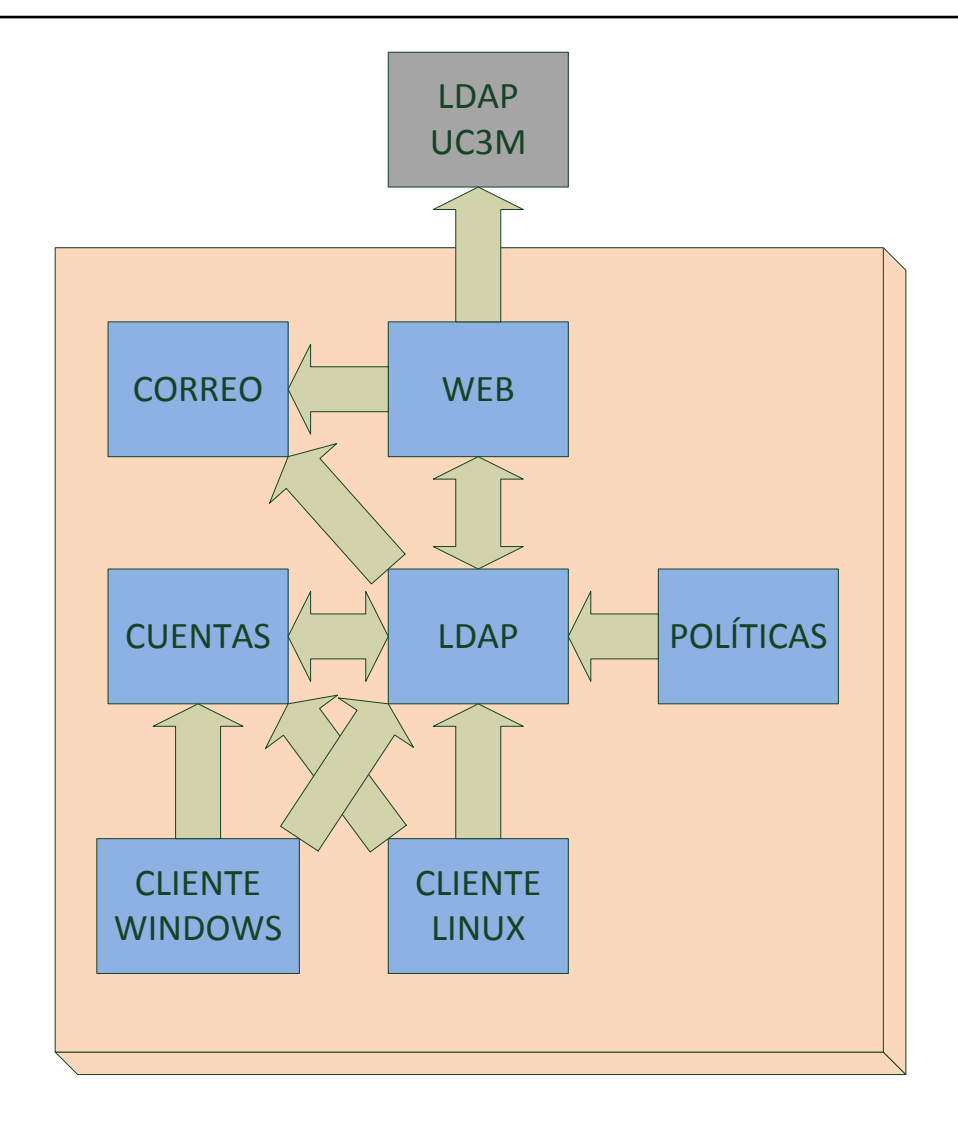

Figura 4.1. Estructura del sistema.

Como se puede observar en la figura anterior, el subsistema ldap es el elemento principal del sistema debido a que casi todos los subsistemas tienen conexión con él. Por otro lado los clientes tienen conexión con ldap y con cuentas debido a que necesitan autenticación y datos de usuario. También se puede observar cómo cuentas y ldap tienen una comunicación bidireccional ya que se necesitan mutuamente para prestar servicio a los clientes de las aulas.

#### $4.2.1.$ Identificación de los subsistemas de diseño

Como se ha visto en el apartado anterior, el diseño del sistema se divide en siete subsistemas, denominados correo, web, cuentas, ldap, políticas, cliente windows y cliente Linux. A continuación se va a realizar un desglose de componentes atendiendo a su funcionalidad dentro del subsistema.

A continuación se muestra los componentes de cada subsistema identificado en el punto anterior. Los subsistemas con fondo gris no son parte de la solución planteada (recurso externo).

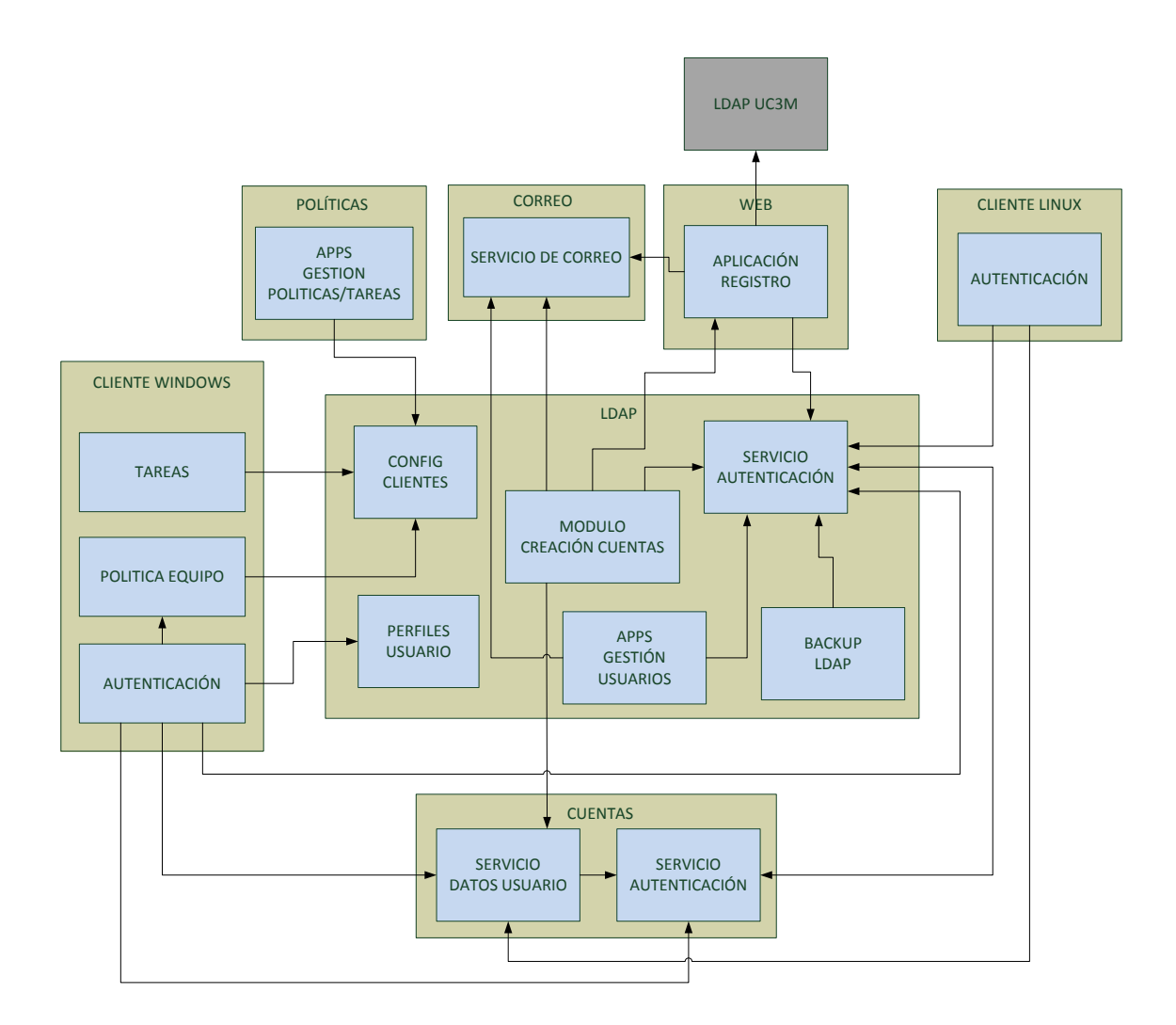

Figura 4.2. Diagrama de subsistemas y componentes.

Como se comentó en el punto 4.2, el subsistema ldap es el elemento principal del sistema y como se puede observar en la Figura 4.2 es el que tiene más componentes. Esto es debido a que dicho subsistema es el que tiene más tareas, entre las destacadas están: gestión de usuarios, creación automática de cuentas, configuración de clientes Windows, servidor de perfiles de usuario y autenticación.

A continuación, se definen los campos que describen los componentes de los subsistemas.

- Identificador: este campo identifica de manera unívoca a cada  $\blacksquare$ componente. Se seguirá la siguiente nomenclatura: COM[Z]-XX. Donde las X serán números del rango comprendido entre 0 y 9. Se irán incrementarán en una unidad consecutivamente con cada nuevo requisito, comenzando en el 01. La Z podrá tomar los valores W (servidor web), C (servidor cuentas), L (servidor ldap), Co (servidor Correo) CW (cliente Windows), CL (cliente Linux) y P (Políticas) identificando al subsistema al que pertenece el componente.
- Nombre: denominación del componente  $\blacksquare$
- $\blacksquare$ Propósito: Breve descripción del objetivo del componente.
- **Origen:** Requisitos software relacionados con el componente.  $\blacksquare$
- Procesamiento: descripción de las funcionalidades del componente.  $\blacksquare$
- Dependencias: componentes utilizados por el componente descrito.  $\blacksquare$
- Recursos: sistemas externos necesarios para el correcto funcionamiento  $\blacksquare$ del componente.
- Subordinados: otros componentes que emplean la funcionalidad proporcionada por éste.

#### Componentes del subsistema LDAP  $4.2.1.1.$

 $\mathop{\hbox{\rm El}}$  subsistema LDAP está formado por seis componentes. A continuación se describen dichos componentes:

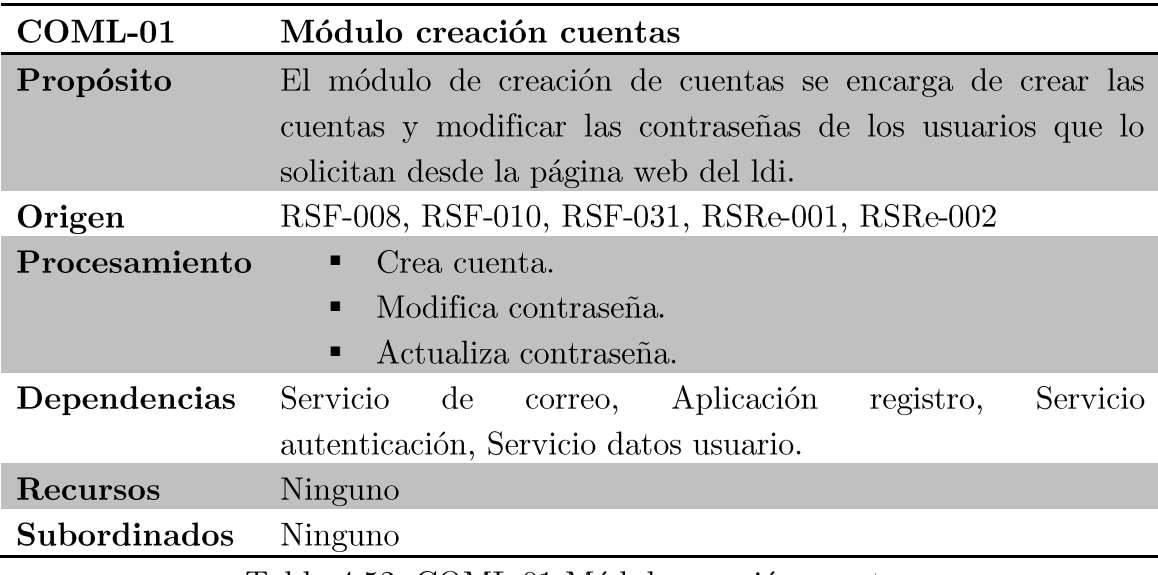

Tabla 4.52. COML-01 Módulo creación cuentas.

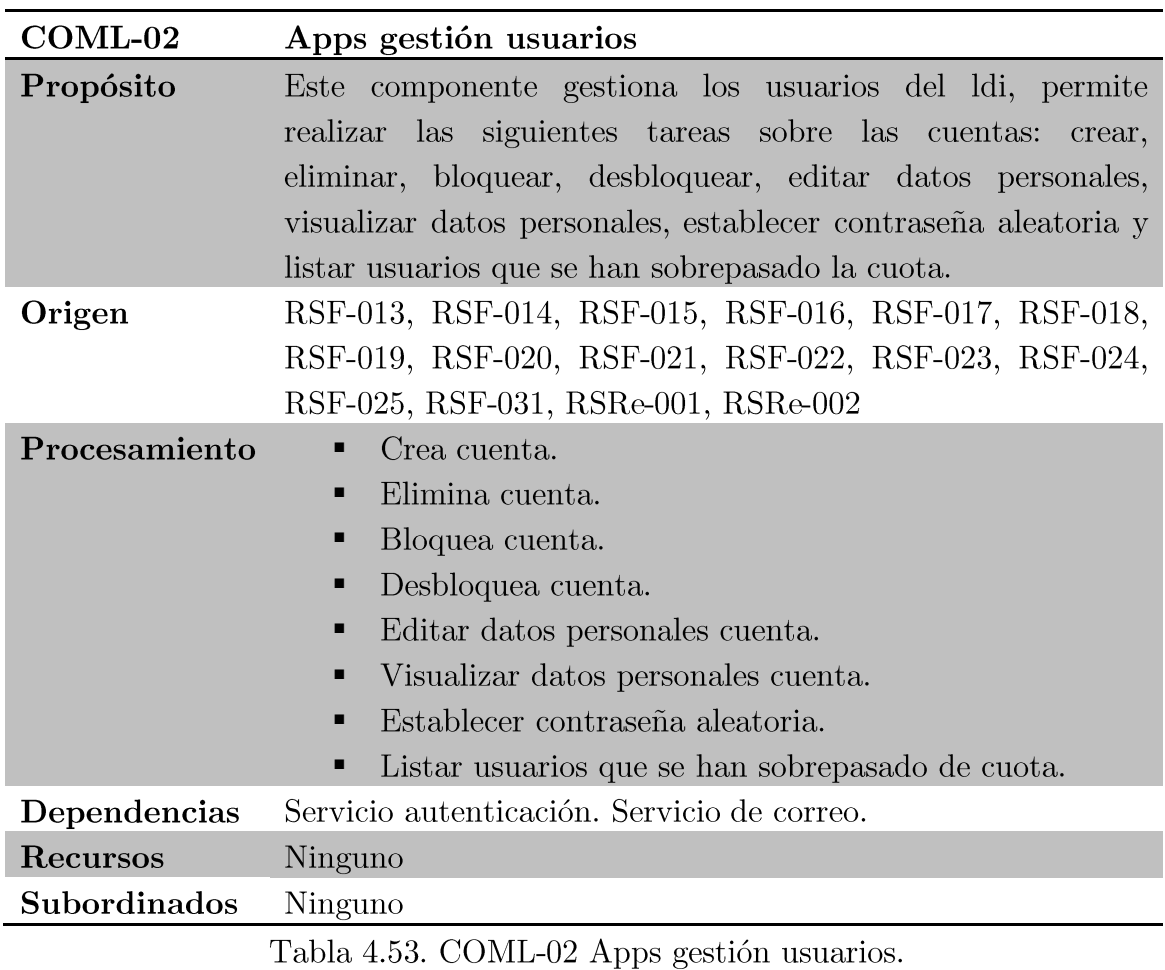

Proyecto fin de carrera - Roberto Fuentes Astorga - Universidad Carlos III de Madrid

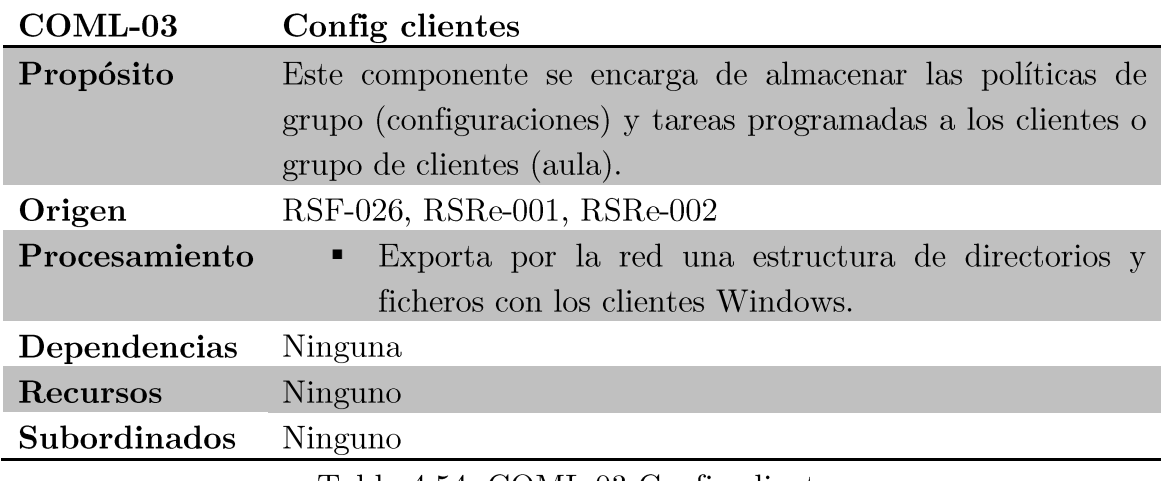

Tabla 4.54. COML-03 Config clientes.

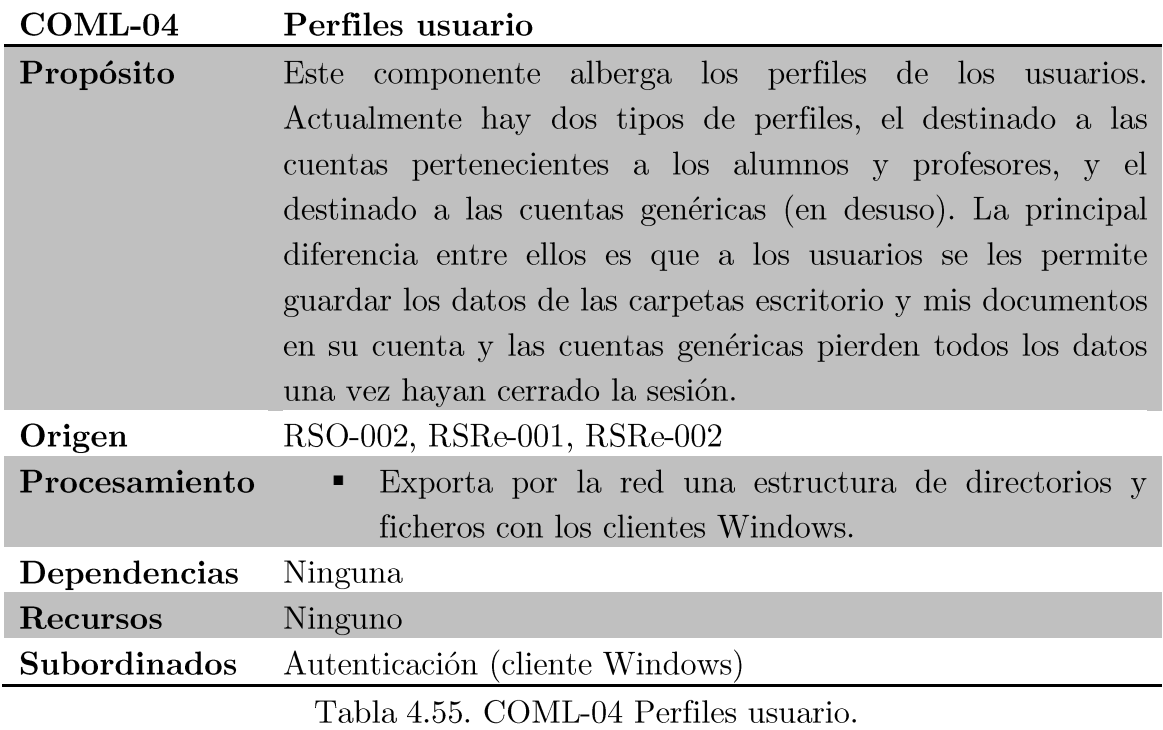

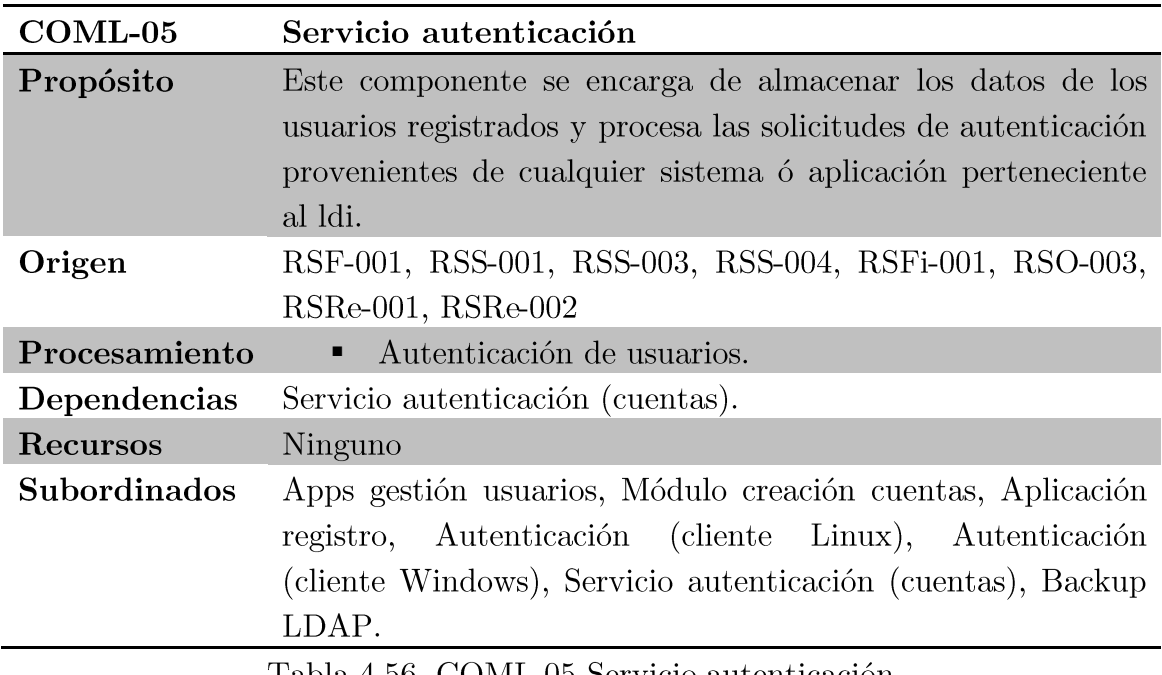

Tabla 4.56. COML-05 Servicio autenticación.

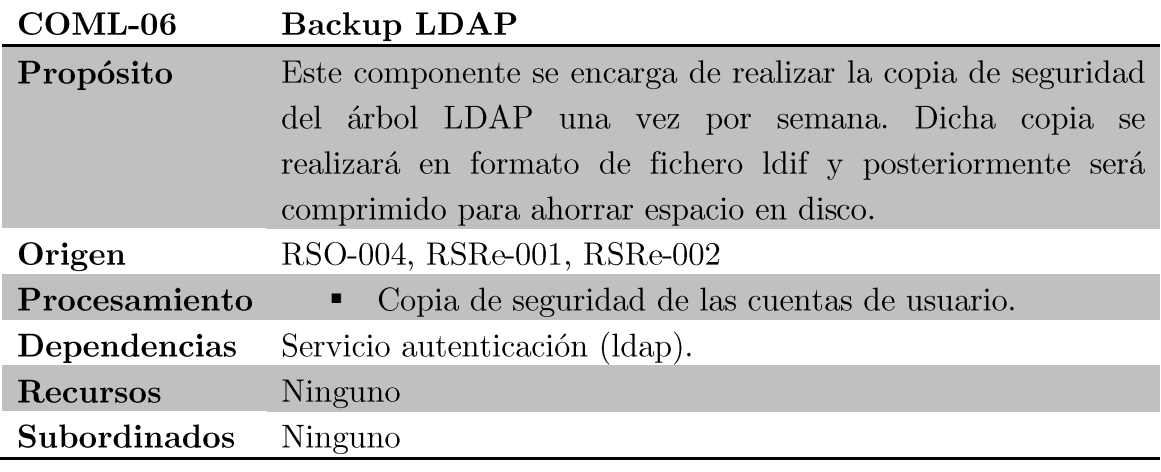

Tabla 4.57. COML-06 Backup LDAP.

#### Componentes del subsistema CUENTAS  $4.2.1.2.$

El subsistema  $\textsc{CUENTAS} \,$ está formado por dos componentes. A continuación se describen dichos componentes:

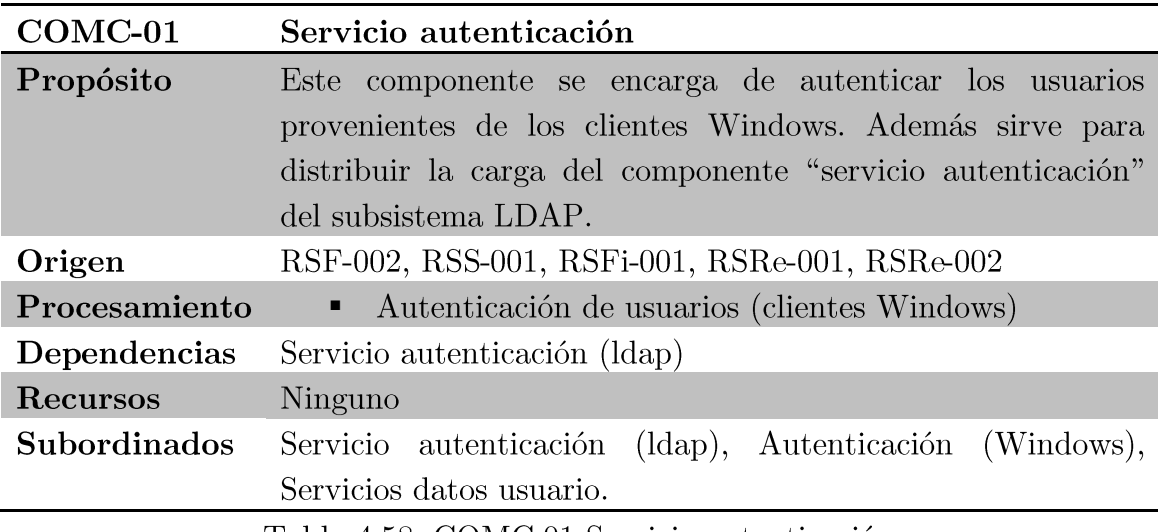

Tabla 4.58. COMC-01 Servicio autenticación.

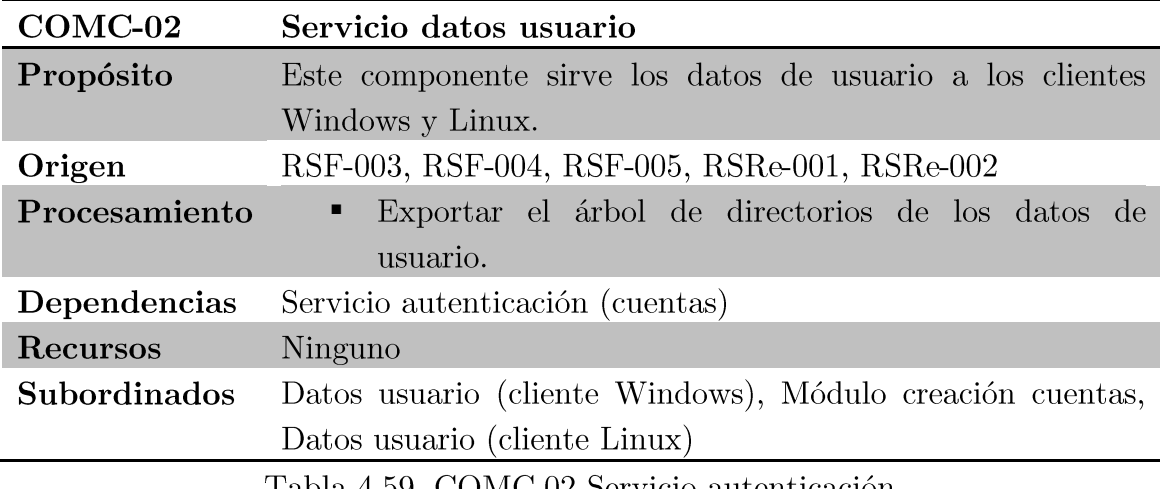

Tabla 4.59. COMC-02 Servicio autenticación.

#### $4.2.1.3.$ Componentes del subsistema CORREO

subsistema CORREO está formado por un componente. A  $\mathop{\rm El}\nolimits$ continuación se describe dicho componente:

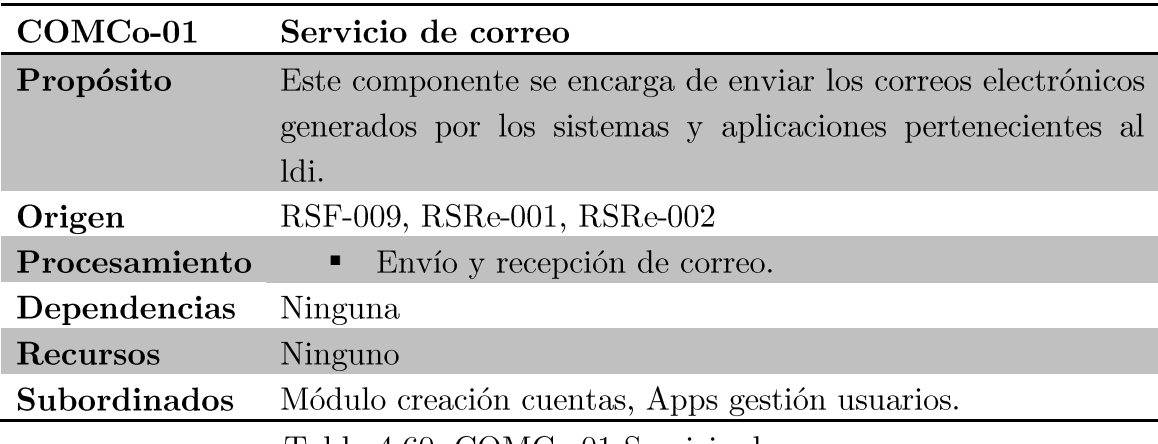

Tabla 4.60. COMCo-01 Servicio de correo.

#### Componentes del subsistema WEB  $4.2.1.4.$

El subsistema WEB está formado por un componente. A continuación se describe dicho componente:

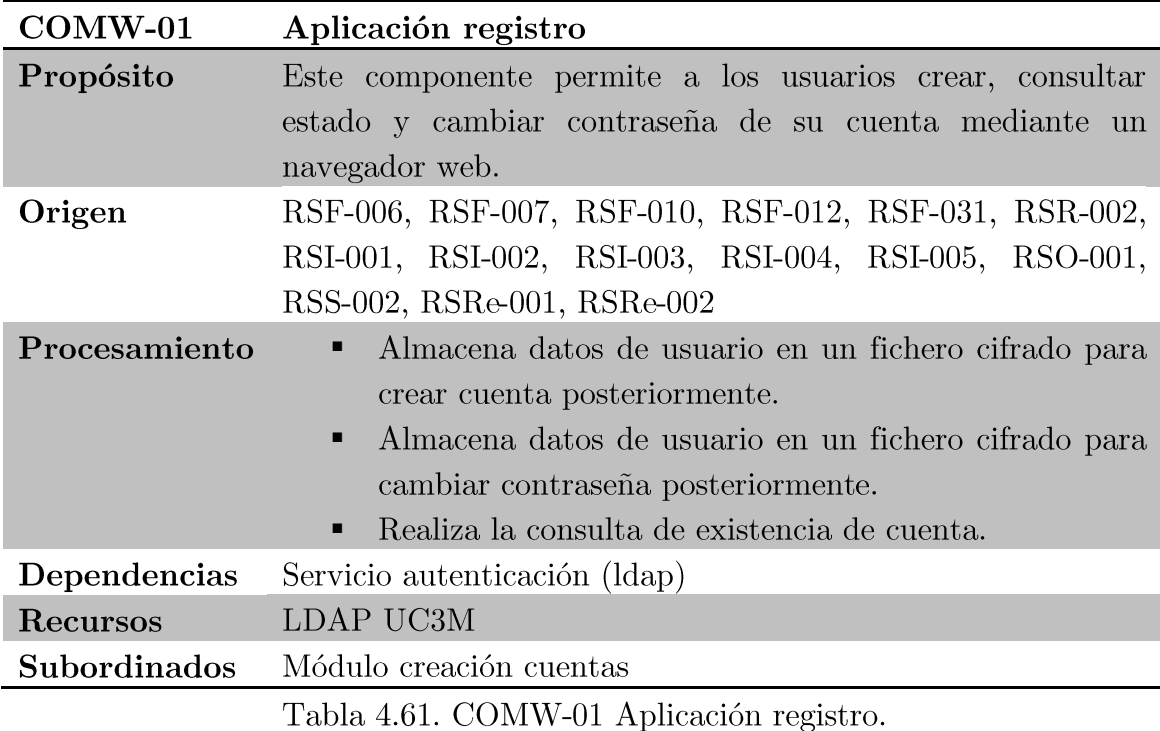

#### Componentes del subsistema CLIENTE WINDOWS  $4.2.1.5.$

El subsistema CLIENTE WINDOWS está formado por tres componentes. A continuación se describen dichos componentes:

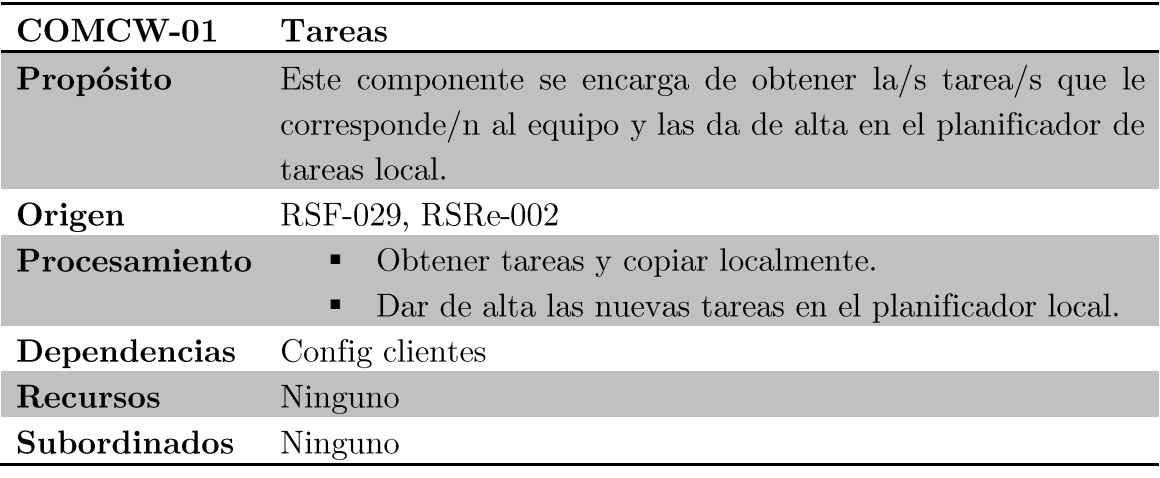

Tabla 4.62. COMCW-01 Tareas.

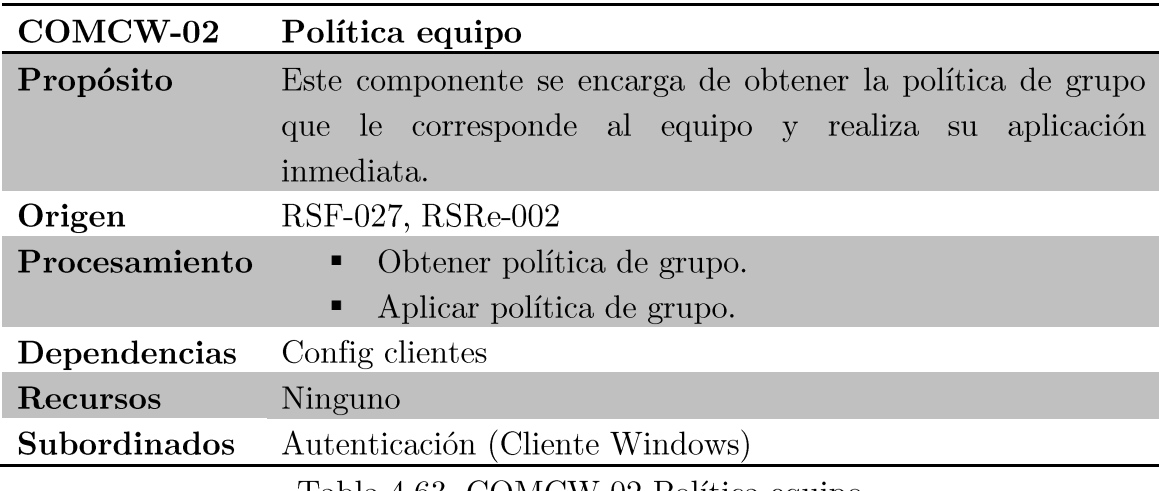

Tabla 4.63. COMCW-02 Política equipo.

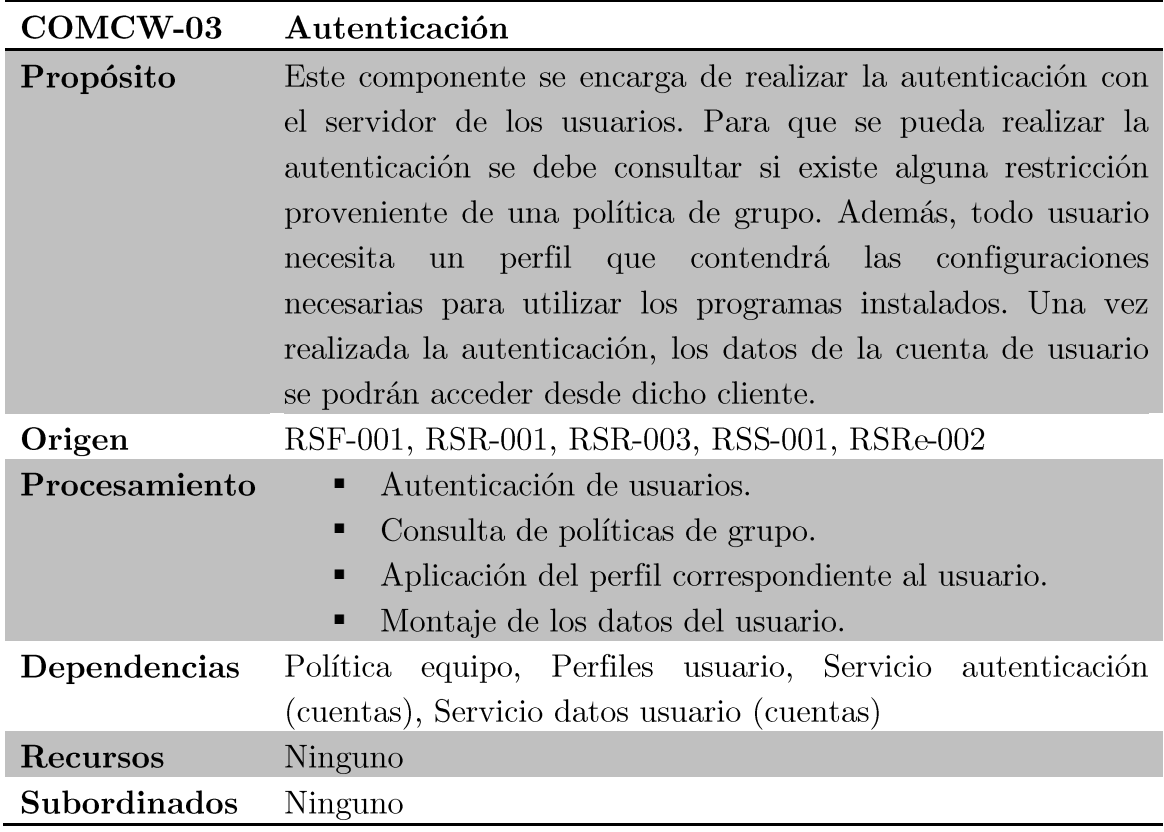

Tabla 4.64. COMCW-03 Autenticación.

#### Componentes del subsistema CLIENTE LINUX  $4.2.1.6.$

El subsistema CLIENTE LINUX está formado por un componente. A continuación se describe dicho componente:

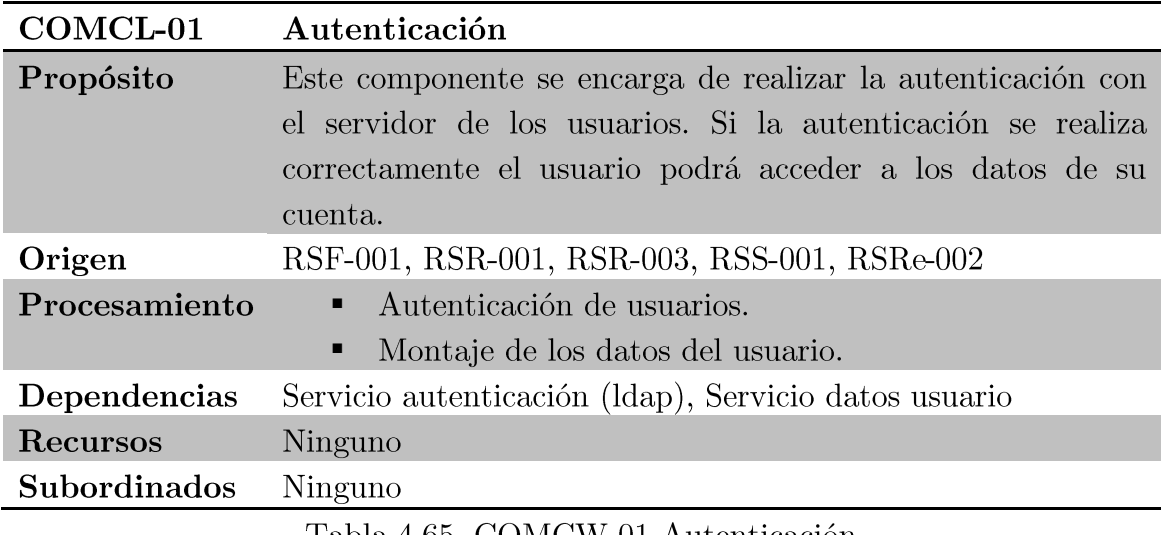

Tabla 4.65. COMCW-01 Autenticación.

## Componentes del subsistema POLÍTICAS  $4.2.1.7.$

El subsistema POLÍTICAS está formado por un componente. A continuación se describe dicho componente:

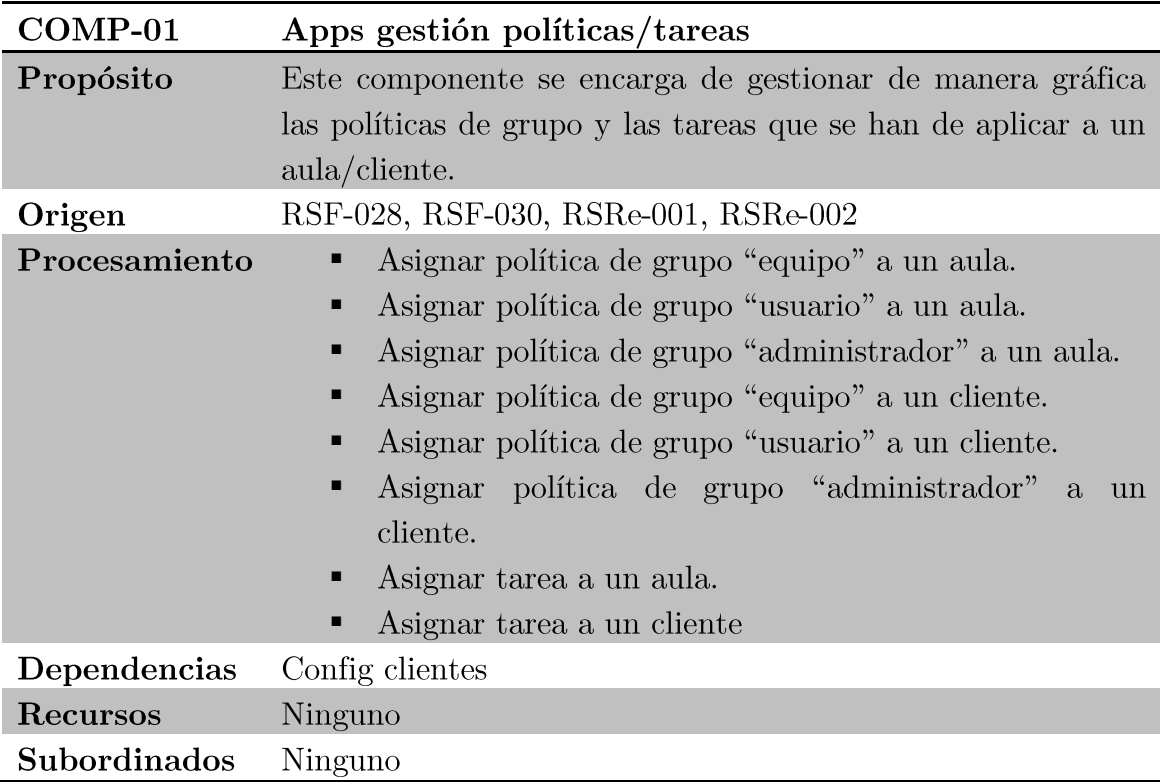

Tabla 4.66. COMB-01 Apps gestión políticas/tareas.

#### $4.2.2.$ Especificación del entorno tecnológico

En este apartado se especificará de forma detallada las necesidades tecnológicas del sistema diseñado.

#### $4.2.2.1.$ Solución hardware clientes

Los clientes que el ldi tiene instalados en las aulas departamentales tienen la siguiente configuración hardware:

- **Fabricante:** Asus y Gigabyte.  $\blacksquare$
- $\blacksquare$  $CPU:$  AMD Athlon $(tm)$  64 X2 Dual Core, 2.2 GHz.
- RAM: 4GB DDR2 667Mhz.  $\blacksquare$
- HDD: 320GB SATA.  $\blacksquare$

#### $4.2.2.2.$ Solución hardware servidores

Los servidores identificados en los subsistemas expuestos en el punto 4.2. son máquinas virtualizadas mediante el software de virtualización Xen.

Las principales características hardware de dichas máquinas virtuales son:

- Número de CPU: 1  $\blacksquare$
- RAM: 2GB
- HDD: 10GB ×

Dichas máquinas virtuales se ejecutan sobre máquinas físicas que disponen de un almacenamiento compartido mediante iSCSI con la siguiente configuración hardware:

- $\blacksquare$ Fabricante: Supermicro
- Modelo: H8DA8 2.0  $\blacksquare$
- $\blacksquare$  Número de socket CPU: 2
- **CPU:** Dual-Core AMD Opteron(tm) Processor 2214  $\blacksquare$
- **RAM:** 8GB DDR2 667MHz  $\blacksquare$

A continuación se muestra una imagen del rack en el que están instalados los servidores físicos mencionados en el párrafo anterior.

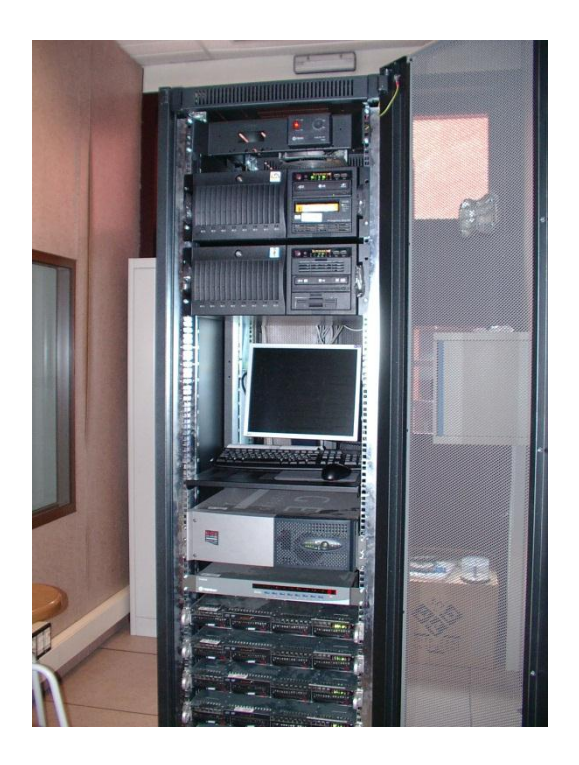

Figura 4.3. Rack de los servidores físicos perteneciente al ldi.

#### $4.2.2.3.$ Software a utilizar

El software necesario para la realización del proyecto se va a desglosar por sistemas operativos y por servicios.

Los sistemas operativos que se van a utilizar son los siguientes:

- Microsoft Windows 7 Professional: Este sistema operativo  $\blacksquare$ estará destinado a los clientes ubicados en las aulas informáticas.
- Debian GNU/Linux 6.0 i386: Este sistema operativo estará  $\blacksquare$ destinado a los clientes ubicados en las aulas informáticas.
- Debian GNU/Linux 6.0 x64: Este sistema operativo estará destinado a los servidores (físicos y virtuales).
- Microsoft Windows 2003 Server: Este sistema operativo  $\blacksquare$ estará destinado al servidor que alberga la aplicación que gestiona las políticas y tareas de equipo/aula.

Los servicios que se van a utilizar son los siguientes:

- Correo: Para realizar las funciones de servidor de correo se está  $\blacksquare$ utilizando actualmente el software Postfix.
- Web: Para realizar las tareas de servidor web se está utilizando actualmente el software Apache 2.2.
- Ldap: Para realizar las funciones de servidor de autenticación Idap se ha seleccionado el software OpenLDAP.
- Compartición de datos: Para realizar la compartición de datos de usuario con los clientes de las aulas informáticas se ha seleccionado el software NFS y SAMBA.

#### 4.3. Diseño arquitectónico de la aplicación web

Debido a que la web del ldi ya estaba en producción, y solamente se han modificado algunas funcionalidades de la misma, se va a proceder a describir solamente los diagramas de navegación de las páginas necesarias para que el usuario pueda gestionar su cuenta en el ldi.

#### $4.3.1.$ Diagramas de navegación

En la siguiente figura podemos observar el diagrama de navegación de la página web correspondiente a la apertura de cuentas.

Dicha página constará de dos formularios, uno para poder realizar una cuenta de usuario y otro para poder consultar el estado de la cuenta.

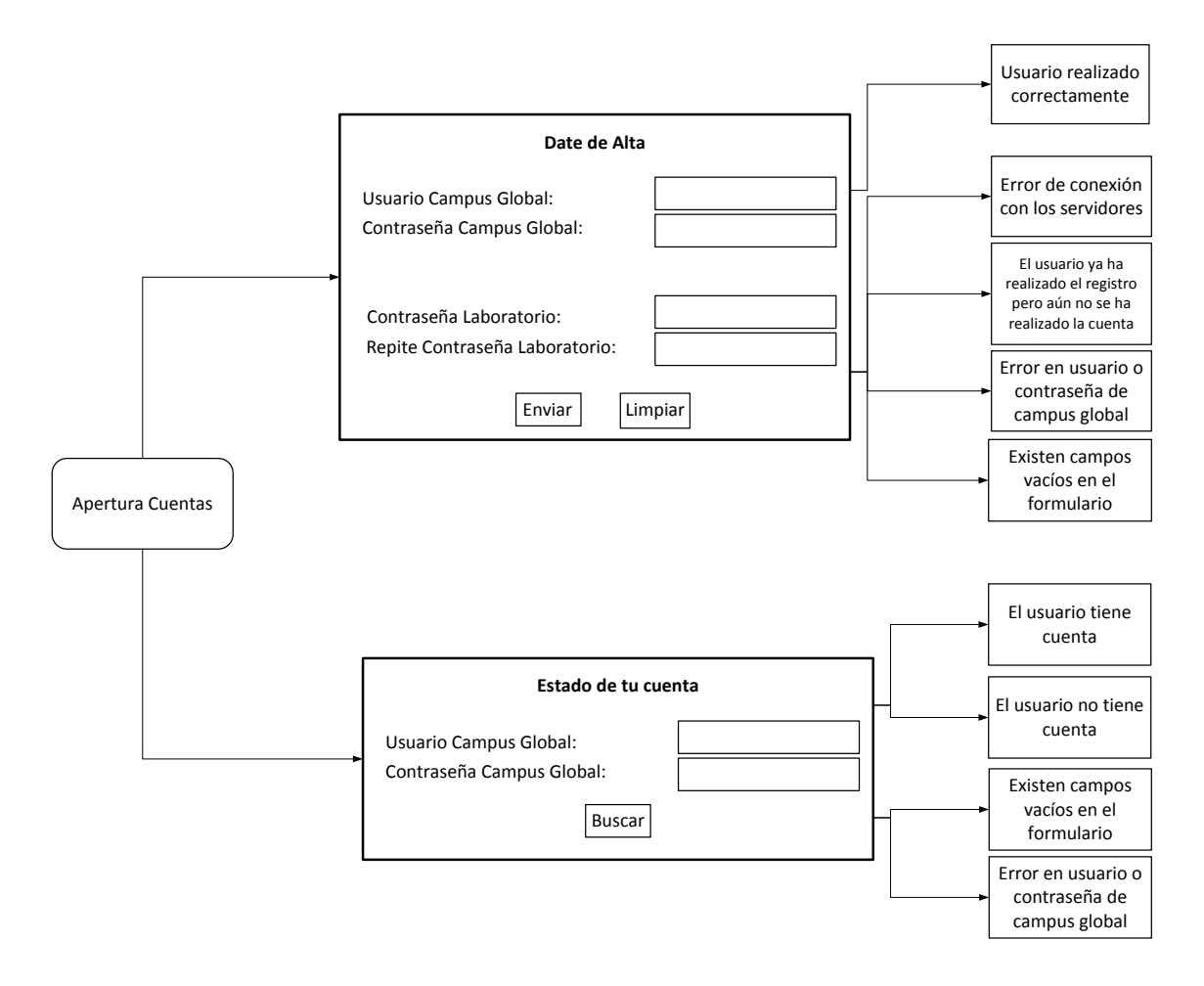

Figura 4.4. Diagrama de navegación de la página "Apertura de Cuentas".

En la siguiente figura podemos observar el diagrama de navegación de la página web correspondiente a la actualización de la cuenta ó cambio de contraseña de la cuenta de usuario.

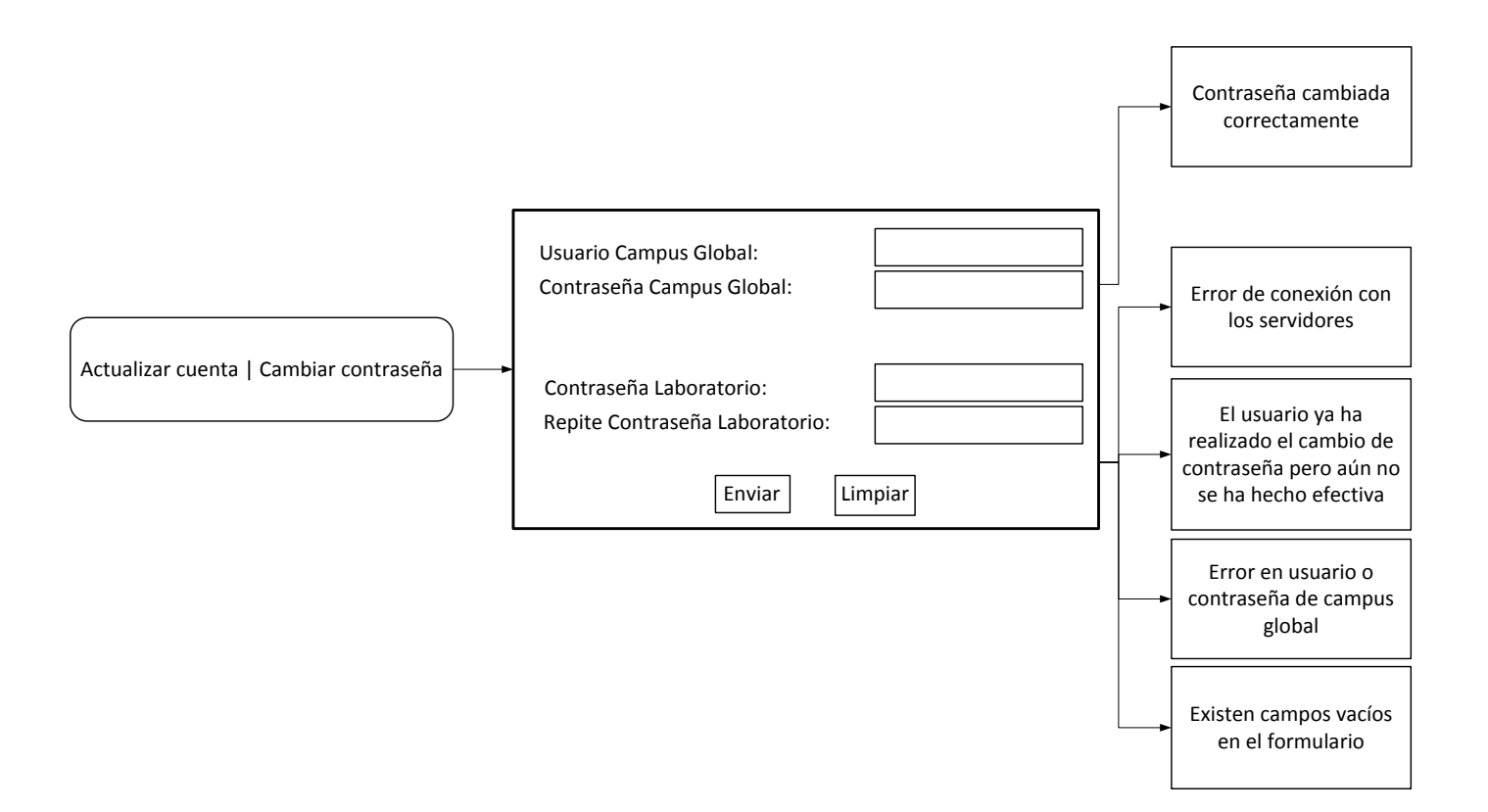

Figura 4.5. Diagrama de navegación de la página "Actualizar cuenta | Cambiar contraseña".

# Matrices de trazabilidad  $4.4.$

A continuación se muestra la matriz de trazabilidad que relaciona los requisitos de usuario y los requisitos software y la matriz de trazabilidad que relaciona los requisitos software y los componentes del sistema.

#### $4.4.1.$ Matriz de trazabilidad entre UR/SR

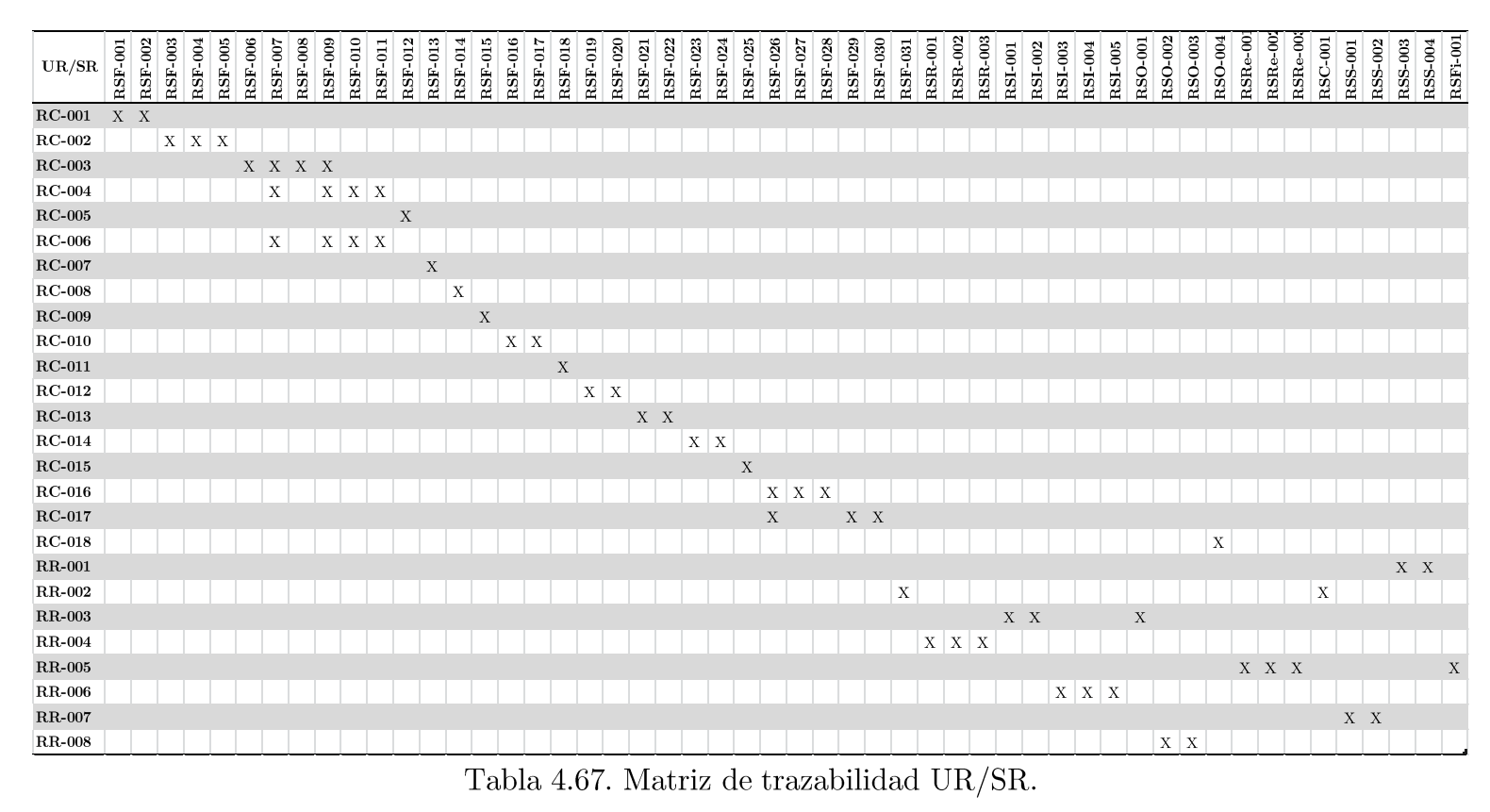

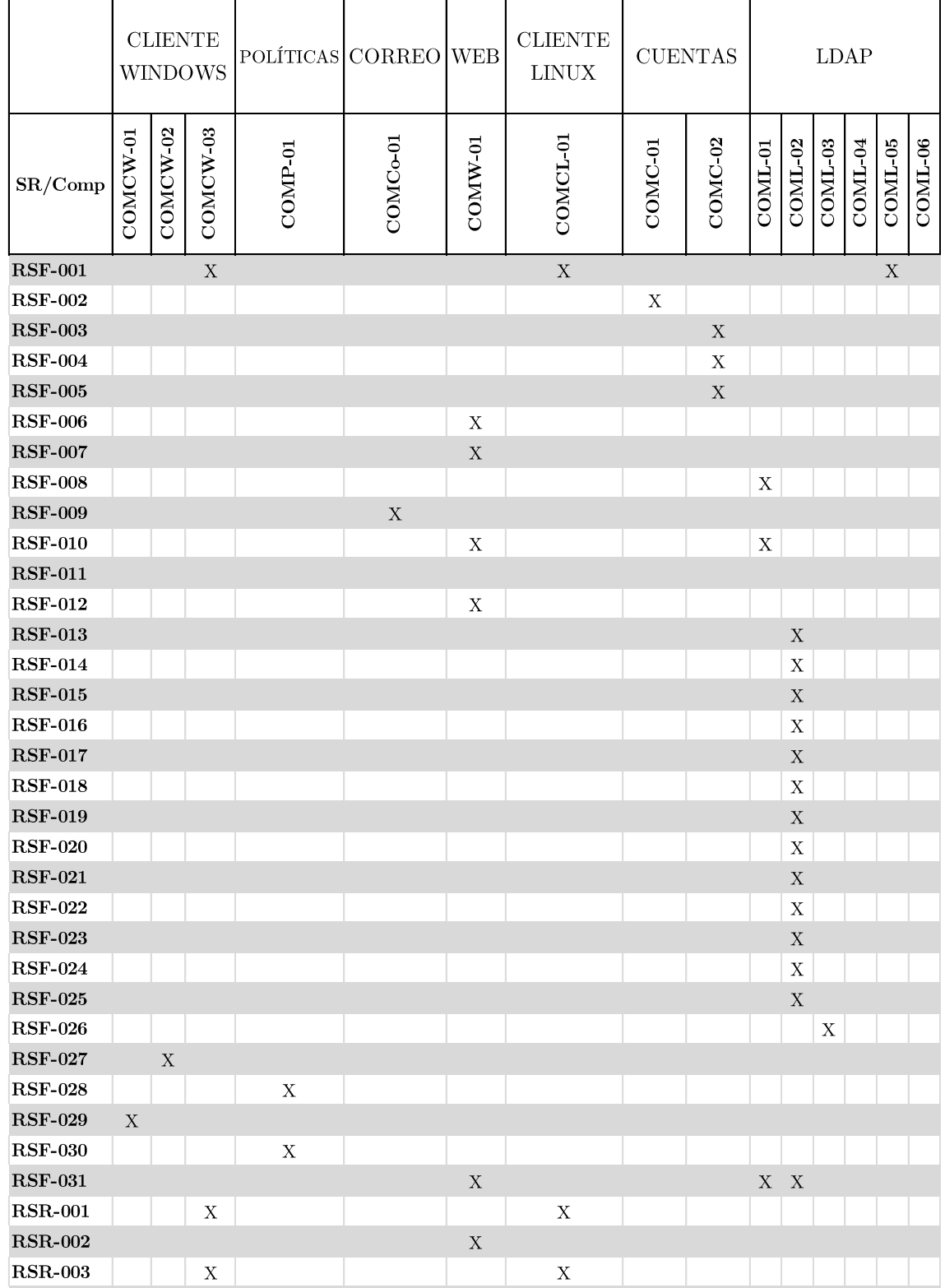

# Matriz de trazabilidad entre SR/Comp  $4.4.2.$

|                | $CLIENTE$<br><b>WINDOWS</b> |             |             | POLÍTICAS CORREO |                       | <b>WEB</b>  | ${\rm CLIENTE}$<br>$\operatorname{LINUX}$ | ${\rm CUENTAS}$ | LDAP    |             |             |             |                           |                           |              |
|----------------|-----------------------------|-------------|-------------|------------------|-----------------------|-------------|-------------------------------------------|-----------------|---------|-------------|-------------|-------------|---------------------------|---------------------------|--------------|
| SR/Comp        | COMCW-01                    | COMCW-02    | COMCW-03    | COMP-01          | COMC <sub>o</sub> -01 | COMW-01     | COMCL-01                                  | COMC-01         | COMC-02 | COML-01     | COML-02     | $COML-03$   | COML-04                   | $COML-05$                 | COML-06      |
| <b>RSI-001</b> |                             |             |             |                  |                       | $\mathbf X$ |                                           |                 |         |             |             |             |                           |                           |              |
| <b>RSI-002</b> |                             |             |             |                  |                       | $\mathbf X$ |                                           |                 |         |             |             |             |                           |                           |              |
| <b>RSI-003</b> |                             |             |             |                  |                       | $\mathbf X$ |                                           |                 |         |             |             |             |                           |                           |              |
| <b>RSI-004</b> |                             |             |             |                  |                       | $\mathbf X$ |                                           |                 |         |             |             |             |                           |                           |              |
| <b>RSI-005</b> |                             |             |             |                  |                       | $\mathbf X$ |                                           |                 |         |             |             |             |                           |                           |              |
| <b>RSO-001</b> |                             |             |             |                  |                       | $\mathbf X$ |                                           |                 |         |             |             |             |                           |                           |              |
| <b>RSO-002</b> |                             |             |             |                  |                       |             |                                           |                 |         |             |             |             | $\mathbf X$               |                           |              |
| <b>RSO-003</b> |                             |             |             |                  |                       |             |                                           |                 |         |             |             |             |                           | $\mathbf X$               |              |
| <b>RSO-004</b> |                             |             |             |                  |                       |             |                                           |                 |         |             |             |             |                           |                           | X            |
| $RSRe-001$     |                             |             |             | X                | X                     | $\mathbf X$ |                                           | X               | X       | $\mathbf X$ | $\mathbf X$ | $\mathbf X$ | $\mathbf X$               | $\mathbf X$               | $\mathbf X$  |
| $RSRe-002$     | $\mathbf X$                 | $\mathbf X$ | $\mathbf X$ | $\mathbf X$      | X                     | $\mathbf X$ | $\mathbf X$                               | $\mathbf X$     | X       | $\mathbf X$ | X           | X           | $\boldsymbol{\mathrm{X}}$ | $\boldsymbol{\mathrm{X}}$ | $\mathbf{X}$ |
| $RSC-001$      |                             |             |             |                  |                       |             |                                           |                 |         |             |             |             |                           |                           |              |
| <b>RSS-001</b> |                             |             | $\mathbf X$ |                  |                       |             | $\mathbf X$                               | $\mathbf X$     |         |             |             |             |                           | $\mathbf X$               |              |
| <b>RSS-002</b> |                             |             |             |                  |                       | $\mathbf X$ |                                           |                 |         |             |             |             |                           |                           |              |
| <b>RSS-003</b> |                             |             |             |                  |                       |             |                                           |                 |         |             |             |             |                           | $\mathbf X$               |              |
| <b>RSS-004</b> |                             |             |             |                  |                       |             |                                           |                 |         |             |             |             |                           | $\mathbf X$               |              |
| RSFi-001       |                             |             |             |                  |                       |             |                                           | $\mathbf X$     |         |             |             |             |                           | $\mathbf X$               |              |

Tabla 4.68. Matriz de trazabilidad ${\rm SR}/{\rm Comp.}$
# Capítulo 5 Implantación

En este capítulo se describirá de forma detallada el procedimiento seguido para la instalación, modificación y configuración de los subsistemas que componen la solución propuesta.

Resumiendo, las tareas de implantación realizadas han sido las siguientes:

- Instalación del nuevo servidor Idap.  $\blacksquare$
- Instalación del servidor cuentas.  $\blacksquare$
- Modificaciones al servidor correo.  $\blacksquare$
- Modificaciones al servidor web.  $\blacksquare$
- Configuración de los clientes.  $\blacksquare$
- Actualizador de políticas.  $\blacksquare$
- Tareas programadas.
- $\blacksquare$ Gestor de políticas y tareas (PolGest).
- Tareas finales.

## Instalación del servidor LDAP  $5.1.$

A continuación se describe el procedimiento seguido para instalar el servidor de autenticación Idap. Como se comentó en el punto 4.2.2. los servicios del ldi se ejecutan en máquinas virtualizadas con el software Xen.

Las tareas realizadas para instalar y configurar el servidor los han sido:

- Instalación de la máquina virtual que albergará el servicio de Idap.  $\blacksquare$
- Instalación y configuración del servicio de Idap.  $\blacksquare$
- Instalación del servicio SAMBA (PDC).
- $\blacksquare$ Tareas a realizar después de la instalación.

En primer lugar se explicará detalladamente el procedimiento seguido para realizar la máquina virtual que ejecutará los servicios correspondientes.

## $5.1.1.$ Instalación de la máquina virtual

El comando a ejecutar para crear la máquina virtual es:

```
# xen-create-image –fs xfs --image sparse \
-–initrd boot/initrd.img-2.6.32-5-xen-amd64 \
-kernel /boot/vmlinuz-2.6.32-5-xen-amd64 --memory 2048k \
--size 10240k --swap 1024k --arch i386 --dist squeeze \
--mirror http://ftp.rediris.es/debian --ip 163.117.142.173 \
--netmask 255.255.255.0 --gateway 163.117.142.2 \
--dir /xen-machines --hostname ldap
```
Una vez ejecutado el comando anterior ya tendremos operativa la máquina virtual creada. A continuación se debe realizar una comprobación básica del sistema.

> Se monta el disco duro virtual en un directorio. .

```
# mount –o loop disk.img ./montaje
```
Se comprueba que el nombre de la máquina es el correcto (fichero  $\blacksquare$ de configuración en Capítulo 11).

# cat ./montaje/etc/hostname

 $\blacksquare$ Se comprueba que la configuración de red es la correcta y se añade la tarjeta de red interna que interconecta todos los servidores (fichero de configuración en Capítulo 11).

# cat ./montaje/etc/network/interfaces

Seguidamente se arrancará la máquina virtual desde la máquina física mediante el siguiente comando (fichero de configuración en Capítulo 11).

```
# umount ./montaje
# xm create –c /etc/xen/ldap.cfg
```
Una vez arrancada la máquina virtual se realizará la configuración básica del sistema.

 $\blacksquare$ Se instala y configura el servicio sen (fichero de configuración en Capítulo 11).

# apt-get install ssh

 $\blacksquare$ Se instala y configura el servicio de correo (fichero de configuración en Capítulo 11.

# # apt-get install postfix

Después de realizar los pasos indicados anteriormente ya se dispone de una máquina totalmente operativa en la que se comenzará a instalar los servicios de autenticación y compartición de ficheros.

## $5.1.2.$ Instalación del servicio Idap

En este apartado se explicará de forma detallada los pasos para realizar la instalación del servicio ldap.

> . Se instala el servidor, librerías y utilidades.

```
# apt-get install slapd libldap-2.4 libdb4.8 ldap-utils
```
. Se procede a borrar el directorio que contiene la configuración ya que deseamos tenerlo en fichero plano en vez de tenerlo integrado en el árbol ldap.

# rm –fr /etc/ldap/ldapd.d

- Se crea el fichero de texto  $/etc/ldap/slapd.comf$  (archivo de configuración en Capítulo 11.
- $\blacksquare$ Se genera la contraseña para el administrador (usuario admin) de Idap, la salida del comando se debe copiar en la directiva rootpw del archivo de configuración slapd.conf.

```
# slappasswd –h {SSHA} –s contrasenya
{SSHA}TKyCVELx7DFN0C3cinwv2eyuFpK3a2+0
```
- Se configura el cliente de ldap para que realice las consultas al  $\blacksquare$ propio servidor Idap (fichero de configuración en Capítulo 11).
- Se crea el usuario que tendrá privilegios para realizar las consultas . al servidor Idap (fichero en el Capítulo 11).

```
# ldapadd -c -x -D \setminuscn=admin,dc=lab,dc=inf,dc=uc3m,dc=es –W -f user.ldif
```
. Se instalan los paquetes necesarios para realizar la autenticación de usuarios con el servidor ldap (ficheros de configuración en Capítulo 11).

# # apt-get install libpam-ldap libnss-ldap nscd

- . Se deshabilita la cache de las consultas y contraseñas relativas a las autenticaciones de usuarios (fichero de configuración en Capítulo 11).
- $\blacksquare$ Se modifica el fichero de configuración que contiene la prioridad de búsqueda en las bases de datos de autenticación del sistema para añadir el servidor Idap (fichero de configuración en Capítulo 11).
- $\blacksquare$ Se modifica la configuración del demonio syslog para que almacene los registros del servidor ldap en el fichero  $/var/log/slapd.comf$ (fichero de configuración en Capítulo 11).
- . Se configura la rotación del fichero de log del servidor ldap (fichero de configuración en Capítulo 11).
- Se instala las herramientas necesarias para crear el certificado del  $\blacksquare$ servidor.

## # apt-get install openssl

Se procede a generar el certificado del servidor (Importante: Al  $\blacksquare$ generar el certificado del servidor rellenar el campo cn (common *name*) con el nombre del equipo con el dominio (FQDN).

```
# mkdir /etc/ldap/ssl
# cd /etc/ldap/ssl
# /usr/lib/ssl/misc/CA.sh –newca
# openssl req -new -nodes -keyout newreq.pem -out 
newreq.pem
# /usr/lib/ssl/misc/CA.sh –sign
# cp demoCA/cacert.pem .
# mv newcert.pem servercrt.pem
# mv newreq.pem serverkey.pem
# chmod 640 serverkey.pem
# chown root:openldap serverkey.pem
```
- Se modifica el fichero /etc/default/slapd para habilitar la  $\blacksquare$ autenticación segura (fichero de configuración en Capítulo 11).
- $\blacksquare$ Se generan los índices de búsqueda del servidor ldap.

```
# /etc/init.d/slapd stop
# slapindex
# chown -R openldap:openldap /var/lib/ldap
# /etc/init.d/slapd start
```
## $5.1.3.$ Instalación del servicio Samba

En este apartado se explicará de forma detallada los pasos para realizar la instalación del servicio Samba. Este servicio permitirá autenticar los clientes Windows con el servicio ldap y será el servidor PDC (Primary Domain Master) de la red Windows.

> Se comienza instalando los paquetes y utilidades relacionados con  $\blacksquare$ el servicio (archivo de configuración en Capítulo 11).

# apt-get install samba smbclient smbldap-tools

Se introducen las credenciales del usuario admin correspondiente al servicio Idap.

```
# smbldapasswd -w 'contraseña'
```
Se obtiene el identificador del dominio Windows creado mediante el siguiente comando.

# # net getlocalsid

- Con el resultado obtenido de la ejecución del comando anterior, se procede a modificar el paquete smbldap-tools (fichero de configuración en el Capítulo 11).
- A continuación se configuran las credenciales del usuario admin para las herramientas smbldap-tools modificando el fichero  $/etc/smbldap-tools/smbldap-bind.comf (fichero de configuración en)$ Capítulo 11).
- Seguidamente se creará la estructura necesaria de grupos y usuarios necesarios en el árbol Idap para que los clientes Windows funcionen correctamente.

# # smbldap-populate

 $\blacksquare$ Por último se definirá la contraseña del usuario administrador del dominio.

# smbldap-passwd root

#### $5.1.4.$ Tareas posteriores a la instalación

Una vez realizada la instalación del servicio ldap y el servicio Samba se procederá a crear los grupos de usuarios ejecutando los siguientes comandos.

> # smbldap-groupadd –g 210 alumnos # smbldap-groupadd –g 220 profes # smbldap-groupadd –g 230 bdua # smbldap-groupadd –g 240 asignaturas # smbldap-groupadd –g 4 adm

El paquete smbldap-tools contiene un *script* que permite cambiar la contraseña de los usuarios de forma interactiva (smbldap-passwd), pero para los *scripts* automáticos se necesita que la nueva contraseña pueda ser introducida como línea de comandos. Realizando unas modificaciones<sup>[37]</sup> al fichero original se consigue el objetivo deseado, el nuevo fichero se llamará smbldap-passwd-script y el fichero original se renombrará como smoldap-passwd-orig. Por último se creará un enlace blando con el nombre smbldap-passad que apunte al script deseado en ese momento.

## Instalación del servidor  $5.2.$ **CUENTAS**

A continuación se describe el procedimiento seguido para instalar el servidor cuentas.

Las tareas realizadas para instalar el servidor cuentas han sido:

- Instalación de la máquina virtual cuentas.
- Configuración del cliente Idap.
- Instalación del servicio SAMBA (BDC).
- Ajustes de cuotas de usuario.

## $5.2.1.$ Instalación de la máquina virtual

El procedimiento para la instalación de la máquina virtual es exactamente el mismo que el descrito en apartado 5.1.1. Solamente cambian los siguientes comandos.

• Comando para crear la máquina virtual.

```
# xen-create-image –fs xfs --image sparse \
-–initrd boot/initrd.img-2.6.32-5-xen-amd64 \
-kernel /boot/vmlinuz-2.6.32-5-xen-amd64 --memory 2048k \
-size 10240k --swap 1024k --arch i386 --dist squeeze \
--mirror http://ftp.rediris.es/debian --ip 163.117.142.230 \
--netmask 255.255.255.0 --gateway 163.117.142.2 \
--dir /xen-machines --hostname cuentas
```
• Comando para iniciar la máquina virtual.

# xm create –c /etc/xen/cuentas.cfg

## $5.2.2.$ Configuración del cliente Idap

Los pasos necesarios para configurar el cliente los pon los siguientes.

 $\mathbf{u}$  . Se modifica el fichero de configuración que contiene la dirección del servidor ldap al que realizará las consultas (fichero de configuración en Capítulo 11).

Se instala los paquetes necesarios para realizar la autenticación de usuarios con el servidor Idap (ficheros de configuración en Capítulo  $11$ ).

# apt-get install libpam-ldap libnss-ldap nscd

- Se modifica el fichero de configuración que contiene la prioridad de  $\blacksquare$ búsqueda en las bases de datos de autenticación del sistema para añadir el servidor Idap (fichero de configuración en Capítulo 11).
- Se configura el demonio de cache para que no guarde ningún registro (fichero de configuración en Capítulo 11).
- Se reinicia el servicio de cache de consultas.

# /etc/init.d/nscd restart

## $5.2.3.$ Instalación del servicio Samba

El procedimiento a seguir para configurar el servicio Samba es el mismo al seguido en el apartado 5.1.3, pero hay que tener en cuenta que el fichero de configuración /etc/samba/smb.conf (se puede consultar en el Capítulo 11) es distinto ya que el rol de este servidor es BDC (Backup Domain Controller). Tampoco se han de ejecutar los dos últimos comandos debido a que solamente se han de ejecutar una vez.

Este servidor también autenticará usuarios procedentes de los clientes Windows pero solamente es un apoyo al servidor controlador de dominio (BDC). Además de que el rol es distinto, este servidor se encargará de exportar la cuenta de usuario a los clientes Windows.

## $5.2.4.$ Ajuste de cuotas de usuario

Debido a la creciente necesidad de espacio provocada por la utilización de la misma cuenta de usuario para ambos sistemas operativos se ha decidido aumentar la cuota de usuario a todas las cuentas de alumno que tiene el ldi. Para realizar dicho cambio se ha realizado un *script* (se puede consultar en el Capítulo 11) que obtiene todas las cuentas de usuario activas y ejecuta el siguiente comando:

# /usr/sbin/xfs\_quota -xc "limit bsoft=300M bhard=350M \$user" /users

## Modificaciones realizadas 5.3.  $el$ en servidor CORREO

A continuación se describen los pasos realizados para adaptar el servidor de correo al nuevo sistema de autenticación.

- Configuración del cliente ldap para realizar las autenticaciones. El  $\blacksquare$ procedimiento es el explicado en el punto 5.5.1.
- $\blacksquare$ Configuración del servicio imap para que sea capaz de autenticar a través de ldap. Se debe modificar el fichero /etc/dovecot/dovecot $ldap.config$  (se puede consultar en el Capítulo 11).

## Modificaciones realizadas  $5.4.$  $el$ en servidor WEB

A continuación se describen los pasos realizados en la página web del ldi para poner en funcionamiento el nuevo sistema de gestión de cuentas de usuario. La página web del ldi es un gestor de contenido llamado Drupal, lo que ha permitido realizar las modificaciones de forma rápida.

Las tareas realizadas para adaptar el servidor web al nuevo sistema de autenticación han sido:

- Creación de las nuevas páginas web.  $\blacksquare$
- Instalación de software adicional y configuración.  $\blacksquare$
- Instalación de una interfaz de administración de Idap: Ldap  $\blacksquare$ Account Manager.

## $5.4.1.$ Creación de las nuevas páginas web

El procedimiento seguido para crear las páginas web ha sido el siguiente:

Se inicia sesión en la página de administrador del sitio web.

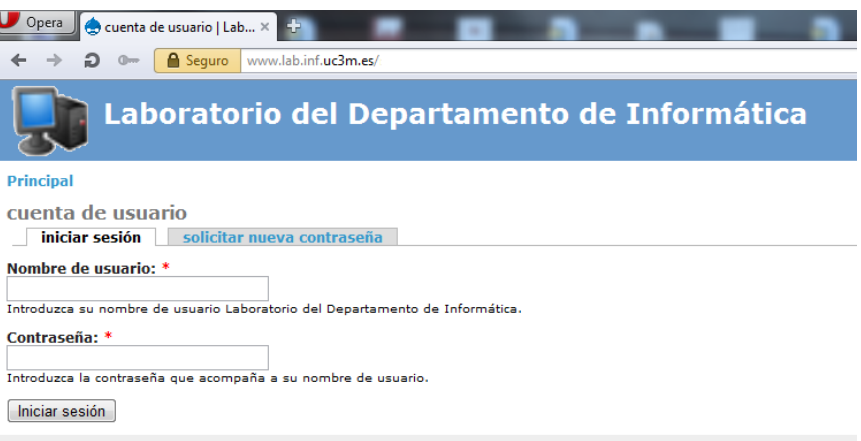

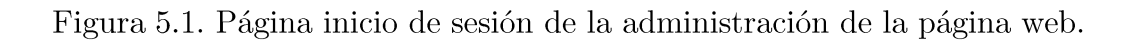

Seguidamente se despliega la pestaña "crear contenido nuevo" y se  $\blacksquare$ selecciona "página". A continuación se rellenará el contenido necesario para realizar las páginas web.

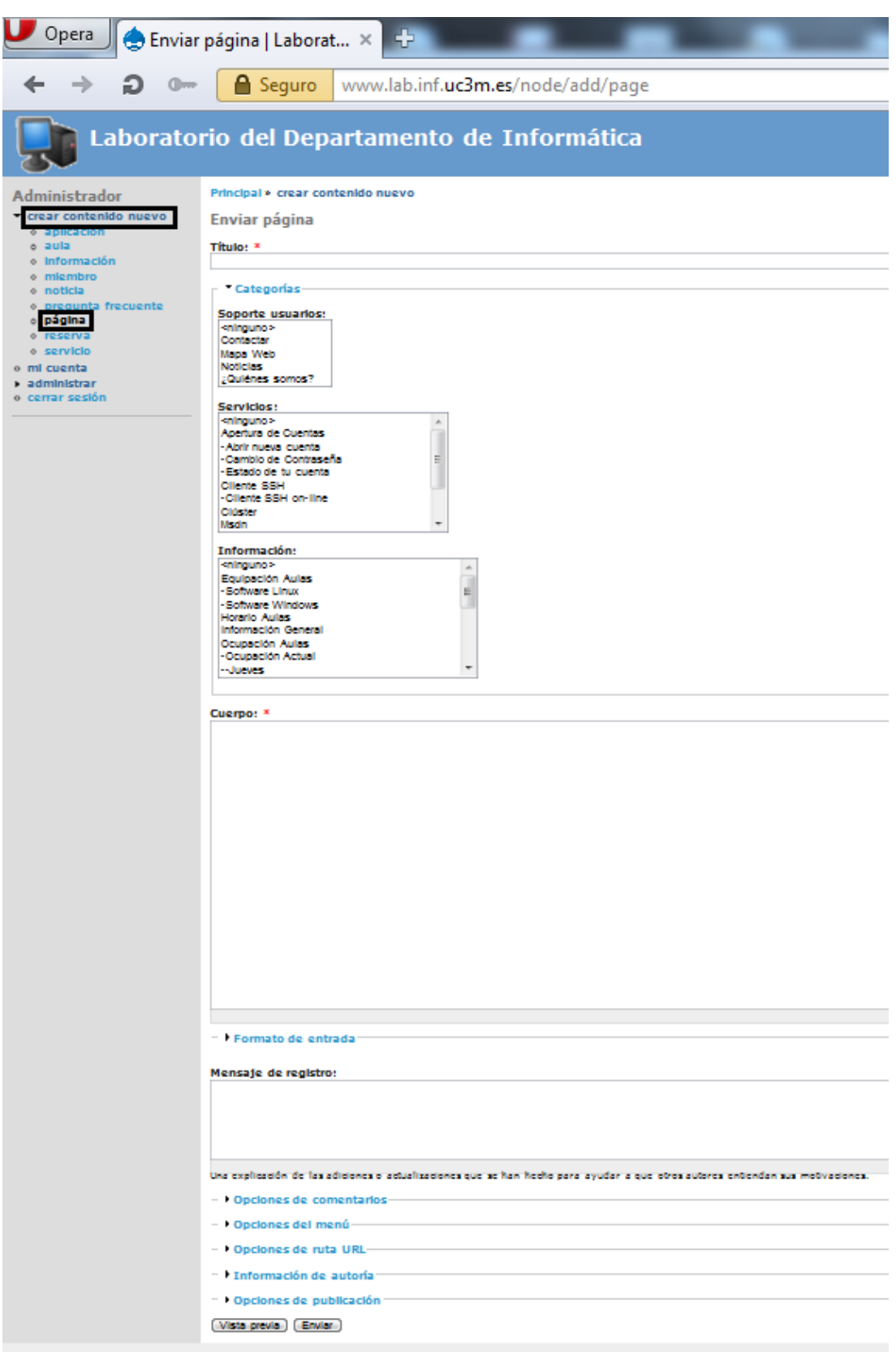

Figura 5.2. Página de creación de contenido.

A continuación se detalla las páginas creadas y su contenido:

- Actualizar Cuenta | Cambiar contraseña: Esta página web  $\blacksquare$ contiene un formulario para que los usuarios puedan cambiar la contraseña de su cuenta.
- cuentas: Esta página web contiene dos Apertura de  $\blacksquare$ formularios. Uno para que los usuarios puedan crear su cuenta en el ldi y otro para consultar el estado de la cuenta.
- $\blacksquare$ Estado de tu cuenta: Código php necesario para realizar la consulta del estado de la cuenta de usuario. El código se puede consultar en el Capítulo 11.
- Abrir nueva cuenta: Código php necesario para realizar la . apertura de la nueva cuenta. El código se puede consultar en el Capítulo 11.

## $5.4.2.$ Instalación de software y activación de módulos

Para que el servidor web funcione correctamente con el nuevo sistema de autenticación hay que realizar las siguientes modificaciones al sistema.

> Instalación de los siguientes paquetes mediante la ejecución del  $\blacksquare$ siguiente comando:

# apt-get install libapache2-mod-ldap-userdir php5-mcrypt

Activación de los módulos de apache relacionados con ldap . mediante la ejecución de los siguientes comandos:

```
# a2enmod ldap 
# a2enmod ldap_userdir
```
Configuración del módulo ldap userdir añadiendo las siguientes  $\blacksquare$ líneas al fichero de configuración /etc/apache2/apache2.conf:

```
LDAPUserDir public_html
LDAPUserDirDNInfo 
uid=---,dc=lab,dc=inf,dc=uc3m,dc=es PASSWORD
LDAPUserDirBaseDN ou=People,dc=lab,dc=inf,dc=uc3m,dc=es
```
## 5.4.3. Instalación de Ldap Account Manager

El software "Ldap Account Manager", en adelante LAM, es una interfaz web que nos permite gestionar de manera gráfica e intuitiva el árbol ldap que contiene toda la información relativa a los usuarios y equipos del ldi.

El paquete disponible en la versión del sistema operativo del servidor (Debian GNU/Linux 6.0) es una versión antigua por lo que se opta por usar la última versión ofrecida por el desarrollador de la herramienta.

Los pasos realizados para la instalación de la herramienta han sido los siguientes:

- $\blacksquare$ Se descarga el paquete LAM 3.4.0 desde http://www.ldap $account$ -manager.org/.
- Se descomprime el fichero en /var/www/apps.lab.inf.uc3m.es/lam  $\blacksquare$
- Se procede a configurar la herramienta a través de la interfaz web.  $\blacksquare$ La contraseña por defecto es lam. Las pantallas de configuración se muestran a continuación.

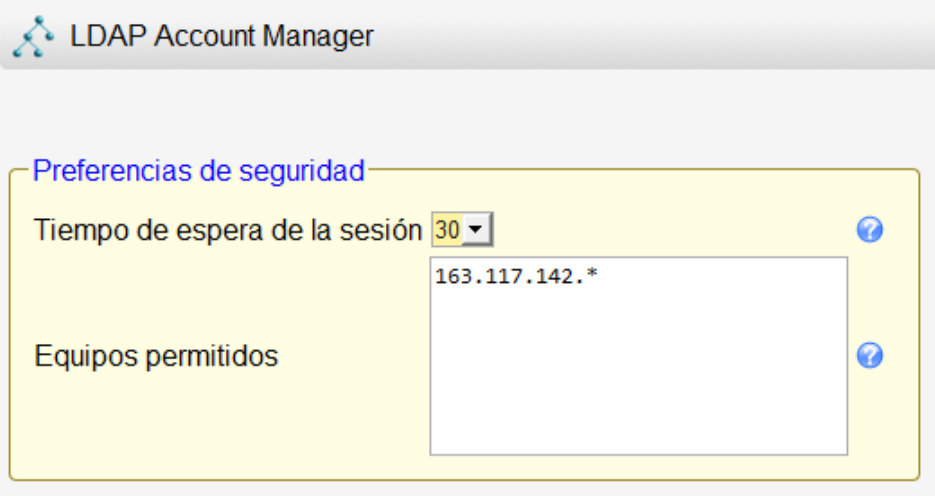

Figura 5.3. Configuración general de la herramienta LAM.

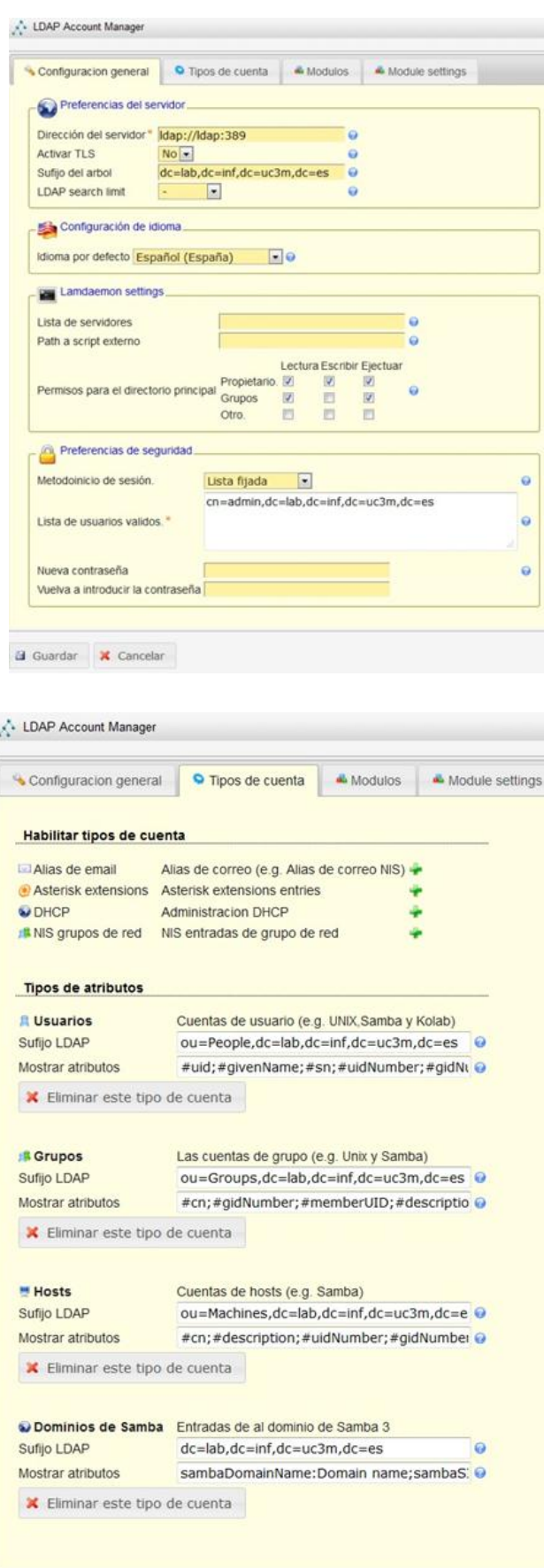

Figura $5.4.$  Configuración relativa al Perfil del servidor.

## Configuración de los clientes  $5.5.$

A continuación se describen los pasos realizados para realizar la configuración a los clientes para que autentiquen con el servidor ldap.

Las tareas realizadas para adaptar los clientes al nuevo sistema de autenticación han sido los siguientes:

- Configuración del cliente Linux.
- Configuración del cliente Windows.  $\blacksquare$

## $5.5.1.$ **Cliente Linux**

Aunque todos los servidores (incluido el propio ldap) también son clientes del servidor Idap, se ha decidido incluir este apartado debido a que los clientes de las aulas (a diferencia de los servidores que tienen una red interna) poseen una configuración distinta porque necesitan cifrar las comunicaciones con el servidor.

Los pasos necesarios para configurar el cliente Linux con el nuevo servicio de autenticación basado en ldap son los siguientes.

- Se modifica el fichero de configuración que contiene la dirección  $\blacksquare$ del servidor ldap al que realizará las consultas (fichero de configuración en Capítulo 11).
- Se instala los paquetes necesarios para realizar la autenticación de usuarios con el servidor ldap (ficheros de configuración en Capítulo  $11).$

# # apt-get install libpam-ldap libnss-ldap nscd

- Se modifica el fichero de configuración que contiene la prioridad de  $\blacksquare$ búsqueda en las bases de datos de autenticación del sistema para añadir el servidor Idap (fichero de configuración en Capítulo 11).
- Se copia el certificado de la autoridad de certificación almacenado en /etc/ldap/ssl/cacert.pem ubicado en el servidor ldap al directorio /etc/ldap/ssl
- Se reinicia el servicio de cache de consultas.

# # /etc/init.d/nscd restart

#### $5.5.2.$ **Cliente Windows**

A continuación se describen los pasos necesarios para añadir un cliente Windows al dominio. Debido a que los clientes Windows no van a trabajar con un servidor *Active Directory* se han de realizar modificaciones en el registro para compatibilizar ambas tecnologías.

- $\blacksquare$ Ejecutar *script* para realizar las modificaciones necesarias en el registro para compatibilizar el cliente con el dominio SAMBA  $\left(\text{script en} \atop\right)$  en el punto Capítulo 11.
- Se abre el cuadro de diálogo de propiedades del sistema abriendo  $\blacksquare$ Equipo $\rightarrow$ propiedades $\rightarrow$ "Cambiar configuración".

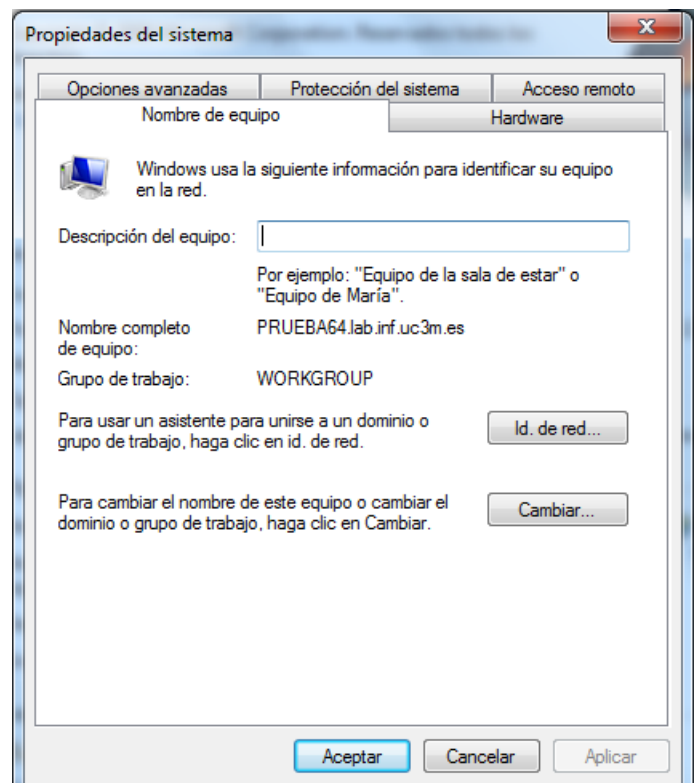

Figura 5.5. Cuadro de diálogo de propiedades del sistema.

Seguidamente se selecciona el botón "Cambiar" para abrir el × cuadro de diálogo "Cambios en el dominio o el nombre del equipo".

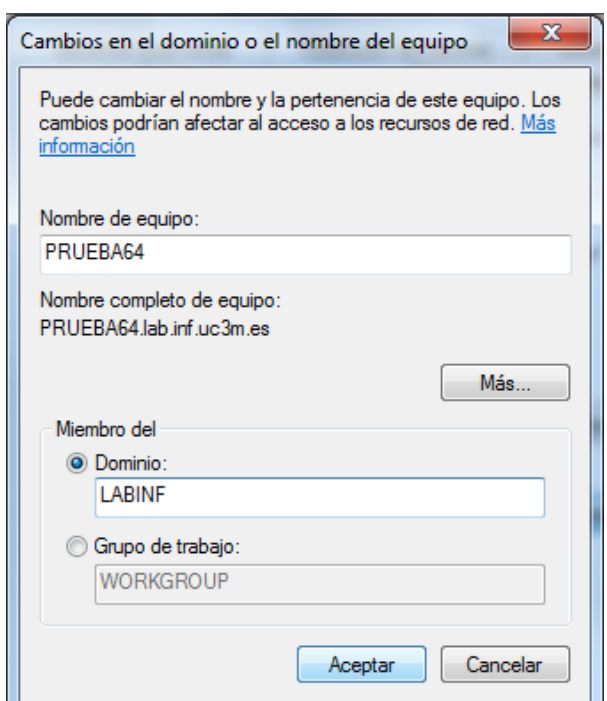

Figura 5.6. Cuadro de diálogo "Cambios en el dominio o el nombre del equipo".

- A continuación se introducirá el nombre del dominio, en este caso  $\blacksquare$ LABINF.
- Aparecerá un cuadro de diálogo en el que se introducirán las  $\blacksquare$ credenciales de administrador del dominio.

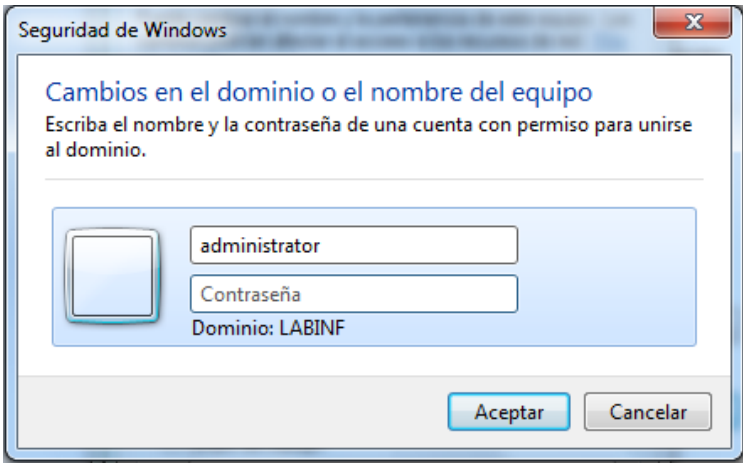

Figura 5.7. Cuadro de solicitud de credenciales.

Si las credenciales son correctas aparecerá un mensaje informando  $\blacksquare$ de que el equipo se ha añadido al dominio correctamente.

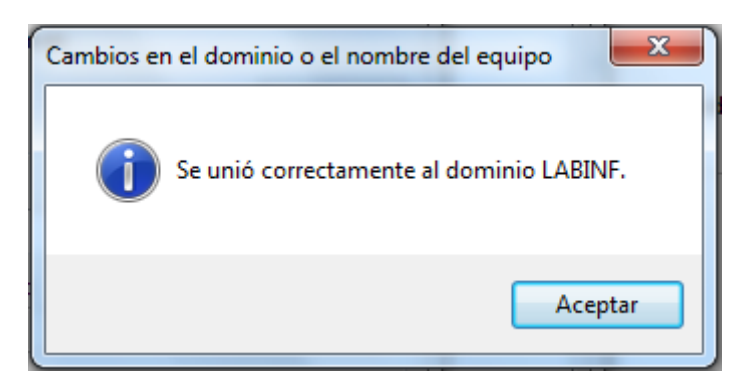

Figura 5.8. Mensaje de confirmación de unión al dominio.

Después de reiniciar el equipo comprobaremos que se han realizado  $\blacksquare$ correctamente los cambios en Equipo $\rightarrow$ propiedades.

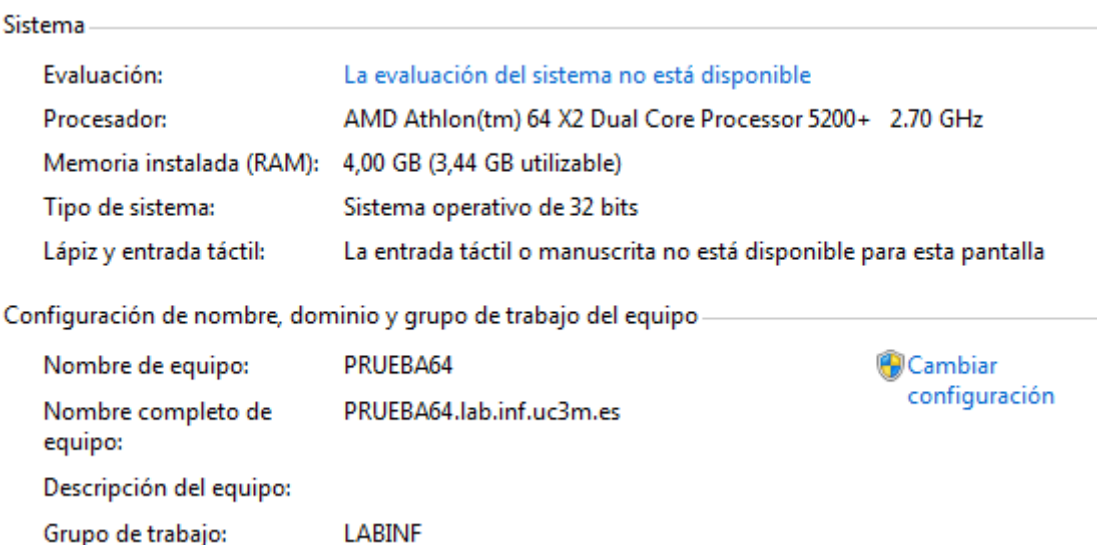

Figura 5.9. Ventana de propiedades del sistema.

- Se debe configurar la política de grupo local copiando el contenido  $\blacksquare$  $\{\langle \rangle_{\mathit{ldap}}\}_{\mathit{sysvol}}\$ policies $\langle \mathit{almacen} \rangle_{\mathit{computer}}\}_{\mathit{base}}$ de en  $C:\mid Windows\space \mid System32\space \mid GroupPolicy.$
- Para finalizar se aplican los cambios ejecutando que valore el force  $\blacksquare$ desde una consola de comandos. Al reiniciar el equipo se sincronizarán las políticas que le corresponde y se las aplicará al sistema.

## Actualizador de políticas 5.6.

El actualizador de políticas es un conjunto de ficheros y scripts que permite a los administradores gestionar las políticas de grupo, de manera centralizada, que se deben aplicar a un equipo o aula concreta.

## $5.6.1.$ Scripts y ficheros implicados

Para que el sistema funcione correctamente se necesitan scripts tanto en el lado del cliente como en el servidor.

A continuación se detallan los *scripts* implicados en el proceso de actualización.

#### $5.6.1.1.$ *Cliente*

Los *scripts* ubicados en el cliente y que intervienen en el proceso son los siguientes:

- $\blacksquare$ C:\scripts\actualizador-scripts.ps1 (contenido en Capítulo 11): Este *script* se encarga de actualizar los *scripts* de encendido y apagado del equipo.
- C:\scripts\security-template.inf (contenido en Capítulo  $\blacksquare$ 11): Este fichero contiene las configuraciones relativas a la seguridad local de equipo.
- C:\Windows\System32\GroupPolicy\Machine\Scripts\  $\blacksquare$  $Startup\q\text{gpupdate}$ , ps1 (contenido en Capítulo 11): Este *script* se ejecuta siempre que se arranca el equipo.

Su funcionalidad es la siguiente:

- Crea el archivo de log si no existe.
- $\blacksquare$ Crea los directorios que albergan las políticas de usuario y usuario administrador si no existen.
- Realiza la actualización por aula y por equipo.  $\blacksquare$
- Realiza la actualización de tareas programadas por aula y por equipo.
- Aplica la plantilla de seguridad al equipo.
- Actualiza los *scripts* ubicados en c: scripts.
- Lanza ejecución  $1a$ del  $script$  $C: |scripts| actually a dot and is a dor-scripts. ps1$ para que

actualice los *scripts* de arranque y apagado del equipo.

 $C:\W_{indows}\System32\Group Policy\Machine\Scripts\$  $\blacksquare$ Shutdown\update-equipo.bat (contenido en Capítulo 11): Este *script* se ejecuta cuando se apaga el equipo y fuerza la actualización de la política del equipo local.

## $5.6.1.2.$ Servidor

Los servidores tienen varios repositorios de *scripts*. A continuación se detalla la utilidad de cada uno de ellos.

- $\ldap\netlogon y \(\cuentas\netlogon: Estas \ubicaciones$  $\blacksquare$ contienen los *scripts* y ficheros que se ejecutan cuando un usuario inicia sesión en un equipo.
- $\blacktriangleright$  \\ldap\sysvol\scripts: Esta ubicación contiene los ficheros y scripts que se desea que estén presentes en la carpeta C: scripts de los clientes.
- \\ldap\sysvol\policies\scripts: Esta ubicación contiene los *scripts* que se ejecutarán cuando se arranca y apaga un equipo.

## 5.6.2. Proceso de actualización

El proceso que se sigue desde que se arranca el equipo es el siguiente:

- En el proceso de arranque se ejecuta el *script gpupdate.ps1*.  $\blacksquare$
- Se procede a realizar la actualización del equipo por aula si se dispone de políticas.
- Se procede a realizar la actualización del equipo por equipo si se  $\blacksquare$ dispone de políticas.
- Se aplica la plantilla de seguridad al equipo.  $\blacksquare$
- Se actualizan los *scripts* ubicados en C:  $\text{scripts.}$  $\blacksquare$
- $\blacksquare$ **Se** lanza  $a$ actualización de  $\log$ scripts  $\mathrm{d}\mathrm{e}$ inicio  $(C: |Windows| Systems32| Group Policy|Machine|Scripts|Startup)$  y apagado

 $(C: |Windows| Systems32| Group Policy| Machine|Scripts|Subdown)$ del equipo.

#### $5.6.2.1.$ Explicación de los logs

Durante el proceso de actualización, la aplicación registra el resultado de las operaciones realizadas, a continuación se muestra una imagen de los registros de log.

| Administración de equipos                           |                                                  |                                                                                 |                          |                           |                |                          | $ \Box$ $\times$ |
|-----------------------------------------------------|--------------------------------------------------|---------------------------------------------------------------------------------|--------------------------|---------------------------|----------------|--------------------------|------------------|
| Archivo<br>Acción<br>Ver<br>Ayuda                   |                                                  |                                                                                 |                          |                           |                |                          |                  |
| ? <br>$\Rightarrow$<br>产<br>$\sqrt{14}$<br>⋐        |                                                  |                                                                                 |                          |                           |                |                          |                  |
| Administración del equipo (loc                      | Nivel                                            | Fecha y hora                                                                    | Origen                   | Id. del evento<br>$Cat -$ |                | <b>Acciones</b>          |                  |
| □ istema Herramientas del sistema                   | <b>D</b> Información                             | 10/10/2012 14:27:40                                                             | Policy-Upda              | $0^-$<br>(1)              |                | Policy Updater           |                  |
| <b>E Programador</b> de tareas                      | i Información                                    | 10/10/2012 14:27:33                                                             | Policy-Upda              | 0.<br>(1)                 |                | Abrir registro quardado  |                  |
| $\Box$ Visor de eventos                             | <b>i</b> Información                             | 10/10/2012 14:27:33                                                             | Policy-Upda              | (1)<br>0                  |                |                          |                  |
| Vistas personalizada                                | Advertencia                                      | 10/10/2012 14:27:33                                                             | Policy-Upda              | Û.<br>(1)                 |                | Crear vista personaliza  |                  |
| Registros de Window                                 | <b>i</b> Información                             | 10/10/2012 14:27:33                                                             | Policy-Upda              | 0<br>(1)                  |                | Importar vista personal  |                  |
| Aplicación                                          | Advertencia                                      | 10/10/2012 14:27:32                                                             | Policy-Upda              | (1)<br>0                  |                | Vaciar registro          |                  |
| Sequridad<br>Instalación                            | A Advertencia                                    | 10/10/2012 14:27:32                                                             | Policy-Upda              | Û.<br>(1)                 |                |                          |                  |
| Sistema                                             | A Advertencia                                    | 10/10/2012 14:27:32                                                             | Policy-Upda              | (1)<br>0                  |                | Filtrar registro actual  |                  |
| Eventos reenviac<br>⊟                               | Advertencia                                      | 10/10/2012 14:27:32                                                             | Policy-Upda              | (1)<br>n.                 |                | Propiedades              |                  |
| Registros de aplicac                                | i Información                                    | 10/10/2012 14:27:32                                                             | Policy-Upda              | (1)<br>Ū.                 | QΦ.            | Buscar                   |                  |
| Eventos de hard                                     | (i) Información                                  | 10/10/2012 14:27:32                                                             | Policy-Upda              | (1)<br>0                  | ш              | Guardar todos los even   |                  |
| Internet Explorer<br>P                              | <b>DInformación</b>                              | 10/10/2012 14:25:10                                                             | Policy-Upda              | (1)<br>Ū.                 |                |                          |                  |
| Key Managemer                                       | (i) Información                                  | 10/10/2012 14:25:03                                                             | Policy-Upda              | (1)<br>0                  |                | Adjuntar tarea a este re |                  |
| Microsoft<br>$\blacksquare$                         | i Información                                    | 10/10/2012 14:25:03                                                             | Policy-Upda              | (1)<br>0                  |                | Ver                      |                  |
| Microsoft Office                                    | ग                                                |                                                                                 |                          | $\mathbf{F}$              | a              | Actualizar               |                  |
| Policy Updater<br>₽                                 | Evento 0, Policy-Updater                         |                                                                                 |                          | $\boldsymbol{\mathsf{x}}$ | $\overline{2}$ | Ayuda                    | ٠                |
| Windows Power<br>Suscripciones                      |                                                  |                                                                                 |                          |                           |                |                          |                  |
| E 2 Carpetas compartidas                            | General Detalles                                 |                                                                                 | Evento 0, Policy-Updater | ▲                         |                |                          |                  |
| El Suarios y grupos locali                          |                                                  | (11/11) Scripts actualizados (arranque y apagado equipo):                       |                          |                           |                | Propiedades de evento    |                  |
| <b>Fi</b> (N) Rendimiento<br>Administrador de dispo |                                                  |                                                                                 |                          |                           | $\bigoplus$    | Adjuntar tarea a este ev |                  |
| 日 <sup>1</sup> Almacenamiento                       | ROBOCOPY ::                                      | Herramienta para copia eficaz de archivos                                       |                          |                           | b              | Copiar                   |                  |
| Administración de disco                             |                                                  | the contract of the contract of the contract of the contract of the contract of |                          |                           | Н              | Guardar eventos selecc   |                  |
| <b>El Re</b> Servicios y Aplicaciones               | Inicio: Wed Oct 10 14:27:40 2012                 |                                                                                 |                          |                           | a              | Actualizar               |                  |
|                                                     | Origen: \\ldap\sysvol\policies\scripts\Shutdown\ | $\overline{2}$                                                                  | Ayuda                    |                           |                |                          |                  |
|                                                     |                                                  | Daveling + CAMfindown Queens 221 Groundfaller AMfachinal Cerined Churchann      |                          |                           |                |                          |                  |
|                                                     | Nombre de registro:                              | Policy Updater                                                                  |                          |                           |                |                          |                  |
|                                                     | Origen:                                          | Policy-Updater                                                                  | Registrado:              | 10/10/2012:               |                |                          |                  |
|                                                     | Id. del evento:                                  | f.                                                                              | Categoría de tarea: (1)  |                           |                |                          |                  |
|                                                     | Nivel:                                           | Información                                                                     | Palabras clave:          | Clásico                   |                |                          |                  |
|                                                     | Usuario:                                         | No disponible                                                                   | Equipo:                  | PRUEBA64.1a               |                |                          |                  |
|                                                     | Código de operación:                             |                                                                                 |                          |                           |                |                          |                  |
|                                                     | Más información:                                 | Ayuda Registro de eventos                                                       |                          |                           |                |                          |                  |
|                                                     | ۰                                                |                                                                                 |                          | ٠                         |                |                          |                  |
| $\blacktriangleleft$                                |                                                  |                                                                                 |                          |                           |                |                          |                  |
|                                                     |                                                  |                                                                                 |                          |                           |                |                          |                  |

Figura 5.10. Vista del log que registra el actualizador de políticas.

Un ciclo completo de actualización está compuesto por 11 operaciones, en la esquina izquierda de cada registro de log se indica el número de operación realizada. En la siguiente figura se puede observar que la actualización de los scripts de arranque y apagado del equipo es la última operación a realizar.

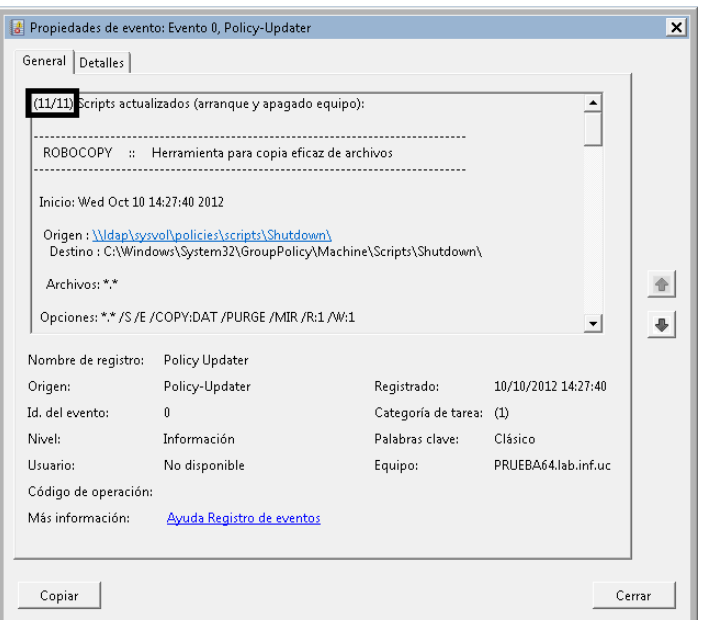

Figura 5.11. Detaile de un evento del registro de log.

Los tipos de eventos que se registran pueden ser de información o de advertencia. Los eventos de tipo información registran la salida de la operación realizada. A continuación se puede ver el detalle de un evento de tipo información.

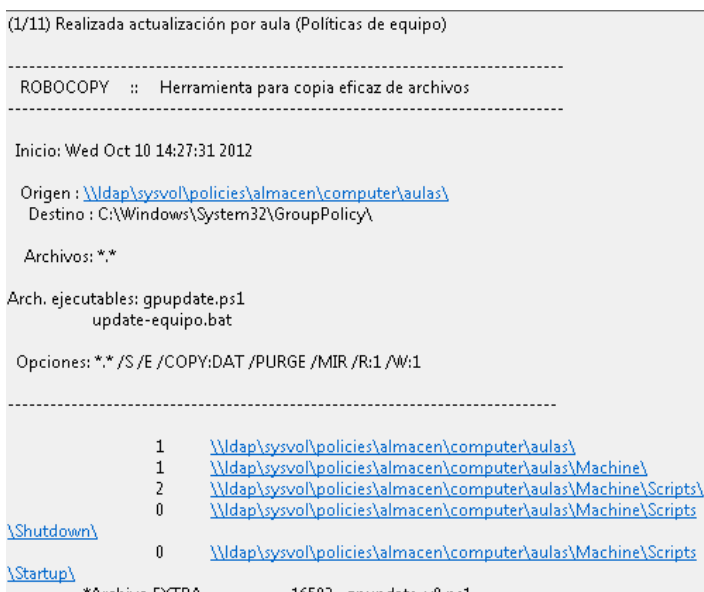

Figura 5.12. Detaile de evento tipo información.

Los eventos de tipo advertencia se producen porque la política de grupo para el equipo/aula no existe o porque se ha producido un error. Las comprobaciones que se deben realizar para depurar el error son las siguientes:

- Comprobar que el equipo esté agregado al *script* gpupdate.ps1.
- Comprobar que el enlace del contenedor de la política  $\blacksquare$ correspondiente existe.
- Comprobar que la ruta del enlace es correcta (se produce un error  $\blacksquare$ en la ruta si se crea el enlace con la unidad montada).

## 5.6.3. Creación de las políticas de grupo

Todos los clientes Windows parten de una política de grupo que contiene solamente las directivas necesarias para que los *scripts* realicen la actualización correspondiente en el siguiente reinicio del equipo.

A continuación se describe el proceso seguido para crear la política de grupo perteneciente al equipo y a los usuarios, tanto administradores como no administradores.

## Creación de la política base (computer)  $5.6.3.1.$

El proceso a seguir para realizar la política base es descrito a continuación:

- Se abre el editor de directivas de grupo local ejecutando  $\emph{qpedit.msc}$  desde la línea de comandos.
- Se despliega la sección "Configuración del equipo $\rightarrow$ Scripts (Inicio o Apagado).

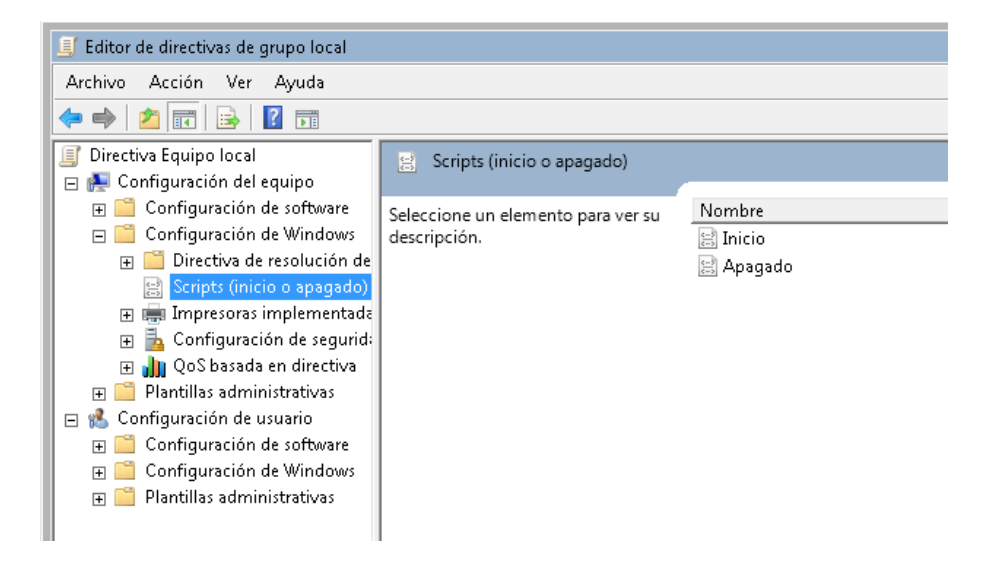

Figura 5.13. Editor de directivas de grupo local.

- En el *script* de Inicio se configura el *script* goupdate ps1, dicho obtendrá  $\mathrm{d}\mathrm{e}$  $l$ a ubicación  $script$ se  $\| \ddot{a}p \$ sysvol $\| \text{policies} \$ scripts $\text{Startup}$ copiará  $\overline{\mathbf{v}}$ se en  $C: |Windows| Systems32| Group Policy|Machine|Scripts|Starting.$
- En el script de Apagado se configura el *script update-equipo.bat*,  $\blacksquare$ dicho obtendrá  $\overline{\text{de}}$  $l_{\rm a}$ ubicación  $script$ se  $\overline{\text{de}}$  $\{\langle \langle \rangle_{\alpha} |$  \langlargitary \langlargitary \langlargitary \langlargitary \langlargitary \langlargitary \langlargitary \langlargitary \langlargitary \langlargitary \langlargitary \langlargitary \langlargitary \langlargit  $\overline{\mathbf{v}}$ copiará se en  $C: |Windows|Sustem32| Group Policy|Machine|Scrits|Shutdown.$
- Para finalizar el proceso se cierra el editor y se guarda en el almacén  $\overline{\text{de}}$ políticas correspondientes al equipo  $(\{\langle \frac{\dagger}{\dagger}\rangle\}gysvol\}policies\}almacen\}computer)$  el directorio local  $C:\mid Windows\&System32\&GroupPolicy.$

## $5.6.3.2.$ Creación de la política relativa a los usuarios (user  $\mathcal{B}$  useradm)

El procedimiento para crear nuevas políticas de usuario no administrador y administrador es el siguiente:

- Se abre la consola de administración de Microsoft ejecutando el comando mmc en la línea de comandos.
- **Se** abre  $l$ a ventana  $\mathrm{d}\mathrm{e}$ complementos la opción  $\blacksquare$  $_{\rm en}$ Archivo $\rightarrow$ Agregar o eliminar complemento.
- Se selecciona el complemento "Editor de objetos de directiva de grupo" finalizando la acción pulsando el botón "Agregar".
- A continuación aparecerá una ventana que nos permitirá seleccionar un objeto de directiva de grupo. En este caso se "Usuarios" selecciona  $1a$ pestaña  $\overline{V}$ posteriormente  $\mathrm{^{43}No}$ administradores", se confirmará la acción pulsando en el botón "Aceptar". En la siguiente figura se puede ver la lista de usuarios v grupos disponibles.

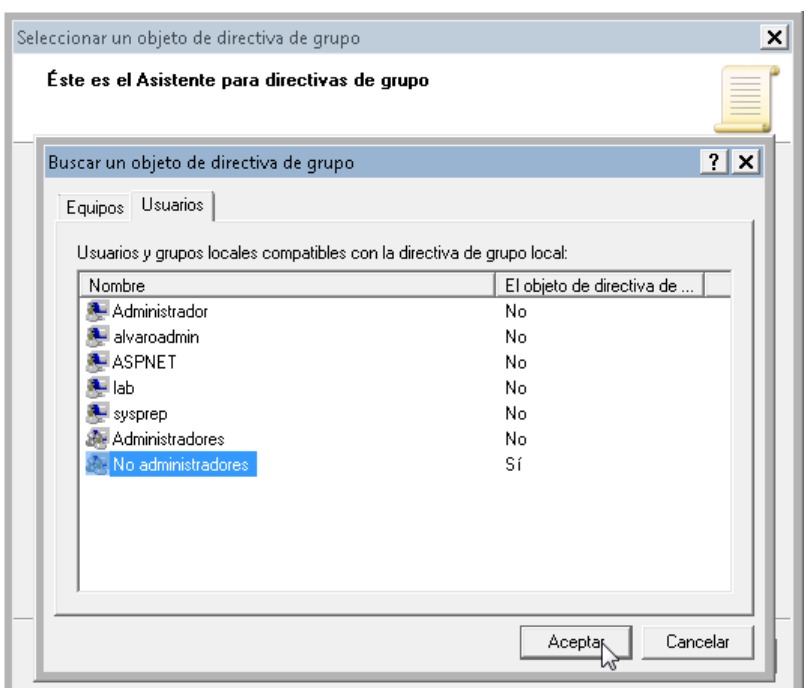

Figura 5.14. Cuadro de diálogo de búsqueda de objeto de directiva de grupo.

- Para finalizar se editará las directivas requeridas y se repetirá el  $\blacksquare$ proceso para los usuarios administradores si fuera necesario.
- $\blacksquare$ Para finalizar el proceso se cierra el editor y se guarda en el almacén correspondiente  $el$ usuario administrador para  $\overline{a}$  $\mathbf{y}$  $\{\langle \rangle \ | \$ usuario para directorio administrador)  $el$  $local$ correspondiente  $(C:\mid Windows\backslash System32\backslash GroupPolicyUsers\backslash S-1-5-32-545$ para administradores usuarios  $\mathbf{n}\mathbf{o}$  $\mathbf y$  $C: |Windows| Systems32| Group PolicyUsers|S-1-5-32-544$ para usuarios administradores)

## **Tareas Programadas**  $5.7.$

Las tareas programadas son una lista de acciones que el sistema operativo Windows debe de realizar en un momento dado. El periodo en el que el SO realiza cada una de las acciones que tenga asignadas puede variar entre:

- п Diariamente
- Semanalmente п
- Mensualmente  $\blacksquare$
- $\blacksquare$ Sólo una vez
- Al iniciar el equipo (antes de que un usuario inicie sesión)
- Al iniciar la sesión (sólo después de que el usuario actual inicie п sesión)

En el entorno del ldi las tareas programadas se utilizan principalmente para apagar de forma fiable los equipos por la noche. Esto es debido a que en ocasiones los equipos no se apagan debido a que les quitan el cable de red y hace imposible el apagado remoto.

A continuación se describe brevemente los pasos que hay que realizar para crear y configurar para su instalación una tarea programada.

> Abrir programador  $\mathrm{d}\mathrm{e}$ tareas ejecutando comando el  $el$ Taskschd.msc en una ventana de ejecución de comandos. Aparecerá una ventana como la de la siguiente figura.

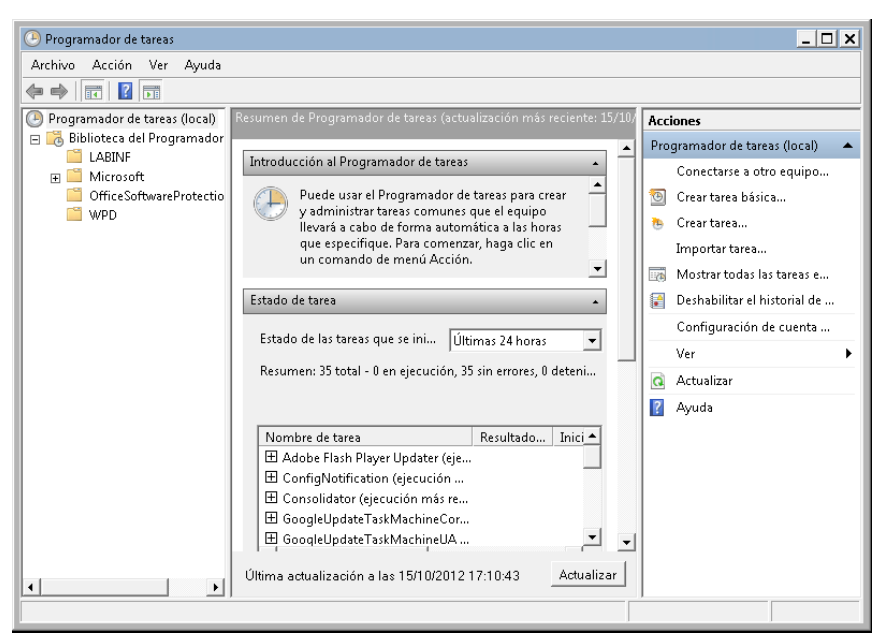

Figura 5.15. Ventana principal del Programador de tareas.

Comenzar a crear la tarea seleccionando el enlace del menú de la  $\blacksquare$ derecha "Crear tarea". Aparecerá una ventana como la de la siguiente figura para rellenar los datos necesarios para la ejecución de la tarea.

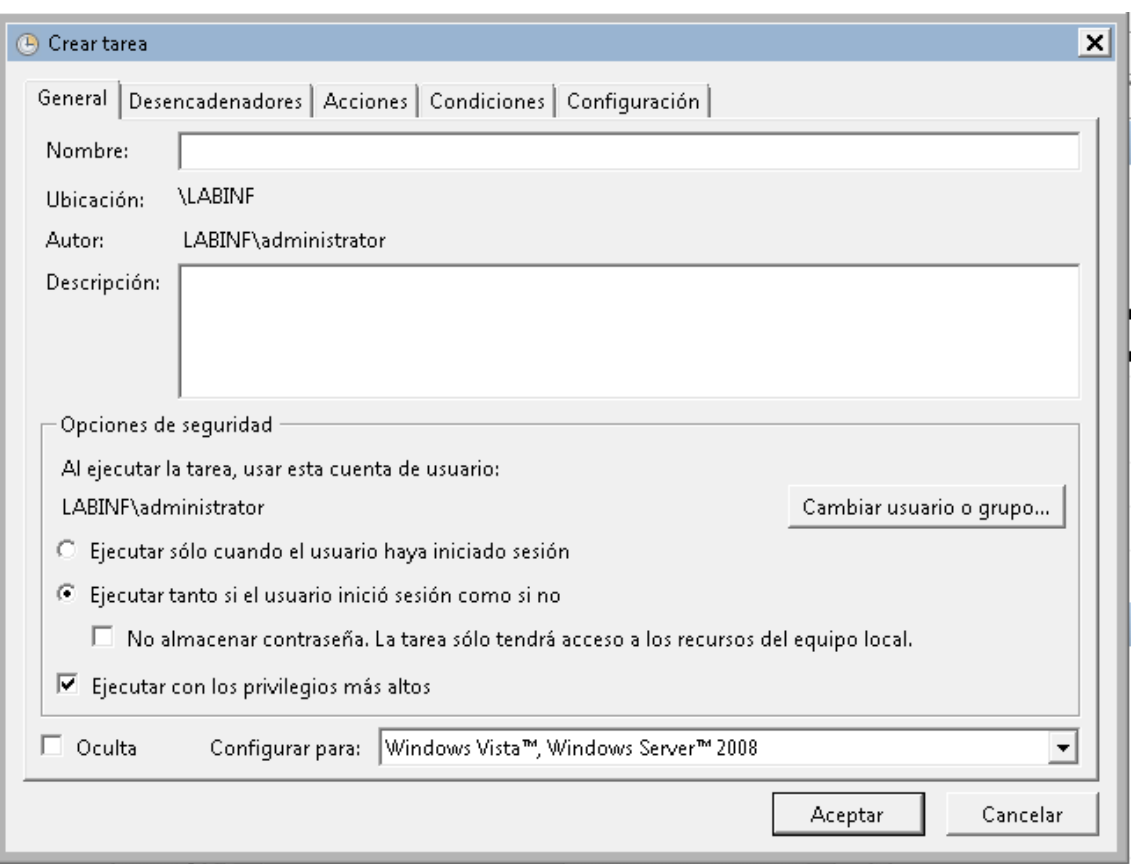

Figura 5.16. Ventana "Crear tarea".

- A continuación se rellena los campos del Nombre, Descripción y se  $\blacksquare$ selecciona el *checkbox* "Ejecutar con los privilegios más altos".
- En la pestaña "Desencadenadores" se procede a configurar la  $\blacksquare$ programación de la tarea.
- En la pestaña "Acciones" se procede a configurar las acciones que  $\blacksquare$ debe realizar la tarea.
- A continuación se pulsará el botón Aceptar para finalizar y cerrar  $\blacksquare$ la ventana.
- Seguidamente se añade la extensión .xml al archivo creado ubicado en C: | Windows | System 32 | Tasks y se copia el fichero en el almacén de tareas ubicado en  $\left| \frac{\langle \hat{a} \rangle}{\langle \hat{a} \rangle} \right|$  Tasks  $\left| \hat{a} \right|$
- $\blacksquare$ Por último se configura la tarea en las aulas o equipos que se necesite con la herramienta PolGest.

## de políticas y 5.8. Gestor tareas programadas (PolGest)

"PolGest" es una herramienta creada por un becario del ldi que simplifica la tarea de gestión de políticas de grupo y tareas programadas. Dispone de una interfaz gráfica que permite consultar y modificar las políticas de grupo y las tareas programadas, correspondientes a un equipo o aula de forma sencilla e intuitiva.

## Funcionamiento del gestor de políticas  $5.8.1.$

Una vez iniciado el archivo ejecutable, se muestra una pantalla en la que se presenta un menú en la parte superior donde se encuentran todas las aulas del ldi. Por defecto, la herramienta se inicia con la pestaña del aula 1.0.A01 abierta.

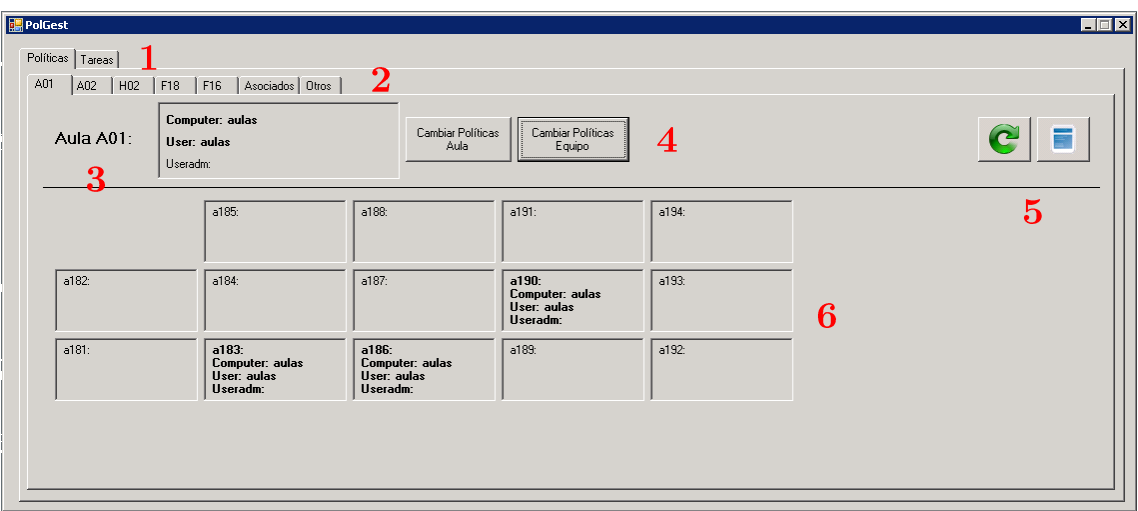

Figura 5.17. Pantalla principal de la herramienta PolGest.

A continuación se describe los elementos que componen la interfaz de la herramienta:

- 1. Pestañas para seleccionar la gestión de políticas o tareas programadas.
- 2. Pestañas para seleccionar el aula informática en la que se han de realizar cambios.
- 3. Ventana que muestra las políticas aplicadas actualmente al aula.
- 4. Botones para realizar cambios en las políticas del aula seleccionada y equipo.
- 5. Botón para consultar las políticas almacenadas en el servidor y botón para refrescar el contenido de las políticas asignadas al aula y equipos.
- 6. Equipos pertenecientes al aula informática seleccionada con las políticas asignadas a cada uno.

#### $5.8.1.1.$ Cambiar políticas de un aula

Al pulsar el botón "Cambiar Políticas Aula" se abre la ventana de la Figura 5.18.

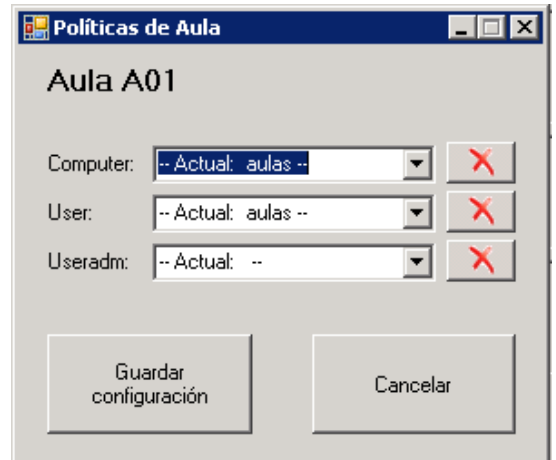

Figura 5.18. Ventana de gestión de políticas de aula.

En el centro de la ventana aparecen tres desplegables para poder configurar la política al objeto apropiado (equipo, usuario y usuario administrador). Una vez seleccionadas las políticas deseadas se pulsa en el botón "Guardar configuración" para salvar los cambios realizados.

Si se desea eliminar la política asignada a un objeto se ha de pulsar en los botones con forma de aspa en la parte derecha del desplegable.

#### Cambiar políticas de un equipo  $5.8.1.2.$

Al pulsar el botón "Cambiar Políticas Equipo" se abre la ventana de la Figura 5.19.

La política prioritaria siempre es la configurada en el equipo, por lo que si un equipo tiene configurada una política distinta al del aula, siempre se aplicará la política asignada al equipo. En el caso de la Figura 5.17 los equipos a183, a186 y a190 tienen políticas prioritarias asignadas.

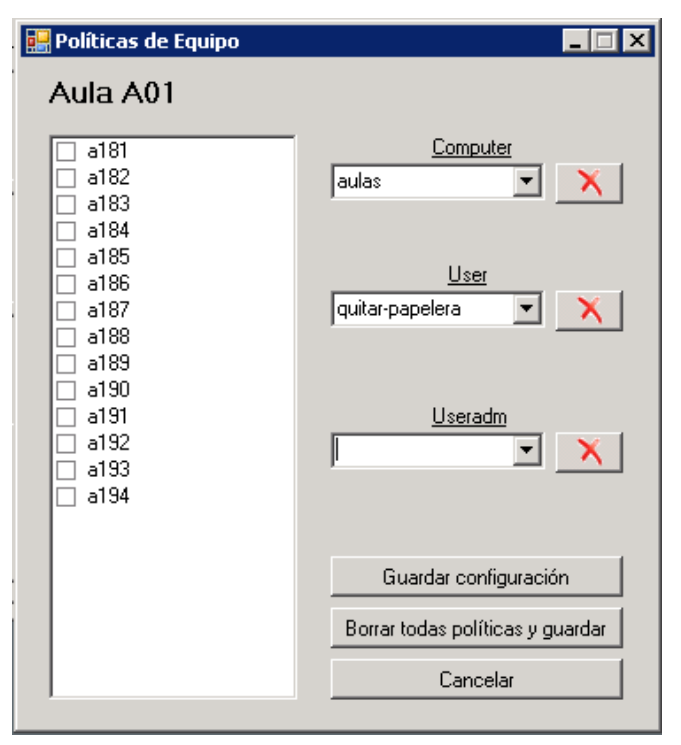

Figura 5.19. Ventana de gestión de políticas de equipo.

El procedimiento es similar al explicado en el apartado 5.8.1.1. Lo único que se debe tener en cuenta es que se puede seleccionar más de un equipo para asignar una misma política a un objeto o varios. Además también se puede borrar todas las políticas de usuario configuradas pulsando en el botón "Borrar" todas políticas y guardar".

#### Consultar políticas del almacén  $5.8.1.3.$

Para consultar las políticas disponibles en el almacén se ha de pulsar en el botón de la derecha del elemento número cuatro de la Figura 5.17. Seguidamente aparecerá una ventana como la de la siguiente figura que nos listará las políticas disponibles clasificadas por objetos.

| Políticas existentes en el almacén                                                                                                    | <b>x</b> |
|----------------------------------------------------------------------------------------------------|----------|
| Computer:<br>- default<br>- default-v1<br>- default-v2<br>- despacho40F11<br>- base<br>- aulas-v0<br>- aulas-v1<br>- aulas-v2<br>- asociados-v2<br>- asociados-v1<br>- asociados<br>- aulas-v3<br>- aulas-v4<br>- aulas |          |
| Liser:<br>- no-panel-control<br>- quitar-papelera<br>- asociados<br>- base<br>- aulas-v1<br>- aulas-v0<br>- aulas                                                                                                    |          |
| Useradm:                                                                                                    |          |
| Aceptar                                                                                                    |          |

Figura 5.20. Ventana de políticas existentes en el almacén.

## Funcionamiento del gestor de tareas programadas 5.8.2.

Una vez iniciado el archivo ejecutable, se muestra una pantalla en la que se presenta un menú en la parte superior donde se encuentran todas las aulas del ldi. Por defecto, la herramienta se inicia con la pestaña del aula 1.0.A01 abierta.

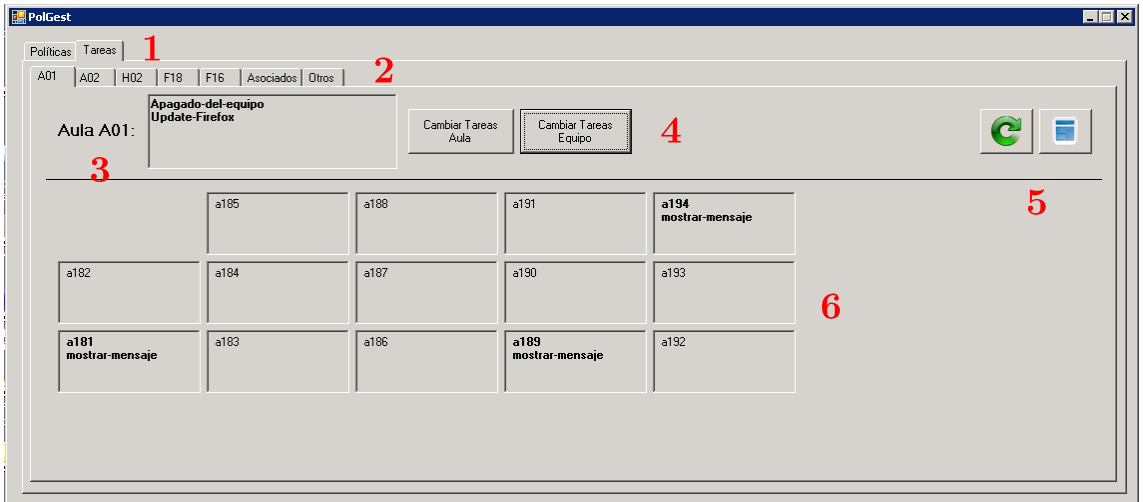

Figura 5.21. Pantalla principal de la herramienta PolGest.

A continuación se describe los elementos que componen la interfaz de la herramienta:

- 1. Pestañas para seleccionar la gestión de políticas o tareas programadas.
- 2. Pestañas para seleccionar el aula informática en la que se han de realizar cambios.
- 3. Ventana que muestra las tareas programadas aplicadas actualmente al aula.
- 4. Botones para realizar cambios en las tareas  $del$ aula seleccionada y equipo.
- 5. Botón para consultar las tareas programadas almacenadas en el servidor y botón para refrescar el contenido de las tareas programadas asignadas al aula y equipos.
- 6. Equipos pertenecientes al aula informática seleccionada con las tareas programadas asignadas a cada uno.

#### $5.8.2.1.$ Cambiar tareas programadas de un aula

Al pulsar el botón "Cambiar Tareas Aula" se abre la ventana de la Figura 5.22.

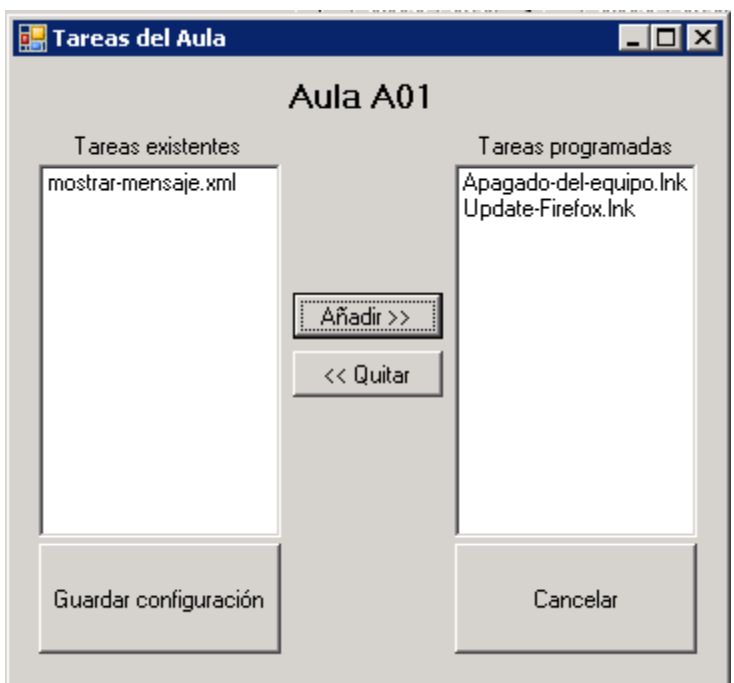

Figura 5.22. Ventana de gestión de tareas de aula.

A la izquierda aparece una ventana con las tareas programadas disponibles en el almacén. A la derecha se tiene una ventana con las tareas programadas asignadas actualmente al aula. Para añadir una tarea se tiene que seleccionar el texto de la ventana de la izquierda y se pulsará en el botón Añadir. Para eliminar una tarea programada se selecciona un texto de la ventana de la derecha y se pulsará en el botón Quitar. Una vez seleccionadas las tareas programadas deseadas se pulsa en el botón "Guardar configuración" para salvar los cambios realizados.

#### $5.8.2.2.$ Cambiar tareas programadas de un equipo

Al pulsar el botón "Cambiar Tareas Equipo" se abre la ventana de la Figura 5.23.

La tarea programada prioritaria siempre es la configurada en el equipo, por lo que si un equipo tiene configurada una tarea programada distinta al del aula, siempre se aplicará la tarea programada asignada al equipo. En el caso de la Figura 5.21 los equipos a181, a189 y a194 tienen tareas programadas prioritarias asignadas.

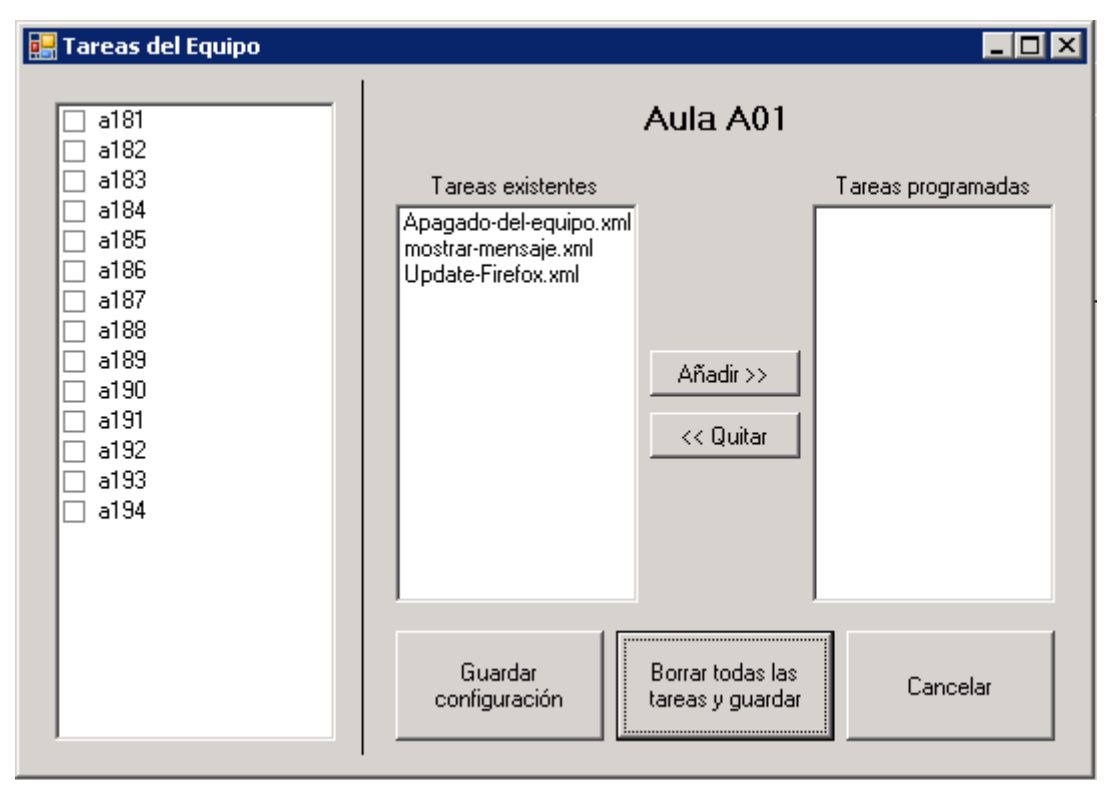

Figura 5.23. Ventana de gestión de tareas programadas de un equipo.

El procedimiento es similar al explicado en el apartado 5.8.2.1. Lo único que se debe tener en cuenta es que se puede seleccionar más de un equipo para asignar una misma tarea programada. Además también se puede borrar todas las tareas programadas pulsando en el botón "Borrar todas las tareas y guardar".

## Tareas finales 5.9.

A continuación se describen todas las tareas realizadas después de instalar y configurar los servicios descritos en los puntos anteriores.

#### Migración de usuarios  $5.9.1.$

Una vez instalados los servicios se procede a migrar las cuentas de usuario del anterior sistema.

Las cuentas (fichero passwd) y contraseñas (fichero shadow) del anterior sistema (NIS) se encuentran almacenadas en ficheros de texto por lo que se ha realizado un *script* (se puede consultar en Capítulo 11) que realiza las siguientes operaciones para migrar dichas cuentas al nuevo sistema.

- 1. Obtiene el identificador del fichero passwd.
- 2. Realiza la consulta en el ldap de la universidad del nombre, apellidos y carrera cursada (alumno) o Departamento  $(\text{profesor})$ .
- 3. Si el usuario está en el ldap de la universidad se procede a realizar la cuenta de usuario sin contraseña.
- 4. Si el usuario no está en el ldap de la universidad se guarda la línea obtenida en un fichero de log para tratarlo posteriormente de manera manual.
- 5. Una vez finalizada la creación de cuentas se procede con la asignación de contraseñas, para ello se abre el fichero de contraseñas y se asignan a los usuarios creados anteriormente.

Hay que tener en cuenta que la contraseña migrada solamente es válida para iniciar sesión en los clientes Linux. Esto es debido que se debe generar otra contraseña (que es la misma para los dos sistemas operativos pero con distinto cifrado) para iniciar sesión en los clientes Windows. Para realizar dicha actualización de contraseña es necesario cumplimentar el formulario de la página web del ldi con url https://www.lab.inf.uc3m.es/servicios/cambiar pass.

#### 5.9.2. Copia de seguridad

Aunque el loti realice una copia de seguridad periódica de las máquinas virtuales que prestan los servicios a las aulas informáticas se ha considerado oportuno realizar una copia de seguridad adicional del árbol del directorio ldap.

El *script* (se puede consultar en el Capítulo 11) que realiza la copia de seguridad utiliza un comando que nos ofrece el paquete que contiene el servidor y nos permite salvar los registros aunque el servidor esté en funcionamiento. Una vez guardados los registros en un fichero, el *script* le asigna una fecha y lo guarda en un histórico por si fuera necesario en caso de pérdida de datos.

#### 5.9.3. Script de gestión de usuarios GESTION

Para gestionar los usuarios pertenecientes al ldi, el personal dispone de una aplicación compuesta por varios *scripts*. Dicha herramienta se denomina GESTION y se ha tenido que modificar para adaptarse al nuevo sistema de autenticación de usuarios.

A continuación se realiza una descripción de la funcionalidad de la herramienta.

La herramienta GESTION se debe ejecutar desde el servidor ldap, debido a que es único servidor permitido para realizar operaciones de escritura en el árbol ldap.

En la siguiente figura se puede observar el menú principal de la herramienta. En ella se muestra las distintas cuentas con las que el administrador puede operar. Los tipos de cuenta que se pueden administrar son: alumno, profesor, BDUA (bloques de usuario asignatura), asignatura y personal.
| Alumnos     | Operaciones con usuarios alumnos                                     |
|-------------|----------------------------------------------------------------------|
| Profesores  | Operaciones con usuarios profesores                                  |
| <b>BDUA</b> | Operaciones con bloques de usuarios asignatura                       |
| Asignaturas | Operaciones con usuarios individuales asignatura                     |
| Personal    | Operaciones con usuarios del LAB                                     |
|             | Excedido cuota Se muestran los usuarios que se han excedido de cuota |
| Salir       | Abandona la aplicacion                                               |
|             |                                                                      |
|             |                                                                      |

Figura 5.24. Menú principal.

Cuando se selecciona el tipo de cuenta que se desea administrar se solicita el nombre o número de cuenta de usuario. Una vez introducido dicho valor aparece un menú similar al de la siguiente figura.

| Gestion del Usuario a0061472<br>Seleccione una opcion<br>Informacion<br>Datos personales del usuario |                                                                                                    |  |
|----------------------------------------------------------------------------------------------------|----------------------------------------------------------------------------------------------------|--|
| Cambiar Datos<br><b>Volver</b>                                                                       | Se cambian datos del usuario<br>Abrir Cuenta (Crea una cuenta nueva para el usuario<br>Cerrar Cuenta (Elimina una cuenta de usuario<br>Cambiar password - Reinicia la password del usuario<br>Desbloquear cuenta Levanta el bloqueo sobre la cuenta<br>Bloquear cuenta bloquea la cuenta de usuario<br>Regresa al menu anterior |  |
| :Aceptar>                                                                                            |                                                                                                    |  |

Figura 5.25. Menú de gestión de usuario.

En dicho menú se puede observar las diversas operaciones que se pueden realizar sobre una cuenta de usuario.

La funcionalidad de cada operación es:

 $\blacksquare$ Información: Seleccionando esta opción se muestra toda la información almacenada en el ldap relativa al usuario. En la siguiente figura se puede ver un ejemplo de los datos mostrados.

```
Informacion del usuario a0061472:
dn: uid=a0061472, ou=People, dc=lab, dc=inf, dc=uc3m, dc=es
objectClass:
top.person.organizationalPerson.inetOrgPerson.posixAccount.shadowAccount.sambaSamAccount.inetLoc
alMailRecipient
cn: ROBERTO FUENTES ASTORGA
sn: FUENTES ASTORGA
givenName: ROBERTO
uid: a0061472
gidNumber: 210
loginShell: /bin/bash
gecos: ROBERTO FUENTES ASTORGA, INGENIERIA TECNICA EN INFORMATICA DE GESTION,,,
sambaLogonTime: 0
sambaLogoffTime: 2147483647
sambaKickoffTime: 2147483647
sambaPwdCanChange: 0
displayName: ROBERTO FUENTES ASTORGA
sambaPrimaryGroupSID: S-1-5-21-686392925-4218348329-2259797951-1421
mailLocalAddress: a0061472
mail: a0061472@lab.inf.uc3m.es
sambaSID: S-1-5-21-686392925-4218348329-2259797951-12008
uidNumber: 5504
homeDirectory: /users/alumnos-05-06/a0061472
sambaProfilePath: \\ldap\profiles\perfil_comun_w7
sambaLMPassword:
sambaNTPassword:
sambaPwdMustChange: 9988755302
userPassword:
shadowLastChange: 15611
shadowMax: 99999
sambaAcctFlags: [UX]
sambaPwdLastSet: 1348841703
             Used Soft Hard Warn/Grace
User ID
Disk quotas for User a0061472 (5504)
Filesystem Blocks Quota Limit Warn/Time Mounted on<br>
/dev/xvdb1 804,1M 2G 2G 00 [------] /users
Disk quotas for User a0061472 (5504)
Filesystem Blocks Quota Limit Warn/Time<br>/dev/xvdb1 804,1M 2G 2G 00 [-----
                                                  Mounted on
                                2G 00 [------] /users
                                             keptar\overline{\phantom{1}}
```
Figura 5.26. Consulta de datos de un usuario.

- $\blacksquare$ Cambiar datos: Esta opción permite realizar la modificación del nombre, apellidos y curso/despacho de un usuario.
- $\blacksquare$ Abrir cuenta: Esta opción permite la creación de una cuenta.
- Cerrar cuenta: Seleccionando esta opción se eliminará la cuenta  $\blacksquare$ y los datos del usuario seleccionado.
- Cambiar contraseña: Esta opción permitirá al administrador  $\blacksquare$ enviar al usuario una nueva contraseña aleatoria.
- **Desbloquear cuenta:** Seleccionando esta opción se bloqueará la cuenta de usuario y no permitirá el uso de la cuenta en ningún servicio del ldi.
- **Bloquear cuenta:** Esta opción permite desbloquear la cuenta de  $\blacksquare$ usuario para que se pueda usar los servicios prestados por el ldi.

## 5.9.4. Preparación del cliente Windows para clonación

Para realizar la instalación de los sistemas operativos de los equipos cliente el loti cuenta con una herramienta de creación propia, denominada Ghost, que realiza dicha tarea de forma remota y simultánea en un aula informática.

Debido a que los equipos de las aulas informáticas no tienen el mismo hardware, la configuración de los clientes Windows no es la misma y pueden surgir problemas al instalar la imagen del sistema operativo si dicha imagen no está preparada primero.

Microsoft pone a disposición de sus usuarios una herramienta denominada Sysprep que permite solucionar los problemas de configuración inicial de los clientes Windows. A continuación se realiza una breve descripción de la herramienta Sysprep.

#### $5.9.4.1.$  $System$

La Herramienta de preparación del sistema, Sysprep.exe, se usa para preparar una instalación de Windows para la creación de imágenes o la entrega a un cliente.

Sysprep.exe es el programa principal que llama a otros archivos ejecutables que preparan la instalación de Windows. Sysprep.exe se encuentra en el directorio  $\mathcal{H}WINDIR\mathcal{H}$  system 32 | sysprep de todas las instalaciones. Siempre se debe ejecutar desde el directorio  $\mathscr{K}WINDIR\mathscr{K}\rightarrow\mathscr{S}WINDIR\mathscr{K}$ debe ejecutarse en la versión de Windows con la que se ha instalado.

Las ventajas de usar Sysprep son las siguientes:

 $\blacksquare$ Quita de Windows datos específicos del sistema: Sysprep puede quitar toda la información específica del sistema de una imagen de Windows instalada, incluido el identificador de seguridad (SID) del equipo. Esto permite capturar la instalación de Windows e instalarla en toda la organización.

- $\blacksquare$ Configura Windows para arrancar el modo auditoría: Este modo permite instalar controladores de dispositivo y aplicaciones de terceros, así como probar la funcionalidad del sistema.
- Configura Windows para arrancar la Bienvenida de  $\blacksquare$ Windows: Configura una instalación de Windows para arrancar la Bienvenida de Windows la próxima vez que se inicie el sistema. En general, configura un sistema para arrancar la Bienvenida de Windows in mediatamente antes de entregar el equipo a un cliente.
- Restablece la activación de productos de Windows:  $\blacksquare$ Sysprep puede restablecer tres veces la activación de productos de Windows.

Cuando se ejecuta Sysprep, se realiza el siguiente proceso:

- Comprueba que se puede ejecutar Sysprep. Sólo un administrador puede ejecutar Sysprep y sólo se puede ejecutar una sesión de Sysprep a la vez. Además, Sysprep debe ejecutarse en la versión de Windows con la que se ha instalado.
- Inicializa el registro.  $\blacksquare$
- Analiza los argumentos de la línea de comandos.  $\blacksquare$
- Si no se han incluido argumentos de la línea de comandos, aparece  $\blacksquare$ la ventana de Sysprep, que permite a los usuarios especificar acciones de Sysprep.
- $\blacksquare$ Procesa las acciones de Sysprep, llama a los archivos .dll y ejecutables apropiados y agrega acciones al archivo de registro.
- Comprueba que todos los archivos del han procesado todas sus  $\blacksquare$ tareas y, a continuación, apaga el sistema, lo reinicia o sale de Sysprep.

El ldi utiliza esta herramienta para configurar las siguientes configuraciones de los clientes Windows:

- Resolución de la pantalla.
- $\blacksquare$ Asignación de clave temporal al equipo.
- Rellenar información del propietario del equipo.  $\blacksquare$
- Configuración de los servidores DNS de la tarjeta de red.
- Activación del administrador local del equipo.  $\blacksquare$
- Configuración del inicio de sesión automático como usuario administrador durante 3 reinicios (necesarios para configurar el equipo automáticamente mediante un script).
- $\blacksquare$ Configuración del nombre del equipo.
- Lenguaje del sistema.

#### 5.9.5. Creación del perfil de usuario en Windows

En la familia de sistemas operativos Microsoft Windows los usuarios pueden personalizar su cuenta de usuario para que tenga una distribución y apariencia personalizada.

Esta característica se ha utilizado en el ldi para dar un aspecto homogéneo a todos los usuarios que utilicen el servicio. Además dicho perfil es temporal y de sólo lectura, por lo que los cambios realizados no se propagarán al servidor que lo contiene.

A continuación se detalla el proceso de creación del perfil de usuario para utilizar los clientes Windows.

- 1. Configurar los aspectos visuales del usuario con el que estamos realizando la imagen del sistema (Es importante que solamente exista un usuario registrado en el sistema).
- 2. Se ejecuta Sysprep para que el sistema realice la copia del perfil modificado al usuario c:  $|users| default.$
- 3. Cuando sysprep realice todas las tareas requeridas se debe arrancar de nuevo el equipo para obtener el perfil de usuario.
- 4. Se debe preparar una ubicación de red para guardar el perfil de usuario, en nuestro caso  $\frac{\ddot{da}p}{\dot{a}}$
- 5. En el equipo cliente se procede a montar y asignar letra a la dirección de red del punto anterior.
- 6. Se abre la administración de perfiles locales siguiendo los pasos Inicio  $\rightarrow$  Panel de control  $\rightarrow$  Cuentas de usuario  $\rightarrow$  Cuentas de usuario  $\rightarrow$  Configurar las propiedades avanzadas del perfil de usuario.

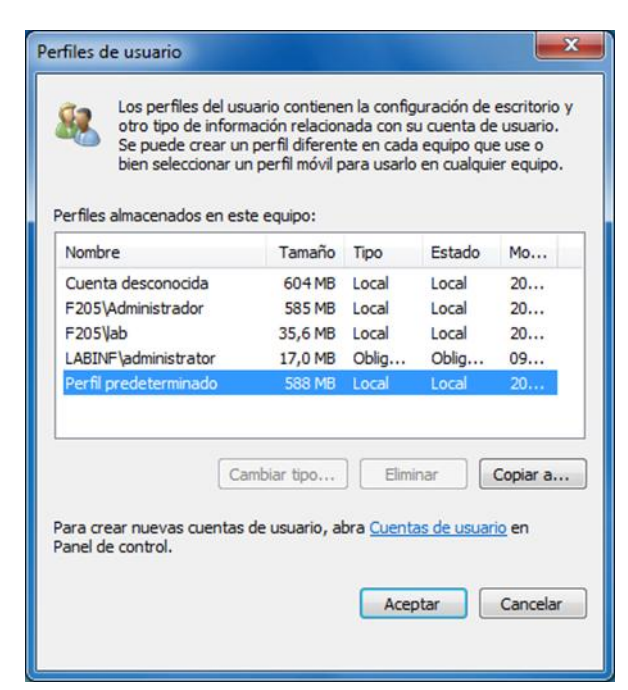

Figura 5.27. Ventana de propiedades avanzadas del perfil de usuario.

7. Se debe "Perfil" seleccionar la opción predeterminado" seguidamente se pulsa en el botón "Copiar a" para introducir la ubicación de destino del perfil (Importante: la carpeta de destino debe acabar en  $.v2$ ).

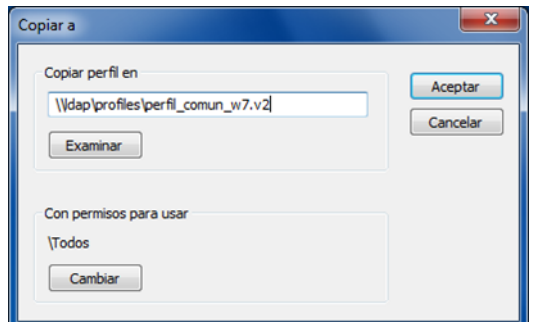

Figura 5.28. Cuadro de diálogo "Copiar a".

- 8. Para que todos los usuarios puedan leer el perfil se debe cambiar los permisos para usar a "Todos".
- 9. Para que el perfil no se pueda modificar se cambia la extensión del fichero NTUSER.DAT por NTUSER.MAN.
- 10. Por último se eliminará los datos del perfil poco relevantes para que ocupe el mínimo espacio posible. Hay que tener en cuenta que cuando un usuario inicia sesión el equipo debe realizar una copia del perfil en el disco duro para poder aplicárselo al usuario.

## Capítulo 6 Pruebas del sistema

En este capítulo se van a describir todas las pruebas realizadas al sistema para comprobar y validar su funcionamiento.

Para cada prueba se realiza una tabla que contendrá la siguiente información:

- Identificador: Identifica una prueba de manera unívoca. La  $\blacksquare$ nomenclatura que se seguirá es la siguiente: PRU-XXX, siendo X un número entero comprendido entre 0 y 9.
- **-** Descripción: Descripción de la prueba de sistema.
- " Entrada: Datos de entrada que se usarán en la prueba para analizar su comportamiento.
- Salida: Resultado obtenido o esperado de la prueba.  $\blacksquare$
- $\blacksquare$ Secuencia: Pasos que debe realizar el cliente para realizar la prueba.
- **Precondiciones:** Condiciones que deben cumplirse para que se pueda realizar la prueba.

## Pruebas del servidor LDAP  $6.1.$

A continuación se describe las pruebas realizadas a los componentes del servidor Idap para validar su funcionamiento.

## $6.1.1.$ Prueba del servicio de autenticación

A continuación se describe las pruebas realizadas al componente "Servicio Autenticación" perteneciente al subsistema LDAP.

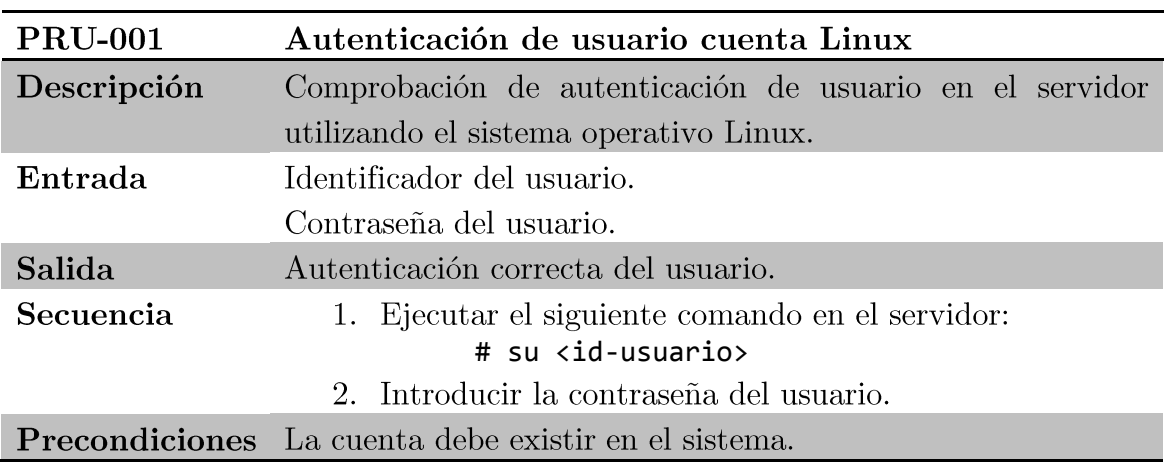

Tabla 6.1. PRU-001 Autenticación de usuario cuenta Linux.

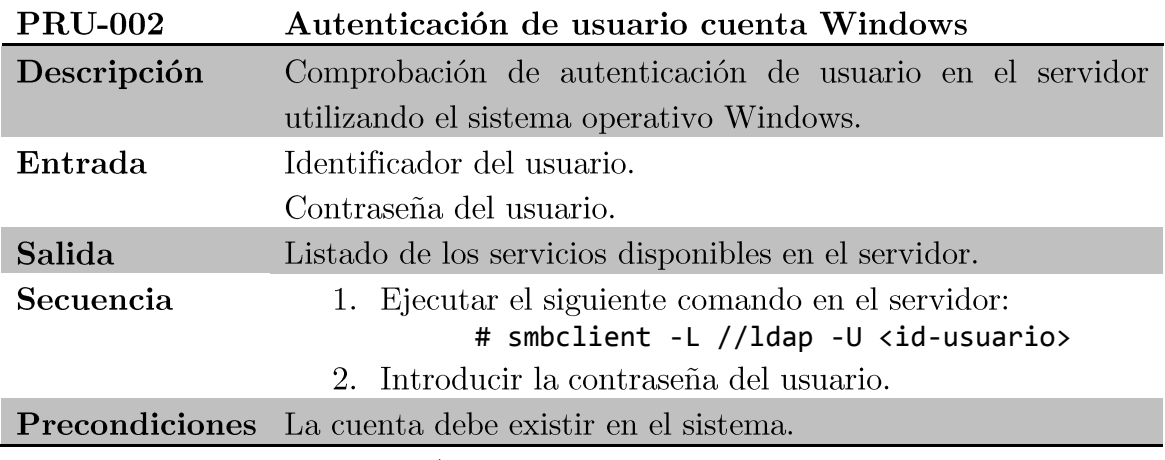

Tabla 6.2. PRU-002 Autenticación de usuario cuenta Windows.

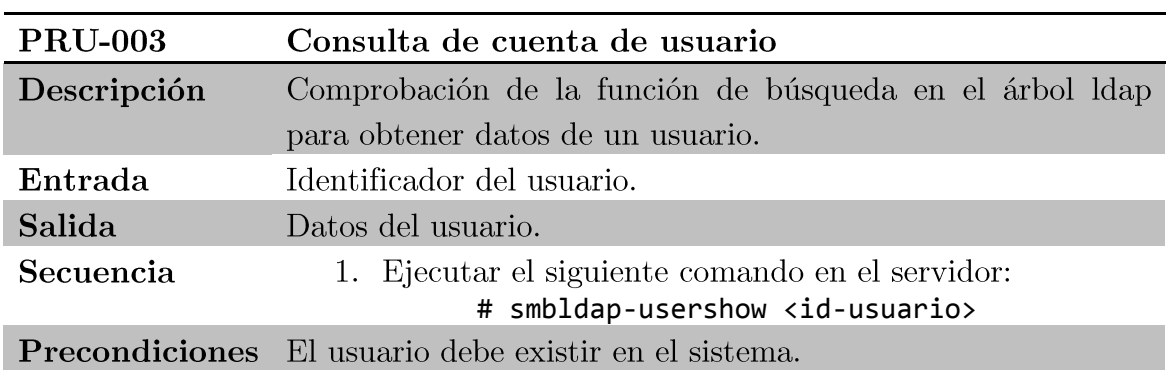

Tabla 6.3. PRU-003 Consulta de cuenta de usuario.

## Prueba del módulo de creación de cuentas  $6.1.2.$

A continuación se describe las pruebas realizadas al componente "Módulo Creación Cuentas" perteneciente al subsistema LDAP.

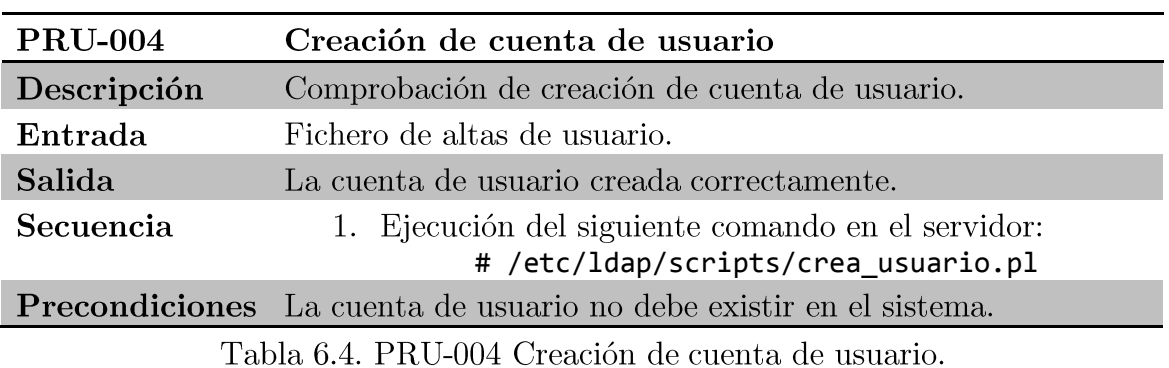

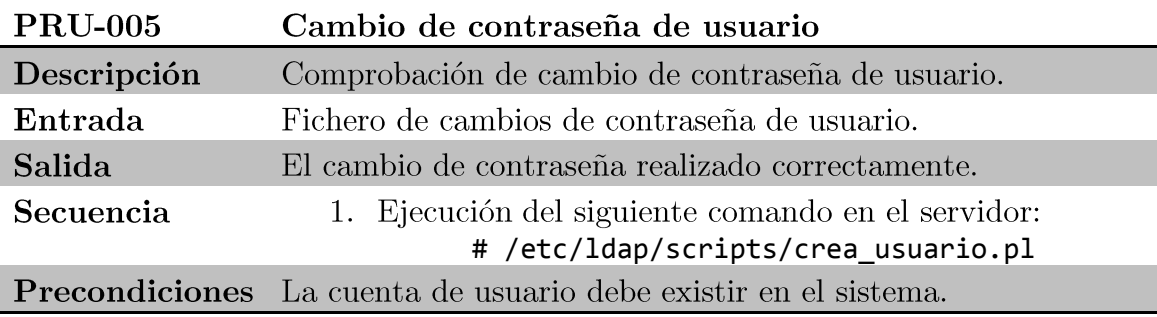

Tabla 6.5. PRU-005 Cambio de contraseña de usuario.

## Prueba de la aplicación de gestión de usuarios  $6.1.3.$

A continuación se describe las pruebas realizadas al componente "Apps Gestión Usuarios" perteneciente al subsistema LDAP.

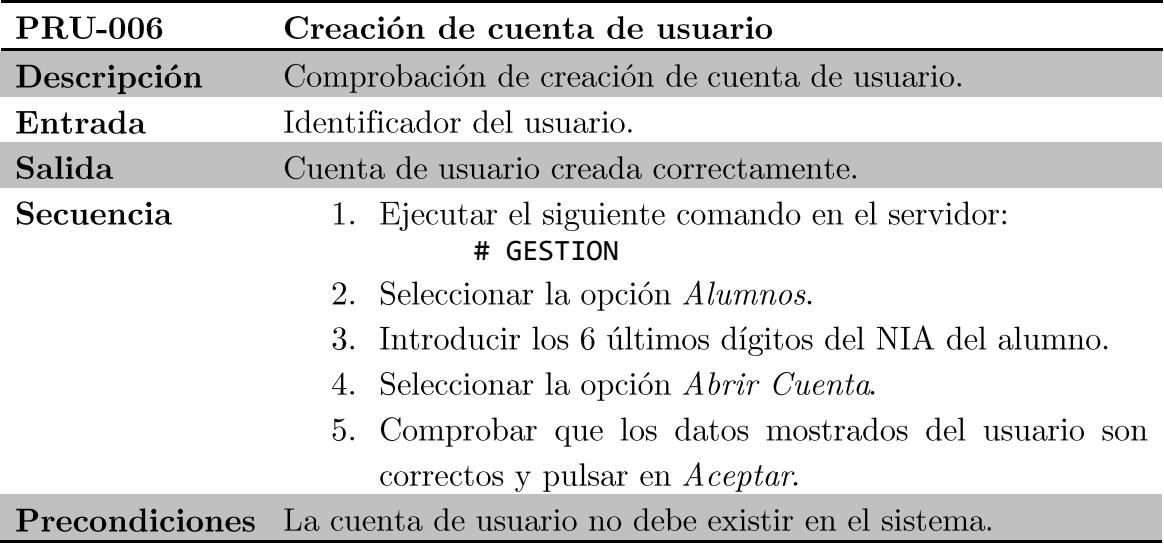

Tabla 6.6. PRU-006 Creación de cuenta de usuario.

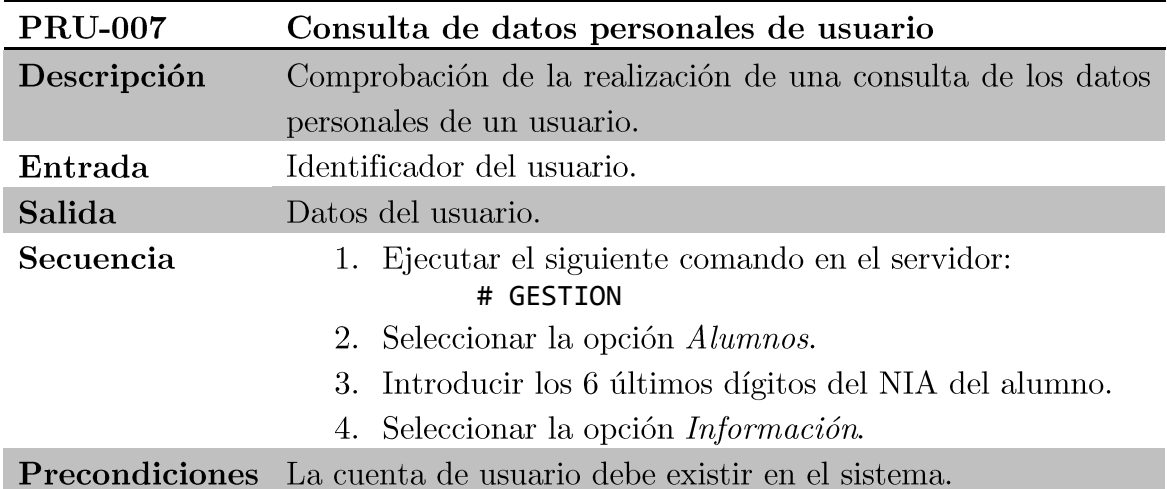

Tabla 6.7. PRU-007 Consulta de datos personales de usuario.

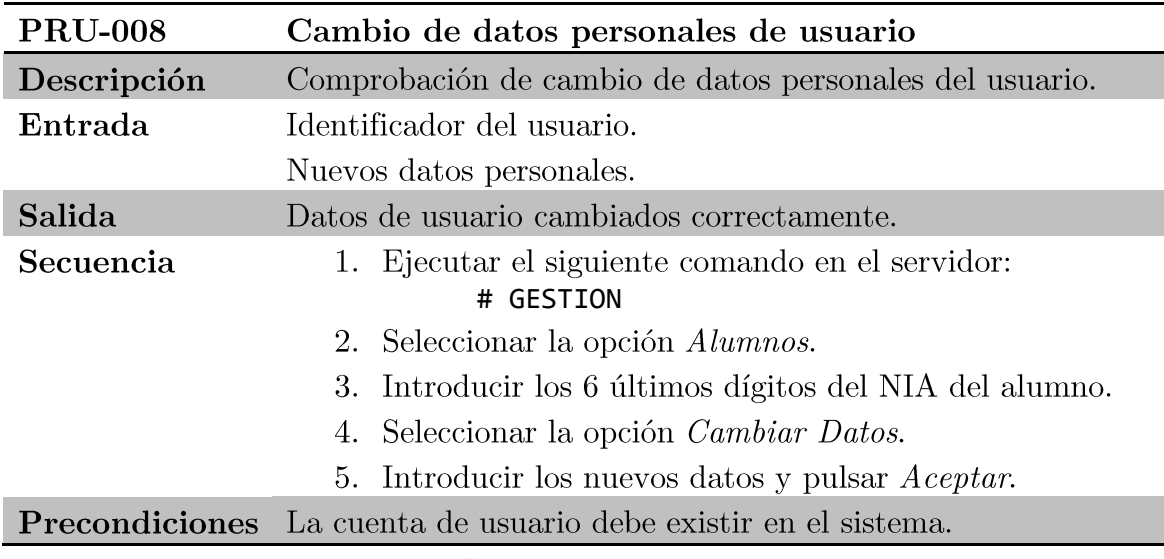

Tabla 6.8. PRU-008 Cambio de datos personales de usuario.

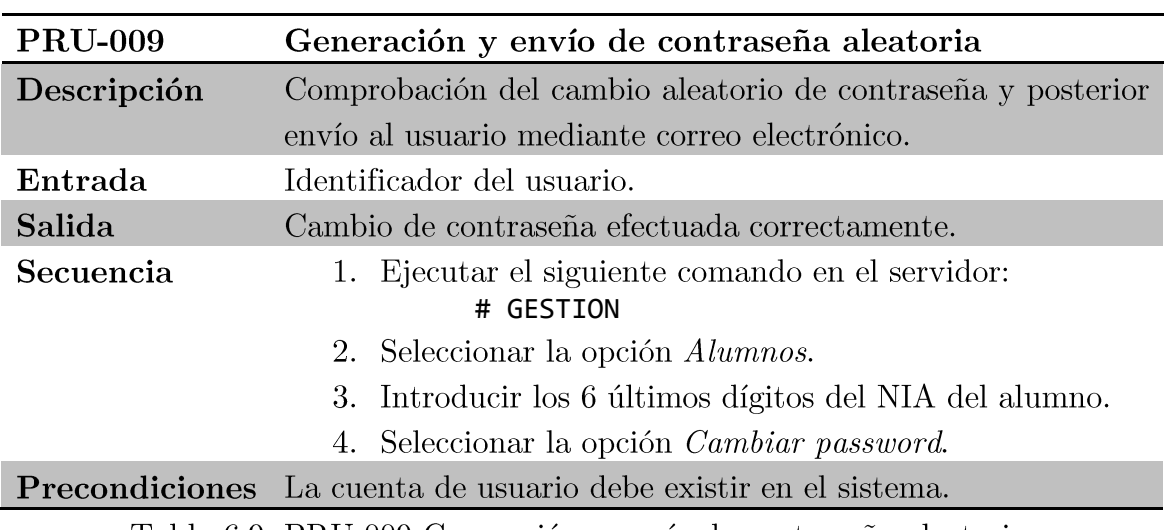

Tabla 6.9. PRU-009 Generación y envío de contraseña aleatoria.

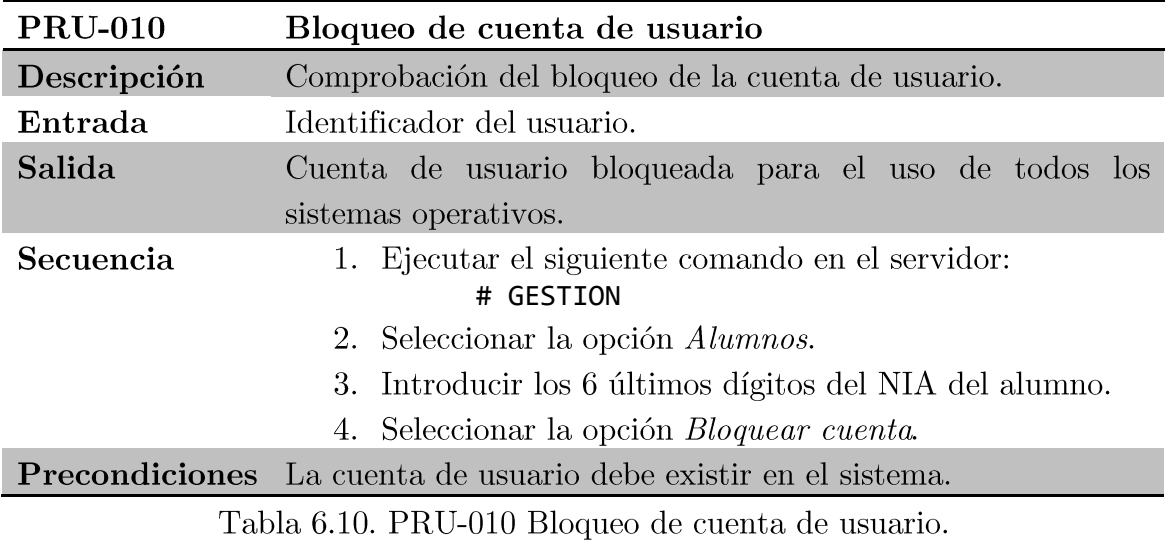

Proyecto fin de carrera - Roberto Fuentes Astorga - Universidad Carlos III de Madrid

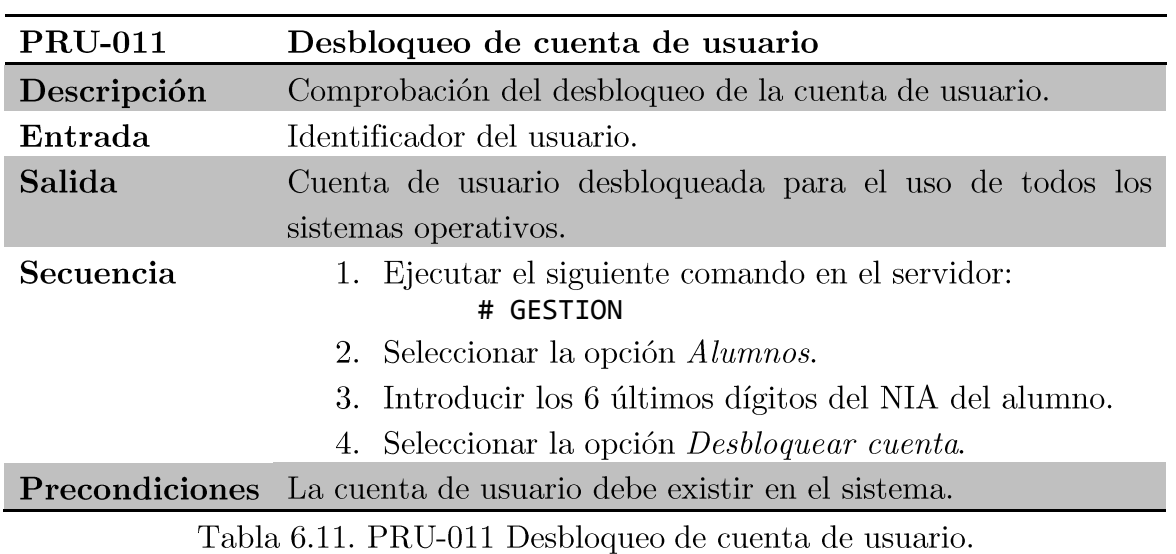

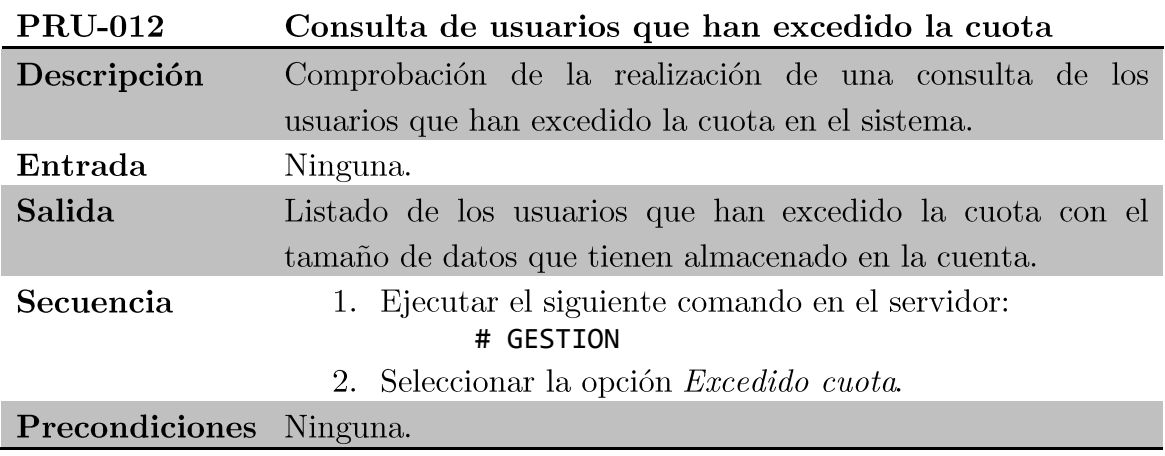

Tabla 6.12. PRU-012 Consulta de usuarios que han excedido la cuota.

### Prueba de la copia de seguridad 6.1.4.

A continuación se describe las pruebas realizadas al componente "Backup Ldap" perteneciente al subsistema LDAP.

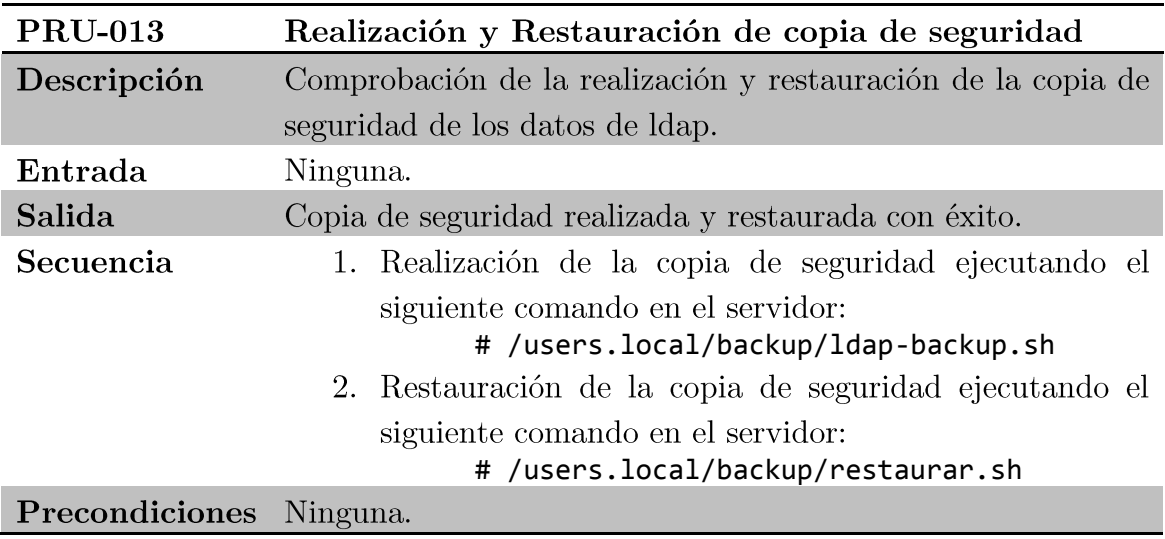

Tabla 6.13. PRU-013 Realización y Restauración de copia de seguridad.

## Prueba del repositorio de perfiles de usuario  $6.1.5.$

A continuación se describe las pruebas realizadas al componente "Perfiles Usuario" perteneciente al subsistema LDAP.

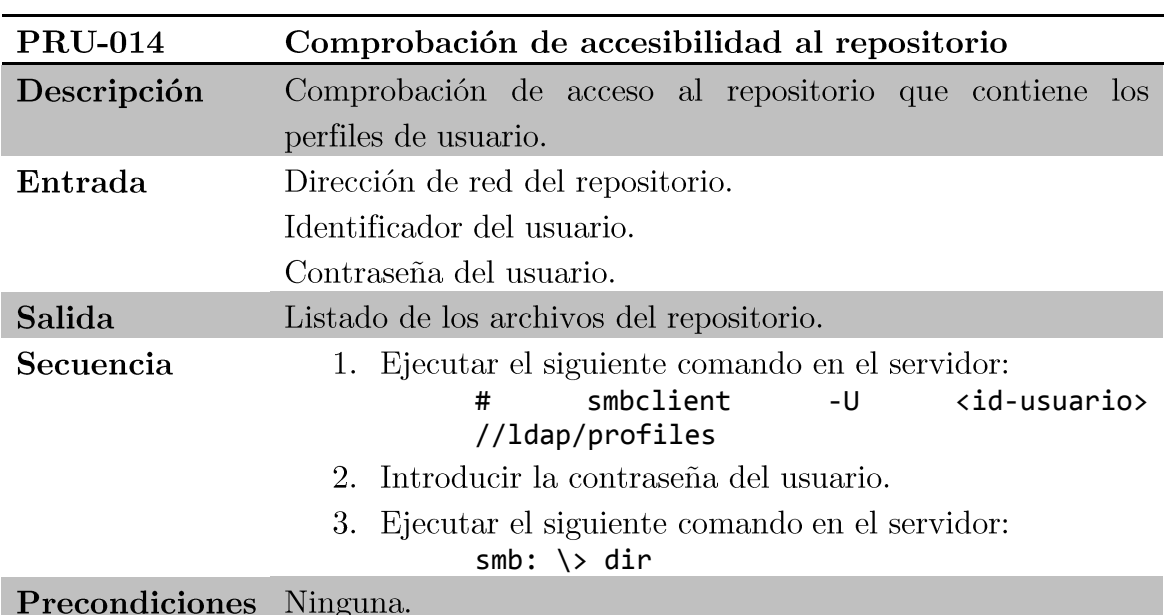

Tabla 6.14. PRU-014 Comprobación de accesibilidad al repositorio.

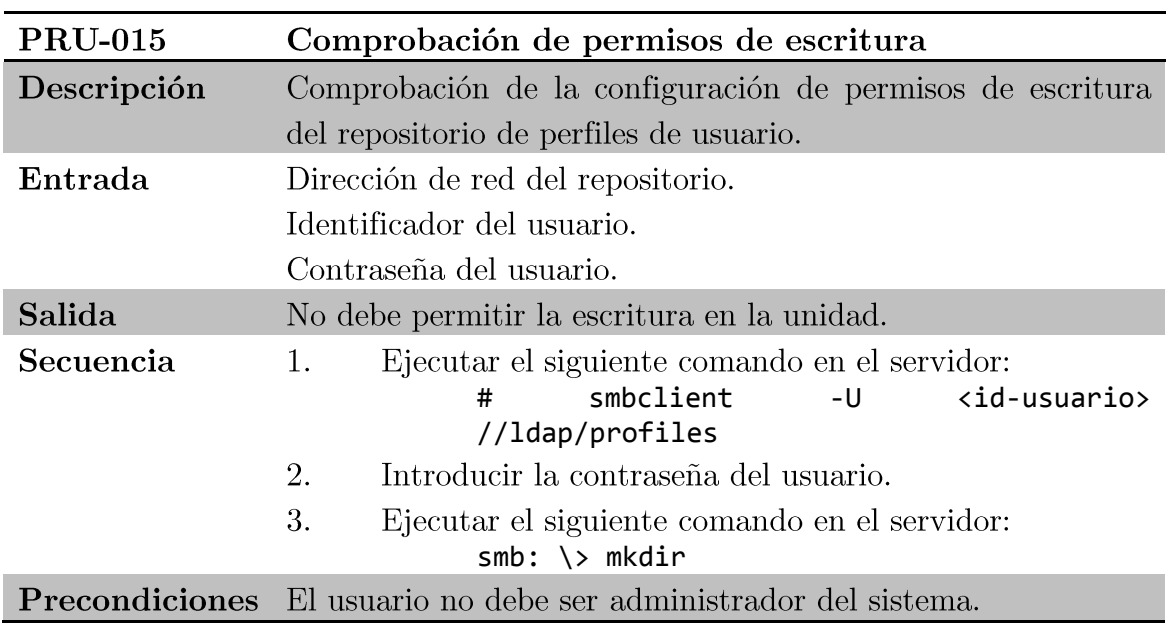

Tabla 6.15. PRU-015 Comprobación de permisos de lectura y escritura.

#### configuración del repositorio  $\rm{de}$  $6.1.6.$ Prueba de clientes

A continuación se describe las pruebas realizadas al componente "Config Clientes" perteneciente al subsistema LDAP.

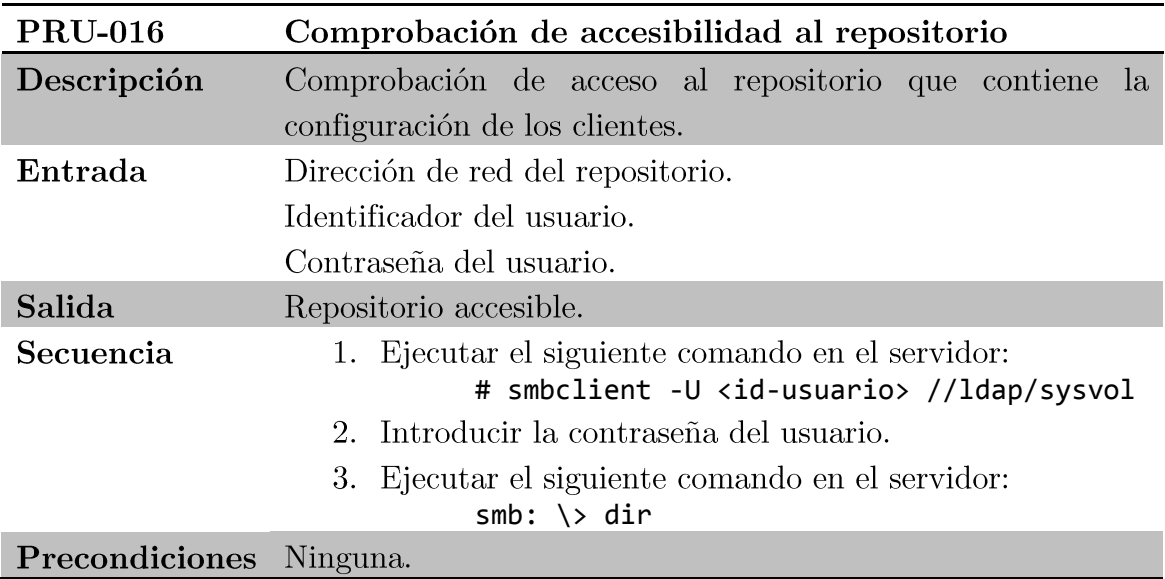

Tabla 6.16. PRU-016 Comprobación de accesibilidad al repositorio.

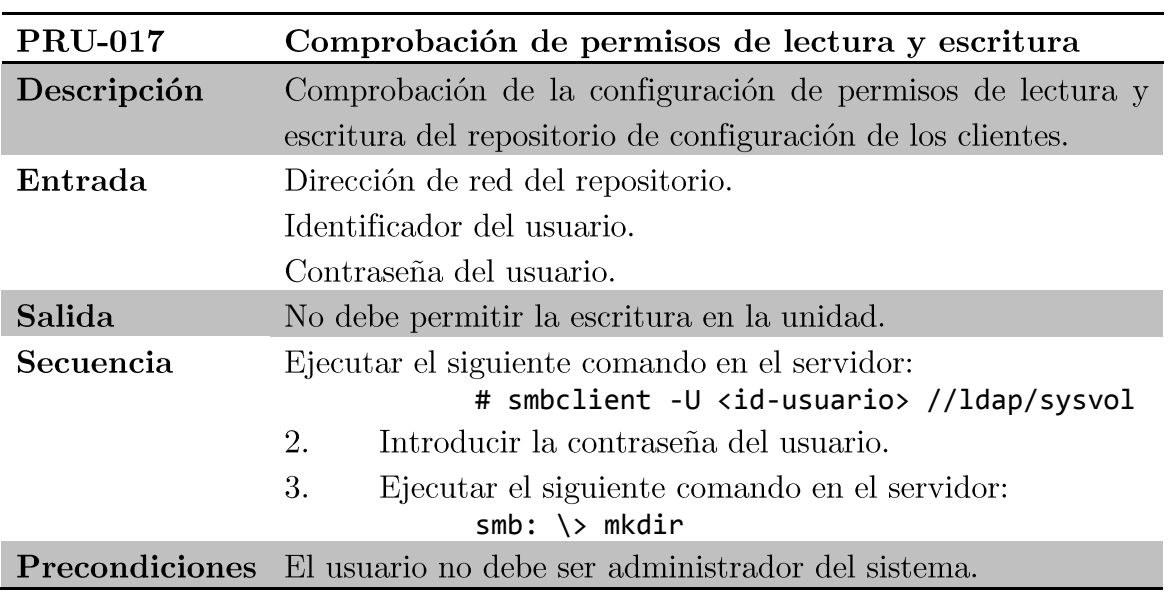

Tabla 6.17. PRU-017 Comprobación de permisos de lectura y escritura.

## Pruebas del servidor CUENTAS  $6.2.$

A continuación se describen las pruebas realizadas a los componentes del servidor cuentas para validar su funcionamiento.

#### Prueba del servicio de datos de usuario  $6.2.1.$

A continuación se describe las pruebas realizadas al componente "Servicio" Datos Usuario" perteneciente al subsistema CUENTAS.

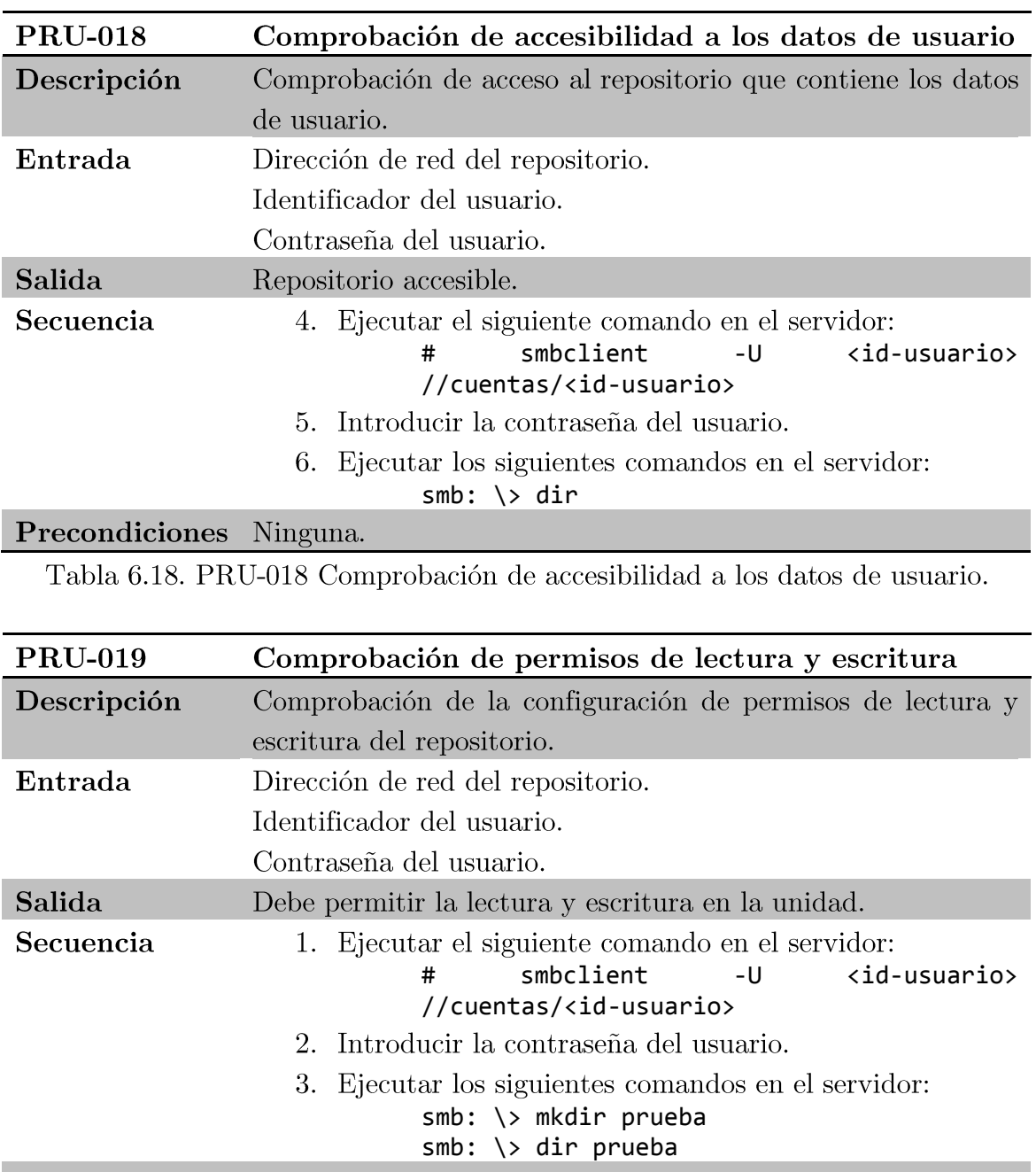

Precondiciones El usuario no debe ser administrador del sistema.

Tabla 6.19. PRU-019 Comprobación de permisos de lectura y escritura.

Proyecto fin de carrera - Roberto Fuentes Astorga - Universidad Carlos III de Madrid

## Prueba del servicio de autenticación  $6.2.2.$

A continuación se describe las pruebas realizadas al componente "Servicio Autenticación" perteneciente al subsistema CUENTAS.

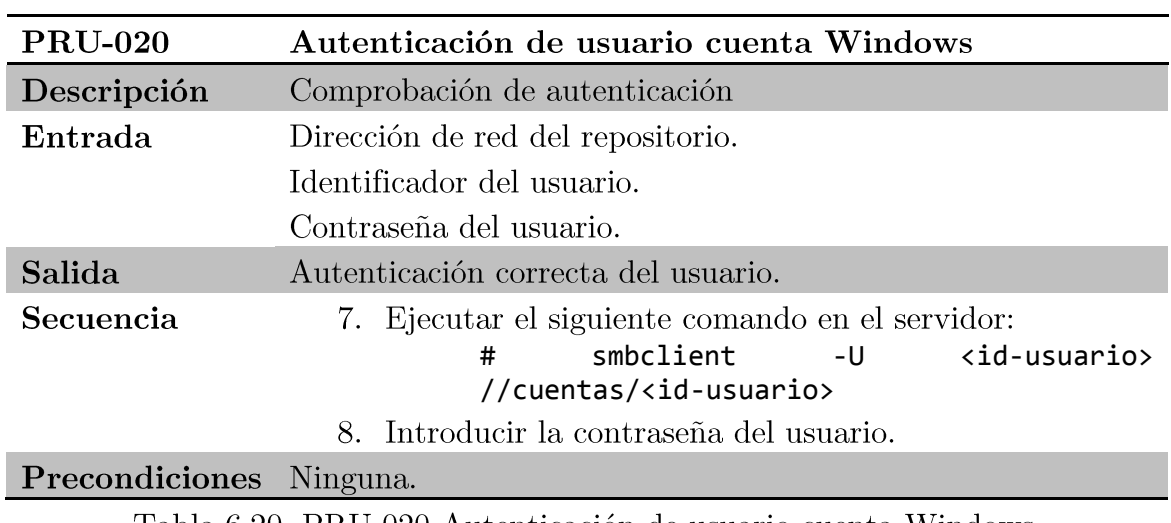

Tabla 6.20. PRU-020 Autenticación de usuario cuenta Windows.

## Prueba del servidor CORREO  $6.3.$

A continuación se describen las pruebas realizadas al servidor de correo para validar su funcionamiento.

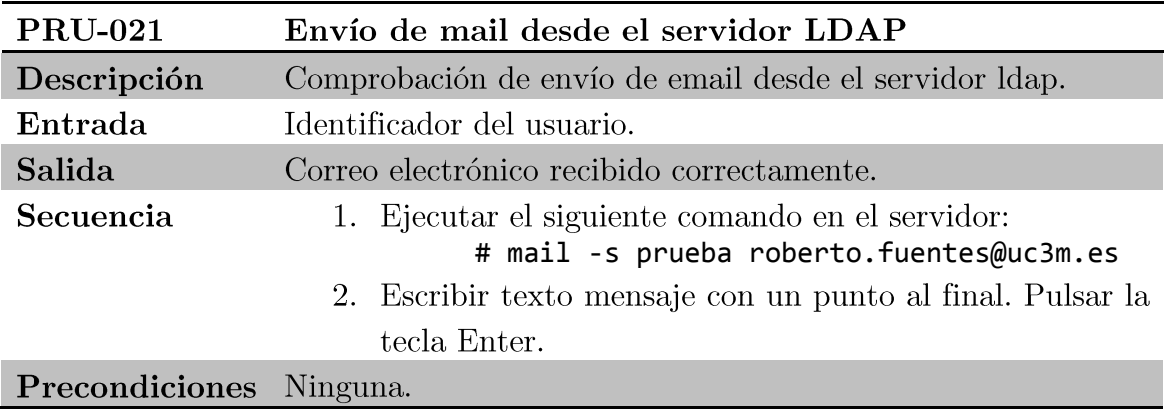

Tabla 6.21. PRU-021 Envío de mail desde el servidor LDAP.

## Pruebas del servidor WEB 6.4.

A continuación se describen las pruebas realizadas al servidor web para validar su funcionamiento.

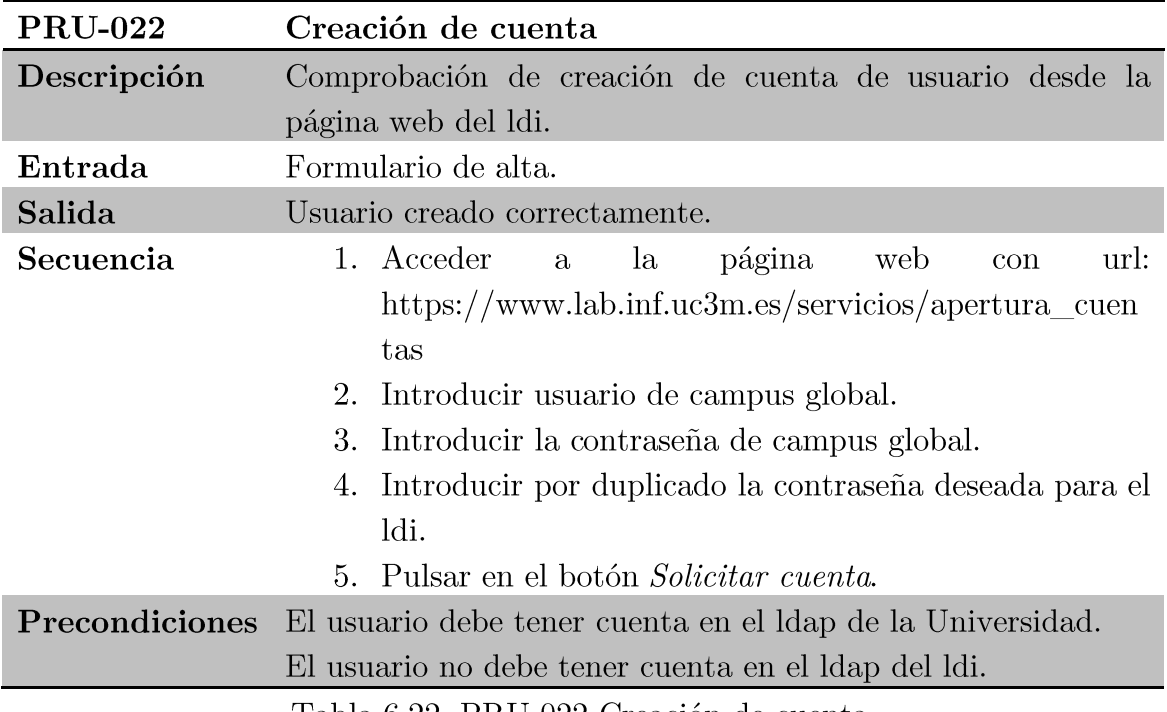

Tabla 6.22. PRU-022 Creación de cuenta.

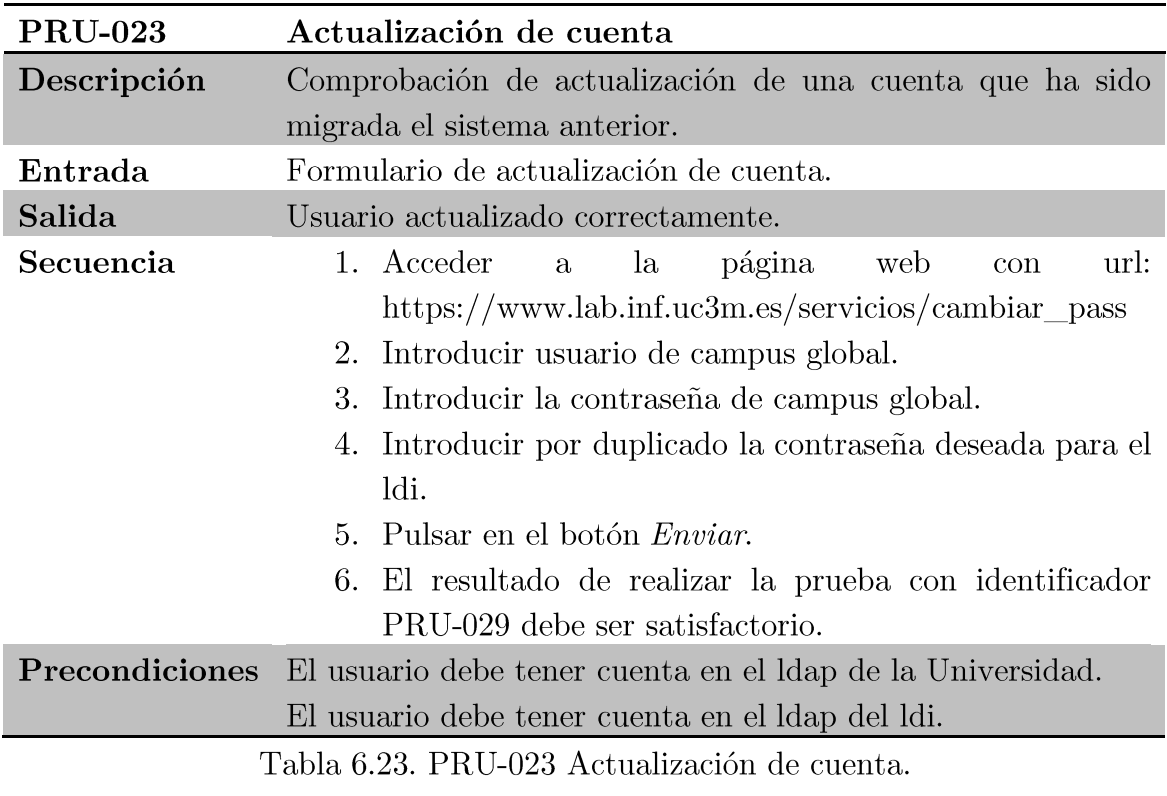

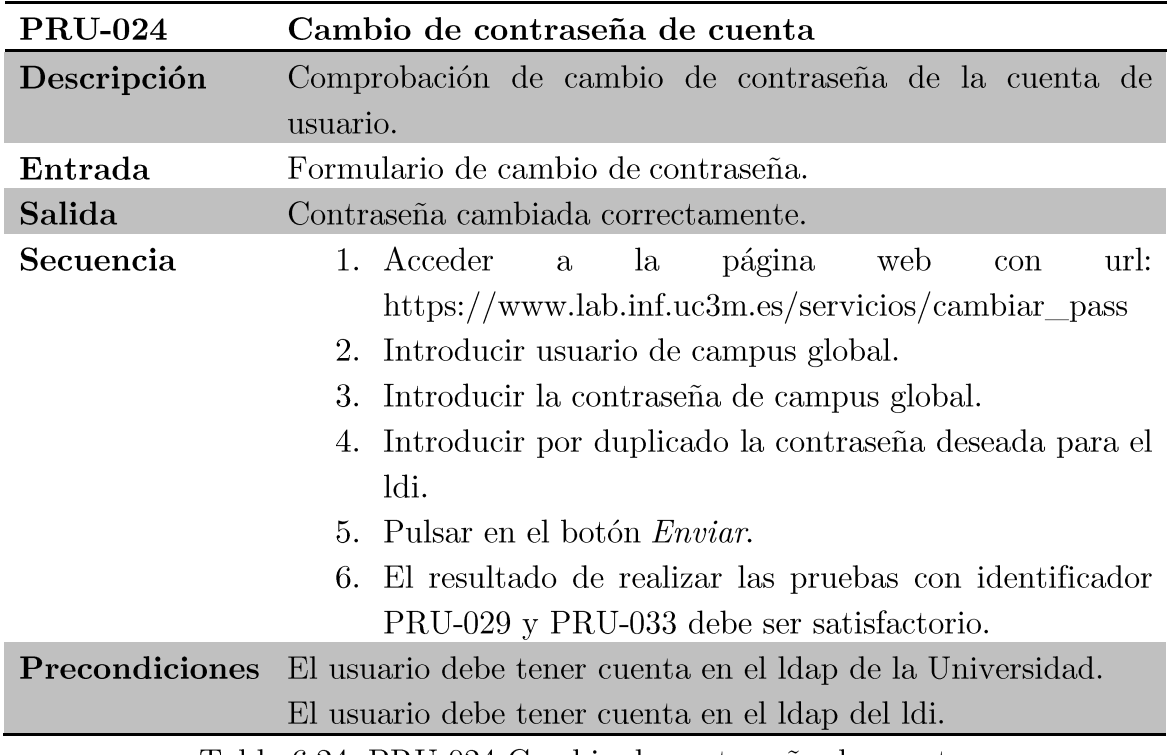

Tabla 6.24. PRU-024 Cambio de contraseña de cuenta.

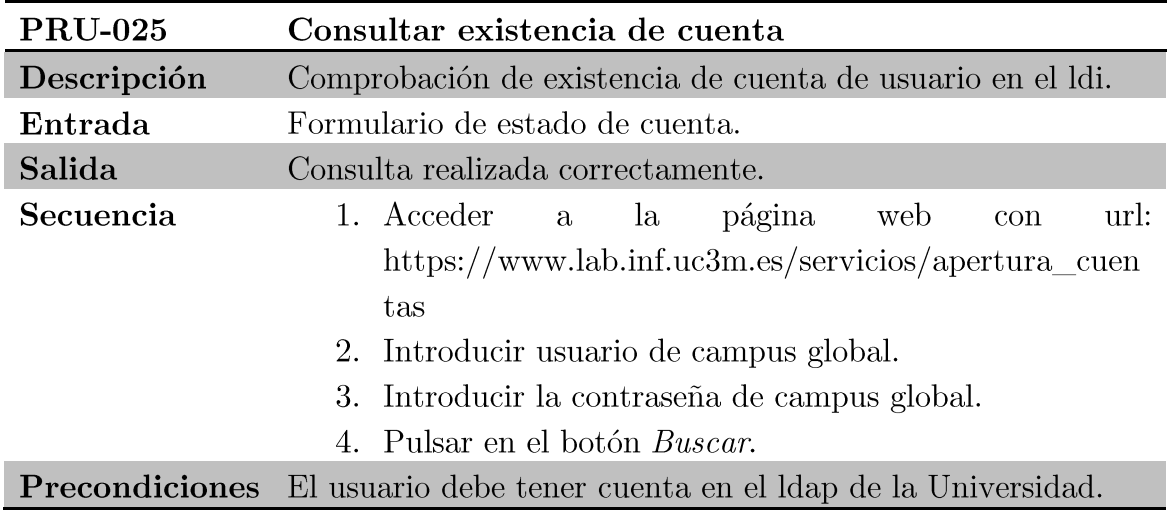

Tabla 6.25. PRU-025 Consultar existencia de cuenta.

## Pruebas del cliente WINDOWS  $6.5.$

A continuación se describen las pruebas realizadas a los componentes del cliente Windows para validar su funcionamiento.

### Prueba del módulo tareas  $6.5.1.$

A continuación se describe las pruebas realizadas al componente "Tareas" perteneciente al subsistema CLIENTE WINDOWS.

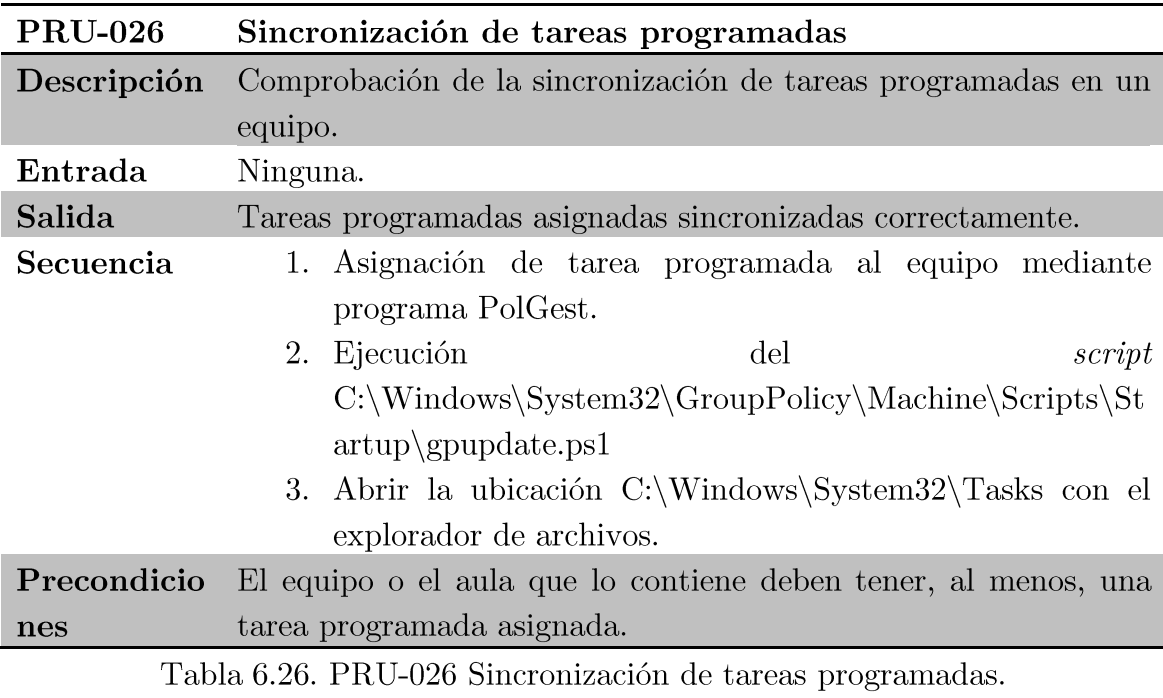

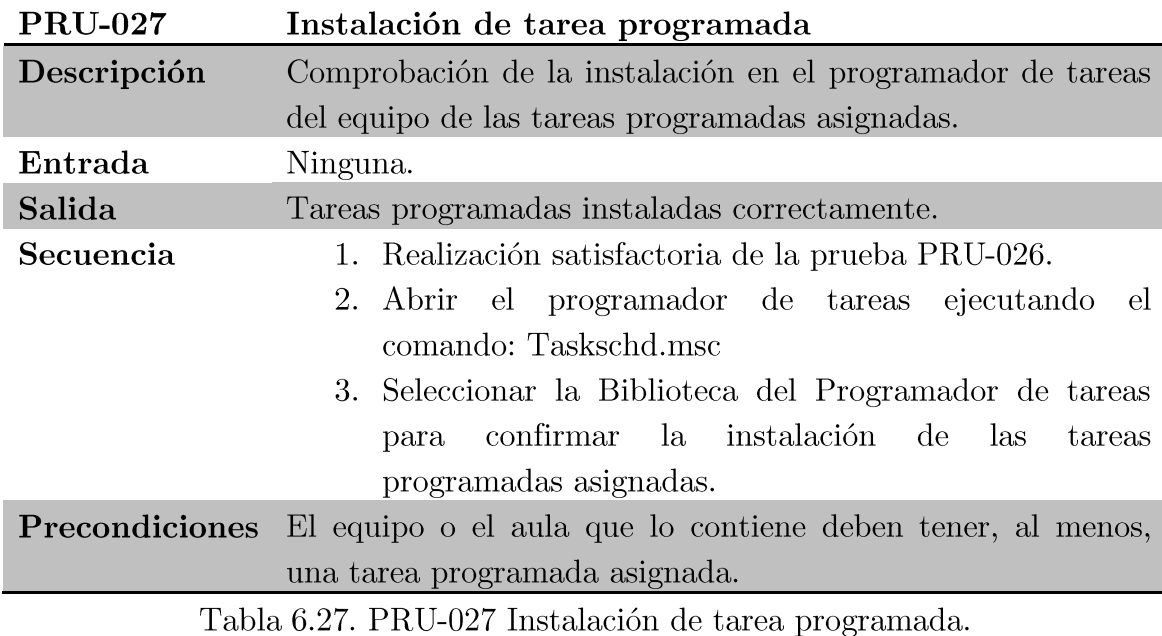

## Prueba de la política de equipo  $6.5.2.$

A continuación se describe las pruebas realizadas al componente "Política Equipo" perteneciente al subsistema CLIENTE WINDOWS.

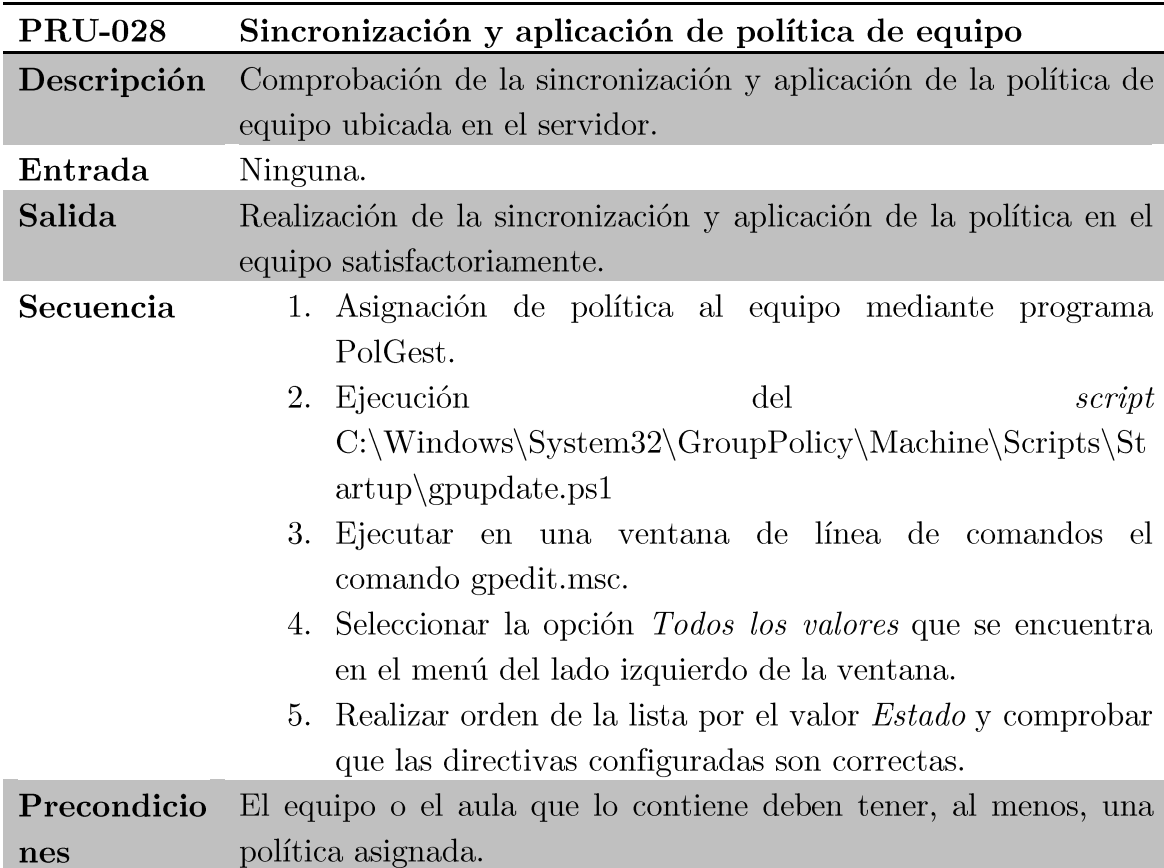

Tabla 6.28. PRU-028 Sincronización y aplicación de política de equipo.

#### $6.5.3.$ Prueba de autenticación

A continuación se describe las pruebas realizadas al componente "Autenticación" perteneciente al subsistema CLIENTE WINDOWS.

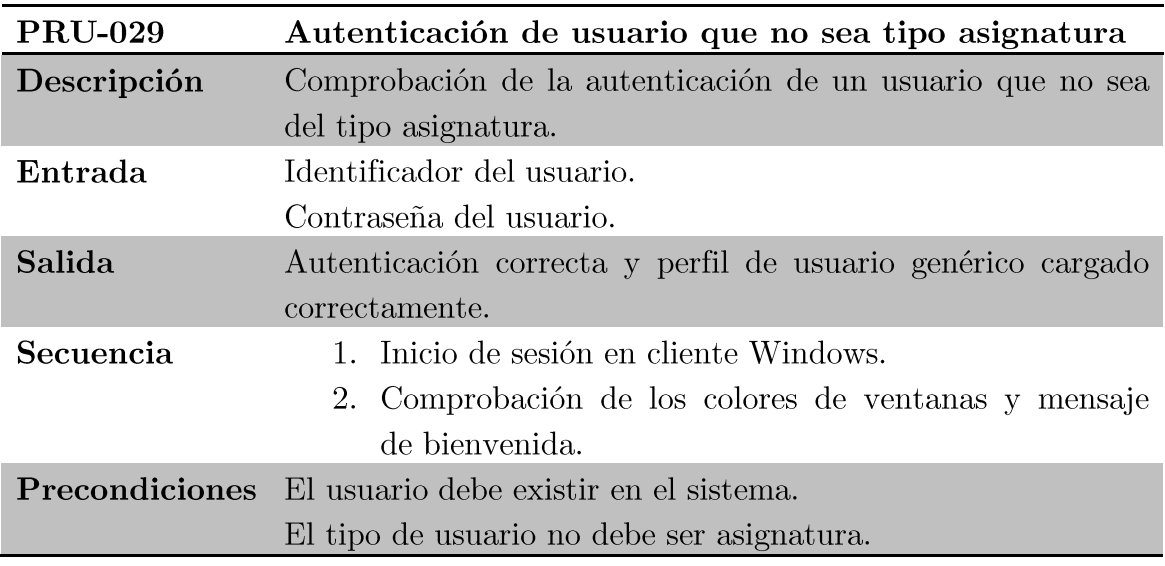

Tabla 6.29. PRU-029 Autenticación de usuario que no sea tipo asignatura.

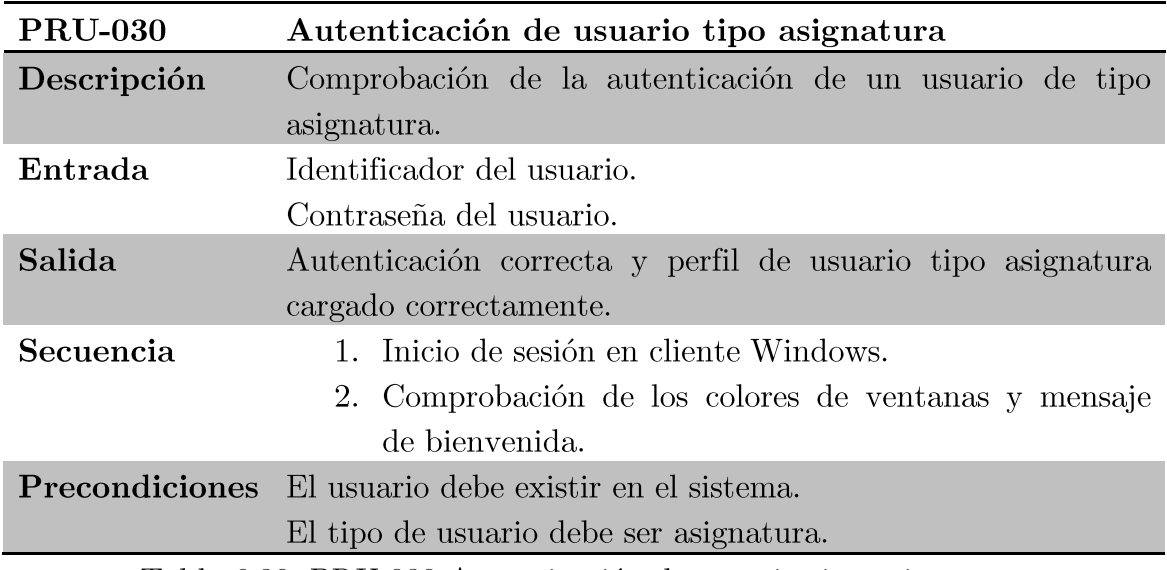

Tabla 6.30. PRU-030 Autenticación de usuario tipo asignatura.

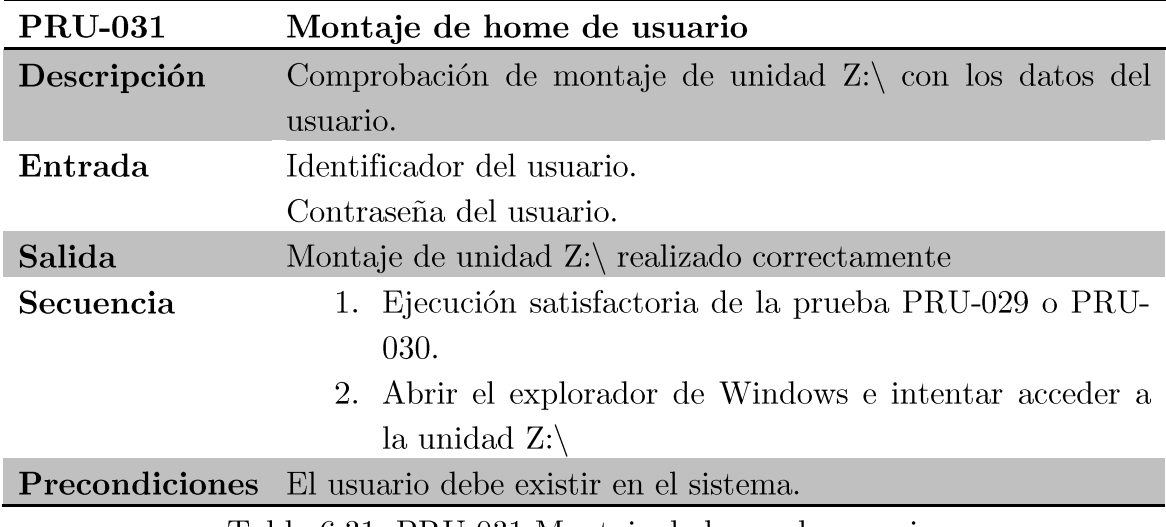

Tabla 6.31. PRU-031 Montaje de home de usuario.

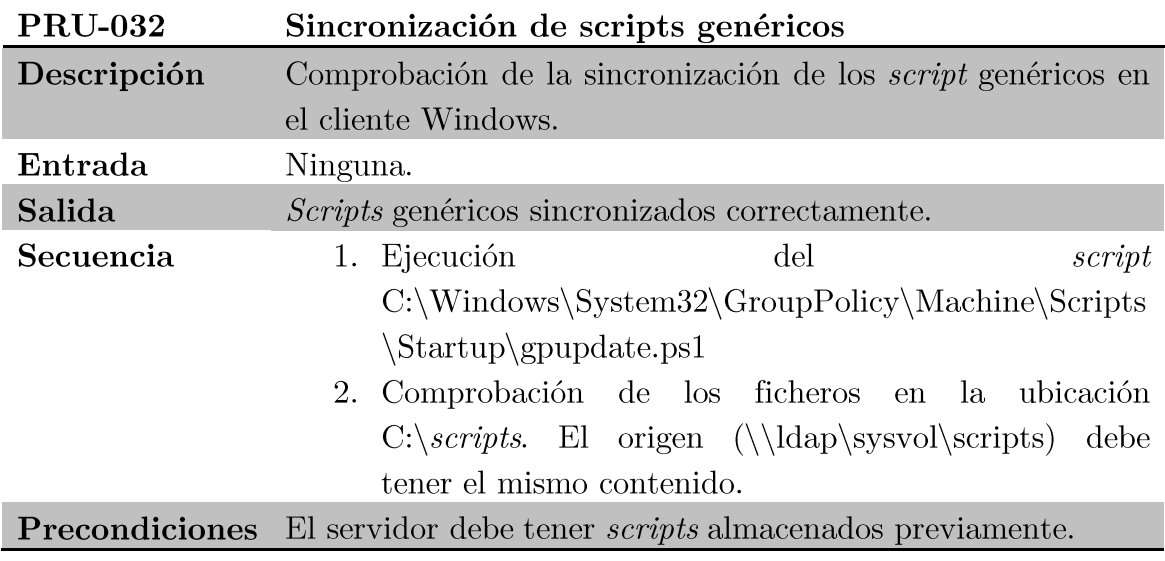

Tabla 6.32. PRU-032 Sincronización de  $scripts$  genéricos.

## Pruebas del cliente LINUX 6.6.

A continuación se describen las pruebas realizadas al cliente Linux para validar su funcionamiento.

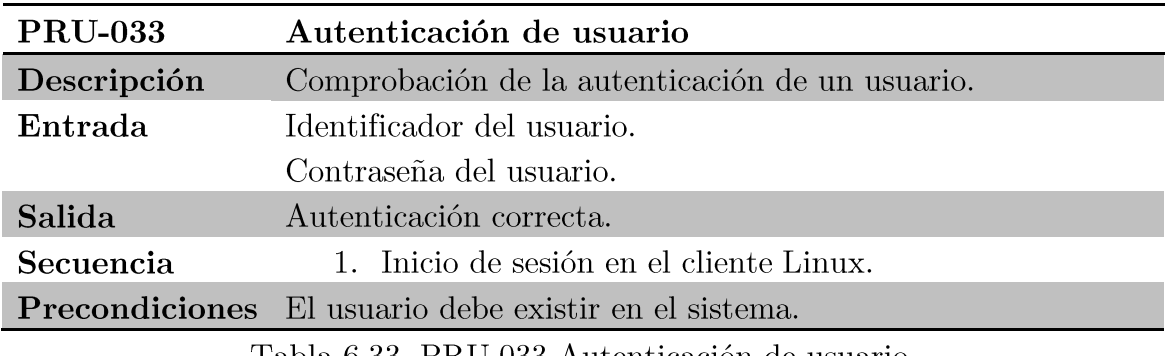

Tabla 6.33. PRU-033 Autenticación de usuario.

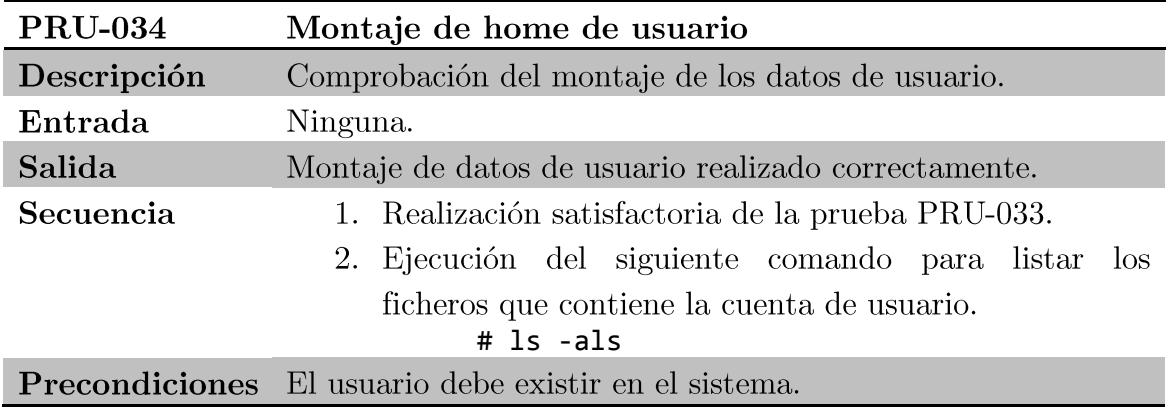

Tabla 6.34. PRU-034 Montaje de home de usuario.

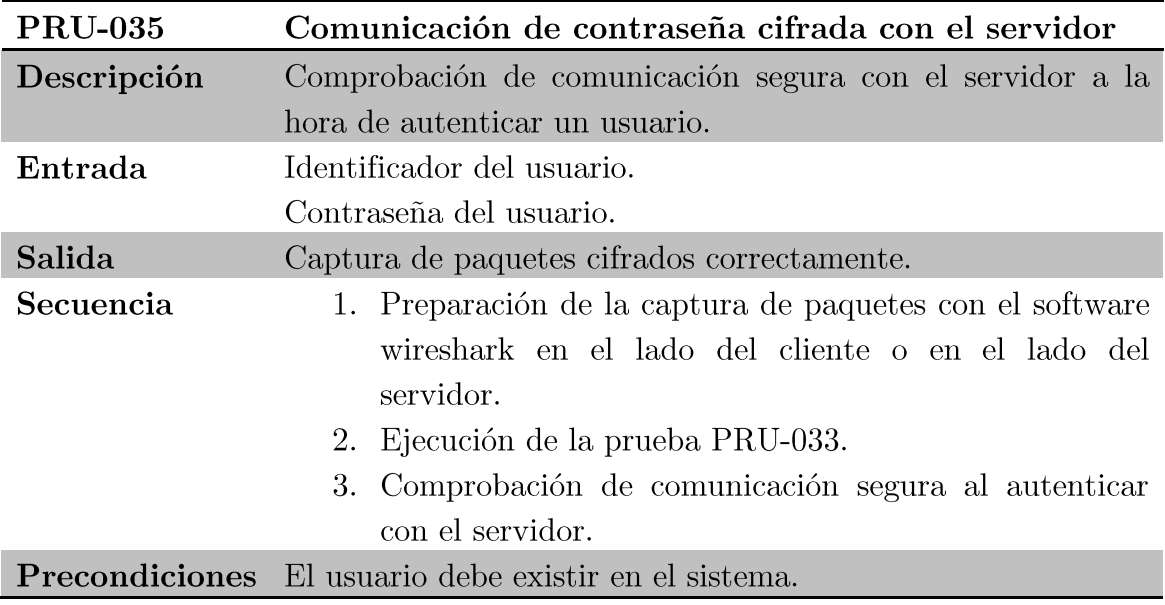

Tabla 6.35. PRU-035 Comunicación de contraseña cifrada con el servidor.

## Pruebas del servidor POLÍTICAS 6.7.

A continuación se describen las pruebas realizadas al servidor de políticas para validar su funcionamiento.

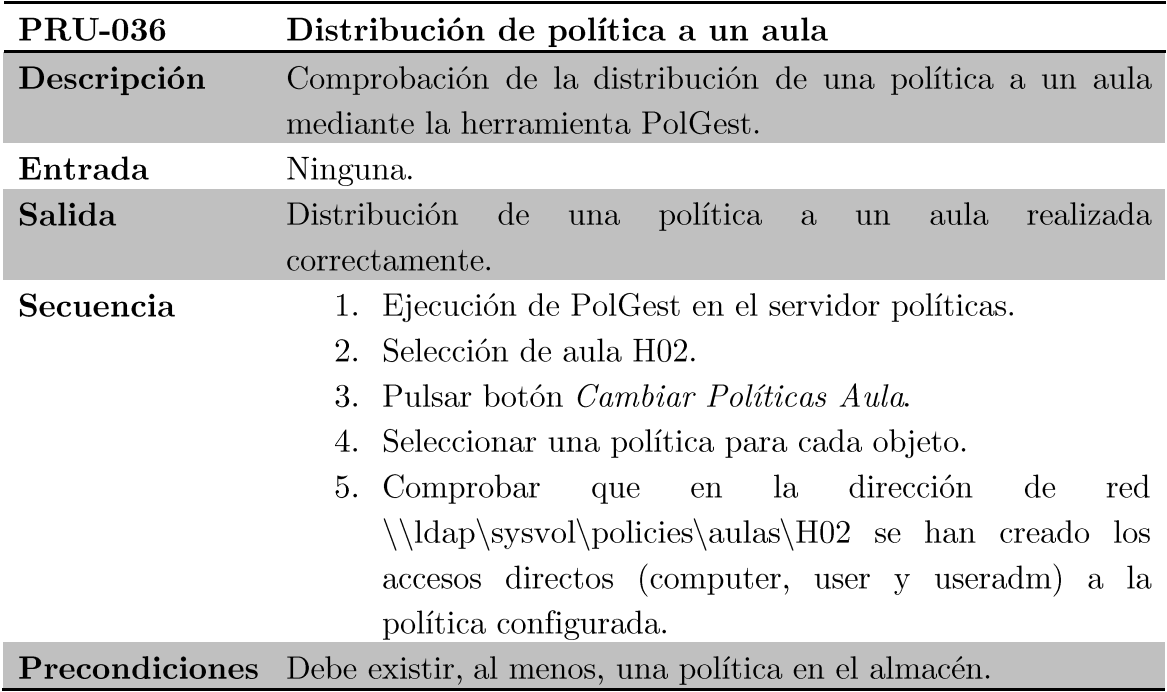

Tabla 6.36. PRU-036 Distribución de política a un aula.

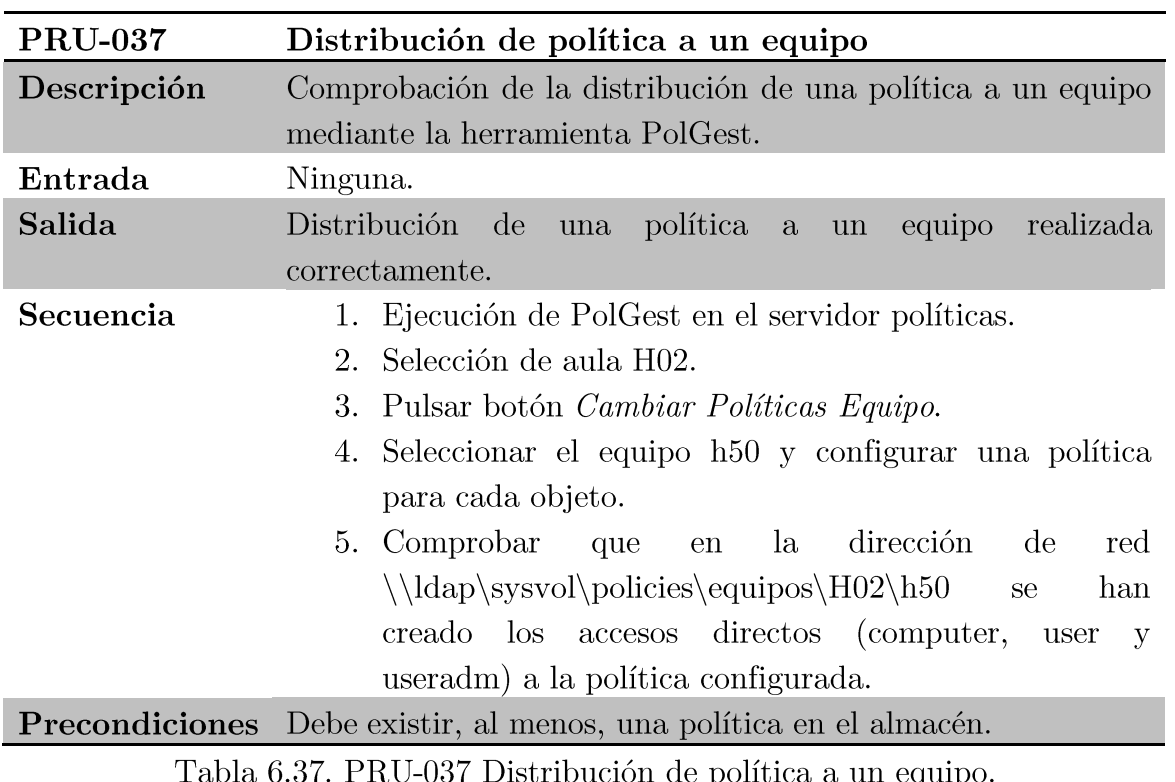

PRU-037 Distribución de política a un

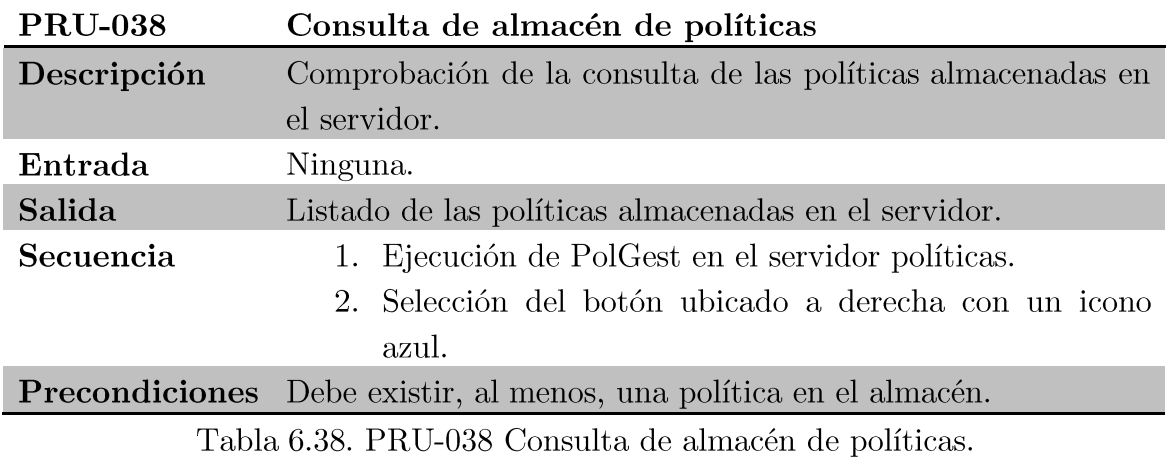

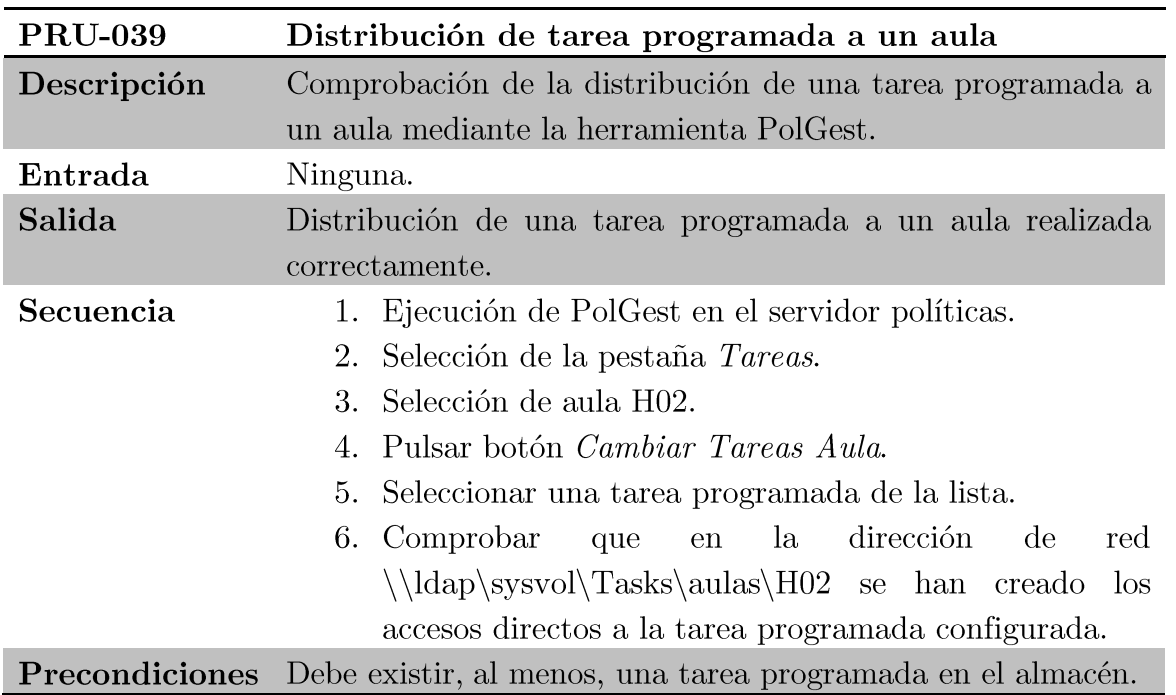

Tabla 6.39. PRU-039 Distribución de tarea programada a un aula.  $\,$ 

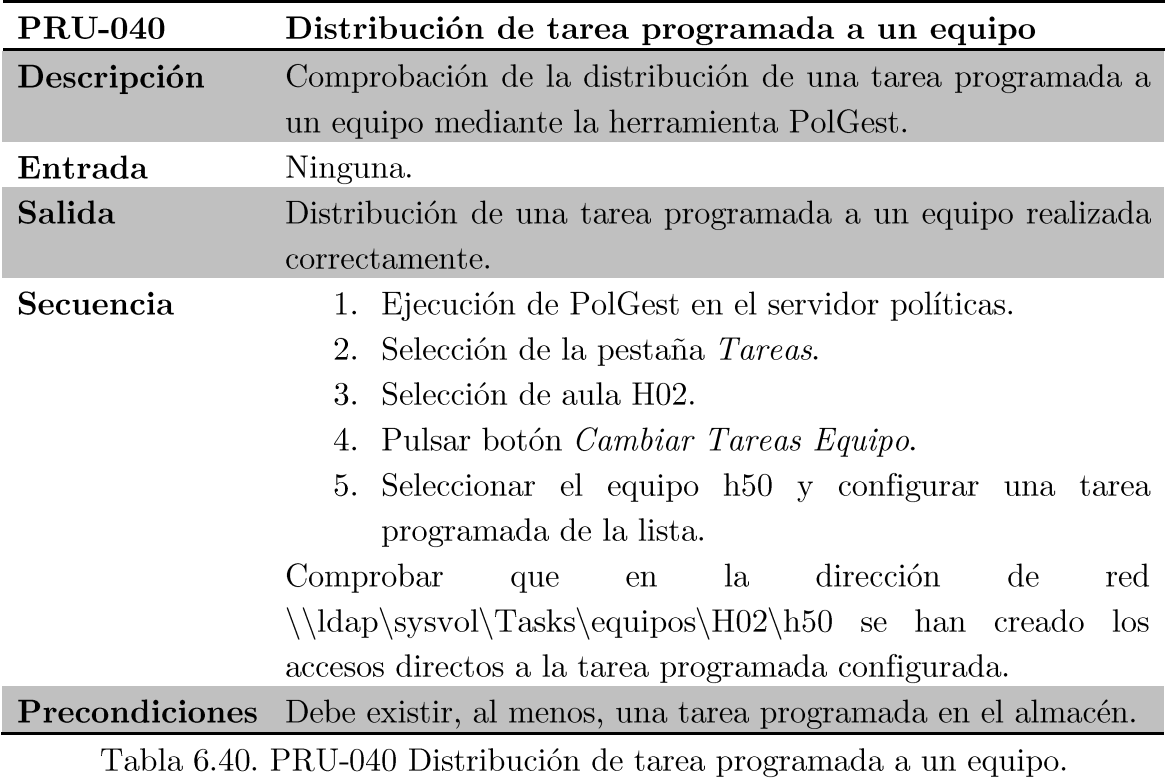

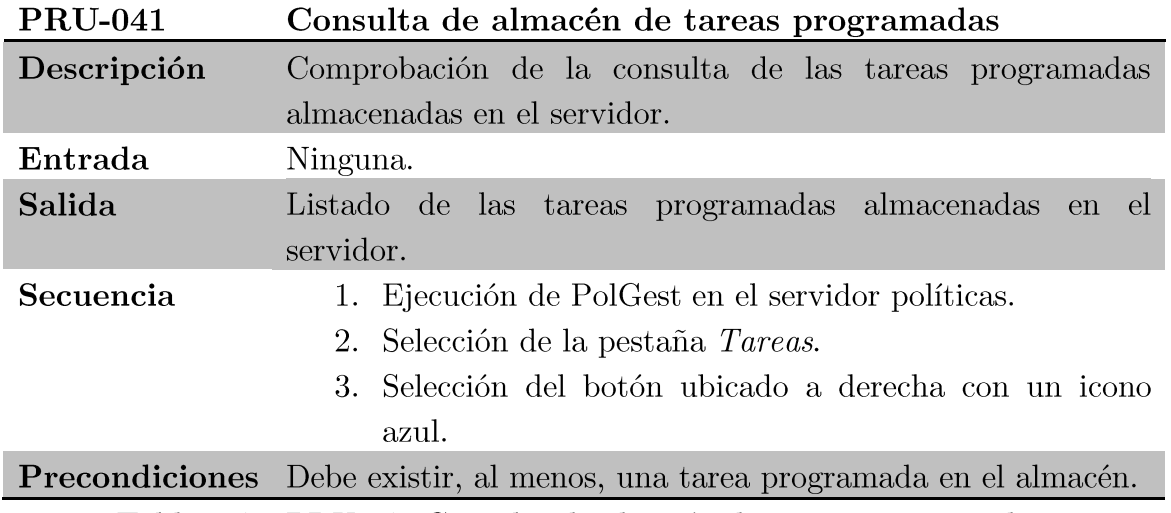

Tabla 6.41. PRU-041 Consulta de almacén de tareas programadas.

# Capítulo 7 Presupuesto y planificación

En este capítulo se va a incluir la estimación, planificación detallada y presupuesto del proyecto realizado.

## Estimación  $7.1.$

A continuación se va a proceder a realizar la estimación del software del proyecto. Esta estimación se va a realizar fundamentalmente en dos fases:

- Una primera fase en la cual se estimen los puntos de función del  $\blacksquare$ proyecto en base al diseño de arquitectura de la red del apartado  $4.2.1.$
- Una segunda fase utilizando el modelo COCOMOII<sup>[40]</sup> para estimar  $\blacksquare$ el esfuerzo necesario relativo a estos puntos de función calculados.

Por lo tanto se parte del siguiente diseño arquitectónico de red para realizar la estimación:

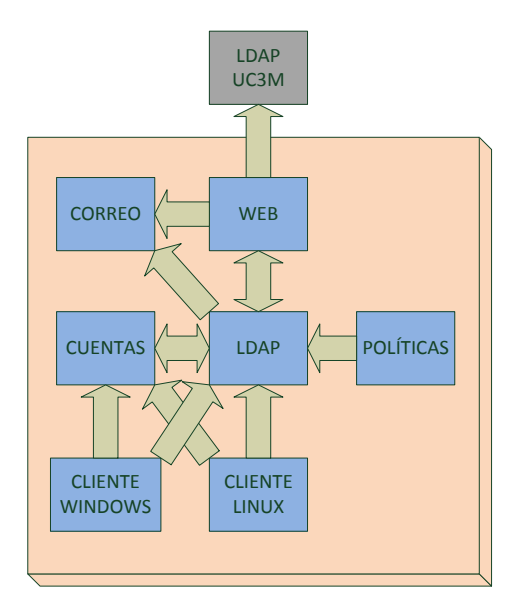

Figura 7.1. Estructura del sistema.

Hay que tener en cuenta que no todos los subsistemas especificados en el diseño van a contar con un esfuerzo o líneas de código estimadas. Se evaluará  $\log$ subsistemas modificados únicamente que serán sustancialmente, despreciando el esfuerzo invertido en la configuración de los subsistemas menos importantes.

Por lo que se estimará sobre los siguientes subsistemas:

- $\blacksquare$ WEB: Aplicaciones de gestión de cuenta de usuario.
- **LDAP**: Servidor central de autenticación.  $\blacksquare$
- **CUENTAS:** Servidor central de datos.  $\blacksquare$
- CLIENTE WINDOWS: Cliente de las aulas con sistema  $\blacksquare$ operativo Windows.
- **CLIENTE LINUX:** Cliente de las aulas con sistema operativo Linux.

Se ha despreciado también la estimación del subsistema POLÍTICAS ya que se trata de una aplicación existente que ha sido integrada en el sistema total. Nótese que tampoco se tiene en cuenta el subsistema LDAP UC3M ya que se trata de un elemento externo.

Es importante también señalar que se ha aplicado, como se puede ver, un método de estimación de software a un proyecto que tiene el desarrollo de un conjunto de *scripts* como elemento secundario. Sin embargo la estimación ha sido realizada de tal modo que se tiene en cuenta también la instalación y puesta en marcha de los servicios.

### $7.1.1.$ Estimación del tamaño

Como se ha comentado, esta primera parte se hará con la estimación por puntos de función<sup>[39]</sup> sobre estos cinco subsistemas a evaluar. Los resultados obtenidos han sido los siguientes:

- $\blacksquare$ **WEB**: Aplicaciones de gestión de cuentas de usuario.
	- $\bullet$  Internal Logical Files:
		- 2 Ficheros de complejidad baja que guardan los  $\circ$ datos de usuario y las contraseñas para la gestión de usuarios.
	- External Interace Files:
		- 1 Fichero de complejidad alta con muchos campos  $\Omega$ de datos de usuario que se consultará del subsistema externo LDAP UC3M.
	- External Input:
		- 3 Entradas en forma de formularios de complejidad  $\circ$ baja (Alta de usuario, modificación de contraseña y estado de la cuenta).
	- External Output:
		- 1 Salida de complejidad media debido al envío de un  $\circ$ correo al usuario.
		- 3 Salidas por pantalla de resultado de operaciones  $\circ$ de usuario
	- External Inquiry:
		- 1 Consulta externa a LDAP UC3M para saber los  $\circ$ datos de usuario.
		- 1 Consulta externa a LDAP para saber si el usuario  $\circ$ existe.
- **LDAP**: Servidor central de autenticación.  $\blacksquare$ 
	- Internal Logical Files:  $\bullet$ 
		- $\circ$  $\mathbf{1}$ Fichero interno  $\rm de$ complejidad alta. correspondiente a los datos internos LDAP.
		- 1 Fichero de complejidad alta correspondiente al  $\circ$ backup de datos.
		- $\mathbf{1}$ Fichero de complejidad media  $\overline{\mathrm{con}}$ las  $\circ$ configuraciones de clientes Windows.
	- External Inteface Files
		- 2 ficheros de complejidad baja que consulta del  $\circ$ subsistema WEB.
- External Input:
	- 1 Entrada de complejidad baja desde el subsistema  $\circ$ WEB.
	- 1 Entrada de complejidad baja desde el subsistema  $\circ$ POLÍTICAS.
	- 2 Entradas de complejidad baja que incluyen  $\Omega$ perfiles y configuración de clientes.
	- 1 Entrada de complejidad baja desde el CLIENTE  $\circ$ LINUX.
- External Output:
	- 1 Salida de complejidad baja que crea los datos  $\circ$ iniciales de usuario en el subsistema CUENTAS.
	- 1 Salida de complejidad media para la creación de  $\circ$ cuentas desde el subsistema WEB.
- External Inquiry: Ninguna.
- **CUENTAS:** Servidor central de datos. Е
	- Internal Logical Files: Ninguno
	- External Inteface Files:  $\bullet$ 
		- 1 Fichero de complejidad alta que consulta del  $\circ$ subsistema LDAP.
	- External Input:
		- 1 Entrada de complejidad baja que crea el espacio  $\circ$ de usuario desde el subsistema LDAP.
		- 2 Entradas de complejidad baja de autenticación de  $\circ$ CLIENTE WINDOWS y LINUX.
	- External Output: Ninguna.
	- External Inquiry
		- 1 Consulta de complejidad baja para autenticar  $\circ$ usuario en el subsistema LDAP.
- CLIENTE WINDOWS: Cliente de las aulas con sistema operativo Windows.
	- Internal Logical Files:  $\bullet$ 
		- 1 Fichero de complejidad media correspondiente a la planificación de tareas del cliente.
		- $\circ$ 1 Fichero de complejidad alta correspondiente a las políticas del equipo.
	- External Inteface Files:
		- 1 Fichero de complejidad alta que consulta del  $\circ$ subsistema LDAP.
- de  $\Omega$  $\mathbf{1}$ Fichero complejidad media  $\overline{\mathrm{con}}$ *las* configuraciones de clientes Windows.
- External Input: Ninguna.
- External Output: Ninguna.
- External Inquiry:
	- 3 Consultas de complejidad baja correspondientes a  $\circ$ autenticación, perfiles y políticas de usuario.
- **CLIENTE LINUX:** Cliente de las aulas con sistema operativo  $\cap$ Linux.
	- Internal Logical Files: Ninguno.  $\bullet$
	- External Inteface Files:  $\bullet$ 
		- 1 Fichero de complejidad alta que consulta del  $\Omega$ subsistema LDAP.
	- External Input: Ninguna.
	- External Output: Ninguna.
	- External Inquiry:  $\bullet$ 
		- 2 Consultas de complejidad baja correspondientes a  $\circ$ autenticación y datos de usuario.

Finalmente se contará por lo tanto con los siguientes puntos de función y líneas de código asociadas:

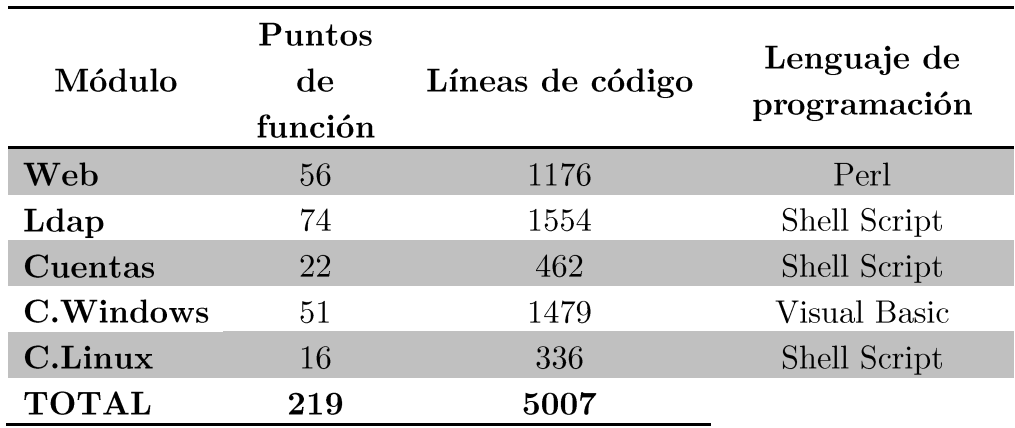

Tabla 7.1. Resumen de la estimación del tamaño.

Los puntos de función se han calculado con la herramienta COCOMOII introduciendo la información del sistema. Debido a que la herramienta COCOMOII no dispone de todos los leguajes de programación existentes en la actualidad, los lenguajes de programación asignados a cada módulo se han basado en la complejidad del lenguaje de programación utilizado en el desarrollo.

#### $7.1.2.$ Estimación del esfuerzo

Una vez hallado el tamaño de los subsistemas a realizar, se va a utilizar COCOMOII para estimar el esfuerzo necesario para la realización del proyecto.

El modelo de COCOMOII que más se aproxima al proyecto realizado es  $\sqrt{E}$ arlu Design, que tiene en cuenta cinco factores de escala y siete multiplicadores de esfuerzo por cada módulo.

Los factores de escala han sido fijados del siguiente modo:

- $\blacksquare$ **Precedentes:** Se considera este valor como alto ya que se ha trabajado durante bastante tiempo sobre sistemas similares.
- $\blacksquare$ Flexibilidad de desarrollo: Al tratarse de un trabajo interno del laboratorio se considera que se cuenta con una alta flexibilidad de desarrollo.
- Cohesión del equipo: Se considera que el equipo del laboratorio  $\blacksquare$ va a aportar facilidades en el desarrollo del proyecto, por lo que se fija este valor a alto.

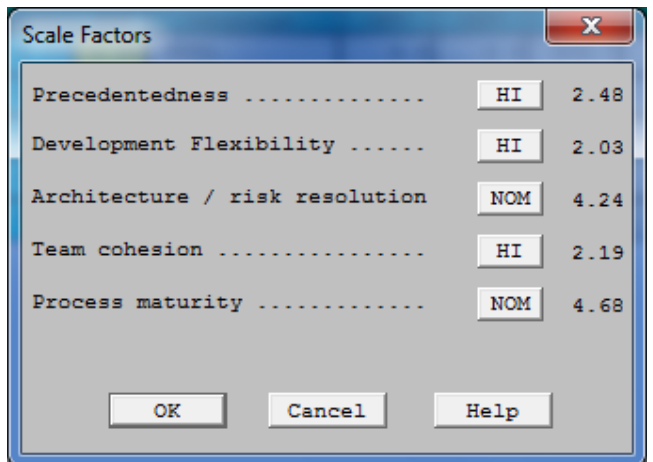

Figura 7.2. Factores de escala.
Los multiplicadores de esfuerzo de cada módulo son los siguientes:

- WEB:  $\blacksquare$ 
	- Complejidad: Se considera un módulo con complejidad muy  $\bullet$ baia.
	- Reusabilidad: No se contempla reusabilidad en el código.
	- Capacidad del personal de desarrollo: Se considera que la capacidad del personal de desarrollo debe ser muy alta.

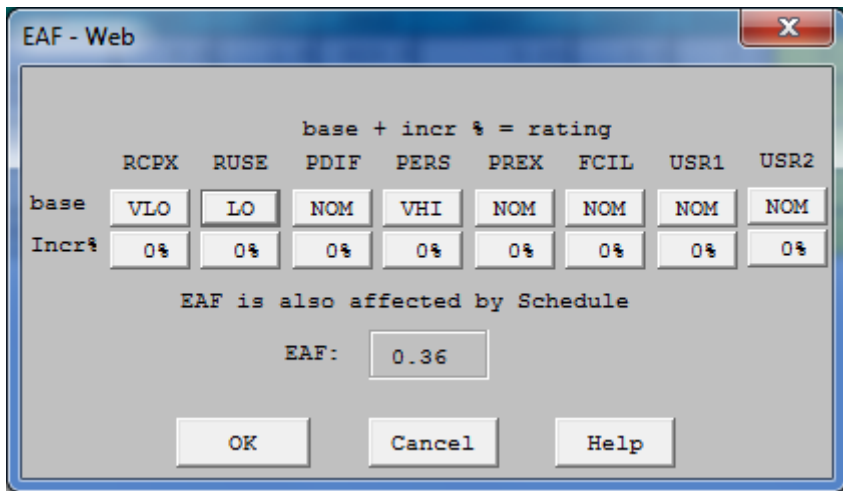

Figura 7.3. Factores de escala correspondientes al módulo Web.

- LDAP:  $\blacksquare$ 
	- Complejidad: Se considera un módulo con complejidad alta.  $\bullet$
	- Experiencia del personal: Se considera que se requiere una  $\bullet$ alta experiencia del personal.

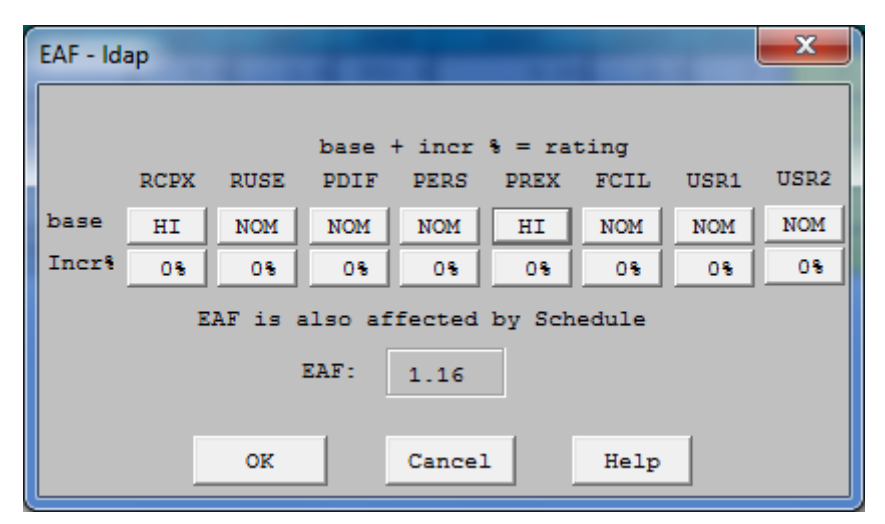

Figura 7.4. Factores de escala correspondientes al módulo Ldap.

#### **CUENTAS:**  $\blacksquare$

- Dificultad de uso de la plataforma: Se considera que el uso  $\bullet$ de la plataforma es bajo.
- Facilidades de desarrollo: Se considera que las facilidades de  $\bullet$ desarrollo es alto.

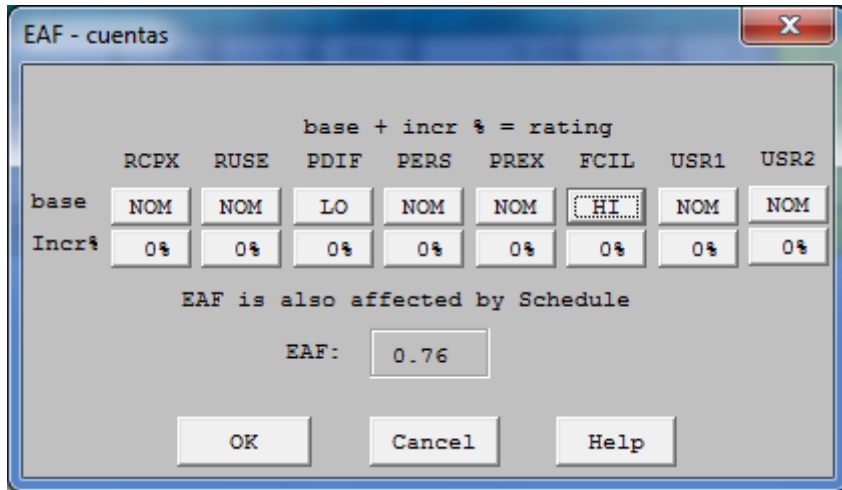

Figura 7.5. Factores de escala correspondientes al módulo Cuentas.

### **CLIENTE WINDOWS:**  $\blacksquare$

- Capacidad del personal: Se considera que la capacidad del personal debe ser muy alta.
- Experiencia del personal: Se considera que la experiencia  $\bullet$ del personal debe ser muy alta.

|                                  |  | <b>EAF - ClienteWindows</b> |             |             |             |                                                   |             |            | x                |  |
|----------------------------------|--|-----------------------------|-------------|-------------|-------------|---------------------------------------------------|-------------|------------|------------------|--|
|                                  |  |                             |             |             |             |                                                   |             |            |                  |  |
|                                  |  | <b>RCPX</b>                 | <b>RUSE</b> | <b>PDIF</b> | <b>PERS</b> | base + incr $\frac{1}{2}$ = rating<br><b>PREX</b> | <b>FCIL</b> | USR1       | USR <sub>2</sub> |  |
|                                  |  |                             |             |             |             |                                                   |             |            |                  |  |
| base                             |  | <b>NOM</b>                  | <b>NOM</b>  | <b>NOM</b>  | <b>VHI</b>  | <b>VHI</b>                                        | <b>NOM</b>  | <b>NOM</b> | <b>NOM</b>       |  |
| Incre                            |  | 0%                          | 0%          | O%          | O%          | 0%                                                | 0%          | 0%         | O%               |  |
| EAF is also affected by Schedule |  |                             |             |             |             |                                                   |             |            |                  |  |
| EAF:<br>0.47                     |  |                             |             |             |             |                                                   |             |            |                  |  |
|                                  |  |                             |             |             |             |                                                   |             |            |                  |  |
|                                  |  |                             | 0K          |             | Cancel      |                                                   | Help        |            |                  |  |

Figura 7.6. Factores de escala correspondientes al módulo Cliente Windows.

### **CLIENTE LINUX:**  $\blacksquare$

- Capacidad del personal: Se considera que la capacidad del personal debe ser muy alta.
- Experiencia del personal: Se considera que la experiencia  $\bullet$ del personal debe ser muy alta.

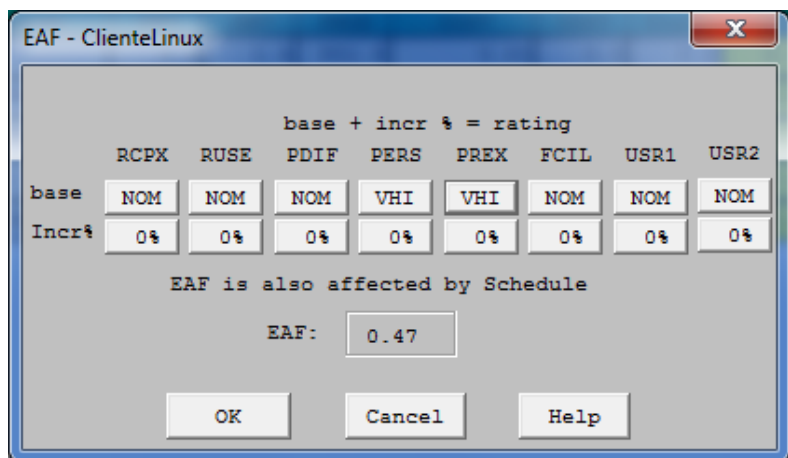

Figura 7.7. Factores de escala correspondientes al módulo Cliente Linux.

El resultado de la introducción de todos los datos mencionados anteriormente en la herramienta COCOMOII se puede observar en la siguiente figura.

|                                                                                                    | $\mathbf{x}$<br>Ξ.<br>the USC-COCOMO II.2000.0 - Untitled<br>- |         |              |      |               |                      |            |                          |             |              |            |                      |
|----------------------------------------------------------------------------------------------------|----------------------------------------------------------------|---------|--------------|------|---------------|----------------------|------------|--------------------------|-------------|--------------|------------|----------------------|
| Edit View<br>Parameters<br>Calibrate Phase Maintenance Help<br><b>File</b>                                                                                                    |                                                                |         |              |      |               |                      |            |                          |             |              |            |                      |
| 6 E<br>调點<br>J.<br>¥,<br>$\begin{tabular}{ c c } \hline \rule{0pt}{3ex} \rule{0pt}{3ex} \rule{0pt}{3$<br>DΊ |                                                                |         |              |      |               |                      |            |                          |             |              |            |                      |
|                                                                                                    | Project Name: Sistema LDAP                                     |         |              |      |               |                      |            | Scale Factor<br>Schedule |             |              |            |                      |
|                                                                                                    |                                                                |         |              |      |               | Development Model:   |            |                          |             | Early Design |            |                      |
|                                                                                                    |                                                                |         | <b>LABOR</b> |      |               | <b>NOM</b>           | <b>EST</b> |                          |             |              |            | $\blacktriangledown$ |
|                                                                                                    |                                                                | Module  | Rate         |      |               | <b>Effort Effort</b> |            |                          |             | <b>INST</b>  |            |                      |
| x                                                                                                    | Module Name                                                    | Size    | (S/month)    | EAF  | Language      | <b>DEV</b>           | <b>DEV</b> | PROD                     | <b>COST</b> | <b>COST</b>  | Staff      | <b>RISK</b>          |
|                                                                                                    | Web                                                            | F:1176  | 0.00         | 0.36 | <b>PERL</b>   | 3.8                  | 1.4        | 851.4                    | 0.00        | 0.0          | 0.2        | $0.0$ <sup>+</sup>   |
|                                                                                                    | <b>ldap</b>                                                    | F: 1554 | 0.00         | 1.16 | Unix Shell Sc | 5.1                  | 5.9        | 264.2                    | 0.00        | 0.0          | 0.8        | 0.0                  |
|                                                                                                    | cuentas                                                        | F:462   | 0.00         | 0.76 | Unix Shell Sc | 1.5                  | 1.1        | 403.9                    | 0.00        | 0.0          | 0.1        | 0.0                  |
|                                                                                                    | ClienteWindows                                                 | F:1479  | 0.00         | 0.47 | Visual Basic  | 4.8                  | 2.3        | 655.8                    | 0.00        | 0.0          | 0.3        | 0.0                  |
|                                                                                                    | ClienteLinux                                                   | F:336   | 0.00         | 0.47 | Unix Shell Sc | 1.1                  | 0.5        | 655.8                    | 0.00        | 0.0          | 0.1        | 0.0                  |
|                                                                                                    |                                                                |         |              |      | Estimated     | Effort Sched         |            | <b>PROD</b>              | <b>COST</b> | <b>INST</b>  | Staff RISK |                      |
|                                                                                                    |                                                                |         |              |      |               |                      |            |                          |             |              |            |                      |
|                                                                                                    | <b>Total Lines</b><br>5007<br>of Code:                         |         |              |      | Optimistic    | 7.5                  | 6.9        | 668.8                    | 0.00        | 0.0          | 1.1        |                      |
|                                                                                                    |                                                                |         |              |      | Most Likely   | 11.2                 | 7.8        | 448.1                    | 0.00        | 0.0          | 1.4        | 0.0                  |
|                                                                                                    |                                                                |         |              |      | Pessimistic   | 16.8                 | 8.8        | 298.7                    | 0.00        | 0.0          | 1.9        |                      |
| PREX: Personnel Experience                                                                                                    |                                                                |         |              |      |               |                      |            |                          |             |              |            |                      |

Figura 7.8. Estimación del esfuerzo del proyecto.

Proyecto fin de carrera - Roberto Fuentes Astorga - Universidad Carlos III de Madrid

Como se puede observar el resultado más optimista en la estimación realizada es que el trabajo podría ser realizado por una persona en aproximadamente 7 meses. En el caso de este proyecto, como se podrá ver en las conclusiones, los resultados pueden considerarse similares. También se destaca que las líneas de código implementadas estimadas serán 5000 aproximadamente, este dato también será contrastado en las conclusiones.

## Planificación  $7.2.$

La planificación llevada a cabo durante el desarrollo del proyecto se va a mostrar siguiendo primero una lista de tareas llevadas a cabo, y posteriormente un diagrama de Gantt más explicativo:

La duración del proyecto ha sido de aproximadamente 15 meses. El comienzo del mismo ha sido en Junio de 2011 y la finalización en Septiembre de 2012. A continuación se muestran las tareas realizadas junto con el tiempo llevado a cabo y el periodo que ha comprendido:

- Propuesta del proyecto: Tarea de análisis de la viabilidad del  $\blacksquare$ provecto y refinamiento de los objetivos del mismo.
- Análisis: Tareas de estudio y desglose de todos los aspectos a considerar sobre el proyecto, y definición de las características y requisitos del proyecto.
	- Definición del problema.
	- Definición de características generales.
	- Definición de requisitos.  $\bullet$
- Diseño: Tareas relativas a la creación del diseño de la  $\blacksquare$ arquitectura de red del nuevo sistema de autenticación.
- Implantación: Tareas de puesta en producción del sistema de  $\blacksquare$ autenticación.
	- Fase I: Las cuentas de tipo asignatura (Windows) utilizan el nuevo sistema de autenticación (SAMBA-LDAP) y las cuentas de usuario (Linux) utilizan el antiguo sistema de autenticación (NIS).
	- Fase II: Las cuentas de tipo asignatura (Windows) utilizan el nuevo sistema de autenticación (SAMBA-LDAP) y las cuentas de usuario (Linux) utilizan el nuevo sistema de autenticación (LDAP).
	- Fase III: Se eliminan las cuentas de tipo asignatura. Todos los usuarios deben tener cuenta propia. Todos los clientes Windows) utilizan el nuevo sistema de (Linux)  $V$ autenticación (SAMBA-LDAP).
- Pruebas del sistema: Tareas de validación del sistema completo.  $\blacksquare$
- $\blacksquare$ Documentación: Tarea de documentación del proyecto.

A continuación se muestra el diagrama de Gantt que muestra de manera gráfica las tareas descritas anteriormente.

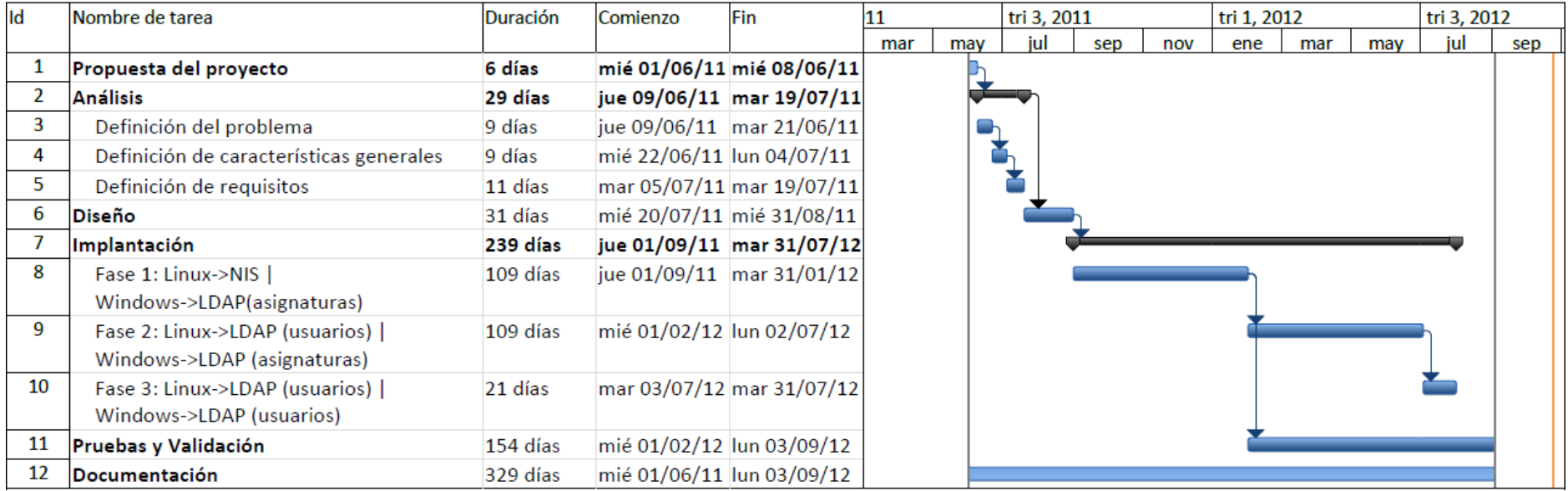

Figura 7.9. Diagrama de Gant<br/>t del proyecto.  $\;$ 

## 7.3. Presupuesto

En este apartado se va a realizar una estimación de los gastos que han supuesto la realización de este proyecto. El desglose del presupuesto se realiza en distintas categorías, con el objetivo de conseguir el mayor detalle posible en el mismo. Es importante destacar que todos los precios incluidos en el desglose no incluyen el IVA, siendo éste calculado con IVA al final en los costes totales del proyecto.

El desglose del presupuesto del proyecto es el siguiente:

- Costes de personal.
- Costes de material inventariable.
- Costes de software.

#### $7.3.1.$ Costes de personal

En el proyecto sólo ha participado un ingeniero senior durante los 15 meses de duración del proyecto. Se han trabajado un total de 329 días como se puede apreciar en el diagrama de Gantt realizado en la planificación, y se ha estimado que se han trabado durante 4 horas por día laborable.

El precio estimado por hora para cada nivel de retribución involucrada en el proyecto es de 60  $\epsilon$ /hora. Este valor se ha estimado calculando la media de precios de contratación existentes para un ingeniero senior en la actualidad.

Horas Días Concepto Salario/hora trabajadas Total laborables al día Ingeniero  $60,00 \in / \text{hora}$  $329$  días  $4 \text{ horas}/\text{dia}$ 78.960,00€ Senior **TOTAL** 78.960,00€

El coste asociado al personal es el siguiente:

Tabla 7.2. Costes de personal.

### $7.3.2.$ Costes de material inventariable

 $En$ este apartado se incluye el material utilizado de carácter inventariable. En el coste de este tipo de material se tendrá en cuenta la amortización que hay que aplicarle.

El coste de los servidores no está incluido en este apartado debido a que dicho material ya está amortizado.

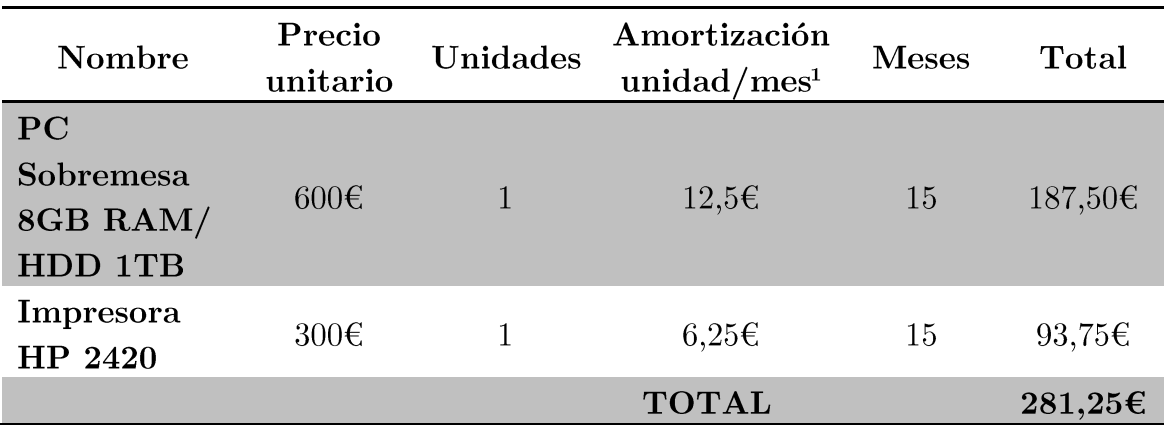

Tabla 7.3. Costes de material inventariable

#### $7.3.3.$ Costes de software

En este apartado se va a reflejar el coste relacionado con las licencias de software utilizadas. Debido a que el Departamento de informática tiene un acuerdo con Microsoft, el coste de las licencias utilizadas es cero euros. Aun así, se ha calculado el coste de las licencias en el hipotético caso de que el proyecto no hubiera sido en un entorno académico.

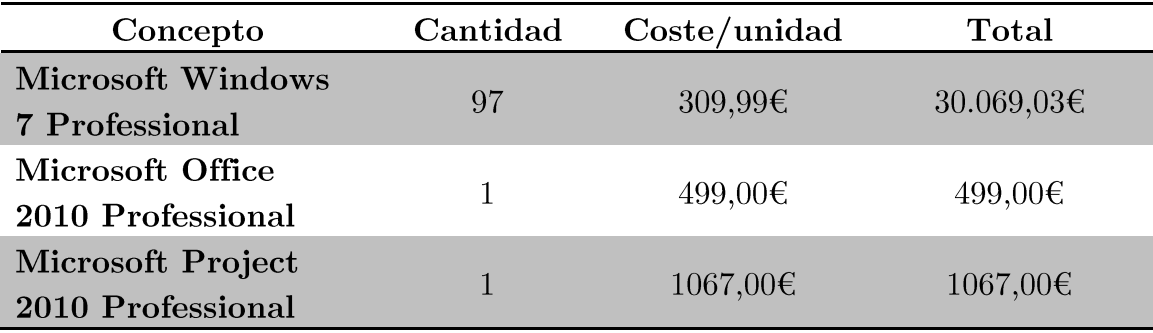

 $1$  La amortización aplicada a los equipos informáticos es de 4 años.

Proyecto fin de carrera - Roberto Fuentes Astorga - Universidad Carlos III de Madrid

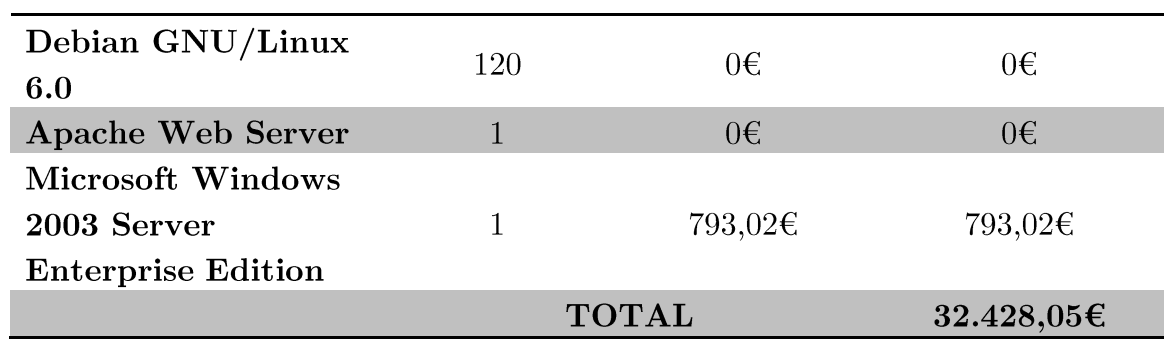

Tabla 7.4. Costes de software.

## 7.3.4. Coste total

Finalmente, se realiza la suma de todas las categorías, y se agrega un porcentaje para cubrir los riesgos que puedan surgir en el proyecto, y un porcentaje en concepto de beneficio. El presupuesto final es por tanto, el siguiente.

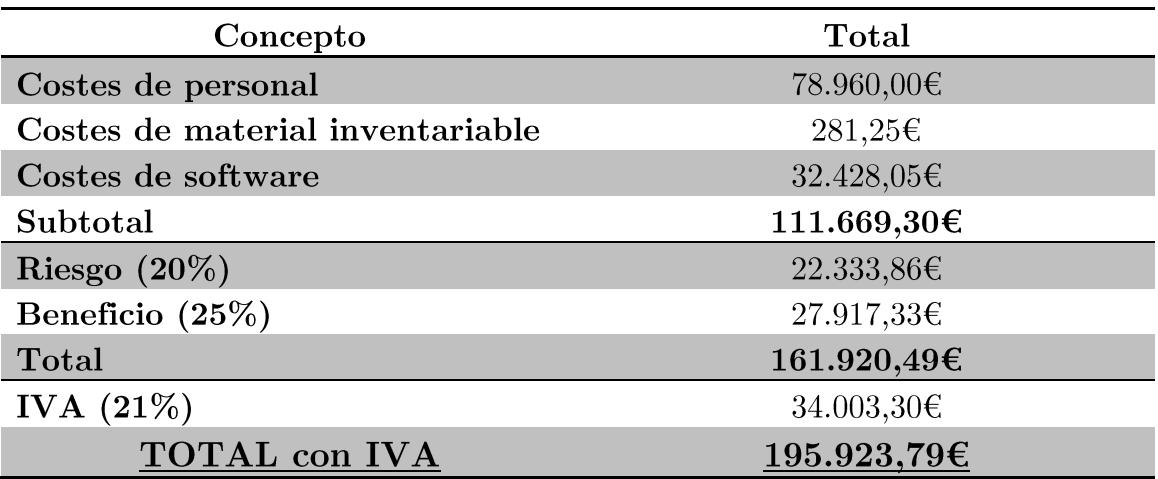

Tabla 7.5. Coste total.

El presupuesto total de ejecución de este proyecto asciende a la cantidad de CIENTO SESENTA Y UN MIL NOVECIENTOS VEINTE CON CUARENTA Y NUEVE EUROS sin incluir el impuesto sobre el valor añadido.

Incluyendo el IVA vigente al  $21\%$ , el coste total es de CIENTO NOVENTA Y CINCO MIL NOVECIENTOS VEINTITRÉS CON **SETENTA Y NUEVE EUROS.** 

# Capítulo 8 Conclusiones y trabajos futuros

En este apartado se resumen las conclusiones e ideas que se han obtenido en la realización de este proyecto, y posteriormente son analizadas las líneas de investigación futuras, con las cuales podríamos continuar, mejorar y avanzar este proyecto.

Para comenzar se va a observar desde un punto de vista técnico, donde se ve si se han logrado alcanzar las metas del proyecto, y posteriormente se va a observar desde un punto de vista personal.

## Conclusiones 8.1.

La principal conclusión que se puede obtener de este proyecto es que se ha conseguido desplegar con éxito un nuevo sistema de autenticación que facilita la gestión de la cuenta al usuario y la administración al personal del ldi.

Además se ha conseguido mejorar la seguridad completa del sistema gracias a la identificación del usuario en el servidor del ldap de la universidad. Otro objetivo muy importante que se ha cumplido es que se ha conseguido facilitar la gestión de su cuenta al usuario gracias a la integración de las aplicaciones web con el sistema de autenticación.

En relación con el nuevo dominio de Windows, se ha conseguido paliar en gran medida las carencias de la falta de un servidor con Active Directory. Gracias al conjunto de *scripts* realizados, se puede distribuir de forma automática y transparente nuevas políticas de grupo a los clientes seleccionados de las aulas informáticas. De la misma manera se pueden añadir y eliminar tareas programas a cualquier equipo de las aulas informáticas.

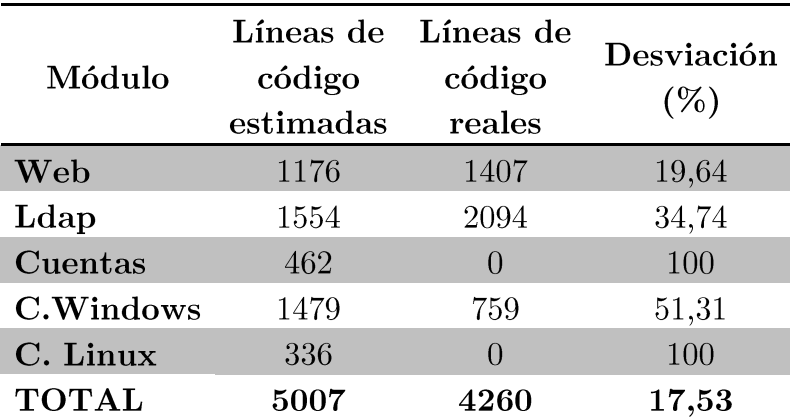

En relación a la estimación del proyecto, se muestra a continuación una tabla con las diferencias entre las líneas de código estimadas y reales.

Tabla 8.1. Comparación de las líneas de código estimadas y reales.

De los datos mostrados en la tabla anterior se puede concluir lo siguiente:

- Los módulos cuentas y cliente Linux no tiene ninguna línea de código real debido a que no se ha desarrollado ningún software.
- La estimación de los módulos web y ldap han sido ligeramente optimista comparada con la realidad.

Si se observa las líneas de código totales, la estimación se aproxima mucho a la realidad y se puede dar por buena teniendo en cuenta que en esta comparación no se ha incluido el esfuerzo necesario para la instalación y configuración de dichos módulos. En relación al esfuerzo y tiempo necesario para completarlo, también se aproxima mucho a la realidad debido a que la estimación era de 7 meses x 1 persona a tiempo completo y en realidad ha sido 15 meses x 1 persona a media jornada.

En resumen, este proyecto fin de carrera ha conseguido crear un entorno de autenticación completo y centralizado fácil de gestionar y válido para varios sistemas operativos.

En cuanto a las conclusiones personales, este proyecto me ha parecido muy completo ya que he podido aplicar la mayoría de los conocimientos adquiridos en la carrera, desde la aplicación de la ingeniería del software para la realización de este documento hasta la aplicación de los sistemas operativos.

Por otro lado considero que el nuevo sistema de autenticación ha contribuido a mejorar el procedimiento de creación y gestión de la cuenta de usuario. Desde que el sistema está en producción se ha podido observar que los alumnos han agradecido que se pueda acceder a los datos de su cuenta desde el sistema operativo Windows y que se haya unificado las credenciales de acceso a su cuenta.

## Trabajos futuros 8.2.

Los trabajos futuros que se plantean para mejorar el sistema de autenticación instalado son los siguientes:

- Instalación de servidor  $\blacksquare$ **ldap esclavo**: Se propone la instalación de otro servidor ldap de apoyo al principal para balancear la carga. Dicho servidor puede ser necesario en el caso de que aumente el número de equipos y servicios ofrecidos por el ldi.
- п Instalación de Samba 4: Se propone la instalación, cuando sea estable y esté suficiente probada, de la versión 4 del software Samba. Dicho software permitirá simplificar el sistema debido a la integración de las políticas de grupo.
- Escalabilidad de los scripts de políticas y tareas: Se  $\blacksquare$ propone una generalización de los *scripts* de políticas y tareas para que sean útiles para cualquier cambio de distribución de las aulas informáticas.
- $\blacksquare$ Control de acceso: Se propone añadir un registro centralizado de control de acceso de los usuarios a los clientes de las aulas informáticas. De esta manera se podrá saber el/los usuario/s que han utilizado cada cliente de las aulas informáticas en todo momento. Dicha información también puede ser útil para realizar un mantenimiento más exhaustivo a los equipos que más horas de uso han tenido.
- Integración del software Ifolder con el sistema de  $\blacksquare$ autenticación: Se propone la integración del software Ifolder con el nuevo sistema de autenticación debido a que el actualmente está configurado de manera manual con usuarios y contraseñas independientes del resto del sistema de autenticación del ldi.
- Integración de un servicio de autenticación para la red inalámbrica del ldi: Se propone la integración de un servicio de autenticación para la red inalámbrica del ldi. Actualmente dicho servicio está configurado con una clave compartida. La instalación de dicho servicio mejoraría sustancialmente la seguridad de la red.
- Creación de scripts genéricos para gestión masiva de usuarios: Se propone la creación de *scripts* genéricos de gestión masiva de usuarios. Dichos scripts serían útiles para realizar modificaciones en los datos de los usuarios o realizar consultas de los mismos para el desarrollo de informes.
- $\blacksquare$ Realización de encuestas de satisfacción de usuario: Se propone la realización de encuestas a los usuarios del ldi para conocer el nivel de satisfacción de los usuarios con las nuevas funcionalidades ofrecidas por el nuevo sistema de autenticación y en qué aspectos es mejorable el sistema.
- Autenticación en máquinas virtuales instaladas en los  $\blacksquare$ clientes: Se propone la integración de la autenticación en las máquinas virtuales instaladas en los clientes de las aulas informáticas para la elaboración de informes de uso. De esta manera se puede optimizar el espacio ocupado en los clientes debido a que se espera que los informes ayuden a conocer de manera precisa las máquinas virtuales que realmente son utilizadas y los periodos de tiempo.
- Integración de la autenticación en otro tipo de clientes: Se  $\blacksquare$ propone la realización de un estudio de la integración del sistema de autenticación en otro tipo de clientes, como por ejemplo, dispositivos móviles.

# Capítulo 9 Acrónimos y abreviaturas

- **NIS:** Network Information Service.  $\blacksquare$
- $\bullet$  **YP**: Yellow Pages.
- GNU: GNU is Not Unix.
- NYS: NIS/YP with Switches.
- LDAP: Lightweight Directory Access Protocol.
- **ITU:** Unión Internacional de Telecomunicaciones.
- DAP: Directory Access Protocol.
- OSI: Open Systems Interconnection.
- **TCP:** Transmission Control Protocol.
- $\blacksquare$  **IP**: Internet Protocol.
- TLS: Transport Layer Security.
- URL: Uniform Resource Locator.
- SSL: Secure Sockets Laver.
- DN: Distinguished Name.
- RDN: Relative Distinguished Name.
- UUID: Universally Unique Identifier
- LDIF: LDAP Data Interchange Format.
- CN: Common Name.
- $\bullet$  SN: Surname.
- DC: Domain Component.
- **UID**: Unique Identification Number.
- BSD: Berkeley Software Distribution.
- AIX: Advanced Interactive eXecutive.
- OS: Operating System.
- **HP-UX:** Hewlett-Packard UniX.
- **ITDS:** IBM Tivoli Directory Server.
- AD: Active Directory.
- DNS: Domain Name System.
- DHCP: Dynamic Host Configuration Protocol.
- **NTFS:** New Technology File System.  $\blacksquare$
- $\blacksquare$  NT: New Technology.
- PC: Personal Computer.
- IIS: Internet Information Services.
- DVD: Digital Versatile Disc.
- $\blacksquare$  $\bf AT\&T:$  American Telephone and Telegraph.
- GCC: GNU Compiler Collection.
- **POSIX:** Portable Operating System Interface.  $\blacksquare$
- **FSF:** Free Software Foundation.  $\blacksquare$
- $\blacksquare$ **FAT:** file allocation table.
- $\blacksquare$ **JFS:** Journaling File System.
- **UDF:** Universal Disk Format.
- ISO: International Organization for Standardization.
- **PPC**: PowerPC.  $\blacksquare$
- **USB:** Universal Serial Bus.  $\blacksquare$
- **KVM:** Kernel-based Virtual Machine.  $\blacksquare$
- $\blacksquare$ **VT**: Virtualization Technology.
- $\blacksquare$ **CPU:** Central Processing Unit.
- **ARM:** Advanced RISC Machine.  $\blacksquare$
- $\blacksquare$ **MIPS:** Microprocessor without Interlocked Pipeline Stages.
- **SPARC:** Scalable Processor ARChitecture.  $\blacksquare$
- **IBM:** International Business Machines.  $\blacksquare$
- **API:** Application Programming Interface.  $\blacksquare$
- MMU: Memory Management Unit.
- $\blacksquare$ **AMD:** Advanced Micro Devices.
- **TLB:** Translation Lookaside Buffer.  $\blacksquare$
- $\blacksquare$  MB: MegaByte.
- LVM: Logical Volume Manager.
- **RAM:** Random-Access Memory  $\blacksquare$
- **HTML:** HyperText Markup Language. ٠
- **HTTP:** Hypertext Transfer Protocol.  $\blacksquare$
- $\blacksquare$ **FTP:** File Transfer Protocol.
- **HTTPS:** Hyper Text Transfer Protocol Secure.  $\blacksquare$
- **FTPS: FTP Secure.**  $\blacksquare$
- $\blacksquare$ **SMTP:** Simple Mail Transfer Protocol.
- **NNTP:** Network News Transport Protocol.  $\blacksquare$
- **SMB**: Server Message Block.  $\blacksquare$
- CIFS: Common Internet File System.
- PDC: Primary Domain Controller.
- **BDC**: Backup Domain Controller.  $\blacksquare$
- **MSRPC:** Microsoft Remote Procedure Call.  $\blacksquare$
- **RCP:** Remote Procedure Call.  $\blacksquare$
- $\blacksquare$ **DCE:** Remote Procedure Call.
- **NBNS: NetBIOS.**  $\blacksquare$
- **WINS:** Windows Internet Naming Service.  $\blacksquare$
- **SAM:** Security Accounts Manager.  $\blacksquare$
- LSA: Local Security Authority.
- LAN: Local Area Network.  $\blacksquare$
- **NTLM:** NT LAN Manager.  $\blacksquare$
- XDR: eXternal Data Representation.  $\blacksquare$
- **NFS:** Network File System.  $\blacksquare$
- **CD-ROM:** Compact Disc Read Only Memory.  $\blacksquare$
- LDI: Laboratorio del Departamento de Informática.  $\blacksquare$
- NIA: Número de Identificación de Alumnado.  $\blacksquare$
- CU: Caso de Uso.  $\blacksquare$
- **RSF:** Requisitos Software Funcionales.  $\blacksquare$
- $\blacksquare$ **RSR:** Requisitos Software de Rendimiento.
- $\blacksquare$ **RSI:** Requisitos Software de Interfaz.
- $\blacksquare$ **RSO**: Requisitos Software de Operación.
- **RSRe:** Requisitos Software de Recursos.  $\blacksquare$
- **RSC:** Requisitos Software de Comprobación.  $\blacksquare$
- **RSS:** Requisitos Software de Seguridad.  $\blacksquare$
- **RSFi:** Requisitos Software de Fiabilidad.  $\blacksquare$
- $\blacksquare$ **HDD**: Hard Disk Drive.

# Capítulo 10 Bibliografía y referencias

- $\lceil 1 \rceil$ Enciclopedia sobre Network Information Service (Español). 2012. Disponible: http://es.wikipedia.org/wiki/Network Information Service
- $\lceil 2 \rceil$ ONC+ Developer's Guide (Inglés). 2002. Disponible: http://docs.oracle.com/cd/E19683-01/816-1435/816-1435.pdf
- $[3]$ Enciclopedia sobre Lightweight Directory Access Protocol (Español). 2012. Disponible: http://es.wikipedia.org/wiki/LDAP
- $[4]$ Enciclopedia sobre Active Directory (Español). 2012. Disponible: http://es.wikipedia.org/wiki/Active Directory
- Enciclopedia sobre Windows XP (Inglés). 2012. Disponible:  $\lceil 5 \rceil$ http://en.wikipedia.org/wiki/Windows  $XP$
- Enciclopedia sobre Ediciones de Windows XP (Inglés). 2012. Disponible:  $\lceil 6 \rceil$ http://en.wikipedia.org/wiki/Windows  $XP$  editions
- $\lceil 7 \rceil$ Enciclopedia sobre Windows Vista (Inglés). 2012. Disponible: http://en.wikipedia.org/wiki/Windows Vista
- $\lceil 8 \rceil$ Enciclopedia sobre versiones de Windows Vista (Inglés). 2012. Disponible:

http://en.wikipedia.org/wiki/Windows Vista editions

- $[9]$ Enciclopedia sobre Windows 7 (Inglés). 2012. Disponible:  $\frac{\text{http://en.wikipedia.org/wiki/Windows}}{7}$
- Enciclopedia sobre ediciones de Windows 7 (Inglés). 2012. Disponible:  $[10]$ http://en.wikipedia.org/wiki/Windows 7 editions
- Enciclopedia sobre Windows Server 2008 (Inglés). 2012. Disponible:  $[11]$ http://en.wikipedia.org/wiki/Windows Server 2008
- $[12]$ Enciclopedia sobre Unix (Inglés). 2012. Disponible: http://en.wikipedia.org/wiki/Unix
- Enciclopedia sobre Linux (Inglés). 2012. Disponible:  $\lceil 13 \rceil$ http://en.wikipedia.org/wiki/Linux

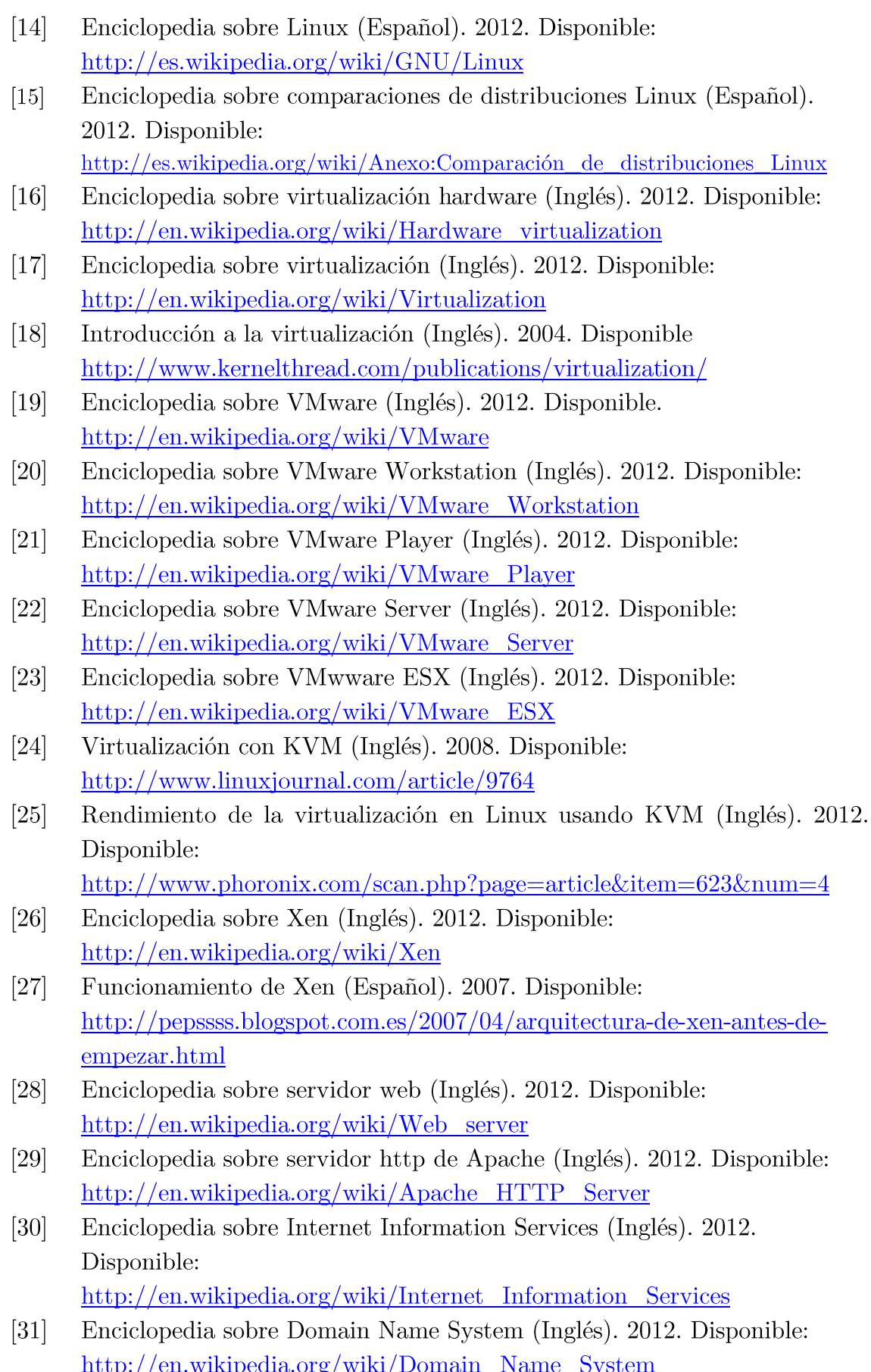

 $[32]$ 

 $[33]$ 

 $[34]$ 

 $[35]$ 

 $[36]$ 

 $[37]$ 

 $[38]$ 

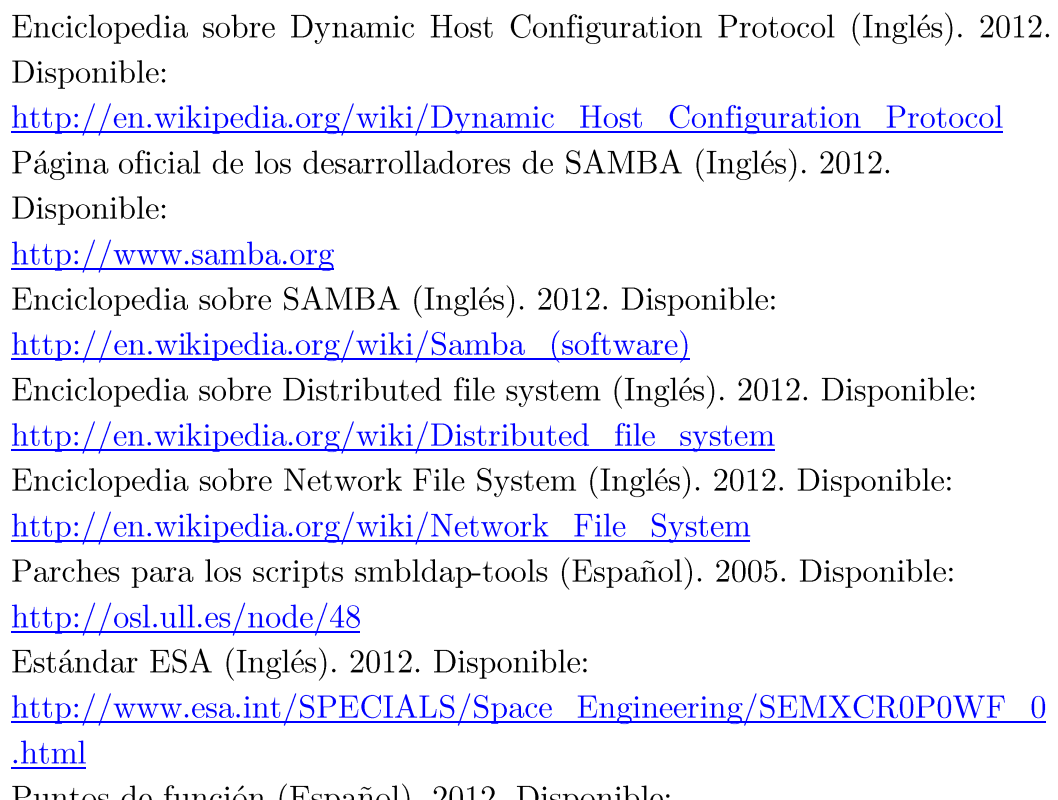

- $[39]$ Puntos de función (Español). 2012. Disponible: http://www.upv.es/~jmontesa/eog/eog00at4.ppt
- $[40]$ Página web COCOMOII (Inglés). 2012. Disponible: http://sunset.usc.edu/csse/research/COCOMOII/cocomo main.html

 $\label{eq:proyect} Proyecto \hspace{2mm} \emph{fin de carrera} \hspace{2mm} - \hspace{2mm} \emph{Roberto Fuentes Astorga} \hspace{2mm} - \hspace{2mm} \emph{Universidad Carlos III de Madrid}$ 

# Capítulo 11 Apéndice

En este capítulo se recoge toda la información que se desea anexar al documento.

## 11.1. Ficheros de configuración

A continuación se anexan los ficheros de configuración referenciados en el documento.

### $11.1.1.$ **Servidor LDAP**

Los archivos de configuración relevantes del servidor LDAP son los siguientes:

## $11.1.1.1.$  /etc/hostname

**ldap** 

```
11.1.1.2. /etc/network/interfaces
```
auto lo iface lo inet loopback auto eth0 iface eth0 inet static address 163.117.142.173 gateway 163.117.142.2 netmask 255.255.255.0 auto eth1 iface eth1 inet static address 10.0.142.173 netmask 255.255.255.0

### $11.1.1.3.$  $/etc/xen/ldap.cfg$

```
kernel = '/boot/vmlinuz-2.6.32-5-xen-amd64'
          ramdisk = '/boot/initrd.img-2.6.32-5-xen-amd64'
          memory = 1024extra = 'TERM=xterm'
          console = 'hvc0'
          root = '/dev/xvda2 ro'disk = \lceil 'file:/xen-
          machines/domains/ldap/swap.img,xvda1,w',
                       'file:/xen-
          machines/domains/ldap/disk.img,xvda2,w',
                       'file:/xen-
          machines/domains/ldap/disk2.img,xvda3,w',
           ]
          name = 'ldap'vif = [ 'mac=00:16:3E:1E:FC:AA, bridge=xenbr1, 
          ip=163.117.142.173', 'mac=00:16:3E:1E:FD:AA, 
          bridge=xenbr0, ip=10.0.142.173' ]
          on_poweroff = 'destroy'
          on_reboot = 'restart'
          on_crash = 'restart'
11.1.1.4. /etc/ssh/sshd_config
          Port 22
          ListenAddress 10.0.142.229
          Protocol 2
          HostKey /etc/ssh/ssh host rsa key
          HostKey /etc/ssh/ssh_host_dsa_key
          UsePrivilegeSeparation yes
          KeyRegenerationInterval 3600
          ServerKeyBits 768
          SyslogFacility AUTH
          LogLevel INFO
          LoginGraceTime 120
          PermitRootLogin yes
          StrictModes yes
```
RSAAuthentication yes PubkeyAuthentication yes

```
IgnoreRhosts yes
           RhostsRSAAuthentication no
           HostbasedAuthentication no
           PermitEmptyPasswords no
           ChallengeResponseAuthentication no
           X11Forwarding yes
           X11DisplayOffset 10
           PrintMotd no
           PrintLastLog yes
           TCPKeepAlive yes
           AcceptEnv LANG LC *
           Subsystem sftp /usr/lib/openssh/sftp-server
           UsePAM yes
11.1.1.5. /etc/postfix/main.cfsmtpd_banner = $myhostname ESMTP $mail_name (Debian/GNU)
           biff = noappend dot_mydomain = no
           readme\_directory = nosmtpd tls cert file=/etc/ssl/certs/ssl-cert-snakeoil.pem
           smtpd tls key file=/etc/ssl/private/ssl-cert-snakeoil.key
           smtpd_use_tls=yes
           smtpd_tls_session_cache_database
                                                                     =btree: ${data_directory}/smtpd_scache
           smtp tls session cache database
                                                                     \equivbtree: ${data_directory}/smtp_scache
           myhostname = lab.inf.uc3m.esalias_maps = hash:/etc/aliasesalias_database = hash://etc/aliasesmydestination = ldap, localhost.localdomain, localhost
           relayhost = 10.0.142.245mynetworks = 127.0.0.0/8mailbox size limit = 0recipient_delimiter = +
           inet interfaces = 10.0.142.17311.1.1.6. /etc/ldap/slapd.comf
```
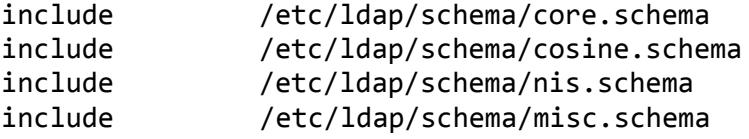

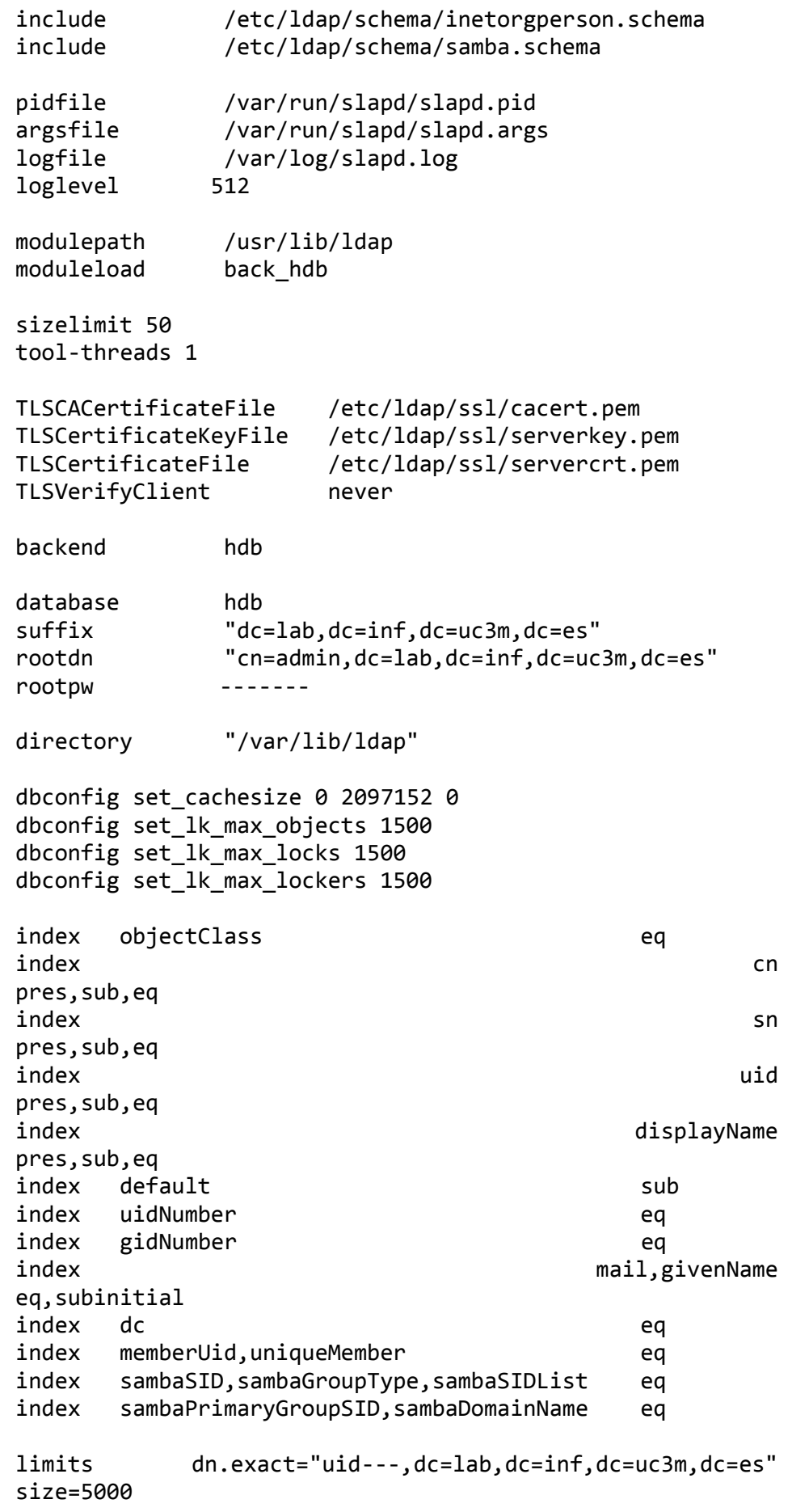

206

```
lastmod on
checkpoint 512 30
access to attrs=shadowLastChange
                  by self write
                  by * read
access to attrs=sambaLMPassword
                  by self write
                  by * auth
access to attrs=sambaNTPassword
                  by self write
                  by * auth
access to attrs=userPassword
                  by self write
                  by * auth
access to attrs=gecos
                  by dn="uid=---
,dc=lab,dc=inf,dc=uc3m,dc=es" read
                  by self write
                  by * auth
access to dn.base=""
                  by self write
                  by self read
                  by * auth
access to *
                  by dn="uid=---
,dc=lab,dc=inf,dc=uc3m,dc=es" read
by the book of the book of the book of the book of the book of the book of the book of the book of the book of
dn="cn=admin,dc=lab,dc=inf,dc=uc3m,dc=es" write
                  by self read
                  by * auth
```

```
11.1.1.7. /etc/ldap/ldap.comf
```
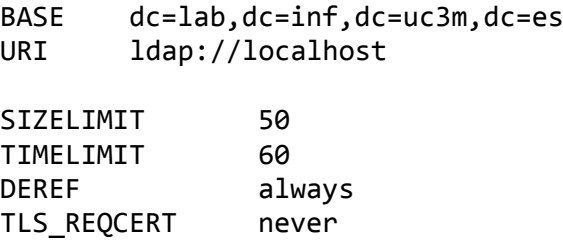

11.1.1.8. Fichero de creación de usuario ldap para realizar  $consultas$ 

```
dn: uid=---,dc=lab,dc=inf,dc=uc3m,dc=es
uid: ---
uidNumber: ---
gidNumber: ---
cn: ---
sn: ---
objectClass: top
```
objectClass: person objectClass: shadowAccount objectClass: posixAccount homeDirectory: /home/---

# 11.1.1.9.  $/etc/pam\_ldap.config$  y  $/etc/libnss-ldap$

base dc=lab,dc=inf,dc=uc3m,dc=es uri ldap://localhost ldap\_version 3 binddn uid=---,dc=lab,dc=inf,dc=uc3m,dc=es bindpw contraseña

# 11.1.1.10. /etc/nscd.conf

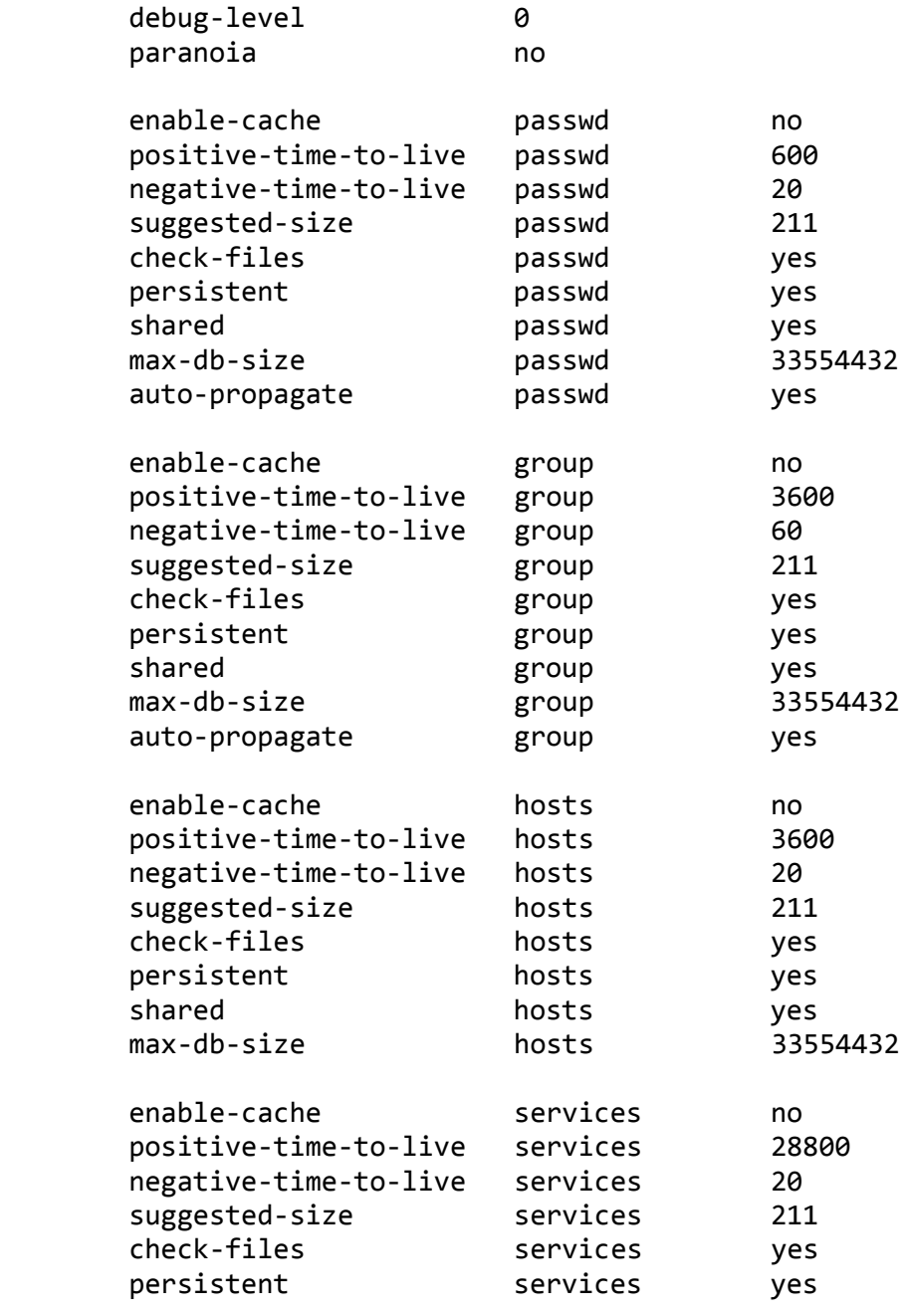

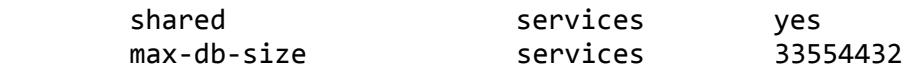

# 11.1.1.11. /etc/nsswitch.conf

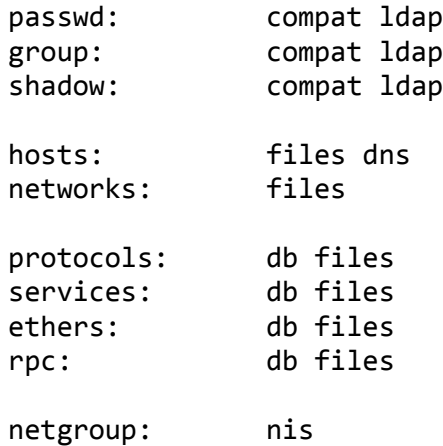

# 11.1.1.12. /etc/rsyslog.conf

\$ActionFileDefaultTemplate RSYSLOG\_TraditionalFileFormat

\$FileOwner root \$FileGroup adm \$FileCreateMode 0640 \$DirCreateMode 0755 \$Umask 0022 \$IncludeConfig /etc/rsyslog.d/\*.conf  $local4.*$ /var/log/slapd.log auth,authpriv.\* /var/log/auth.log \*.\*;auth,authpriv.none;local4.none - /var/log/syslog daemon.\* /var/log/daemon.log kern.\* For the set of the set of the set of the set of the set of the set of the set of the set of the set of the set of the set of the set of the set of the set of the set of the set of the set of the set of the set of th /var/log/kern.log lpr.\* - /var/log/lpr.log  $\texttt{mail.*}$ /var/log/mail.log  $\mathsf{user.}^*$ /var/log/user.log mail.info -/var/log/mail.info mail.warn -/var/log/mail.warn mail.err /var/log/mail.err news.crit /var/log/news/news.crit

```
news.err /var/log/news/news.err
news.notice -/\text{var}/\text{log}/\text{news}/\text{news}.notice
*. =debug; \
        auth,authpriv.none;\
        news.none;mail.none;local4.none -
/var/log/debug
*.=info;*.=notice;*.=warn;\
        auth,authpriv.none;\
        cron,daemon.none;\
       mail,news.none -/var/log/messages
*.emerg *
daemon.*;mail.*;\
        news.err;\
       *.=debug;*.=info;\
        *.=notice;*.=warn |/dev/xconsole
```
# $11.1.1.13. / etc/logrotate.d/slapd$

```
/var/log/slapd.log {
     rotate 35
     size 8192k
     create 0660 root root
     compress
}
```
 $11.1.1.14. /etc/default/slapd$ 

SLAPD\_CONF= SLAPD\_USER="openldap" SLAPD\_GROUP="openldap" SLAPD\_PIDFILE= SLAPD\_SERVICES="ldap:// ldaps://" SLAPD\_SENTINEL\_FILE=/etc/ldap/noslapd SLAPD\_OPTIONS=""

 $11.1.1.15. / etc/samba/smb.comf$ 

```
[global]
workgroup = LABINF
netbios name = LDAP
passdb backend = ldapsam:ldap://localhost
username map = /etc/samba/smbusers
add user script = /usr/sbin/smbldap-useradd -m '%u'
delete user script = /usr/sbin/smbldap-userdel %u
add group script = /usr/sbin/smbldap-groupadd -p '%g'
delete group script = /usr/sbin/smbldap-groupdel '%g'
add user to group script = /usr/sbin/smbldap-groupmod -m
'%u' '%g'
```

```
delete user from group script = /usr/sbin/smbldap-groupmod 
-x '%u' '%g'
set primary group script = /usr/sbin/smbldap-usermod -g 
'%g' '%u'
add machine script = /usr/sbin/smbldap-useradd -w '%u'
logon script = inicio-users.vbs
logon path = \\CUENTAS\%U\profile
logon drive = 2:
logon home = \\CUENTAS\%U
interfaces = 163.117.142.173/24 10.0.142.173/24 
127.0.0.1/8
bind interfaces only = Yes
domain logons = Yes
preferred master = Yes
domain master = Yes
wins support = Yes
dns proxy = Yes
name resolve order = bcast host lmhosts wins
admin users= @"Domain Admins"
enable privileges = yes
security = user
encrypt passwords = true
kernel oplocks = no
ldap suffix = dc = lab, dc = inf, dc = uc3m, dc = esldap machine suffix = ou=Machines
ldap user suffix = ou=People
ldap group suffix = ou=groups
ldap idmap suffix = ou=idmap
ldap admin dn = cn=admin,dc=lab,dc=inf,dc=uc3m,dc=es
ldap ssl = no
ldap passwd sync = Yes
idmap uid = 15000-20000
idmap gid = 15000-20000
load printers = no
; to maintain capital letters in shortcuts in any of the 
profile folders:
preserve case = yes
short preserve case = yes
case sensitive = no
use spnego = yes
hosts allow = 163.117.142.0/24 10.0.142.0/24 127.0.0.1
socket options = TCP_NODELAY SO_RCVBUF=8192 SO_SNDBUF=8192
Dos charset = 850
Unix charset = IS08859-15[netlogon]
```

```
 path = /users/windows/netlogon
                   browseable = No
                   write list = @"Domain Admins"
                   guest ok = yes
           [sysvol]
                   path = /users/windows/sysvol
                   browseable = No
                   write list = "@Domain Admins"
                   read only = yes
                   guest ok = yes
                   invalid users = @"alumnos", @"asignaturas", 
           @"profes", @"bdua", @"bscw"
           [profiles]
                   path = /users/windows/perfiles
                   guest ok = yes
                  read only = yes
                  write list = @"Domain Admins"
                   profile acls = Yes
            hide files = 
           /desktop.ini/outlook*.lnk/*Briefcase*/*$RECYCLE.BIN*/
           [asociados]
                   path = /users/profes
                   valid users = @"Domain Admins"
                   write list = @"Domain Admins"
11.1.1.16. /etc/smbldap-tools/smbldap.comf
```

```
SID="---"
sambaDomain="LABINF"
slaveLDAP="localhost"
slavePort="389"
masterLDAP="localhost"
masterPort="389"
ldapTLS="0"
verify=""
cafile=""
clientcert=""
clientkey=""
suffix="dc=lab,dc=inf,dc=uc3m,dc=es"
usersdn="ou=people, ${suffix}"
computersdn="ou=machines,${suffix}"
groupsdn="ou=groups,${suffix}"
idmapdn="ou=idmap,${suffix}"
sambaUnixIdPooldn="sambaDomainName=LABINF,${suffix}"
scope="sub"
hash_encrypt="SSHA"
crypt_salt_format=""
```

```
userLoginShell="/bin/bash"
userHome="/homes/alumnos/%U"
userHomeDirectoryMode="700"
userGecos="System User"
defaultUserGid="210"
defaultComputerGid="515"
skeletonDir="/etc/skel"
defaultMaxPasswordAge="99999"
userProfile="\\ldap\profiles\perfil_comun_w7"
mailDomain="lab.inf.uc3m.es"
with smbpasswd="0"
smbpasswd="/usr/bin/smbpasswd"
with slappasswd="0"
slappasswd="/usr/sbin/slappasswd"
```

```
11.1.1.17. /etc/smbldap-tools/smbldap bind.conf
```

```
slaveDN="cn=admin,dc=lab,dc=inf,dc=uc3m,dc=es"
slavePw="contraseña"
masterDN="cn=admin,dc=lab,dc=inf,dc=uc3m,dc=es"
masterPw="contraseña"
```
## **Servidor CUENTAS**  $11.1.2.$

Los archivos de configuración relevantes del servidor CUENTAS son los siguientes:

```
11.1.2.1. /etc/pam_ldap.conf y /etc/libnss-ldap
```

```
base dc=lab,dc=inf,dc=uc3m,dc=es
uri ldap://ldap
ldap_version 3
binddn uid=---,dc=lab,dc=inf,dc=uc3m,dc=es
bindpw contraseña
```

```
11.1.2.2. /etc/samba/smb.conf
```

```
[global]
workgroup = LABINF
netbios name = CUENTAS
passdb backend = ldapsam:ldap://ldap
username map = /etc/samba/smbusers
add user script = /usr/sbin/smbldap-useradd -m '%u'
delete user script = /usr/sbin/smbldap-userdel %u
add group script = /usr/sbin/smbldap-groupadd -p '%g'
delete group script = /usr/sbin/smbldap-groupdel '%g'
add user to group script = /usr/sbin/smbldap-groupmod -m 
'%u' '%g'
```

```
delete user from group script = /usr/sbin/smbldap-groupmod 
-x '%u' '%g'
set primary group script = /usr/sbin/smbldap-usermod -g 
'%g' '%u'
add machine script = /usr/sbin/smbldap-useradd -w '%u'
logon script = inicio-users.vbs
logon path = \\CUENTAS\%U\profile
logon drive = 2:
logon home = \\CUENTAS\%U
interfaces = 163.117.142.230/24 10.0.142.230/24 
127.0.0.1/8
bind interfaces only = Yes
domain logons = Yes
preferred master = No
domain master = No
wins support = No
dns proxy = No
wins server = 10.0.142.173 163.117.142.173
name resolve order = bcast host lmhosts wins
admin users= @"Domain Admins"
ldap suffix = dc = lab, dc = inf, dc = uc3m, dc = esldap machine suffix = ou=Machines
ldap user suffix = ou=People
ldap group suffix = ou=groups
ldap idmap suffix = ou=idmap
ldap admin dn = cn=admin,dc=lab,dc=inf,dc=uc3m,dc=es
ldap ssl = no
ldap passwd sync = Yes
idmap uid = 15000-20000
idmap gid = 15000-20000
load printers = no
; to maintain capital letters in shortcuts in any of the 
profile folders:
preserve case = yes
short preserve case = yes
case sensitive = no
use spnego = yes
hosts allow = 163.117.142.0/24 10.0.142.0/24 127.0.0.1
socket options = TCP_NODELAY SO_RCVBUF=8192 SO_SNDBUF=8192
Dos charset = 850
Unix charset = IS08859-15[netlogon]
         path = /users/windows/netlogon
         browseable = No
         write list = "@Domain Admins"
```

```
 guest ok = yes
[homes]
        comment = Directorio HOME de %U, %u
       read only = No
       create mask = 0600 directory mask = 0700
        force directory mode = 0700
        browseable = No
        writable = yes
       force user = %U
        valid users = %U, "@Domain Admins"
 hide files = 
/desktop.ini/outlook*.lnk/*Briefcase*/*$RECYCLE.BIN*/
```
#### $/etc/smbldap\text{-}tools/smbldap.comf$  $11.1.2.3.$

```
SID="---"
sambaDomain="LABINF"
slaveLDAP="ldap"
slavePort="389"
masterLDAP="ldap"
masterPort="389"
ldapTLS="0"
verify=""
cafile=""
clientcert=""
clientkey=""
suffix="dc=lab,dc=inf,dc=uc3m,dc=es"
usersdn="ou=people,${suffix}"
computersdn="ou=machines,${suffix}"
groupsdn="ou=groups,${suffix}"
idmapdn="ou=idmap,${suffix}"
sambaUnixIdPooldn="sambaDomainName=LABINF, ${suffix}"
scope="sub"
hash_encrypt="SSHA"
crypt_salt_format=""
userLoginShell="/bin/bash"
userHome="/homes/alumnos/%U"
userHomeDirectoryMode="700"
userGecos="System User"
defaultUserGid="210"
defaultComputerGid="515"
skeletonDir="/etc/skel"
defaultMaxPasswordAge="99999"
```
userProfile="\\ldap\profiles\perfil\_comun\_w7"

Proyecto fin de carrera – Roberto Fuentes Astorga – Universidad Carlos III de Madrid

mailDomain="lab.inf.uc3m.es"

```
with smbpasswd="0"
smbpasswd="/usr/bin/smbpasswd"
with_slappasswd="0"
slappasswd="/usr/sbin/slappasswd"
```
# $11.1.2.4.$  /etc/smbldap-tools/smbldap bind.conf

slaveDN="cn=admin,dc=lab,dc=inf,dc=uc3m,dc=es" slavePw="contraseña" masterDN="cn=admin,dc=lab,dc=inf,dc=uc3m,dc=es" masterPw="contraseña"

# 11.1.2.5. /etc/nscd.conf

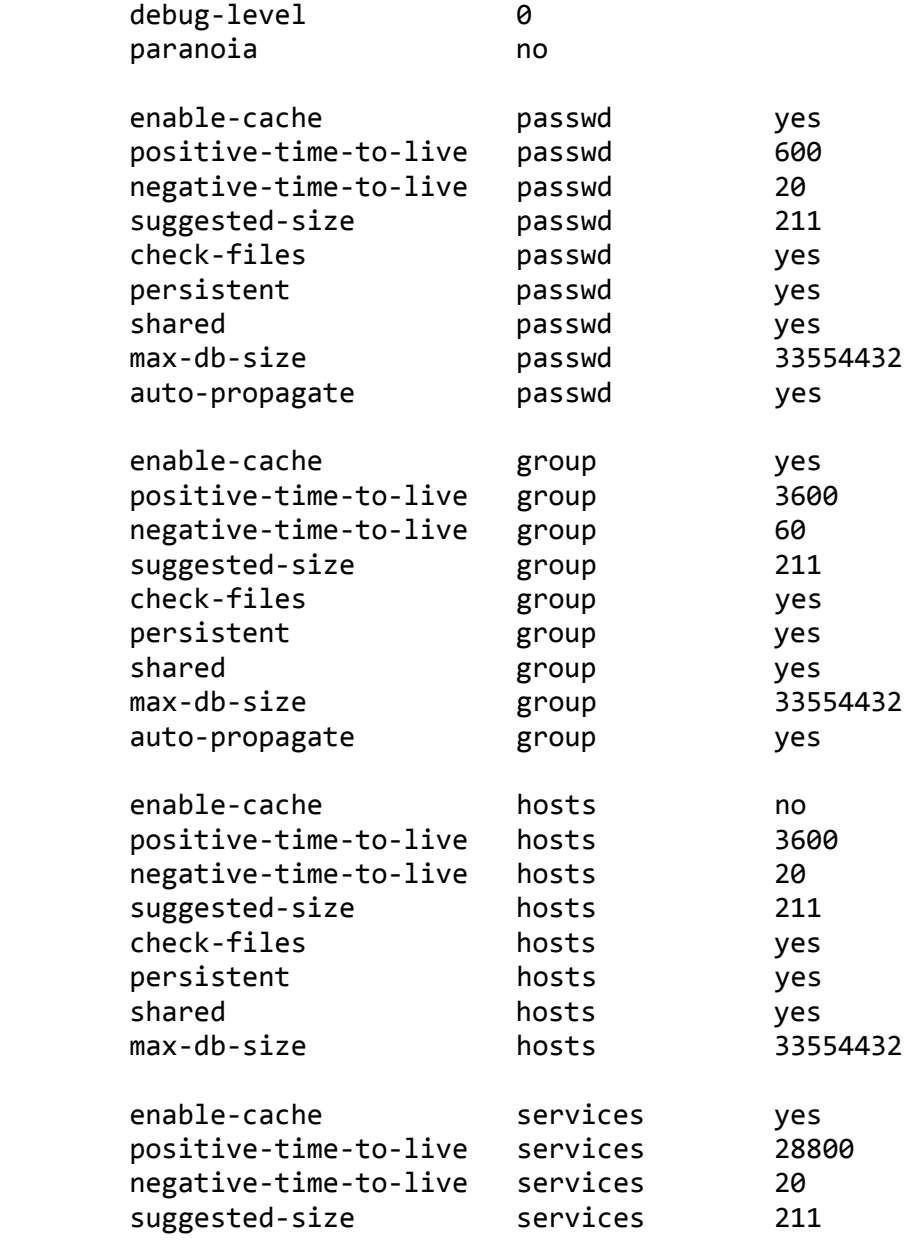

Proyecto fin de carrera - Roberto Fuentes Astorga - Universidad Carlos III de Madrid
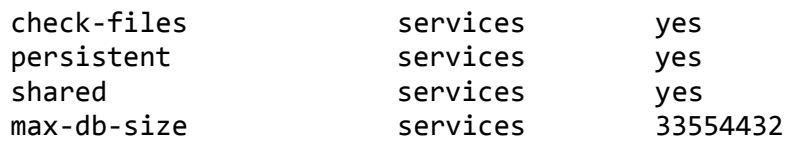

#### **Servidor CORREO**  $11.1.3.$

Los archivos de configuración relevantes del servidor CORREO son los siguientes:

## $11.1.3.1.$  /etc/dovecot/dovecot-ldap.conf

```
hosts = 1dap:389
dn = uid = --., dc = lab, dc = inf, dc = uc3m, dc = esdnpass = passwordauth bind = ves1dap version = 3
base = ou=People, dc=lab, dc=inf, dc=uc3m, dc=esderef = neverscope = subtreeuser attrs
homeDirectory=home, uidNumber=uid, gidNumber=gid
user_fitter = (& (objectClass=positAxccount)(uid=%100pass attrs = mail, userPassword
pass_fitter = (& (objectClass = posixAccount)(uid = %u))
```
#### $11.1.4.$ **Cliente Linux**

Los archivos de configuración relevantes del cliente Linux son los siguientes:

## 11.1.4.1. /etc/pam\_ldap.conf y /etc/libnss-ldap

host ldap.lab.inf.uc3m.es base dc=lab, dc=inf, dc=uc3m, dc=es uri ldaps://ldap.lab.inf.uc3m.es ldap\_version 3 binddn uid=---,dc=lab,dc=inf,dc=uc3m,dc=es bindpw contraseña pam\_password crypt ssl start tls ssl on tls cacertfile /etc/ldap/ssl/cacert.pem

 $\equiv$ 

# 11.1.4.2. /etc/nsswitch.conf

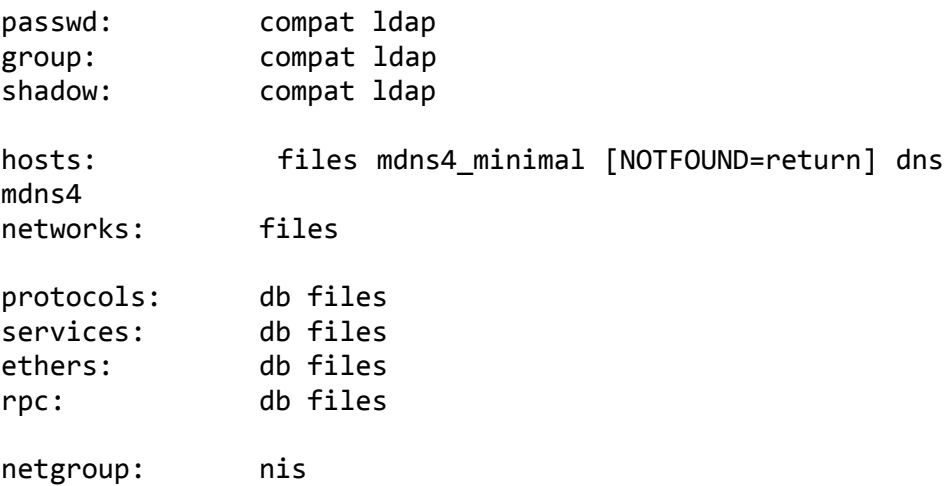

# 11.1.4.3. /etc/ldap/ldap.conf

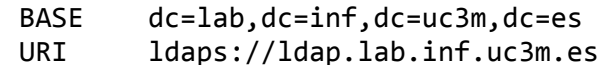

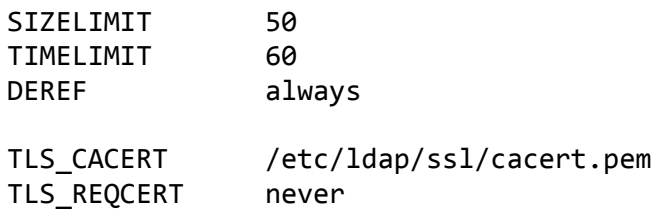

### Scripts 11.2.

A continuación se anexan los scripts utilizados por el sistema, los utilizados durante la implementación y cuando el sistema está en producción.

#### Cuotas de usuario  $11.2.1.$

Los scripts relevantes relacionados con las cuotas de usuario es el siguiente:

## 11.2.1.1. Script de modificación masiva de cuotas de usuario

```
#!/bin/bash
1s -w 1 /users/alumnos-* | grep -v alumnos > ./users.txt
rm ./users-limpio.txt
for I in $(cat./users.txt)$; do
        echo $I | grep "a0" >> users-limpio.txt
done
for I in $(cat. /users-limpio.txt); do
        /usr/sbin/xfs_quota -xc "limit bsoft=300M bhard=350M $I" /users
        echo "cambiando quota alumno" $I
done
```
#### $11.2.2.$ Actualizador de políticas

Los scripts relevantes relacionados con el actualizador de políticas son los siguientes:

```
11.2.2.1. c:\s{circits\} actualizador-scripts.ps1# Servidor de Políticas
            $server = "ldap"$ruta scripts policy = "\sysvol\policies\scripts\"
            function sincronizar scripts maquina {
                  $comando_base = "robocopy"
                $opciones = "/E / R:1 /W:1 /MIR"$destino1 = "C:\Windows\System32\GroupPolicy\Machine\Scripts\Shutdown"
                  $destino2 = "C:\Windows\System32\GroupPolicy\Machine\Scripts\Startup"
                  $origen1 = "\\"+$server+$ruta_scripts_policy+"Shutdown"
                  $origen2 = "\\"+$server+$ruta_scripts_policy+"Startup"
                  $comando = $comando_base+" "+$origen1+" "+$destino1+" "+$opciones
                  $salida1 = Invoke-Expression $comando
                  $convertido1 = convert array to string $salida1
                  $comando = $comando_base+" "+$origen2+" "+$destino2+" "+$opciones
                  $salida2 = Invoke-Expression $comando
                  $convertido2 = convert array to string $salida2
                  return $convertido1+$convertido2
            }
            function convert array to string ($array) {
                  $str = ""for (\frac{\xi_1-\theta}{\xi_1}-1t \frac{\xi_2}{\xi_2}) . length; \xi_1+\xi_2$str = $str + $array[$1] + "n"}
                  return $str
            }
```

```
function escribir log ($evento, $tipo) {
     Write-Eventlog -logname 'Policy Updater' -Source 'Policy-Updater' -Message $evento -EntryType 
$tipo -id 0
     #remove-eventlog "Policy Updater"
     #get-eventlog -list
}
```
######################################### ######### PROGRAMA PRINCIPAL ############ #########################################

Start-Sleep -s 5 \$output = sincronizar\_scripts\_maquina \$mensaje = "(11/11) Scripts actualizados (arranque y apagado equipo):`n"+\$output escribir\_log \$mensaje "Information"

11.2.2.2.  $c: \verb|\{scripts|\} security\text{-}template.inf$ 

```
[System Access]
MinimumPasswordLength = 8
[Version]
signature="$CHICAGO$"
Revision=1
[Privilege Rights]
SeNetworkLogonRight = *S-1-5-21-686392925-4218348329-2259797951-1441,*S-1-5-21-686392925-4218348329-
2259797951-512,*S-1-5-21-686392925-4218348329-2259797951-1009
SeMachineAccountPrivilege = *S-1-5-21-686392925-4218348329-2259797951-512
SeLoadDriverPrivilege = *S-1-5-21-686392925-4218348329-2259797951-1441,*S-1-5-32-544
SeServiceLogonRight = *S-1-5-18,*S-1-5-19,*S-1-5-21-686392925-4218348329-2259797951-512
SeSystemEnvironmentPrivilege = *S-1-5-21-686392925-4218348329-2259797951-1441,*S-1-5-32-544
```

```
SeRemoteInteractiveLogonRight = *S-1-5-21-686392925-4218348329-2259797951-512,*S-1-5-21-686392925-
4218348329-2259797951-1009
SeCreateSymbolicLinkPrivilege = *S-1-5-11,*S-1-5-32-544
[Registry Values]
MACHINE\Software\Microsoft\Windows\CurrentVersion\Policies\System\DontDisplayLastUserName=4,1
MACHINE\Software\Microsoft\Windows\CurrentVersion\Policies\System\ShutdownWithoutLogon=4,1
```
11.2.2.3. c:  $\langle Windows\left|\right>System32\left|\rightGroup Policy\left|\right\rangle Machine\left|\rightScripts\left|\rightS tartup\left|\rightq qpupdate.psl$ 

```
#Variables globales
#servidor que contiene las políticas
$server = "ldap"#ubicación en el servidor de las politicas de las aulas
$ruta_aulas = "\\"+$server+"\sysvol\policies\aulas"
#ubicación en el servidor de las politicas de los equipos
$ruta_equipos = "\\"+$server+"\sysvol\policies\equipos"
#ubicación en el cliente de los scripts genéricos
$destino_scripts_genericos = "C:\scripts"
#ubicación en el servidor de los scripts genéricos
$ruta origen scripts genericos = "\\"+$server+"\sysvol\scripts"
#ubicación en el servidor de las tareas programadas para las aulas
$ruta$ aulas tasks = "\\"+$server+"\sysvol\Tasks\aulas"
#ubicación en el servidor de las tareas programadas para los equipos
$ruta\ equipos\ tasks = "\\\"+$server+"\sysvol\Tasks\equipos"#ubicación en el cliente de las tareas programadas
$ruta destino scheduled tasks = "C:\Windows\System32\Tasks\LABINF"
#AULAS
$aulas = @("A01","A02","F16","F18","H02","ASO","otros")
$A01 =
@("A181","A182","A183","A184","A185","A186","A187","A188","A189","A190","A191","A192","A193","A194")
```

```
$A02 =
@("A151","A152","A153","A154","A155","A156","A157","A158","A159","A160","A161","A162","A163","A164","A1
65","A166","A167","A168","A169","A170","A171")
$H02 =
@("H50","H51","H52","H53","H54","H55","H56","H57","H58","H59","H60","H61","H62","H63","H64","H65","H66"
,"H67","H68","H69","H70")
$F16 =@("F101","F102","F103","F104","F105","F106","F107","F108","F109","F110","F111","F112","F113","F114","F1
15","F116","F117","F118","F119","F120")
$F18 =
@("F201","F202","F203","F204","F205","F206","F207","F208","F209","F210","F211","F212","F213","F214","F2
15","F216","F217","F218","F219","F220")
$ASO = @("H71","H72","H73","H74","H75","H76","H77")
$otros = @("PRUEBA64","MWEB","CLIENTE")
function obtener ruta shortcut ($ruta) {
    #Definimos objeto del acceso directo
    $WshShell = New-Object -ComObject WScript.Shell;
    #Obtenemos los datos del acceso directo
    $link = $WshShell.CreateShortcut($ruta)
    #Obtenemos solamente el parámetro que nos interesa (TargetPath)
    $link = $link.TargetPath
    return $link
}
function obtener aula equipo {
    $hostname = hostname
    $return = <math>0</math>foreach ($aula in $aulas){
         switch ($aula){
              "A01" { if (\frac{401}{10}) -contains \frac{401}{100} {\frac{401}{100} = \frac{401}{100}} }
              "A02" \{ if (\$A02 -contains \$hostname) \} \{ $return = $aula \}
```

```
"H02" { if ($H02 -contains $hostname) {$return = $aula} }
                     "F16" { if ($F16 -contains $hostname) {$return = $aula} }
                     "F18" { if ($F18 -contains $hostname) {$return = $aula} }
                     "ASO" { if ($ASO -contains $hostname) {$return = $aula} }
                     "otros" { if ($otros -contains $hostname) {$return = $aula} }
              }
       }
       return $return
}
function obtener_ruta_policy ($tipo, $gp) {
       if ($tipo -like "aula") {
             if (obtener aula equipo){
                     switch ($gp) {
                            "computer" { $ruta = $ruta aulas+"\"+$(obtener aula equipo)+"\"+"computer.lnk" }
                            "user" { $ruta = $ruta_aulas+"\"+$(obtener_aula_equipo)+"\"+"user.lnk" }
                            "useradm" { $ruta = $ruta aulas+"\"+$(obtener aula equipo)+"\"+"useradm.lnk" }
                     }
                     if ($(obtener ruta shortcut $ruta) -like ""){
                            return 1
                     }else{
                            return obtener_ruta_shortcut $ruta
                     }
              }
       }
       elseif ($tipo -like "equipo") {
             if (obtener_aula_equipo){
                     switch ($gp) {
                            "computer"           {            $ruta          =
$ruta_equipos+"\\'i+$(obtener_aula_equipo)+"\\'i+$(hostname)+"\\'i+"compact\"user" \{ \uparrow \uparrow$ruta_equipos+"\"+$(obtener_aula_equipo)+"\"+$(hostname)+"\"+"user.lnk" }
```
}

```
"useradm" { $ruta = 
$ruta_equipos+"\"+$(obtener_aula_equipo)+"\"+$(hostname)+"\"+"useradm.lnk" }
                }
                if ($(obtener ruta shortcut $ruta) -like ""){
                      return 1
                }else{
                      return obtener ruta shortcut $ruta
                }
           }
     }
     return 0
function obtener lista tasks ($tipo) {
     [array] $lista_tasks=''
     if ($tipo -like "aula") {
           if (obtener aula equipo){
                $ruta = $ruta aulas tasks+"\"+$(obtener aula equipo)+"\"
                #listar todas los accesos directos del directorio de destino y meterlas en un array
                $accesos_directos = Get-ChildItem -Path $ruta
                foreach ($acceso directo in $accesos directos)
                {
                      if ($acceso_directo.Attributes -eq "Archive") {
                           $ruta_task = obtener_ruta_shortcut ($ruta+"\"+$acceso_directo)
                           $lista_tasks += $ruta_task
                      }
                }
                if ($lista_tasks.length -gt 1){
```
}

```
return $lista_tasks
                 }else{
                        return 1
                  }
            }
      }
     elseif ($tipo -like "equipo") {
           if (obtener_aula_equipo){
                 $ruta = $ruta equipos tasks+"\"+$(obtener aula equipo)+"\"+$(hostname)+"\"
                 #listar todas los accesos directos del directorio de destino y meterlas en un array
                 $accesos_directos = Get-ChildItem -Path $ruta
                 foreach ($acceso directo in $accesos directos)
                  {
                       if ($acceso_directo.Attributes -eq "Archive") {
                             $ruta task = obtener ruta shortcut ($ruta+"\"+$acceso directo)
                             $lista_tasks += $ruta_task
                        }
                  }
                 if ($lista_tasks.length -gt 1){
                       return $lista_tasks
                 }else{
                        return 1
                  }
           }
      }
      return 0
function sincronizar_gp ($ruta, $gp){
      $comando_base = "robocopy"
```

```
$opciones = \frac{1}{2} /R:1 /W:1 /MIR /XF gpupdate.ps1 update-equipo.bat"
     $destino_computer = "C:\Windows\System32\GroupPolicy"
     $destino_useradm = "C:\Windows\System32\GroupPolicyUsers\S-1-5-32-544"
     $destino_user = "C:\Windows\System32\GroupPolicyUsers\S-1-5-32-545"
     switch ($gp){
            "computer" { 
                 $comando = $comando_base+" "+$ruta+" "+$destino_computer+" "+$opciones
                 $salida = Invoke-Expression $comando
                 return $salida
            }
            "user" {
                 $comando = $comando_base+" "+$ruta+" "+$destino_user+" "+$opciones
                 $salida = Invoke-Expression $comando
                 return $salida
            }
            "useradm" {
                 $comando = $comando_base+" "+$ruta+" "+$destino_useradm+" "+$opciones
                 $salida = Invoke-Expression $comando
                 return $salida
            }
     }
}
function crear log {
     $estado = Get-Eventlog -list | findstr "Policy Updater"
     if ($estado -like ""){
           New-Eventlog -logname 'Policy Updater' -Source 'Policy-Updater'
           Limit-Eventlog -overflowaction OverwriteOlder -logname 'Policy Updater' -MaximumSize 10240KB
     }
}
function escribir_log ($evento, $tipo) {
```

```
Write-Eventlog -logname 'Policy Updater' -Source 'Policy-Updater' -Message $evento -EntryType 
$tipo -id 0
     #remove-eventlog "Policy Updater"
     #get-eventlog -list
}
function asignar permisos {
     $dir ="C:\Windows\System32\GroupPolicyUsers\S-1-5-32-544"
     $acl = Get-Item $dir | get-acl# Eliminamos itinerancia con la carpeta superior
     $acl.SetAccessRuleProtection($true,$true)
     $acl |Set-Acl
     # Creamos objeto acl
     $colRights 
=[System.Security.AccessControl.FileSystemRights]"Write,AppendData,ChangePermissions,CreateDirectories,
CreateFiles,Delete,DeleteSubdirectoriesAndFiles,ExecuteFile,FullControl,ListDirectory,Modify,Read,ReadA
ndExecute,ReadAttributes,ReadData,ReadExtendedAttributes,ReadPermissions,Synchronize,TakeOwnership,Trav
erse,WriteAttributes,WriteData,WriteExtendedAttributes"
     $InheritanceFlag = [System.Security.AccessControl.InheritanceFlags]::None 
     $PropagationFlag = [System.Security.AccessControl.PropagationFlags]::None 
     $objType =[System.Security.AccessControl.AccessControlType]::Allow
     $objUser = New-Object System.Security.Principal.NTAccount("NT AUTHORITY\Usuarios autentificados") 
     $objACE = New-Object System.Security.AccessControl.FileSystemAccessRule ($objUser, $colRights, 
$InheritanceFlag, $PropagationFlag, $objType)
     $objACL = Get-ACL "C:\Windows\System32\GroupPolicyUsers\S-1-5-32-544" 
     # Eliminamos objeto acl 
     $objACL.RemoveAccessRuleAll($objACE) 
     Set-ACL "C:\Windows\System32\GroupPolicyUsers\S-1-5-32-544" $objACL
}
```

```
function convert array to string ($array) {
      $str = ""for (\text{Si}=0; \text{Si}-1t \text{~sarray}.length; \text{Si}++)$str = $str + $array[$1] + "n"}
      return $str
}
function lanzar_actualizador_scripts {
      Start-Process powershell.exe c:\scripts\actualizador-scripts.ps1
}
function actualizar scripts genericos {
      $comando_base = "robocopy"
    $opciones = "/E /R:1 /W:1 /MIR"$comando = $comando_base+" "+$ruta_origen_scripts_genericos+" "+$destino_scripts_genericos+" 
"+$opciones
      $salida = Invoke-Expression $comando
      return $salida
}
function sincronizar tasks ($lista tasks){
      $salida=''
      $comando_base_copiar = "xcopy"
     $opciones_copiar = "/Y"
      $comando base importar = "schtasks /create /F /TN \LABINF\"
      $opciones_importar = "/XML "
```

```
#Comprobamos que el directorio existe
     if(!(test-path $ruta destino scheduled tasks -pathtype container)){
           new-item $ruta_destino_scheduled_tasks -type directory
     }
     foreach ($tarea in $lista_tasks)
      {
           if ($tarea -notlike ''){
                 #recorrer el array e importar las tareas al scheduler
                 $comando_copiar = $comando_base_copiar+" "+$tarea+" "+$ruta_destino_scheduled_tasks+" 
"+$opciones_copiar
                 $fichero = obtener_nombre_fichero $tarea
                 $salida += "`n`nCopiando "+$fichero+"`n"
                 $salida += Invoke-Expression $comando_copiar
                 $comando_importar = $comando_base_importar+$fichero+" 
"+$opciones_importar+$ruta_destino_scheduled_tasks+"\"+$fichero
                 $salida += "`n`nImportando "+$fichero+"`n"
                 $salida += Invoke-Expression $comando_importar
           }
     }
     return $salida
}
function obtener nombre fichero ($ruta){
    $partes=$ruta.split("\")
    $numero_partes=$partes.Count
    $fichero=$partes[$numero_partes-1]
    return $fichero
}
function borrar_tasks {
```

```
$ruta borrar = $ruta destino scheduled tasks+"\*"
     Remove-Item $ruta borrar
\mathcal{F}############################
                            PROGRAMAPRINCIPAL
                                                ###########################
#creamos el log si no existe
crear_log
#creamos los directorios de politicas de user y user adm en el equipo
if(!(test-path "C:\Windows\System32\GroupPolicyUsers\S-1-5-32-544" -pathtype container)){
     new-item "C:\Windows\Svstem32\GroupPolicyUsers\S-1-5-32-544" -type directory
     #configuramos seguridad en carpeta S-1-5-32-544
     asignar permisos
}
if(!(test-path "C:\Windows\System32\GroupPolicyUsers\S-1-5-32-545"
                                                                 -pathtype
                                                                            container)){new-item
"C:\Windows\Svstem32\GroupPolicyUsers\S-1-5-32-545" -type directory}
#Sincronizamos las políticas de usuario/administradores/equipo
#Actualizamos las políticas por aula
write-host ACTUALIZAMOS AULA.....
$path aula computer = obtener ruta policy aula computer
if ( ($path aula computer -ne \theta) -and ($path aula computer -ne 1) ){
     $salida = sincronizar gp $path aula computer computer
     $convertido = convert array to string $salida
     $mensaje = "(1/11) Realizada actualización por aula (Políticas de equipo) n"+$convertido
     escribir log $mensaje "Information"
}else{
     $mensaje = "(1/11) No se ha realizado la actualización por aula (Políticas de equipo): n'n
                                                                                          La
política no existe o se ha producido un error. n n Las posibles causas son las siguientes: n
                                                                                          *_{-}
```

```
Comprobar que el equipo esta debidamente agregado en el script.`n *.- Comprobar que el enlace del 
contenedor correspondiente existe.`n *.- Comprobar que la ruta del enlace es correcta (se produce un 
error en la ruta si se crea el enlace con la unidad montada y asignada con una letra).`n"
      escribir_log $mensaje "Warning"
}
$path aula user = obtener ruta policy aula user
if ( ($path aula user -ne 0) -and ($path aula user -ne 1) ){
      $salida = sincronizar_gp $path_aula_user user
      $convertido = convert_array_to_string $salida
      $mensaje = "(2/11) Realizada actualización por aula (Políticas de user)`n"+$convertido
      escribir_log $mensaje "Information"
}else{
      $mensaje = "(2/11) No se ha realizado la actualización por aula (Políticas de user):`n`n La<br>ica no existe o se ha producido un error `n`n Las posibles causas son las siguientes:`n * -
política no existe o se ha producido un error. n n Las posibles causas son las siguientes: n
Comprobar que el equipo esta debidamente agregado en el script.`n *.- Comprobar que el enlace del 
contenedor correspondiente existe.`n *.- Comprobar que la ruta del enlace es correcta (se produce un 
error en la ruta si se crea el enlace con la unidad montada y asignada con una letra).`n"
      escribir_log $mensaje "Warning"
}
$path aula useradm = obtener ruta policy aula useradm
if ( ($path aula useradm -ne 0) -and ($path aula useradm -ne 1) ){
      $salida = sincronizar_gp $path_aula_useradm useradm
      $convertido = convert_array_to_string $salida
      $mensaje = "(3/11) Realizada actualización por aula (Políticas de useradm)`n"+$convertido
      escribir_log $mensaje "Information"
}else{
      $mensaje = "(3/11) No se ha realizado la actualización por aula (Políticas de useradm):`n`n La
```
política no existe o se ha producido un error. n Las posibles causas son las siguientes: n  $*$ . Comprobar que el equipo esta debidamente agregado en el script.`n \*.- Comprobar que el enlace del contenedor correspondiente existe.`n \*.- Comprobar que la ruta del enlace es correcta (se produce un error en la ruta si se crea el enlace con la unidad montada y asignada con una letra).`n"

```
escribir_log $mensaje "Warning"
}
#Actualizamos las políticas por equipo
write-host ACTUALIZAMOS EQUIPO.....
$path\ equipo\ computer = other\ rule\ policy\ equipo\ computerif ( ($path equipo computer -ne \theta) -and ($path equipo computer -ne 1) ){
     $salida = sincronizar_gp $path_equipo_computer computer
     $convertido = convert_array_to_string $salida
     $mensaje = "(4/11) Realizada actualización por equipo (Políticas de equipo)`n"+$convertido
     escribir_log $mensaje "Information"
}else{
     $mensaje = "(4/11) No se ha realizado la actualización por equipo (Políticas de equipo):`n`n La 
política no existe o se ha producido un error. n in Las posibles causas son las siguientes: n *.
Comprobar que el equipo esta debidamente agregado en el script.`n *.- Comprobar que el enlace del 
contenedor correspondiente existe.`n *.- Comprobar que la ruta del enlace es correcta (se produce un 
error en la ruta si se crea el enlace con la unidad montada y asignada con una letra).`n"
     escribir_log $mensaje "Warning"
}
$path equipo user = obtener ruta policy equipo user
if ( ($path equipo user -ne 0) -and ($path equipo user -ne 1) ){
     $salida = sincronizar_gp $path_equipo_user user
     $convertido = convert_array_to_string $salida
     $mensaje = "(5/11) Realizada actualización por equipo (Políticas de user)`n"+$convertido
     escribir log $mensaje "Information"
}else{
     $mensaje = "(5/11) No se ha realizado la actualización por equipo (Políticas de user):`n`n La 
política no existe o se ha producido un error. n in Las posibles causas son las siguientes: n *_{+-}Comprobar que el equipo esta debidamente agregado en el script.`n *.- Comprobar que el enlace del 
contenedor correspondiente existe.`n *.- Comprobar que la ruta del enlace es correcta (se produce un 
error en la ruta si se crea el enlace con la unidad montada y asignada con una letra).`n"
     escribir_log $mensaje "Warning"
}
```

```
$path equipo useradm = obtener ruta policy equipo useradm
if ( ($path equipo useradm -ne 0) -and ($path equipo useradm -ne 1) ){
     $salida = sincronizar_gp $path_equipo_useradm useradm
     $convertido = convert_array_to_string $salida
     $mensaje = "(6/11) Realizada actualización por equipo (Políticas de useradm)`n"+$convertido
     escribir_log $mensaje "Information"
}else{
     $mensaje = "(6/11) No se ha realizado la actualización por equipo (Políticas de useradm):`n`n La 
política no existe o se ha producido un error. n in Las posibles causas son las siguientes: n *.
Comprobar que el equipo esta debidamente agregado en el script.`n *.- Comprobar que el enlace del 
contenedor correspondiente existe.`n *.- Comprobar que la ruta del enlace es correcta (se produce un 
error en la ruta si se crea el enlace con la unidad montada y asignada con una letra).`n"
     escribir_log $mensaje "Warning"
}
#Sincronizamos las tareas programadas
#Actualizamos tareas por aula
borrar_tasks
write-host ACTUALIZAMOS TASKS AULA.....
$tareas aula = obtener lista tasks aula
if ( ($tareas aula -ne 0) -and ($tareas aula -ne 1) )$salida = sincronizar_tasks $tareas_aula
     #$convertido = convert_array_to_string $salida
     $mensaje = "(7/11) Realizada actualización de tareas por aula `n"+$salida
     escribir log $mensaje "Information"
}else{
     $mensaje = "(7/11) No se ha realizado la actualización de tareas por aula:`n`n No existen 
tareas para este aula o se ha producido un error.`n`n Las posibles causas son las siguientes:`n
     *.- Comprobar que el equipo esta debidamente agregado en el script.`n *.- Comprobar que el enlace 
del contenedor correspondiente existe.`n *.- Comprobar que la ruta del enlace es correcta (se produce un 
error en la ruta si se crea el enlace con la unidad montada y asignada con una letra).`n"
     escribir_log $mensaje "Warning"
}
```

```
#Actualizamos tareas por equipo
write-host ACTUALIZAMOS TASKS EQUIPO.....
$tareas equipo = obtener lista tasks equipo
if ( ($tareas equipo -ne 0) -and ($tareas equipo -ne 1) ){
     borrar_tasks
     $salida = sincronizar_tasks $tareas_equipo
     $mensaje = "(8/11) Realizada actualización de tareas por equipo `n"+$salida
     escribir log $mensaje "Information"
}else{
     $mensaje = "(8/11) No se ha realizado la actualización de tareas por equipo:`n`n No existen 
tareas para este equipo o se ha producido un error.`n`n Las posibles causas son las siguientes:`n
     *.- Comprobar que el equipo esta debidamente agregado en el script.`n *.- Comprobar que el enlace 
del contenedor correspondiente existe.`n *.- Comprobar que la ruta del enlace es correcta (se produce un 
error en la ruta si se crea el enlace con la unidad montada y asignada con una letra).`n"
     escribir_log $mensaje "Warning"
}
#Aplicamos configuración de seguridad en el equipo (mediante archivo .inf)
$comando = "c:\windows\system32\secedit.exe /configure /db secedit.sdb /cfg c:\scripts\security-
template.inf"
$salida = Invoke-Expression $comando
$mensaje = [string]"(9/11) Aplicada plantilla de seguridad:`n`n"+$salida
escribir_log $mensaje "Information"
#Actualizamos scripts genéricos de c:\scripts
$output = actualizar_scripts_genericos
$convertido = convert_array_to_string $output
$mensaje = [string]"(10/11) Actualizados scripts genéricos (c:\scripts):`n"+$convertido
escribir_log $mensaje "Information"
#Actualizamos scripts de arranque de apagado (gpupdate.ps1 y apagar-equipo.bat)
lanzar_actualizador_scripts
```
# 11.2.2.4. c: Windows \System32\ GroupPolicy \ Machine \ Scripts \ Shutdown \ update-equipo.bat

c:\windows\system32\gpupdate.exe /Force /target:computer

### Páginas web y código php 11.3.

Los scripts relevantes relacionados con las páginas web son los siguientes:

#### $11.3.1.$ Actualizar Cuenta | Cambiar contraseña

```
<div id="titulosecundario">
\langle u1 \rangle<li class="aperturacuentas"><h2>Actualizar cuenta | Cambiar contraseña</h2></li>
\langle lul>
\langle/div\rangle<div id="descripciones">
<p>En esta p&aacute;gina podr&aacute;s actualizar tu actual cuenta de Linux para poder utilizar Linux y
Windows con el mismo usuario.\langle p \rangle<p>También puedes realizar el cambio de contraseña de tu cuenta.</p>
\langle/div\rangle<div class="apertura cuentas">
<form method="post" action="/servicios/apertura cuentas/abrir cuenta">
<table id="apertura-cuentas-tabla">
<tr><td class="izq"><label for="user">Usuario Campus Global: </label></td><td class="izq"><input
type="text" size="25" maxlength="15" name="user" id="apertura-cuentas-input" /></td></tr>
<tr><td class="izq"><label for="pass">Contraseña Campus Global: </label></td><td class="izq"><input
type="password" size="25" maxlength="20" name="pass" id="apertura-cuentas-input"/></td></tr>
\langle/table>
```

```
\langle p \rangle \langle p \rangle<p align="justify"><b>Nota:</b> La contraseña del laboratorio debe tener, al menos, 8 caracteres y de 1 
a 3 deben ser numéricos.</p>
<table id="apertura-cuentas-tabla">
<tr><td class="izq"><label for="pass_lab">Contraseña Laboratorio: </label></td><td class="izq"><input 
type="password" size="25" maxlength="20" name="pass_lab" id="apertura-cuentas-input"/></td></tr>
<tr><td class="izq"><label for="pass_lab_1">Repite Contraseña Laboratorio: </label></td><td 
class="izq"><input type="password" size="25" maxlength="20" name="pass_lab_1" id="apertura-cuentas-
input"/></td></tr>
<tr><td colspan="2" class="centro"><input type="submit" value="Enviar"/>&nbsp;<input type="reset" 
value="Limpiar"/></td></tr>
</table>
</form>
</div>
```
#### $11.3.2.$ Apertura de cuentas

```
<div id="titulosecundario">
<ul>
<li class="aperturacuentas"><h2>Apertura de cuentas</h2></li>
\langle/ul>
</div>
<div id="descripciones">
<p>En esta p&aacute;gina podr&aacute;s abrir una cuenta para poder ser utilizada en las aulas del 
Departamento de Informática del <strong>campus de Legan&eacute;s</strong> (4.0.F16, 4.0.F18,
1.0.A01, 1.0.A02 y 1.0.H02).</p>
<p>S&oacute;lo pueden inscribirse alumnos y profesores que tengan al menos una asignatura que se 
imparta en dichos laboratorios. Antes de realizar la apertura de la cuenta, se comprobarán las
listas oficiales de las asignaturas de cada titulació n, para comprobar su veracidad.</p>
</div>
```

```
<div class="apertura_cuentas">
<h3 class="centrar">Date de Alta</h3>
<form method="post" action="/servicios/apertura_cuentas/abrir_cuenta">
<table id="apertura-cuentas-tabla">
<tr><td class="izq"><label for="user">Usuario Campus Global: </label></td><td class="izq"><input 
type="text" size="25" maxlength="15" name="user" id="apertura-cuentas-input" /></td></tr>
<tr><td class="izq"><label for="pass">Contraseña Campus Global: </label></td><td class="izq"><input 
type="password" size="25" maxlength="20" name="pass" id="apertura-cuentas-input"/></td></tr>
</table>
\langle p \rangle \langle p \rangle<p align="justify"><b>Nota:</b> La contraseña del laboratorio debe tener, al menos, 8 caracteres y de 1 
a 3 deben ser numéricos.</p>
<table id="apertura-cuentas-tabla">
<tr><td class="izq"><label for="pass_lab">Contraseña Laboratorio: </label></td><td class="izq"><input 
type="password" size="25" maxlength="20" name="pass_lab" id="apertura-cuentas-input"/></td></tr>
<tr><td class="izq"><label for="pass_lab_1">Repite Contraseña Laboratorio: </label></td><td 
class="izq"><input type="password" size="25" maxlength="20" name="pass_lab_1" id="apertura-cuentas-
input"/></td></tr>
<tr><td colspan="2" class="centro"><input type="submit" value="Solicitar cuenta"/>&nbsp;<input 
type="reset" value="Limpiar"/></td></tr>
</table>
</form>
</div>
<div class="apertura_cuentas">
<h3 class="centrar">Estado de tu cuenta</h3>
<p>Aqu&iacute; podr&aacute;s ver en que estado se encuentra tu cuenta. Introduce tu NIA y 
aparecer\á un di\álogo con el resultado.\langle p \rangle<form method="post" action="/servicios/apertura_cuentas/estado_cuenta">
```

```
<table id="apertura-cuentas-tabla">
<tr><td class="izq"><label for="usuario">Usuario Campus Global: </label></td><td class="izq"><input 
type="text" size="25" maxlength="15" name="user" id="apertura-cuentas-input" /></td></tr>
<tr><td class="izq"><label for="pass">Contraseña Campus Global: </label></td><td class="izq"><input 
type="password" size="25" maxlength="20" name="pass" id="apertura-cuentas-input"/></td></tr>
<tr><td colspan="2" class="centro"><input type="submit" value="Buscar"/></td></tr>
</table>
</form>
</div>
```
 $11.3.3.$ Estado de tu cuenta

```
<?php
```

```
include ("/var/www/www.lab.inf.uc3m.es/cuentas/funciones_aux/func_aux.php");
```

```
$config= array();
$ruta_gestion_cfg='/root/shared/aplicaciones/GESTION/gestion.cfg.ldap';
```

```
$user= $_POST["user"];
$pass= $_POST["pass"];
$resultado=3;
$form_completo=1;
// Leemos la configuración
$config=get_config_gestion ($ruta_gestion_cfg);
$lab_ldap_server=$config['LDAP_SERVER_MASTER'];
$pass_consultas=$config['CLAVE_CONSULTAS_LDAP'];
# Se verifica si se han completado los campos del formulario
if (!$user || !$pass) {
     $form_completo=0;
}
```

```
if ($form_completo){
           # Comprobamos si es alumno o profesor
           $tipo = comprobarTipoUsuario($user);
           # Se llama a la funcion de LDAP ($tipo = 0 alumno, $tipo = 1 profesor)
           $resultado = validar_ldap($user, $pass, $tipo, $mail, $registro_user);
           switch ($resultado) {
                //Usuario validado correctamente
                 case 0:
                      if (existe_usuario_ldap ($user, $lab_ldap_server, $pass_consultas)){
                            $nia_lab=obtener_nia_labo($user);
                            $mensaje="<p>El usuario ".$nia_lab." ya existe en el laboratorio, puede 
cambiar la contraseña <a href=\"/servicios/apertura cuentas\">aquí</a>.</p></div>";
                            echo      "<div      id=\"miguitas\"><a      class=\"volver\"
href=\"javascript:history.go(-1)\">Volver</a></br></br></br>";
                            echo $mensaje;
                      }else{
                            echo "<div id=\"miguitas\"><a class=\"volver\"
href=\"javascript:history.go(-1)\">Volver</a></br></br></br>";
                            echo "<p>El usuario no existe en el laboratorio, puede crear una cuenta <a 
href=\"/servicios/apertura_cuentas\">aquí</a>.</p></div>";
                       }
                      break;
                 //Error en el servidor
                 case 1:
                      echo "<div id=\"miguitas\"><a class=\"volver\" href=\"javascript:history.go(-
1)\">Volver</a></br></br></br>";
                      echo "<p>No se puede contactar con el servidor, por favor, inténtelo de nuevo 
más tarde</p></div>";
                      break;
                //Usuario no encontrado
                 default:
```
 $11.3.4.$ 

```
echo "<div id=\"miguitas\"><a class=\"volver\" href=\"javascript:history.go(-
1)\">Volver</a></br></br></br>";
                       echo "<p>Usuario o contraseña incorrectos. Inténtelo de nuevo</p></div>";
           }
     }else{
           echo "<div id=\"miguitas\"><a class=\"volver\" href=\"javascript:history.go(-
1)\">Volver</a></br></br></br>";
           echo "<p>Faltan datos por rellenar en el formulario</p></div>";
      }
?>
Abrir nueva cuenta
<?php
include ("/var/www/www.lab.inf.uc3m.es/cuentas/funciones_aux/func_aux.php");
$config= array();
$ruta_gestion_cfg='/root/shared/aplicaciones/GESTION/gestion.cfg.ldap';
//COMPROBAR EXISTENCIA DE GESTION........EN CASO CONTRARIO NO ESTARIA MONTADO EL ROOT
if (file_exists($ruta_gestion_cfg)){
     // Leemos la configuración
     $config=get_config_gestion ($ruta_gestion_cfg);
     $home_alumnos=$config['PATH_ALUMNOS'];
     $home_profes=$config['PATH_PROFESORES'];
     $GID_ALUMNOS=$config['GID_ALUMNOS'];
     $GID_PROFESORES=$config['GID_PROFES'];
     $lab ldap server=$config['LDAP SERVER MASTER'];
```

```
$sambaProfilePath=$config['SMB_PROFILE_PATH'];
     $archivo bloqueo=$config['FILE BLOQUEO'];
     $tipo_hash=$config['TIPO_HASH'];
     $fichero_nuevos_usuarios_web=$config['WEB_USERS_FILE'];
     $fichero_nuevas_pass_web=$config['WEB_PASS_FILE'];
     $pass_consultas=$config['CLAVE_CONSULTAS_LDAP'];
     $pass_cifrar=$config['CLAVE_CIFRADO_PASS'];
     $user= $_POST["user"];
     $pass= $_POST["pass"];
     $pass_lab= $_POST["pass_lab"];
     $pass lab 1= $ POST["pass lab 1"];
     $resultado=3;
     $form_completo=1;
     # Se verifica si se han completado los campos del formulario
     if (!$user || !$pass || !$pass_lab || !$pass_lab_1) {
           $form_completo=0;
      } 
     if ($form_completo){
           $salida=comprobar_validez_password($pass_lab, $pass_lab_1);
           if ($salida!=0)# la contraseña no cumple los requisitos
                 if ($salida==1){
                       echo "<div id=\"miguitas\"><a class=\"volver\" href=\"javascript:history.go(-
1)\">Volver</a></br></br></br>";
                       echo "<p>La contraseña no cumple los requisitos</p></div>";
                 }else{
                 # la contraseña no coincide en los campos del formulario
                       echo "<div id=\"miguitas\"><a class=\"volver\" href=\"javascript:history.go(-
1)\">Volver</a></br></br></br>";
                       echo "<p>La contraseña no coincide en los campos del formulario</p></div>";
```

```
# Comprobamos si es alumno o profesor
$tipo = comprobarTipoUsuario($user);
# Se llama a la funcion de LDAP ($tipo = 0 alumno, $tipo = 1 profesor)
$resultado = validar_ldap($user, $pass, $tipo, $mail, $registro_user);
      //Usuario validado correctamente
```
}

switch (\$resultado) {

case 0:

}else{

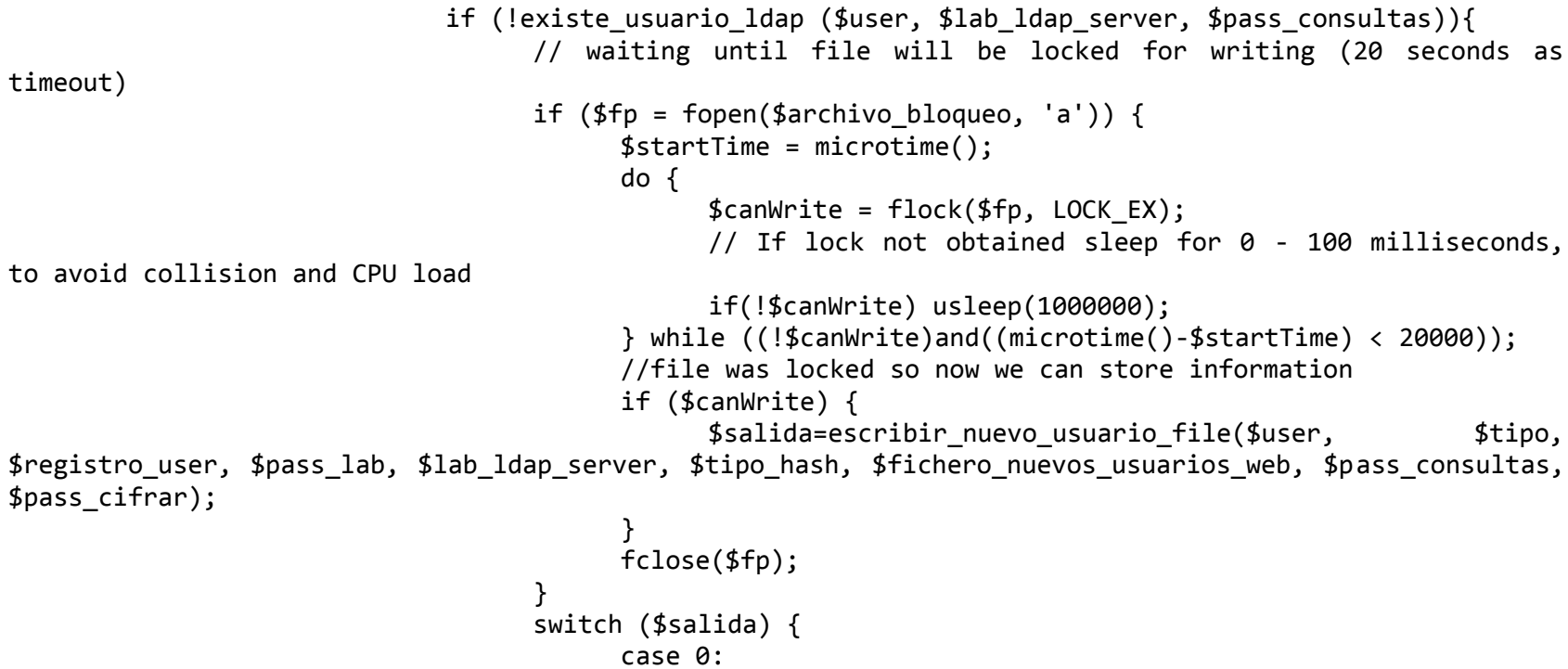

```
//todo ok
                                            enviar mail($user, $mail, $tipo);
                                            echo "<div id=\"miguitas\"><a class=\"volver\" 
href=\"javascript:history.go(-1)\">Volver</a></br></br></br>";
                                            echo "<p>El usuario se ha creado correctamente. Le
llegará un correo cuando la cuenta esté disponible.</p><p>Dicho proceso puede tardar hasta 5 
minutos.</p></div>";
                                            break;
                                      case 1:
                                            //error con los servidores ldap
                                            echo "<div id=\"miguitas\"><a class=\"volver\" 
href=\"javascript:history.go(-1)\">Volver</a></br></br></br>";
                                            echo "<p>Error con los servidores ldap</p></div>";
                                            break;
                                      case 2:
                                            //el usuario ya existe en el labo
                                            echo "<div id=\"miguitas\"><a class=\"volver\" 
href=\"javascript:history.go(-1)\">Volver</a></br></br></br>";
                                            echo "<p>El usuario ya existe en el 
laboratorio</p></div>";
                                            break;
                                      case 3:
                                            //el usuario ya está en el fichero de web
                                            echo "<div id=\"miguitas\"><a class=\"volver\" 
href=\"javascript:history.go(-1)\">Volver</a></br></br></br>";
                                            echo "<p>Su cuenta se creará en breve, puede tardar hasta 
5 minutos.</p></div>";
                                            break;
                                 }
                           }else{
                                 //cambiamos contraseña porque el usuario ya existe.......
```

```
$salida=cambiar_contrasenya($user, $pass_lab, 
$fichero nuevas pass web, $pass cifrar);
                                switch ($salida) {
                                     case 0:
                                           //todo ok
                                           echo "<div id=\"miguitas\"><a class=\"volver\" 
href=\"javascript:history.go(-1)\">Volver</a></br></br></br>";
                                           echo "<p>Se ha cambiado la contraseña correctamente. Le 
llegará un correo cuando la nueva contraseña sea efectiva.</p><p>Dicho proceso puede tardar hasta 5
minutos.</p></div>";
                                           break;
                                     case 1:
                                           //error
                                           echo "<div id=\"miguitas\"><a class=\"volver\" 
href=\"javascript:history.go(-1)\">Volver</a></br></br></br>";
                                           echo "<p>Ya has solicitado un cambio de contraseña y no 
se ha realizado el cambio aún. Puede tardar hasta 5 minutos.</p></div>";
                                           break;
                                }
                          }
                          break;
                     //Error en el servidor
                     case 1:
                          echo "<div id=\"miguitas\"><a class=\"volver\"
href=\"javascript:history.go(-1)\">Volver</a></br></br></br>";
                          echo "<p>Error en el servidor de la UC3M</p></div>";
                          break;
                     default:
                          echo "<div id=\"miguitas\"><a class=\"volver\"
href=\"javascript:history.go(-1)\">Volver</a></br></br></br>";
                          echo "<p>Error en el usuario o en la contraseña</p></div>";
                }
          }
```

```
}else{
           if (!$form_completo){
                                 id=\"miguitas\"><a class=\"volver\" href=\"javascript:history.go(-
1)\">Volver</a></br></br></br>";
                 echo "<p>Faltan campos por rellenar en el formulario</p></div>";
           }
      }
}else{
     //ENVIAR MAIL DE ERROR AL LAB
     echo "ERROR no se encuentra el fichero de configuración";
} 
?>
```